## ESCUELA POLITÉCNICA NACIONAL

## FACULTAD DE INGENIERIA ELECTRICA

TESIS DE GRADO

DISENO Y CONSTRUCCIÓN DE UN SISTEMA DE ADQUISICIÓN DE DATOS PARA MEDICION DEL COEFICIENTE DE REFLEXION, RELACIÓN DE ONDA ESTACIONARIA E IMPEDANCIA EN EL RANGO DE 50 (MHz) A 1000 (MHz}.

Tesis previa la obtención del titulo de Ingeniero en Electrónica y Telecomunicaciones.

1 - 990

z.

## Certificación

Certifico que el presente trabajo ha sido desarrollado en su totalidad por el Señor Fernando Patricio Viteri  $TO$ rres.

Homalta Haulain

# DEDICATORIA

# Dedicado a mis padres.

 $\hat{\beta}$ 

 $\mathcal{L}^{\pm}$ 

 $\sim 10^{11}$  m  $^{-1}$  $\label{eq:2.1} \frac{1}{\sqrt{2\pi}}\frac{1}{\sqrt{2\pi}}\frac{1}{\sqrt$ 

 $\bar{\psi}$ 

 $\ddot{\phantom{0}}$ 

 $\sim 10^{11}$ 

## ÍNDICE

INTRODUCCIÓN. i

 $\mathbf{B}$ 

CAP. I SIMULACIÓN DE DATOS PROVENIENTES DEL SISTEMA DE ADQUISICION DE DATOS Y PROGRAMA PARA LA DETERMINACIÓN DEL COEFICIENTE DE REFLEXION, RELACIÓN DE ONDA ESTACIONARIA E IMPEDANCIA. 1

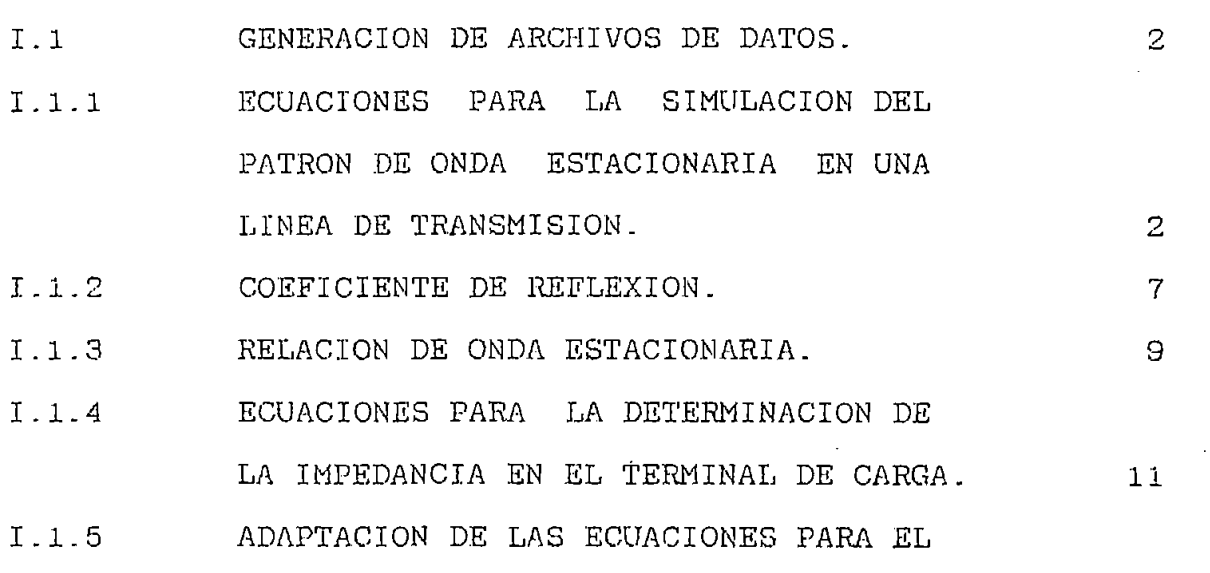

PROCESO DE SIMULACIÓN. 12

 $\cdot$ 

1.1.6 CRITERIOS PARA LA CORRECTA DETERMI-NACIÓN DEL VALOR DE LA IMPEDANCIA DE  $C_A$ 

1-2 PROGRAMA DE COMPUTADOR DESARROLLADO

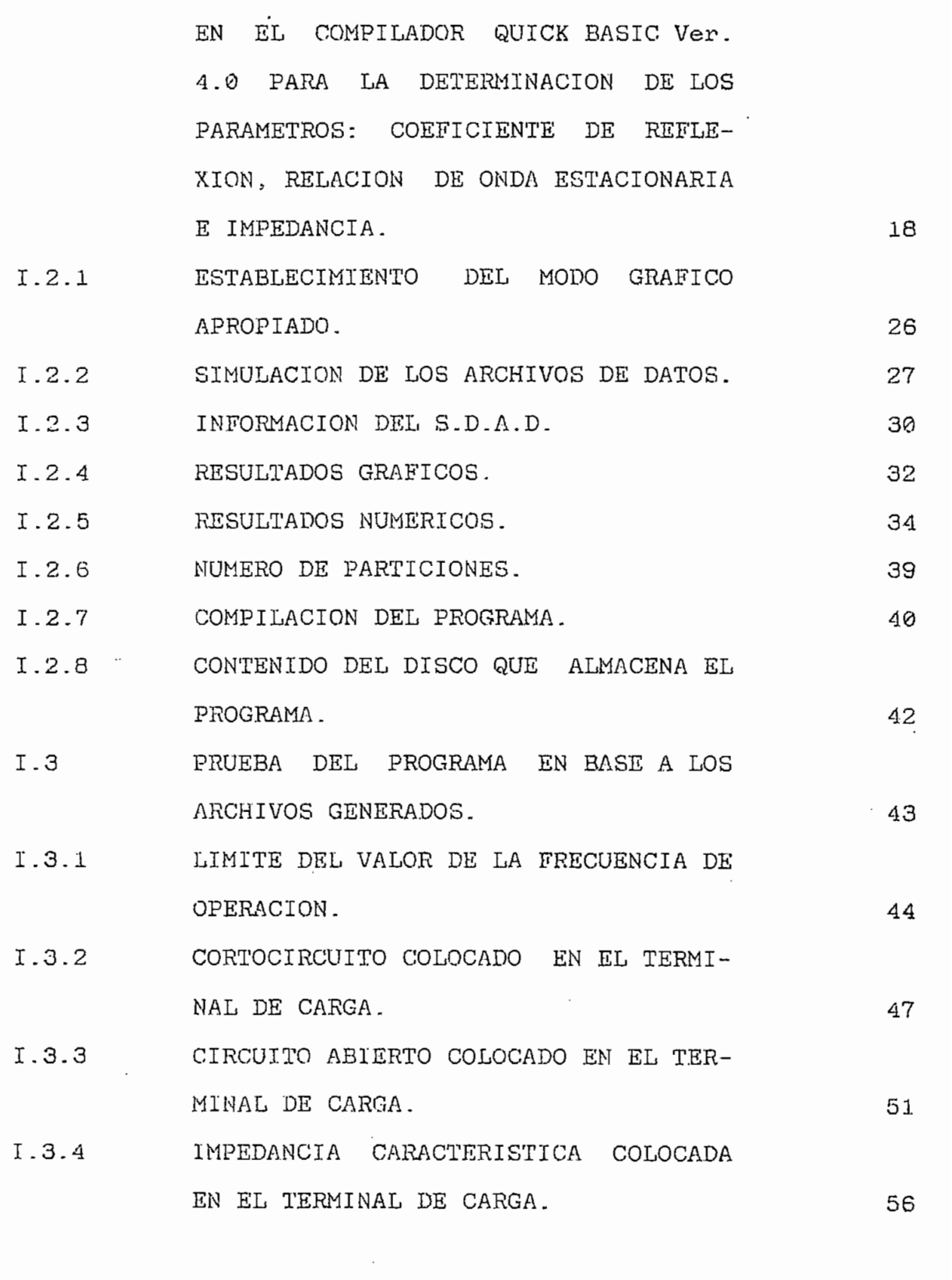

# PAGINA

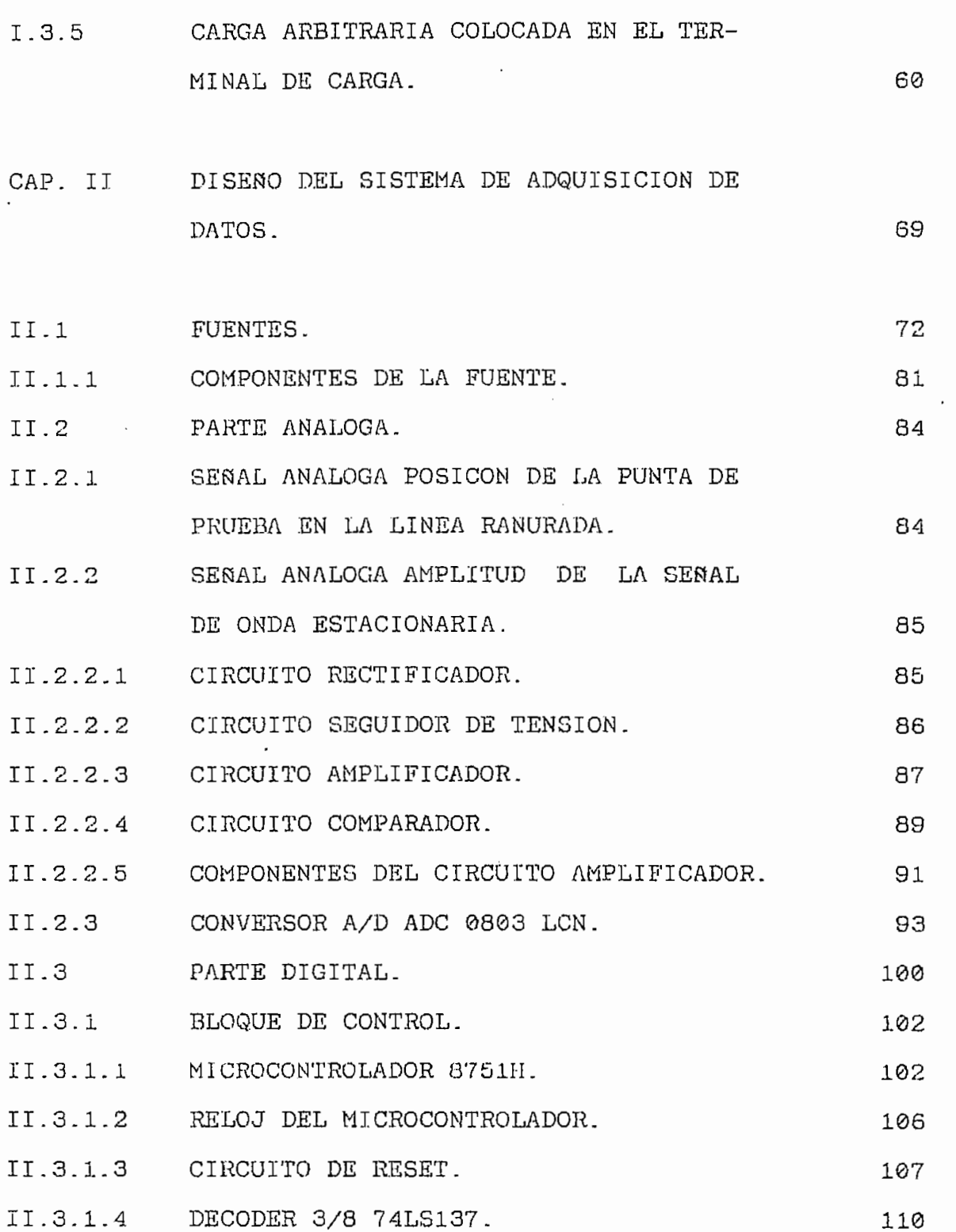

ŧ  $\frac{1}{f}$   $\ddot{\phantom{0}}$ 

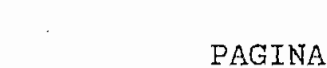

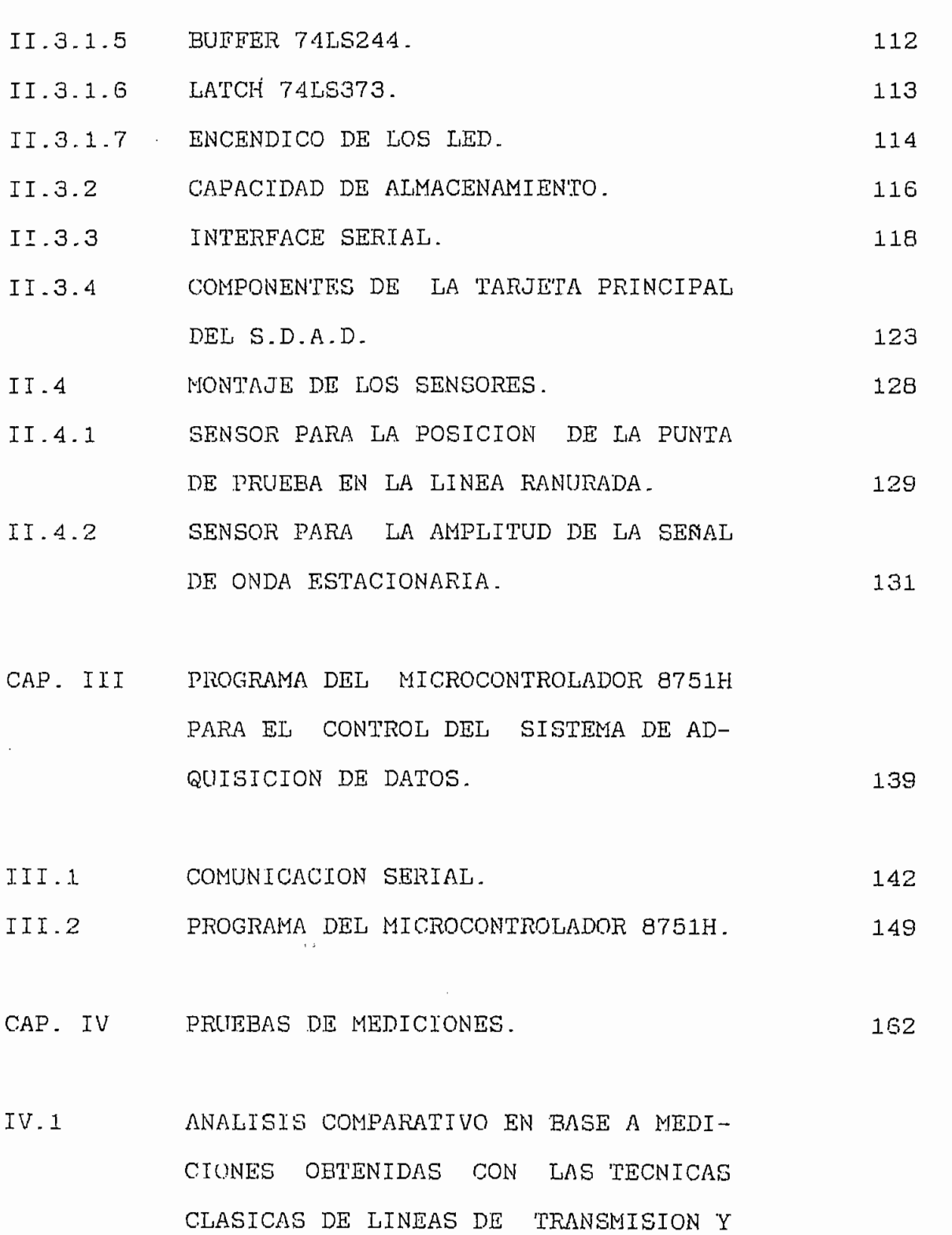

 $\ddot{\phantom{0}}$ 

 $\cdot$ 

EL MEDIDOR DE ADMITANCIAS 1602 DE GENERAL RADIO. 166 IV.1.1 MEDIDAS TOMADAS A 220 (MHz). 167

- IV.1.2 MEDIDAS TOMADAS A 300 (MHz). 169
- IV.1.3 MEDIDAS TOMADAS A 500 (MHs). 171
- IV.1.4 MEDIDAS TOMADAS A 600 (MHz). 173
- IV.1.5 MEDIDAS REALIZADAS CON IMPEDANCIA DE CARGA IGUAL A IMPEDANCIA CARACTERIS- $\overline{a}$
- IV.1.6 PATRÓN DE ONDA ESTACIONARIA PARA CORTOCIRCUITO Y CIRCUITO ABIERTO. 190
- CAP. V COMENTARIOS Y CONCLUSIONES.193

ANEXOS,

ANEXO I LISTADO DEL PROGRAMA DEL COMPUTADOR PERSONAL PARA LA DETERMINACIÓN DEL COEFICIENTE DE REFLEXION, RELACIÓN DE ONDA ESTACIONARIA E IMPEDANCIA.

 $\mathcal{A}$ 

 $\sim$   $\sim$ 

ANEXO II LISTADO DEL PROGRAMA DEL MICROCGN-TROLADOR 8751H PARA EL CONTROL DEL SISTEMA DE ADQUISICIÓN DE DATOS.

ANEXO III

BIBLIOGRAFÍA.

### INTRODUCCION

Uno de los instrumentos utilizados en medida para ultra alta frecuencia es la Línea Ranurada.

Con la Línea Ranurada, el patrón de la sefíal de onda estacionaria, de un campo eléctrico en una línea de transmisión coaxial, de impedancia característica conocida, puede ser determinado con exactitud.

Con los parámetros de onda estacionaria, muchas características del circuito conectado al terminal de carga de la Línea Ranurada pueden ser obtenidas. Por ejemplo, de la relación de la amplitud del máximo, al mínimo, se obtiene la Relación de Voltaje de Onda Estacionaria (VSWR). Se puede obtener también el valor de la impedancia en el terminal de carga, a partir de la relación de onda estacionaria y de la posición de un punto mínimo ¿sobre la línea con respecto a la carga. La longitud de onda de la señal puede ser determinada, obteniendo la distancia entre mínimos; preferentemente con una carga de pocas pérdidas para obtener una mejor resolución, debido a que la separación entre mínimos sucesivos o máximos sucesivos es la mitad de la longitud de onda.

La Línea Ranurada Tipo 874-LBA está diseñada, para determinar el patrón de onda estacionaria sobre una línea de

1 « 1999 » (1999 » (1999 » (1999 » (1999 » (1999 » (1999 » (1999) « 1999 » (1999 » (1999 » (1999 » (

- i -

transmisión, cuya impedancia característica es de 50  $(\Omega)$ . Para un rango de frecuencia entre 300 a 5000 (MHz),

En el presente trabajo se adquiere la información que entrega la Línea Ranurada a través de \m Sistema de Adquisición de Datos, de manera que se pueda procesar la información aprovechando las facilidades que ofrece un computador personal.

El análisis se divide en dos etapas, la primera corresponde a Simulación; y, la segunda al Procesamiento de la información.

## CAPITULO I

SIMULACIÓN DE INFORMACIÓN PROVENIENTE DEL SISTEMA DE ADQUISICIÓN DE DATOS Y PROGRAMA PARA LA DETERMINACIÓN DEL COEFICIENTE DE REFLEXIÓN, RELACIÓN DE ONDA ESTACIONARIA E IMPEDANCIA

- Generación de archivos de datos.
- Programa de computador desarrollado en el compilador Quick Basic Ver. 4.0 para la determinación de loo parámetros: Coeficiente de reflexión, Relación de onda estacionaria, e Impedancia.
- Prueba del programa en base a los archivos generados.

## 1.1 GENERACIÓN DE ARCHIVOS DE DATOS.

Este capí tillo se ocupa, de la generación de los archivos necesarios para la simulación del patrón de onda estacionaria, presente en una línea de transmisión, tanto para cuando la impedancia colocada en el terminal de carga es un cortocircuito, como para cuando se trata de un valor cualquiera.

Conocido el patrón de onda estacionaria, para una impedancia cualquiera, colocada en el terminal de carga de una línea de transmisión, por comparación con el patrón de onda estacionaria para cuando la impedancia de carga es cortocircuito " se puede obtener: el valor de la relación de voltaje de onda estacionaria (V.S.W.R.); el valor del coeficiente de reflexión (FT); y, el valor de la impedancia colocada en el terminal de carga (ZT).

Para esto, se presentan las ecuaciones necesarias y su adaptación para ser implementadas en un programa de computador .

# 1,1.1 ECUACIONES PARA LA SIMULACIÓN DEL PATRÓN DE ONDA ES-TACIONARIA EN UNA LINEA DE TRANSMISIÓN.

Para la obtención del patrón de onda estacionaria,

cuando en el terminal de carga, de una línea de transmisión, se coloca una impedancia cualquiera, es necesario el modelo matemático que describa en forma cuantitativa y cualitativa dicho patrón.

Las ecuaciones utilizadas para la descripción, de las ondas presentes en la línea de transmisión, hacen referencia a la figura I.1.1.1, en la que se muestra el circuito básico de una línea:

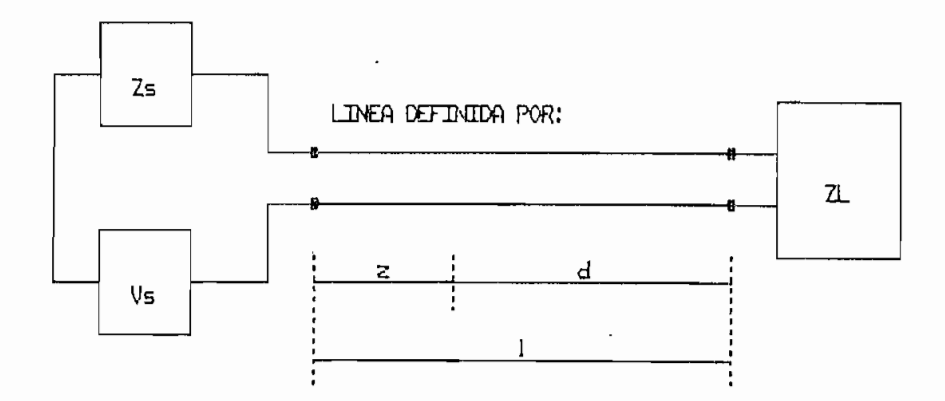

Zs = Impedancia del generador; Vs = Voltaje del generador.<br>Z<sub>L</sub> = Impedancia de carga.

Fig.I.1.1.1 Circuito básico de una línea de transmisión. Cuando se reflejan ondas desde la impedancia Zr, se produce un patrón de onda<br>estacionaria sobre la línea.

En una línea de transmisión, como la que se muestra en la figura 1.1.1,1, la ecuación que describe las posibles distribuciones de voltaje, de los armónicos de tiempo de frecuencia única es:

$$
V(z) = V_1 e^{-\tau z} + V_2 e^{+\tau z}
$$
 *Ec. I.1.1.1*

4

 $\mathbf{L}$ 

Existe un factor de multiplicación implícito e<sup>jwt</sup> que la señal de voltaje; es decir, para obtener el valor instan-<br>táneo de voltaje se multiplica la Ec. I.1.1.1 por 42 e<sup>jwt</sup> y tiene que  $w = 2\pi * f$  dada en [rad/seg]; y, " f " es la frecuencia de la señal dada en el señal dada en el entre en los cua-les cua-les cua-les cua-les cua-les cua-les c<br>En los cua-les cua-les cua-les cua-les cua-les cua-les cua-les cua-les cua-les cua-les cua-les cua-les cua-les les, se considere cantidades sinusoidales, no es necesario

suma de la onda incidente y la onda reflejada presentes en la línea, como se expresa en la Ec . 1,1.1.1. Ocurre cuando dos señales de la misma frecuencia viajan en direcciones

LINEAS DE TRANSMISION, R. A. Chipman, p. 171  $\mathbf{1}$ FIELDS AND WAVES IN COMMUNICATION ELECTRONICS, Ramo, Whinnery and Van Duser, p. 45

tacionaria en la línea de transmisión; se dice que las ondas se combinan con interferencia constructiva, en los puntos de puntos donde el voltaje es cero. Este fenómeno de interferencia es conocido también como "onda estacionaria".

Los fasores de voltaje VI y V2 son arbitrarios, para la señal; y, 13 - constante de faee dada en [rad/seg] y tiene

dada por la expresión Vp = w/ß donde la constante de fase ß<br>= 2π/ $\lambda$  . La longitud de onda "  $\lambda$  " se ve atenuada en relación con la constante de atenuación en a CdB] por unidad de longitud de la línea de transmisión. Para el caso en que la onda se propague en el vacío, la constante de atenuación es cero y la velocidad de fase de la onda corresponde a la vecero y la velocidad de fase de la onda corresponde a la ve-<br>locidad de la luz; esto es, aproximadamente 300000 Km/seg; estos valores pueden ser utilizados como una aproximación

La velocidad de fase de las ondas de voltaje, está

para el caso en el que el medio de propagación sea el aire.

mos y los mínimos en el patrón sen iguales; esto se debe, a tuvieran pérdidas ( $\alpha \neq 0$ ) en la línea, el patrón de onda la característica es que los máximos y los mínimos no son

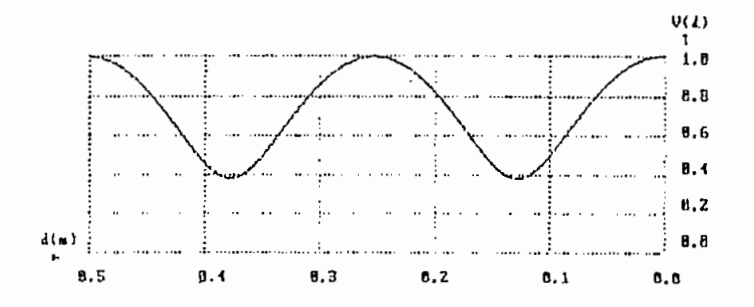

rón de onda estacionaria de

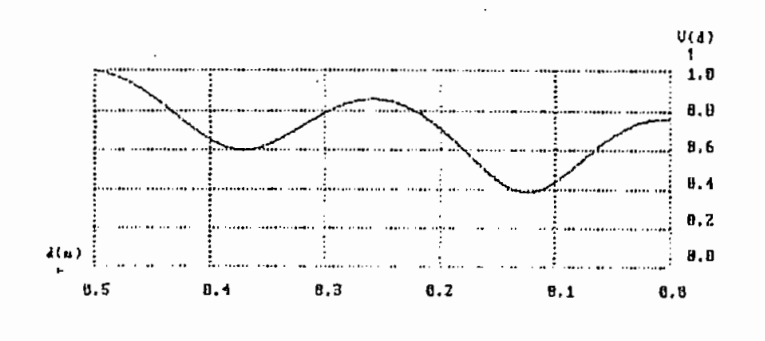

Fig.I.1.1.3 Patrón de onda estacionaria de voltaje para rón de onda estacionaria de

 $\frac{1}{2}$ 

1,1.2 COEFICIENTE DE REFLEXIÓN.

Para el caso general en el que, la impedancia de carga o terminación ( ZT ) no sea la impedancia característica C 2o ), se presentan ondas reflejadas; y, la impedancia en cualquier punto de la línea de transmisión es diferente de la impedancia Zo. Se tiene entonces el coeficiente de reflexión que es un concepto que debe ser introducido siempre que se trate sobre reflexión.

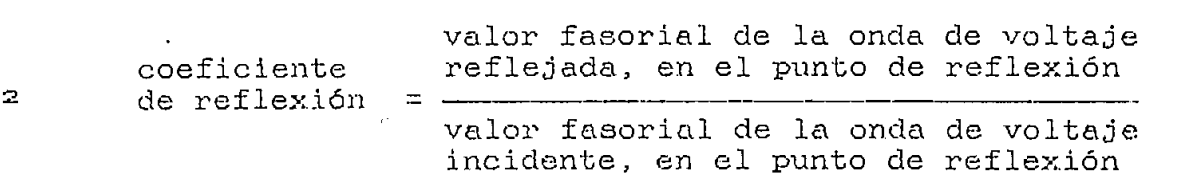

De la definición de coeficiente de reflexión, denominado por las siglas  $\Gamma_T$ , se desprende que la razón entre el numerador y el denominador es un número complejo. Siendo un número complejo, se puede escribir el coeficiente de reflexión de la siguiente manera:

$$
\Gamma_T = |\Gamma_T| e^{j\phi T}
$$

Los términos VI y V2 son la amplitud de voltaje de la onda incidente; y, de la onda reflejada respectivamente. De

 $\mathbf{z}$ 

 $\overline{7}$ 

LINEAS DE TRANSMISION, R. A. Chipman, p. 140

igual manera sucede con Ii e 12- Para el terminal de carga se cumple:

$$
V_T = V_1 + V_2
$$
  

$$
I_T = I_1 + I_2
$$

Siendo Vr el voltaje aplicado sobre la carga; y, Ir la corriente a través de la carga, se tiene:

$$
Z_{\text{T}} = \frac{V_1 + V_2}{I_1 + I_2}
$$

Se tiene también la ecuación respecto de la corriente en la línea de transmisión; ésta tiene un significado similar a la ecuación de voltaje:

$$
I(z) = I_1e^{-\tau z} + I_2e^{+\tau z}
$$

Esta ecuación puede ser escrita en función de los voltajes V<sub>1</sub>, V<sub>2</sub>; y, de la impedancia característica de la línea Z0 (impedancia a la cual no se produce onda reflejada en la línea de transmisión), quedando de la siguiente mane-

$$
I(z) = (V_1e^{-rz} - V_2e^{+rz})/Z_0
$$

Donde se tiene que I1 =  $V_1/Z_0$  y que I2 = -  $V_2/Z_0$ .

 $\mathsf{R}$ 

$$
Z_T = Z_{\circ} \frac{V_1 + V_2}{V_1 - V_2}
$$
  
TT =  $\frac{V_2}{V_1} = \frac{Z_T - Z_{\circ}}{Z_T + Z_{\circ}}$  Ec.1.1.2.1

 $\mathbf{Q}$ 

ciente de reflexión, que es la relación de la onda de voltaje reflejada respecto de la onda de voltaje incidente, en el terminal de carga de la linea, terminal de carga de la línea.

amplitudes de los dos términos ( onda incidente y onda reflejada ) de la eciiación de voltaje, se encuentran en fase • y consecuentemente se añaden directamente, lo que constituye máximo de amplitud de voltaje:

$$
V_{\text{max}} = |V_1| + |V_2|
$$

anterior, se tiene una nueva posición en la cual la onda<br>incidente y la onda reflejada están defasadas en el valor de valores o lo que es lo mismo se da una interferencia desvalores o lo que es lo mismo se da una interferencia desvoltaje:

$$
V_{\text{min}} = |V_1| - |V_2|
$$

nición, como la relación existente entre la amplitud máxima de voltaje respecto de voltaje respecto de la amplitud mínima de voltaje en el amplitud mínima de voltaje en e<br>En el amplitud mínima de voltaje en el amplitud mínima de voltaje en el amplitud mínima de voltaje en el ampli patrón de onda estacionaria y su expresión es:

$$
S = V_{\text{max}} / V_{\text{min}}
$$
 **Ec.1.1.3.1**

$$
S = \frac{|V1| + |V2|}{|V1| - |V2|}
$$

$$
S = \frac{1 + |Vz/V1|}{1 - |Vz/V1|}
$$

з

xión en la expresión anterior se obtiene:

$$
S = \frac{1 + |\Gamma_T|}{1 - |\Gamma_T|} \qquad \text{Eo.I.1.3.2}
$$

3 FÍELOS AND WAVES IN COMMUNICATION ELECTRONICS, Hamo, Whinnery and Van Duzer, p. 34

ers.

# EL TERMINAL DE CARGA. EL TERMINAL DE CARGA.

Para la determinación del valor de la impedancia co-

locada en el terminal de carga de la línea de transmisión, es necesario el conocimiento del patrón de onda estacionaes necesario el conocimiento del patrón de onda estacionaexistentes obtener dicho valor. existentes obtener dicho valor.

sin pérdidas, puede ser obtenida de las cartas para líneas de transmisión; para algunos propósitos puede ser muy conveniente contar con una fórmula para la determinación del valor de la impedancia. valor de la impedancia.

Las ecuaciones que permiten la determinación de la mínimo ubicado a la izquierda o a leí derecha del de cortocircuito son:

$$
Z_T = Z_O
$$
  

$$
Z_T = Z_O
$$
  

$$
S - j \tan 2\pi d_1/\lambda
$$
  
Ec.I.1.4.1

$$
Z_{\text{T}} = Z_{\text{o}} \underbrace{1 + j \text{ S} \tan 2\pi dz / \lambda}_{S + j \text{ tan } 2\pi dz / \lambda}
$$
 Ec.I.1.4.2

 $\mathbf{I}$ 

1.1.4 ECUACIONES PARA LA DETERMINACIÓN DE LA IMPEDANCIA EN

En la fig. 1.1.4.1 se describen los diferentes parámetros que. deben obtenerse del patrón de onda estacionaria, para reemplazar en la ecuaciones que determinan la impedancia en el terminal de carga y que son: relación de onda estacionaria ( V.S.W-R ); distancia de separación existente entre los mínimos de carga y el mínimo de cortocircuito; y, la longitud de onda o la frecuencia de operación del genera-

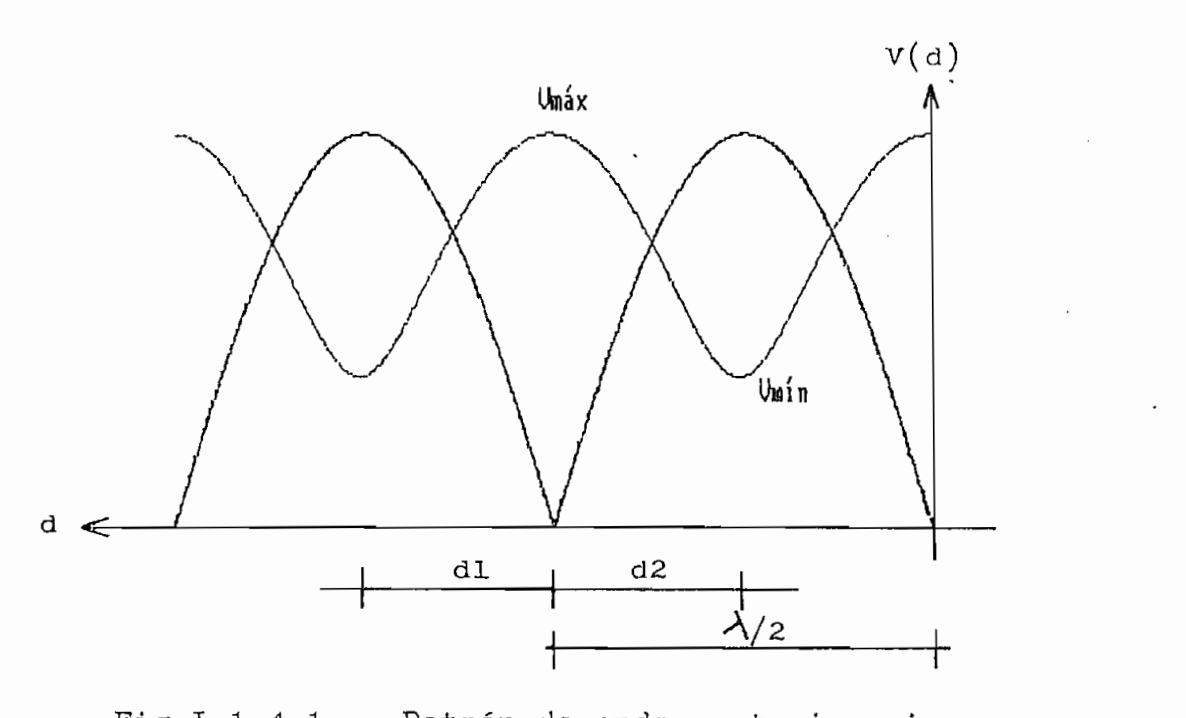

Patrón de onda estacionaria<br>carga cualquiera.

1.1.5 ADAPTACIÓN DE LAS ECUACIONES PARA EL PROCESO DE SIMULACIÓN.

Trabajando con la ec. I.1.1.1, se puede reescribirla quedando:

$$
V(z) = V_1(e^{-\tau z} + V_2e^{+\tau z}/V_1)
$$

Por la definición dada, de coeficiente de reflexión

$$
\Gamma_{\mathbf{T}} = \frac{V_{\mathbf{Z}}e^{+\tau \mathbf{1}}}{V_{\mathbf{1}}e^{-\tau \mathbf{1}}}
$$

 $V(z) = V_1(e^{-\tau z} + \Gamma_T e^{-2\tau L}e^{+\tau z})$ 

 $V(z) = V_1 e^{-\tau L} (e^{\tau (1-z)} + \Gamma r e^{-\tau (1-z)})$ 

 $V(d) = V_1 e^{-\tau} (e^{\tau d} + \Gamma_T e^{-\tau d})$  Ec. I.1.5.1

De esta manera se tiene la ecuación de voltaje, en un punto cualquiera, separado una distancia <d> de la impedancia colocada en el terminal de carga .

El análisis de la onda estacionaria, permite obtener un procedimiento, por medio del cual, es posible determinar el valor de la impedancia colocada en el terminal de carga de la línea de transmisión; para consegxiir este propósito es necesario hacer una comparación entre el patrón de onda estacionaria cuando la impedancia en el terminal de carga es un cortocircuito y el patrón de onda estacionaria cuando la impedancia en el terminal de carga es una impedancia cualquiera.

Para la generación de un archivo de datos que permita la simulación del patrón de onda estacionaria; y, poder describir el procedimiento a seguir para la determinación del coeficiente de reflexión; relación de onda estacionaria; y, la impedancia colocada en el terminal de carga de la linea de transmisión, es necesario desarrollar la ecuación 1.1.5.1 de manera que permita obtener valores de voltaje a diferentes distancias; y, de esta manera sea factible graficar el patrón de onda estacionaria.

El proceso de desarrollo de una nueva expresión, con la cual se obtiene el archivo de datos se describe a continuación:

En primer lugar es necesario introducir dos nuevos parámetros en la definición del coeficiente de reflexión con el propósito de facilitar el análisis.

 $\Gamma_{\rm T} = |\Gamma_{\rm T}| e^{j\Phi T} = e^{-2(p + jq)}$ 

 $p = ln(1/f(|r_T|))$ 

$$
q = -\frac{1}{2}\Phi_T
$$

 $\mathcal{L}_{\mathcal{F}}$ 

 $V(d) = V_1 e^{-\tau L} (e^{+\tau d} - e^{-2(p+3d)} e^{-\tau d})$ 

 $V(d) = V_1 e^{-\tau l} e^{-(p+jq)} (e^{+(p+jq)} e^{+\tau d} - e^{-(p+jq)} e^{-\tau d})$ 

$$
V(d) = V_1 e^{-\tau l} (r_T) (e^{+(\rho + j q)} e^{+\tau d} - e^{-(\rho + j q)} e^{-\tau d})
$$

Como ya se había definido antes, se sabe que  $\tau = \alpha +$ jß; y, se puede entonces reescribir la expresión anterior, obteniéndose lo siguiente:

$$
V(d) = V_1e^{-\tau L} \left( \Gamma_T \right) \left( e^{+(\alpha d + p) + j(\beta d + q)} + e^{-(\alpha d + p) - j(\beta d + q)} \right)
$$

En esta expresión se puede realizar el siguiente reemplazo:

$$
\cosh(x) = (e^{+x} + e^{-x})/2
$$

 $V(d) = 2V_1e^{-\tau 1} \cdot (\Gamma_T) \cosh((\alpha d + p) + j(\beta d + q))$ 

Es posible modificar esta última ecuación para evitar trabajar con números complejos; para esto, es necesario utilizar la siguiente identidad trigonométrica:

 $cosh(x + jy) = cosh(x)cos(y) + jsenh(x)sen(y)$ 

Reemplazando esta identidad trigonométrica; y, obteniendo el módulo de la expresión resultante, lo que se obtiene es:

$$
|V(d)| = |2V_1e^{-\tau_1}f(\Gamma_T)|(\text{senh}^2(ad+p) + \text{cos}^2(\beta d+q))\}
$$

Es esta última ecuación, la que permite trazar el gráfico correspondiente al patrón de onda estacionaria; para facilitar esto, se puede normalizar la ecuación respecto del factor de escala que la afecta quedando lo siguiente:

 $|V(d)| = (genh<sup>2</sup>(ad + p) + cos<sup>2</sup>(bd + q))$ <sup>k</sup> Ec. I.1.6.1

La generación del archivo necesario para la simulación es en base a la ecuación 1.1.6.1; misma que descz^ibe en forma cualitativa el patrón de onda estacionaria.

# 1.1.6 CRITERIOS PARA LA CORRECTA DETERMINACIÓN DEL VALOR DE LA IMPEDANCIA DE CARGA.

Se establece como un criterio adecuado, para la determinación del valor de la impedancia colocada en el terminal de carga de la línea de transmisión, de manera de no incurrir en un error muy grande, el que la línea de transmisión sea de bajas pérdidas o baja atenuación por longitud de onda; para que esto se de, debe cumplirse la siguiente desigualdad;

 $\alpha/\beta \ll 1$ 

Además se tiene que para patrones de onda estacionaria en líneas de transmisión, en las que la atenuación es diferente de cero y que están terminadas en impedancias que producen magnitudes del coeficiente de reflexión que no están cercanos a la unidad, se puede realizar cálculos con mucha exactitud $I.2$ PARÁMETROS: COEFICIENTE DE REFLEXIÓN, RELACIÓN DE ONDA ESTACIONARIA E IMPEDIATIVA E IMPEDIATIVA E IMPEDIATIVA E IMPEDIATIVA E IMPEDIATIVA E IMPEDIATIVA E IMPEDIATIVA ONDA ESTACIONARIA E IMPEDANCIA.

meno que ocurre en el interior de una línea de una línea de una línea de una línea de una línea de transmisión<br>En el interior de una línea de una línea de una línea de una línea de una línea de una línea de una línea de u y, el procesamiento de la información proveniente del Sistema de Adquisición de Datos (S-D.A.D.) se lo haga de una manera sencilla,'rápida y funcional. manera sencilla, rápida y funcional.

ma desarrollado permite al usuario ejecutar; con este diadel programa. En los siguientes puntos, se explica en detalle cada una de las etapas.

Ö

 $\mathcal{L}_{\mathcal{A}}$ 

 $\sim$ 

 $\bar{z}$ 

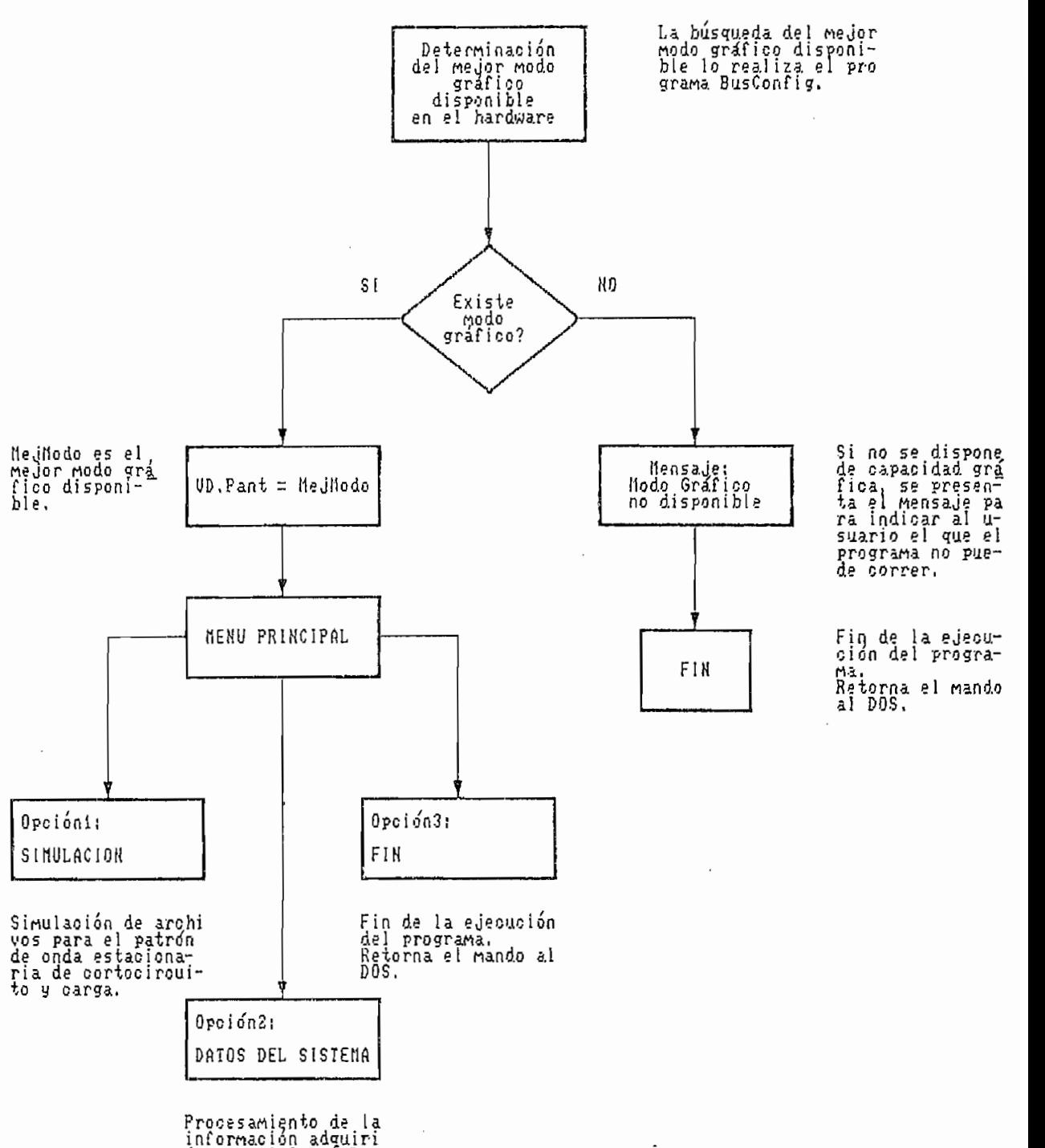

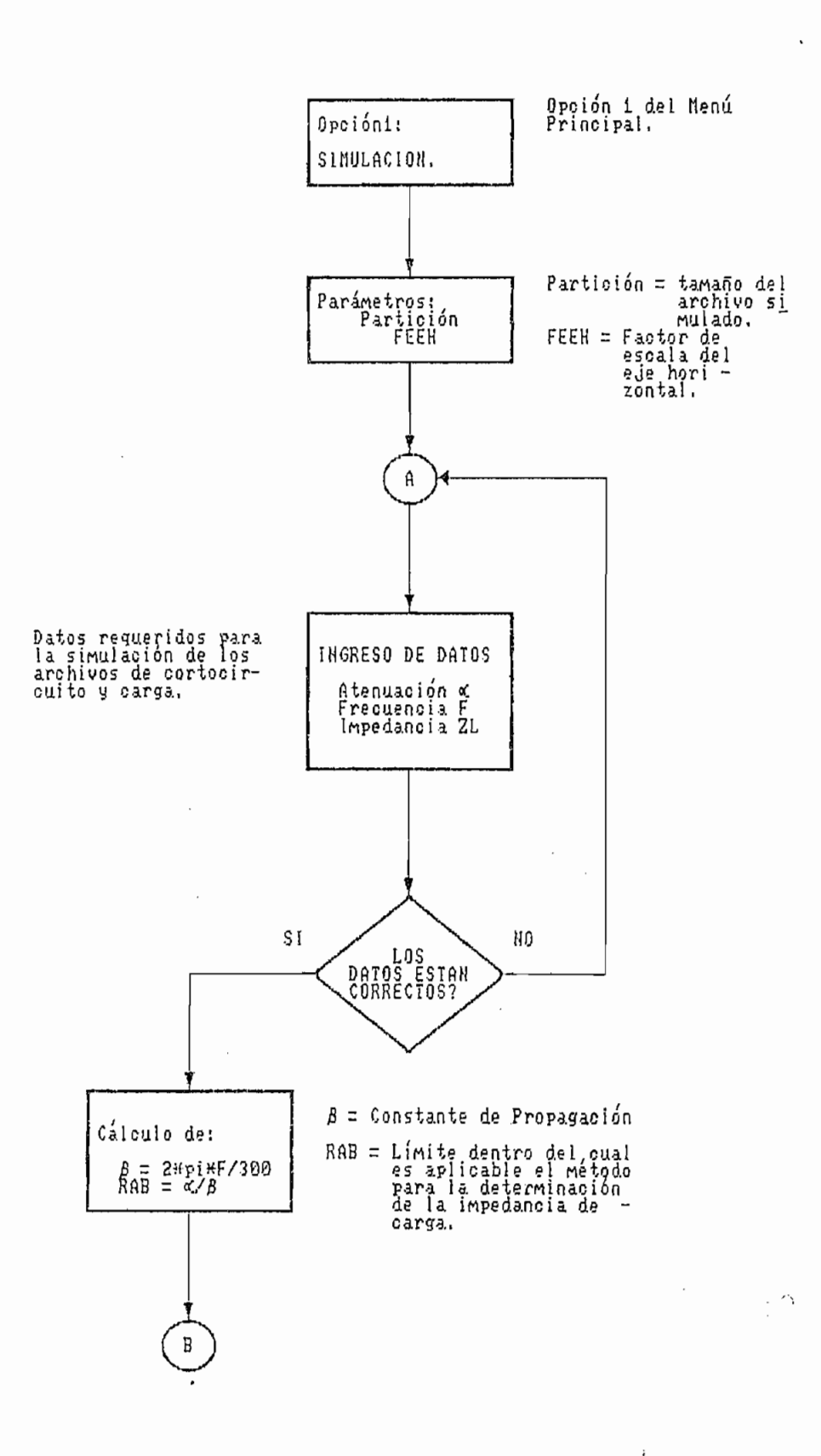

 $\sim$ 

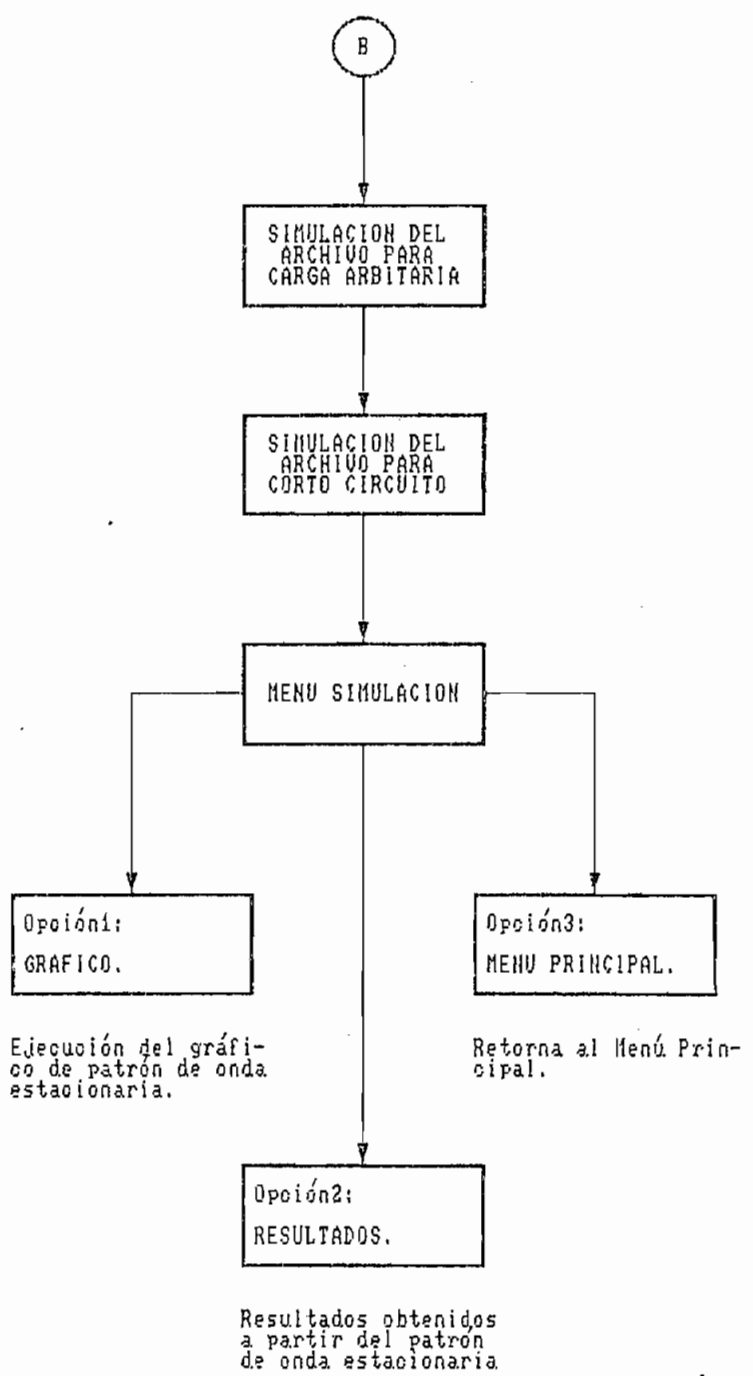

 $\sim 10^{11}$  and  $\sim 10^{11}$ 

 $\mathcal{L}_{\mathcal{A}}$ 

 $\ddot{\phantom{0}}$ 

 $\cdot$ 

 $\ddot{\phantom{a}}$ 

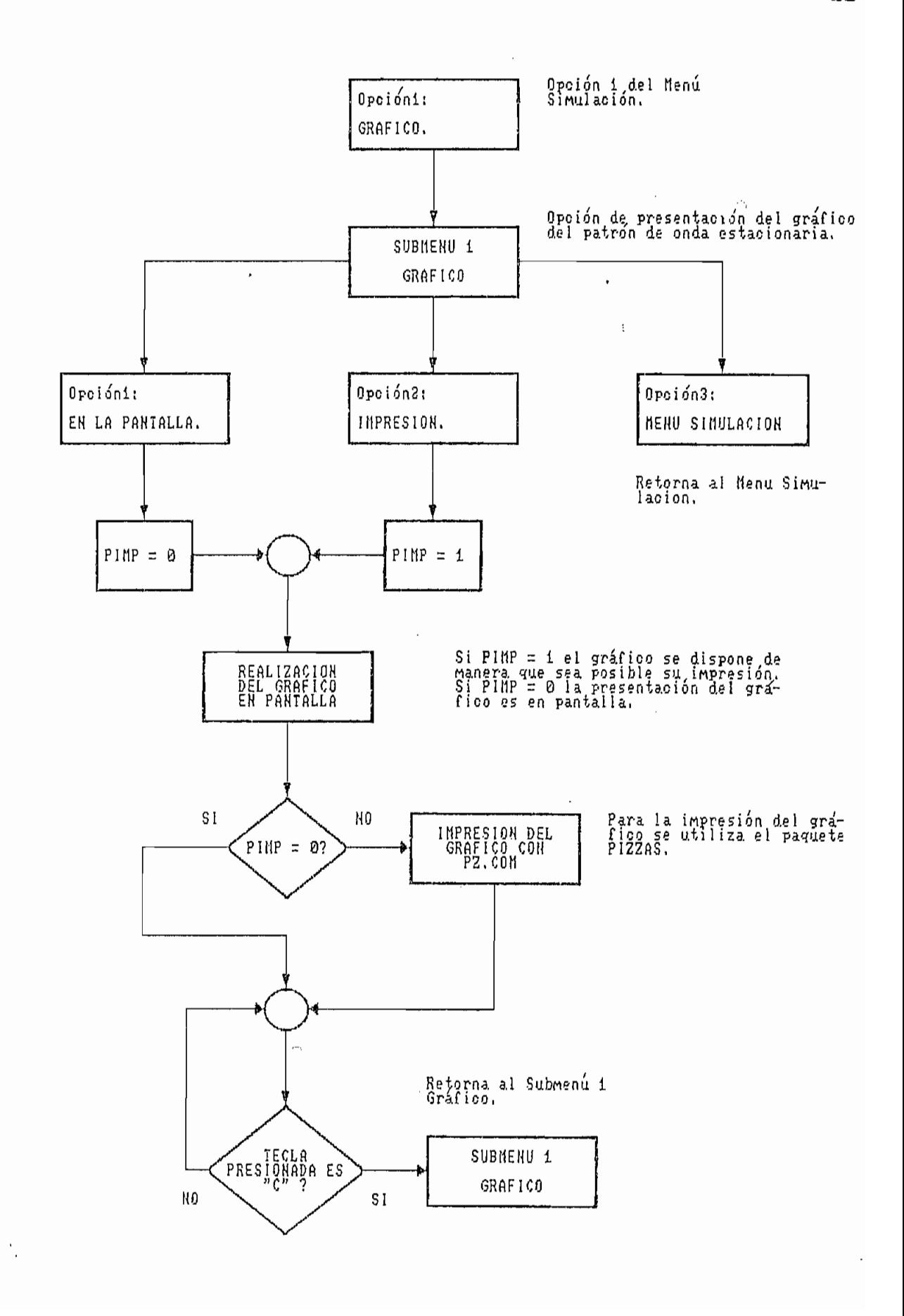

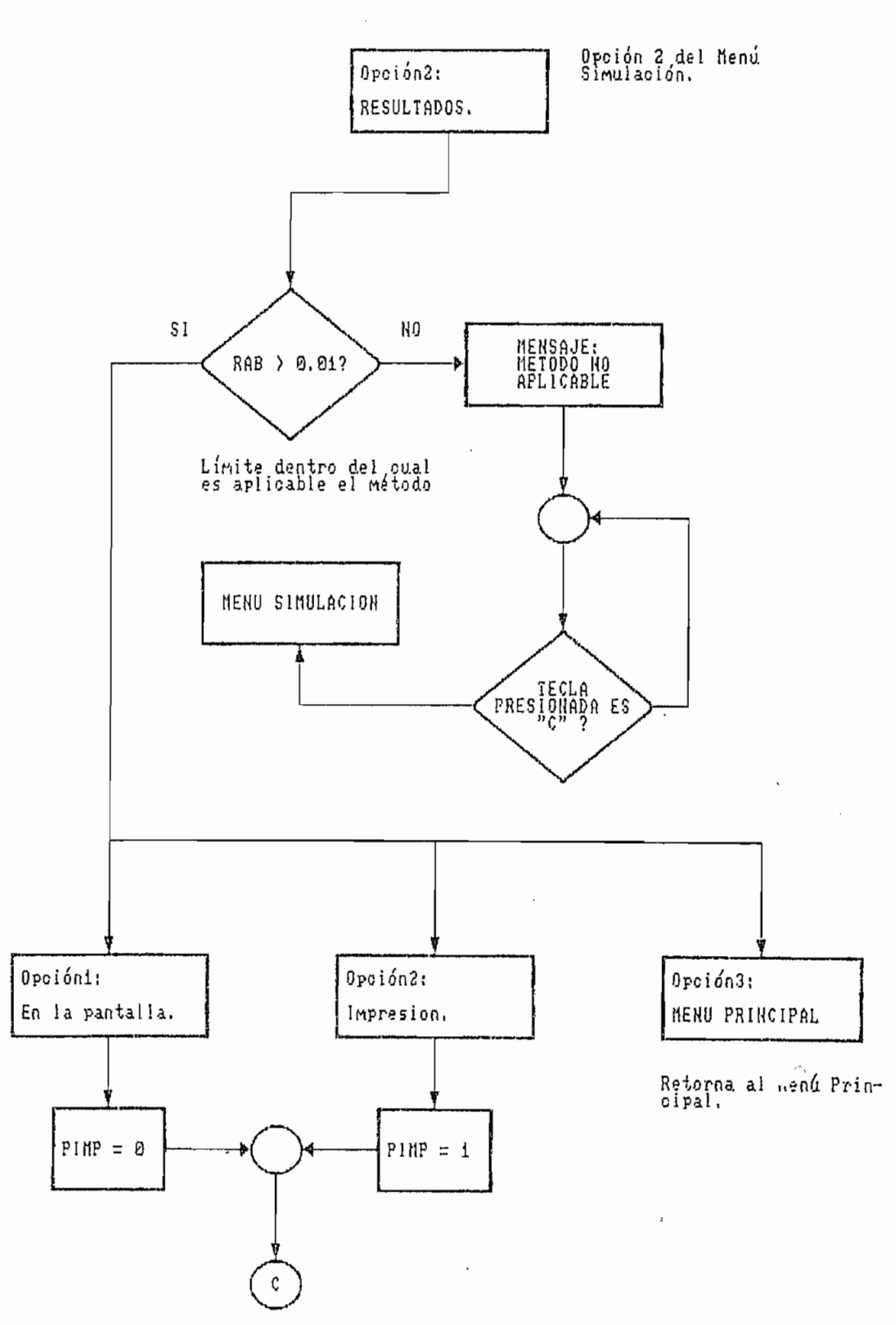

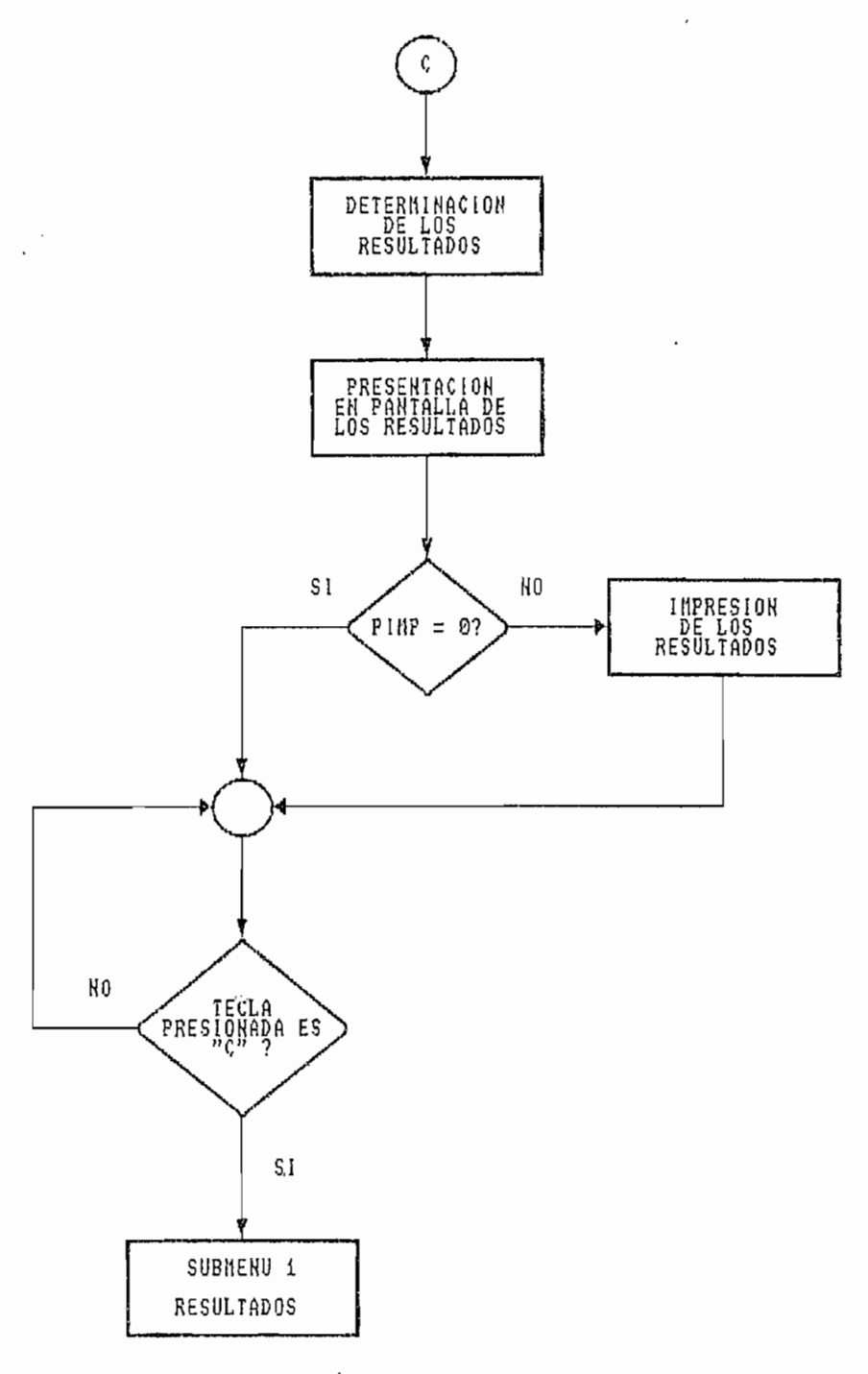

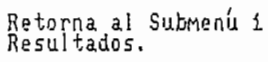

 $\sim$ 

 $\bar{r}$ 

 $\cdot$ 

24

 $\mathcal{A}$ 

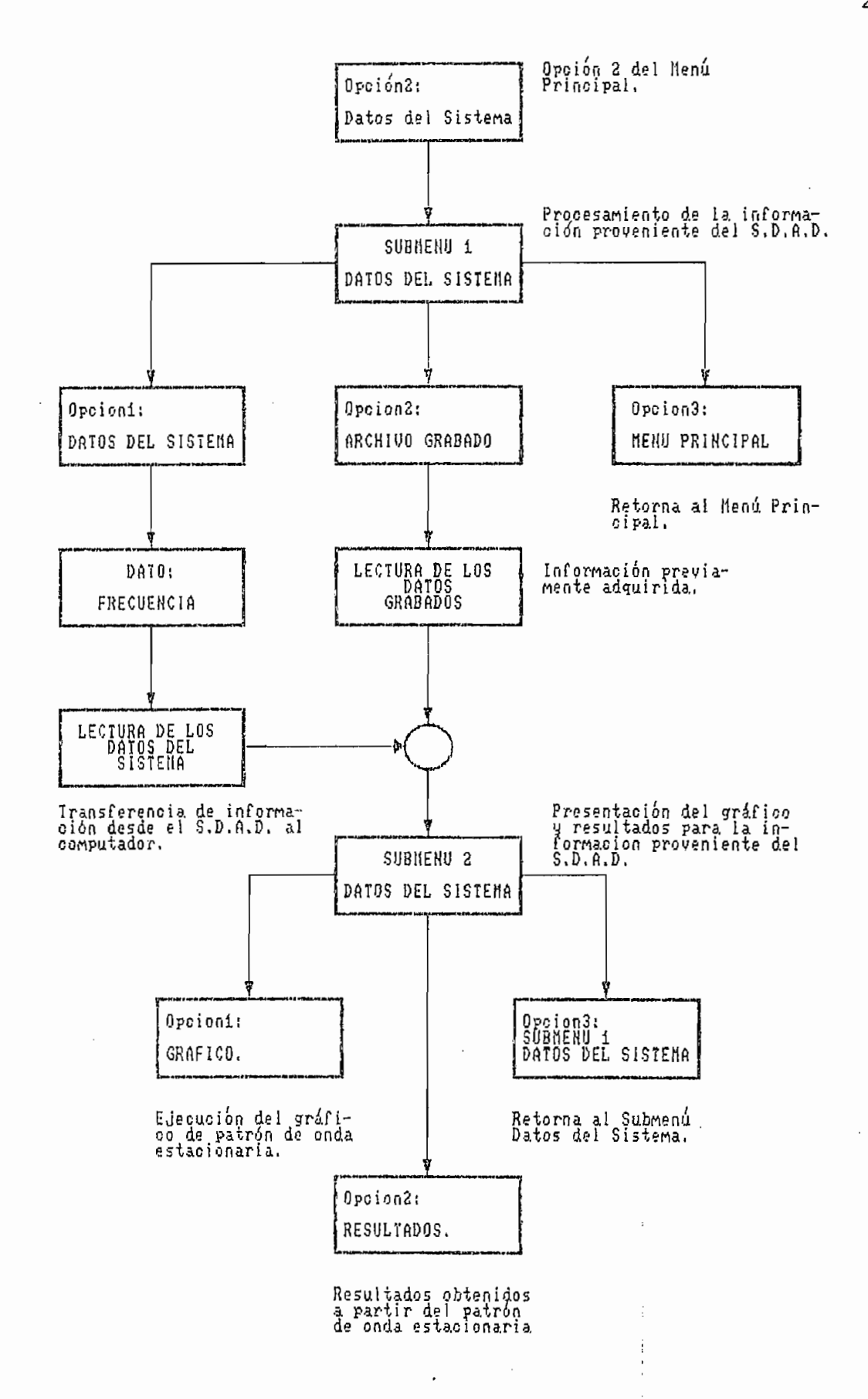

 $\mathcal{L}^{\mathcal{L}}$
#### 1.2.1 ESTABLECIMIENTO DEL MODO GRÁFICO APROPIADO.

El establecimiento del modo gráfico apropiado lo hace el programa denominado SDADC.EXE; este programa se encarga además de la presentación de la carátula.

Para correr el programa principal, el computador debe contar con capacidad gráfica; para la selección del modo gráfico apropiado se debe analizar la disponibilidad del hardware del computador, lo que se consigue con un subprograma denominado BusConfig. Este subprograma determina los posibles modos de video, según el tipo de adaptador gráfico del monitor: y, coloca de estos el que previamente se determinó como adecuado.

Las constantes para el modo gráfico se pueden apreciar en la tabla 1.2.1.1:

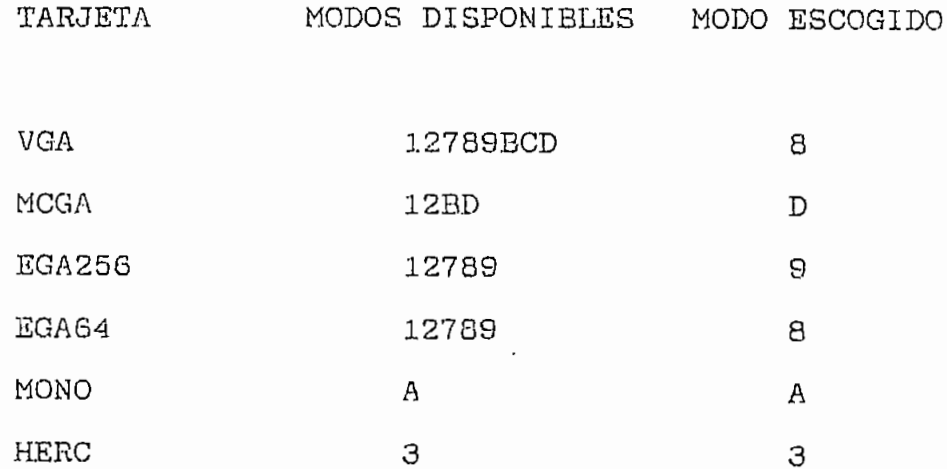

Tabla 1,2.1.1 Constantes Modo Gráfico.

En caso de que con el hardware disponible, no se tenga la posibilidad de realizar gráficos de alta resolución, el programa presenta un mensaje que indica al usuario la no disponibilidad de capacidad gráfica; y, con esto la imposibilidad de ejecutar el programa.

Una ves establecido el modo gráfico apropiado, este valor es transferido al programa principal SDADSP.EXE haciendo uso de la instrucción CHAIN que permite transferir el control de un programa a otro. La ventaja de usar CHAIN es que permite dividir un programa con un requerimiento de memoria muy grande en varios pequeños programas. La sentencia COMMON permite pasar variables de un programa a otro al ejecutar la instrucción CHAIN.

1.2.2 SIMULACIÓN DE LOS ARCHIVOS DE DATOS.

El programa SDADSP.EXE da inicio su ejecución después de ser transferido el control desde el programa SDADC.EXE con la instrucción CHAIN. Es necesario en primer lugar leer del disco el número de particiones y el nivel de ruido para establecer las condiciones iniciales.

El número de particiones y el nivel de ruido pueden ser grabados en el disco de varias maneras; una de ellas es la siguiente:

> 0 <J CTRL Z

Luego ae presenta al usuario el Menjú Principal del

Luego se presenta al usuario el Menú Principal del<br>| Brama di di dall' de padao docomor ia organo ción.

La simulación de un fenómeno da comienzo con el desarrollo del modelo matemático que lo representa; y, con el establecimiento de las condiciones que lo rodea. Luago, es necesario conocer los parámetros o valores sobre los cuales se realiza la simulación.

Los valores requeridos por el programa como datos a ser introducidos son:

> Atenuación de la línea ( $\alpha$ ) en [ dB/m ] Frecuencia de operación en [ MHz. ] Impedancia en el terminal de carga en [ $\Omega$ ]

Para la introducción de estos valores, como datos requeridos para la simulación, se utiliza un subprograma llamado DatoValido, el mismo que verifica si la tecla presionada es un valor numérico, el signo menos, el punto para la separación de la parte entera de la decimal, la tecla ENTER o la tecla ESC.; si la tecla presionada no corresponde a una de las mencionadas anteriormente, el programa responde con un BEEP como indicación de que no es una tecla permitida para la introducción de datos. La verificación de la tecla presionada se logra a través del código Aseii correspondiente a cada vina de ellas, permitiendo solo aquellas que correspondan a datos vilidos.

Para la etapa de simulación se tiene que, haciendo uso de la expresión 1.1.6.1 deducida anteriormente, se implementa una rutina que permite la generación de un archivo tanto para la condición en que, en el terminal de carga se encuentra una impedancia corto circuito, como para cuando en el terminal de carga se ha colocado una impedancia cualquiera; haciendo uso para este último caso de los datos que requiere el sistema.

Un lazo, ejecuta las instrucciones encerradas en su interior un número definido de iteraciones, partiendo las iteraciones desde un valor inicial hasta un valor final en incrementos de uno. Las instrucciones en el interior del

lazo corresponden precisamente a las que permiten la simulación de los archivos. Los valores obtenidos de la simulación son almacenados en arreglos denominados VC() y VCC() para cuando la impedancia en el terminal de carga es cualquier valor; y, para cuando se trata de un cortocircuito respectivamente .

Para la simulación de los archivos de datos es necesario dividir la longitud de linea de transmisión, en un determinado número de particiones que garanticen el recuperar resultados enmarcados dentro de un error determinado; se escoge como número de particiones la cantidad de 1020. Este valor permite recuperar resultados con un error por exceso o por defecto inferiores al 10%.

#### 1.2.3 INFORMACIÓN DEL S.D.A.D.

La segunda etapa es la relacionada con el procesamiento de la información proveniente del Sistema de Adquisición de Datos.

Se tiene la posibilidad de procesar información previamente adquirida y grabada o de procesar información inmediata del S.D.A.D. Una vez, que en el Menú Principal del programa se selecciona la opción Datoo del Sistema es posible escoger una nueva opción que permite el procesamiento de la

€

30

información nueva o grabada.

El procesamiento de la información es similar en ambos casos, lo que las diferencias en un diferencia es que mientras en un diferencia en un diferencia en un d<br>En un diferencia en un diferencia en un diferencia en un diferencia en un diferencia en un diferencia en un di caso la información proviene del Disco, eri el otro proviene del S.D.A.D.

La información grabada en el disco, se consigue una ves que la información ha sido adquirida por el S.D.A.D.; para esto se abre un archivo con el nombre D/VTOSn.DAT donde n puede variar desde la letra A en adelante según el número de veces que se adquiera información con el equipo.

La transmisión de la información almacenada en la memoria del S.D.A.D. se la realiza haciendo uso de comunicación serial RS-232C, que constituye uno de los más usuales métodos de comunicación. Los parámetros utilizados para el RS-232C son 1200 baudios; no se utiliza paridad; 8 bits de datos; y, un bit de parada; el tamaño del buffer para el almacenamiento de la información- proveniente del periférico es de 512 bytes cuando no se especifica lo contrario, siendo posible modificar este valor al tamaño deseado.

Desde el teclado del computador, se ordena al Sistema de Adquisición de Datos descargar toda la información que ha adquirido; para esto el computador envía un byte que es

31

el número "71", código que el SDAD reconoce como una orden para dar comienzo a la transmisión de los datos, respondiendo al computador con el envío del código número "79" que es interpretado por el computador como un indicativo de que la comunicación se ha realisado sin novedad, presentando al usuario el mensaje de que se están recibiendo datos desde el SDAD: si este código no es recibido o re recibe un código equivocado, el computador presentará el mensaje de que la recepción no ha sido verificada, retornando al Menú principal del programa.

Esta información es almacenada en primer lugar en forma de STRING en los vectores Yl\$() y Y2\$() para luego obteniendo el respectivo código Aseii almacenarlos en vectores denominados Yl() y Y2(); siendo procesada de la misma manera que los datos de la simulación, es decir se aplican las cuatro expresiones que permiten la determinación de la relación de onda estacionaria, la impedancia presente en los terminales de carga y el coeficiente de reflexión para la obtención de resultados.

#### 1.2.4 RESULTADOS GRÁFICOS

Parte de la opción de presentación de resultados para la simulación; y, datos provenientes del SDAD, es la obtención del gráfico del patrón de onda estacionaria-

En base a los archivos almacenados en memoria, tanto para cuando la impedancia en el terminal de carga es cortocircuito, como para cuando es un valor cualquiera, es posible obtener en la pantalla o como un reporte impreso el patrón de onda estacionaria.

Este gráfico se consigue trazando segmentos de recta entre dos puntos contiguos del archivo de dabos; y, haciendo un barrido sobre todo el archivo. La instrucción utilizada para cumplir con este propósito es:

$$
\texttt{LINE } (x1, y1) - (x2, y2), 1, , \texttt{Estilo}
$$

Donde (xl,yl) es el par de coordenadas del un extremo del segmento;  $y$ ,  $(x2, y2)$  es el par de coordenadas del otro extremo; la opción "Estilo" en la instrucción, permite dar diferente estructura al trazado de cada linea; los dos tipos de línea son utilizados para diferenciar entre el patrón de onda estacionaria de cortocircuito y el de la impedancia colocada en el terminal de carga.

Esta instrucción se encuentra dentro de un lazo de repetición, que se ejecuta un determinado número de veces según el número de muestras que se tenga del archivo. El valor en el eje "Y" de cada punto del gráfico es normalizado respecto del-mayor valor del archivo, de manera que el

del eje vertical que para el caso del patrón de onda estacionaria es el voltaje en función de la distancia de separacionaria es el voltaje en función de la distancia de separación de carga de carga de carga de carga de carga de la línea; y, el eje "X" o eje "X" o eje "X" o eje "X" o e<br>A línea; y, el eje "X" o eje "X" o eje "X" o eje "X" o eje "X" o eje "X" o eje "X" o eje "X" o eje "X" o eje " horizontal corresponde a la separación entre el terminal de carga y el punto en que se toma el punto en que se toma el voltaje de patrón de patrón de patrón de patrón de<br>Del patrón de la patrón de la patrón de la patrón de la patrón de la patrón de la patrón de la patrón de la pa onda es tac loriaría , onda estacionaria.

software desarrollado con el propósito de poder imprimir el propósito de poder imprimir el propósito de poder<br>El propósito de poder imprimir el propósito de poder imprimir el propósito de poder imprimir el propósito de p contenido de la pantalla; este paquete se llama PIZZAS y se trata de un archivo residente en memoria, el mismo que puede trata de un archivo residente en memoria, el mismo que puede ser llamado el momento en que se lo requiere sin que por esto uno pierda el control del programa que esté utilizando. En el anexo 3 se presenta en detalle la explicación del uso de este paquete incorporado al programa principal. Este paquete incorporado al programa principal. Este paquet<br>Este paquete incorporado al programa principal. Este paquete incorporado al programa principal. Este paquete i de este paquete incorporado al programa prindipal.

En la figura 1.2.5.1 se puede apreciar el valor Vmáx cuya relación se conoce como Relación de Voltaje de Onda Estacionaria ( V.S.W.R- ) . Respecto de eato se debe t/imar en las lecturas realizadas deben tomarse con cierta precisión,

esto requiere que la magnitud mínima de voltaje deba estar oor encima del umbral de sensibilidad o nivel de ruido.

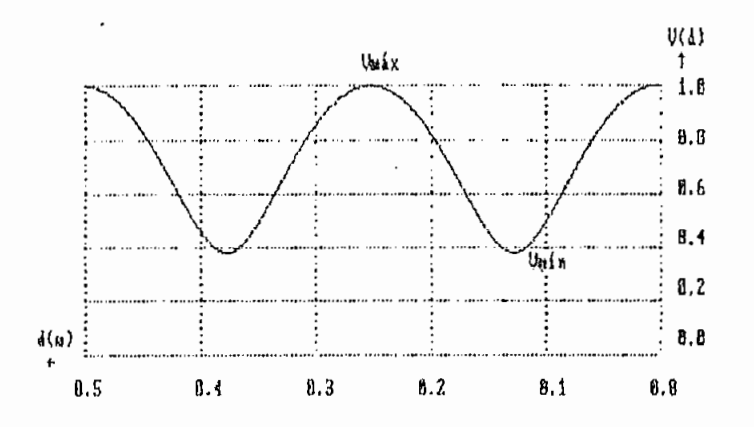

Fig. 1-2.5.1. Máximo y Mínimo en el patrón de onda ximo y Mínimo

Se diferencia en lo que a Relación de Voltaje de Onda Estacionaria se refiere, un límite, esto es, para cuando el valor es inferior a diez (10), se aplica una fórmula para la determinación del valor de VSWR; y, para cuando este mismo valor es superior a diez (10) se dispone de otra ecuación para determinarlo.

El valor de la relación de onda estacionaria (VSWR)., para valores inferiores a dies (10), se encuentra de la relación existente entre el máximo y el mínimo de la señal de onda estacionaria, la ecuación es la siguiente:

 $\sum_{i=1}^{n} S_i = \sum_{i=1}^{n} S_i$ 

$$
Vm\acute{a}x = |V1| + |V2|
$$
  

$$
Vm\acute{a}n = |V1| - |V2|
$$

Para la determinación del máximo y mínimo de la señal se hace un barrido del archivo de datos, determinando estos dos valores, que serán reemplazados en la ecuación 1.2-5.1 obteniéndose así el valor numérico de la relación de onda estacionaria.

Cuando la VSWR es superior a diez (10), se aplica un método indirecto denominado del Doble Mínimo, el mismo que consiste en medir la distancia "d", que existe entre los puntos A y B de la figura 1.2.5.2, en los cuales el voltaje es 1.4142 veces el voltaje del mínimo (corresponde a una potencia igual al doble de la del mínimo).

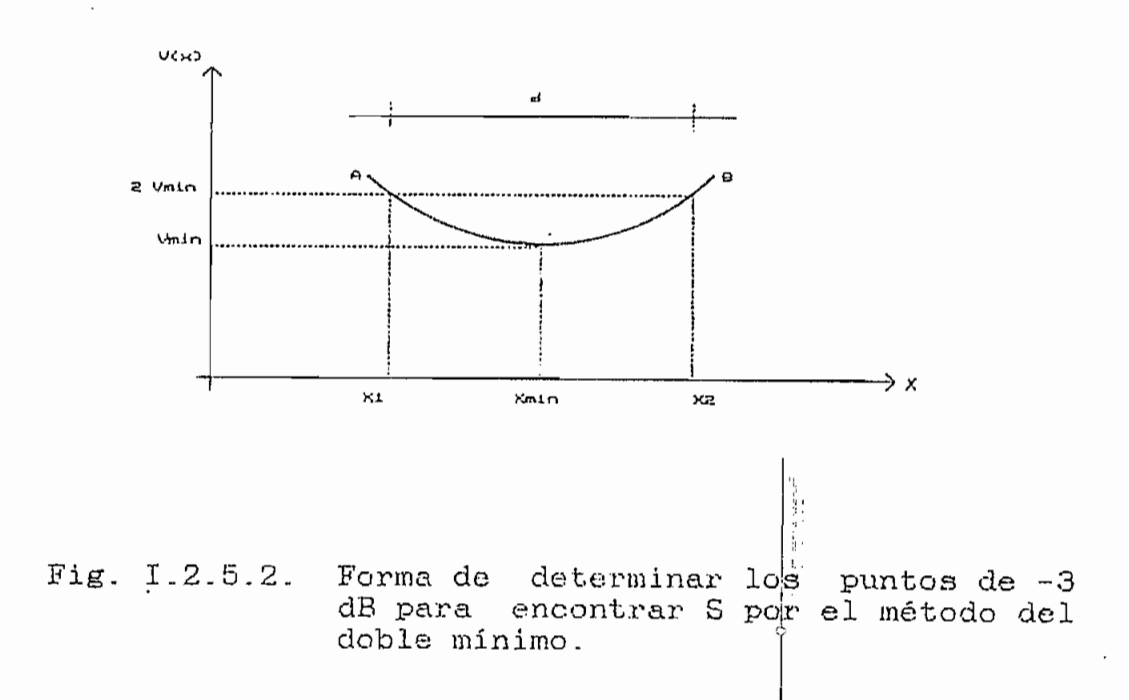

La Relación, de Onda Estacionaria se obtiene para este caso por medio de la ecuación 1.2.5.2.

$$
S = (\frac{1}{\sin^2(\pi d/\lambda)} + 1) * \qquad \qquad \text{Ec. I.2.5.2}
$$

una carga cualquiera y para cuando la carga es cortocircuito, se determinan las distancias:

- Dmincc: D2: distancia existente entre el mínimo para corto-
- $D2:$ circuito y el mínimo a la derecha de este para
- DI: distancia entre el mínimo para corto circuito y  $D1$ .

Longitud de onda ~ 2 -i< Dmincc Ec. 1.2.5.3

37

Para la determinación de la impedancia desconocida, colocada en el terminal de carga, se aplican las siguientes ecuaciones según se utilice la distancia Di o la distancia  $D_2$ .

$$
Z_T = Z_0((1-jStan2\pi D_1/\lambda)/(S-jtan2\pi D_1/\lambda))
$$
 Ec. I.2.5.4

$$
Z_T = Z_0((1+j\text{Stan2}\pi\text{Dz}/\lambda)/(S+j\text{tan2}\pi\text{Dz}/\lambda))
$$
 Ec. I.2.5.5

Es con estas dos últimas ecuaciones, en las que se conocen todas las incógnitas, que se determina la impedancia de carga. Una ves conocido el valor de la impedancia de carga, se puede determinar el valor del coeficiente de reflexión, la deducción de la ecuación que se aplica es la siguiente:

$$
Z_{\tau} = Z_{o} \frac{V_{1}e^{-\tau_{1}} + V_{2}e^{+\tau_{1}}}{V_{1}e^{-\tau_{1}} - V_{2}e^{+\tau_{1}}}
$$
  
\n
$$
Z_{\tau} = Z_{o} \frac{1 + (V_{2}e^{+\tau_{1}})/(V_{1}e^{-\tau_{1}})}{1 - (V_{2}e^{+\tau_{1}})/(V_{1}e^{-\tau_{1}})}
$$
  
\n
$$
Z_{\tau} = Z_{o} \frac{1 + \Gamma_{\tau}}{1 - \Gamma_{\tau}}
$$
  
\n
$$
\Gamma_{\tau} = (Z_{\tau} - Z_{o})/(Z_{\tau} + Z_{o}) \qquad \text{Ec. I.2.5.6}
$$

La ec. 1.2.5.6 establece "que el coeficiente de

reflexión en el terminal de carga, de una línea de transmisión es, como puede esperarse, función únicamente de la impedancia terminal de carga conectada a la línea y de la impedancia característica de la línea."

Se puede ver claramente que el resultado de esta última expresión es un número complejo que concuerda con la ¡; definición que de coeficiente de reflexión !:se había dado I - anteriormente. Il province della contratta della contratta della contratta della contratta di un seguente.<br>Il province della contratta di un seguente della contratta di un seguente della contratta di un seguente di un

Con las ecuaciones I.2.5.1, I.2.5.4, I.2.5.5 y I.2.j. 5.6 se completa la lista de parámetros que el programa principal calcula y presenta los resultados.

#### I.2.6 NUMERO DE PARTICIONES.

El tiempo (que requiere el programa, para la simulación de los archivos de datos depende del número de particiones que se realice de la sección de línea de transmisión en la cual se encontrará el patrón de onda estacionaria.

La longitud de la sección de línea de transmisión, en la cual se simula dicho patrón, corresponde a una longitud de onda más una fracción que garantice pasos de 10 (cm) o 1 (m) en las escalas presentadas en el gráfico. A esta sección de línea de transmisión se la divide en 1020 particiones,

número que garantiza un error en el valor recuperado como resultado inferior a diez, valor que se considera aceptable como rango de error.

1.2.7 COMPILACIÓN DEL PROGRAMA.

 $\sqrt{2}$  .

Los programas desarrolados en BASIC son transformados en archivos ejecutables ( .EXE ). Se tiene archivos ejecutables ( .EXE ). Se tiene archivos ejecutables ( .EXE ser compilados que son SDADC.BAS y SDADSP. BAS; el primero determina la configuración gráfica del sistema; y, el segun do ejecuta las etapas de simulación y procesamiento de la información proveniente del S.D.A.D,

La razón de tener dos programas en vez de uno solo; es, el tamaño del archivo para cuando se tiene un solo programa. Este archivo es tan grande, que al compilar se sobrepasa la capacidad permitida de 65,536 bytes. Este inconveniente se soluciona dividiendo este archivo en dos o más programas más pequeños conectados entre sí con la instrucción CHAIN.

La obtención de programas ejecutables a partir de los programas desarrollados se realiza con la opción de compilación en la que los programas .EXE obtenidos requieren del módulo BRUN40.EXE, este módulo contiene el código necesario para implementar el lenguaje BASIC; y, no con la opción en

286 PC PT

la que se obtienen programas completamente independientes.

Los programas compilados con la opción en la que requieren de BRUN40.EXE presentan las siguientes ventajas sobre los que son compilados como completamente independientes:

- Los archivos ejecutables son mucho más pequeños.
- Las variables declaradas como COMMON son preservadas cuando la sentencia CHAIN es utilizada. Los programas completamente Independientes no preservan las variables listadas en COMMON cuando se realiza la transferencia del control del programa con CHAIN.
- El módulo de carrera y tiempo BRUN40.EXE reside en memoria, de manera que no es necesario recargarlo cada ves que se ejecuta la instrucción CHAIN en el programa.

Los programas ejecutables obtenidos son SDADC.EXE y SDADSP.EXE; el programa SDADC.EXE utiliza la instrucción CHAIN para transferir el control al programa SDADSP.EXE; y, transfiere como variable tipo COMMON, el valor adecuado para el tipo de adaptador gráfico disponible; de manera que, la opción utilizada para obtener el archivo ejecutabJe es la que los programas requieren del módxilo BRUN40.EXE

1.2.8 CONTENIDO DEL DISCO QUE ALMACENA EL PROGRAMA.

La distribución de los programas y paquetes en el disco etiqxietado SDAD, se dan a continuación en la tabla 1.2.8-1.

CONTENIDO DEL DISCO SDAD.

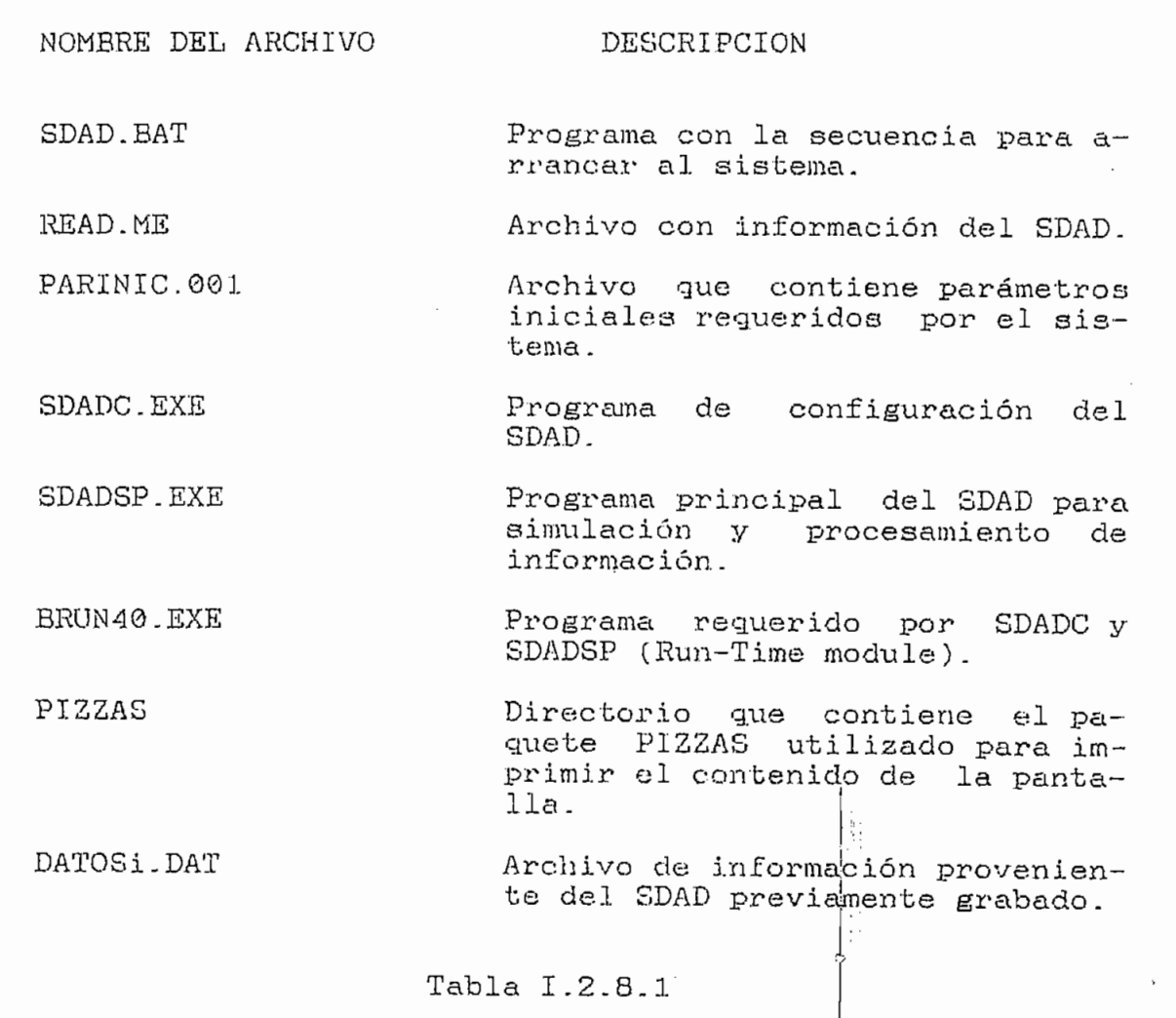

#### 1.3 PRUEBA DEL PROGRAMA EN BASE A LOS ARCHIVOS GENERADOS.

Para probar el programa en base a los archivos generados, se escoge en el menú principal del programa la opin de Simulación, con lo que el programa interrogará al usuario para el ingreso de datos; esta opción permite, que a través del teclado del computador se introduscan los datos necesarios para la generación del archivo J de manera de; de manera de poder realizar la simulación.

Los datos que requiere el sistema son: atenuación presente en la línea ranurada; frecuencia de operación dada en MHz; el valor de la parte real de la impedancia de.carga; y, finalmente el valor de la parte imaginaria de la impedancia de carga.

Es con estos datos que se generan los archivos; y, se realizan las operaciones necesarias para determinar: coeficiente de reflexión; relación de onda estacionaria; y, la impedancia presente en el terminal de carga.

Una vez que el programa ha realizado las operaciones necesarias, se puede escoger entre las opciones de resultados: realización del gráfico; y, presentación de los valores numéricos obtenidos.

1.3.1 LIMITE DEL VALOR DE LA FRECUENCIA DE OPERACIÓN.

El límite para la introducción de valores de frecuencia de operación del generador de señales, para la simulación, está entre cincuenta (50) y mil (1000)  $\texttt{[MHz]}$ ; esto es, los valores obtenidos de la simulación se refieren a lineas de transmisión de longitud entre seis  $(6)$  y  $(0.3)$  [m]. Estos , valores permiten hacer un análisis a partir de la simulación del comportamiento de impedancias colocadas en el terminal de carga de la linea.

Para la frecuencia de operación de 50 (MHz), el archivo de datos se genera para puntos separados 5.86 mm; en tanto que, para la frecuencia de operación de 1000 (MHz) la distancia entre dos puntos es de 0.29 mm. Esto significa que conforme la frecuencia es de un valor menor la resolución con la que se realisa el cálculo se deteriora; y, esto involucra un incrementa en el error.

La figura 1.3.1.1 muestra el patrón de onda estacionaria para cuando la frecuencia de operación es de 50 (MHz) y la impedancia colocada en el terminal de carga es un valor escogido como ejemplo; en tanto que, la figura 1.3.1.2 muestra el patrón de onda estacionaria para cuando la frecuencia es de 10©0 (MHz).

#### DATOS INTRODUCIDOS

(Atenuación)  $\alpha = \emptyset$  (dB/m) (Frecuencia del generador)  $F = 50$  (MHz) (Impedancia de carga) ZL = 100 - j 40 ( $\Omega$ )

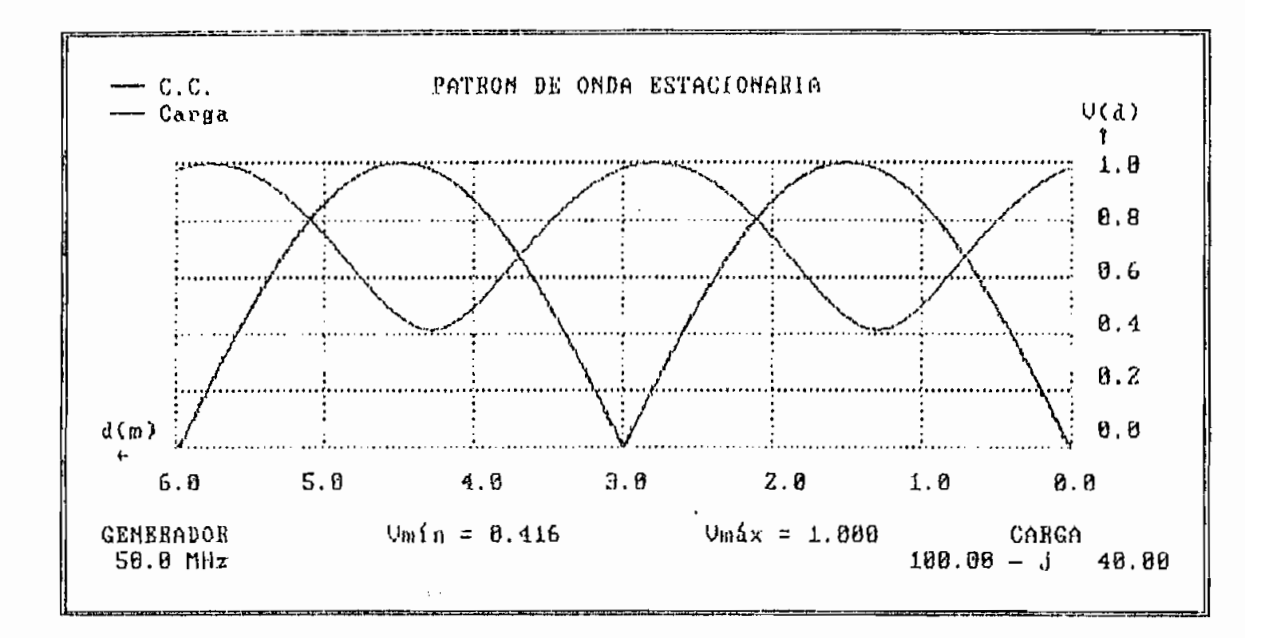

Fig. I.3.1.1

#### DATOS INTRODUCIDOS

(Atenuación)  $\alpha = \emptyset$  (dB/m) (Frecuencia del generador)  $F = 1000$  (MHz) (Impedancia de carga) ZL =  $100 - j 40 (\Omega)$ 

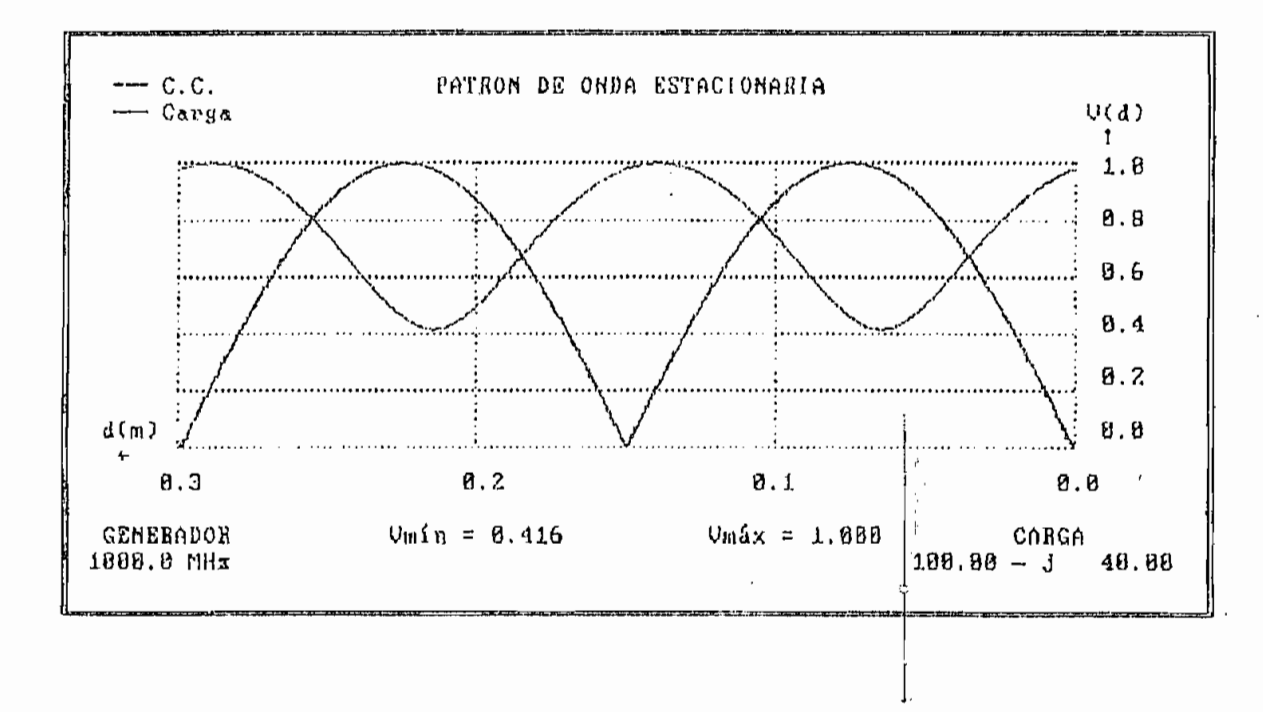

Fig. 1.3.1.2

1.3.2 CORTO CIRCUITO COLOCADO EN EL TERMINAL DE CARGA.

La simulación para impedancia cortocircuito colocada en el terminal de carga, se realiza para  $\frac{1}{4}$ a frecuencia de  $\frac{1}{\sqrt{2}}$ de la línea ranurada.

La figura 1.3.2.1 muestra el patrón de onda estacionaria de cortocircuito. De esta figura se desprende que el patrón de onda estacionaria coincide con el de la referencia; esto se debe, a que la referencia es un cortocircuito. Para demostrar el hecho de que el patrón de onda estacionaria está sobremontado sobre el de referencia, se escoge un valor de impedancia de 1 + 1j  $(\Omega)$ ; el patrón de onda estacionaria para esta impedancia se muestra en la figura 1.3- .2.2; este valor se escoge debido a que se puede apreciar con claridad la casi coincidencia entre los dos patrones.

Para la impedancia cortocircuito no es posible aplicar el método para determinar los resultados; debido a que, el mínimo de la señal es cero; y, esto produce una división para cero; además, no es posible determinar las distancias de separación entre mínimos con respecto al patrón de referencia. La tabla 1.3.2.1 muestra los resultados obtenidos al analizar el patrón de onda estacionaria para la impedancia 1  $+ 1j (\Omega)$ .

#### DATOS INTRODUCIDOS

(Atenuación)  $\alpha = \emptyset$  (dB/m) (Frecuencia del generador)  $F = 600$  (MHz) (Impedancia de carga) ZL =  $0 + j 0 (\Omega)$ 

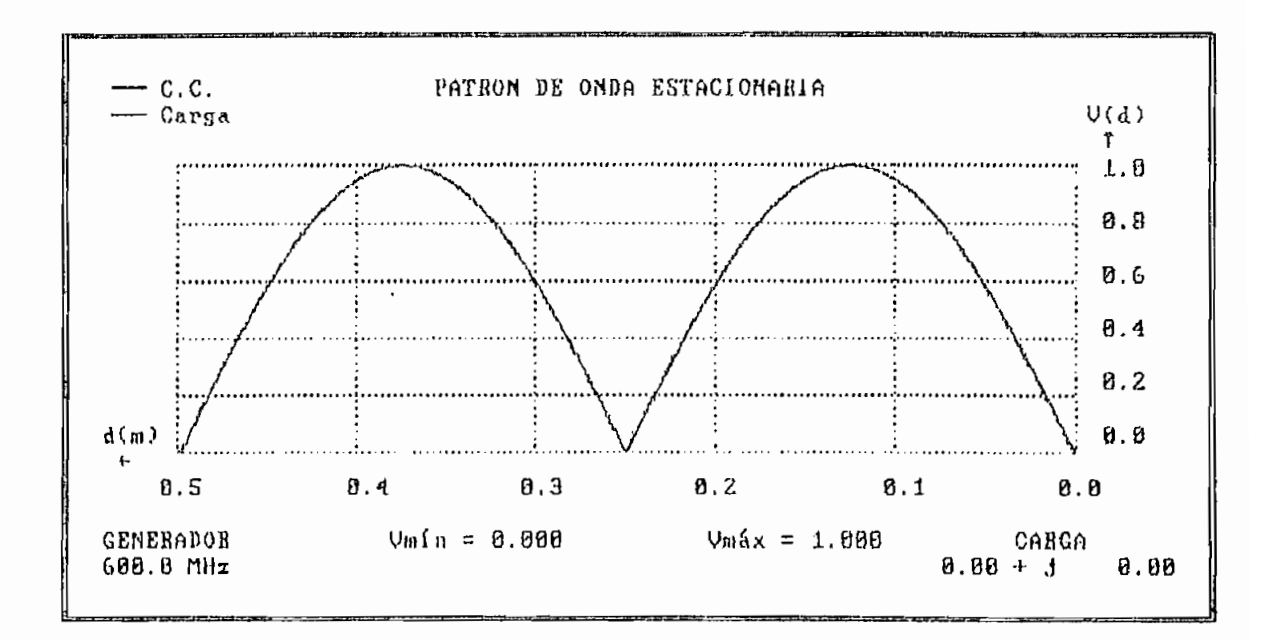

Fig. I.3.2.1

 $\mathfrak{S}$ 

m,

#### DATOS INTRODUCIDOS

(Atenuación)  $\alpha = \emptyset$  (dB/m) (Frecuencia del generador) F = 600 (MHz) (Impedancia de carga) ZL = 1 + j 1 ( $\Omega$ )

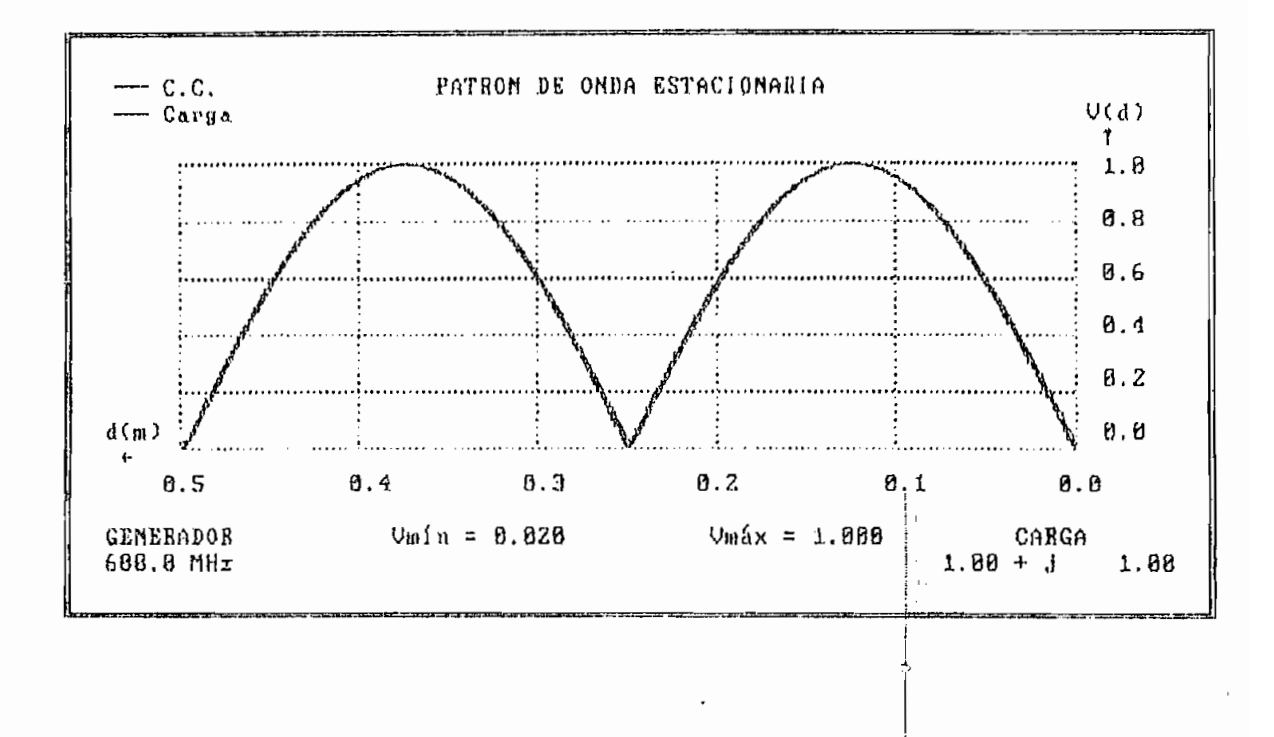

Fig. 1.3.2.2

# SIMULACIÓN

# RESULTADOS OBTENIDOS

 $\bar{z}$ 

 $\bar{z}$ 

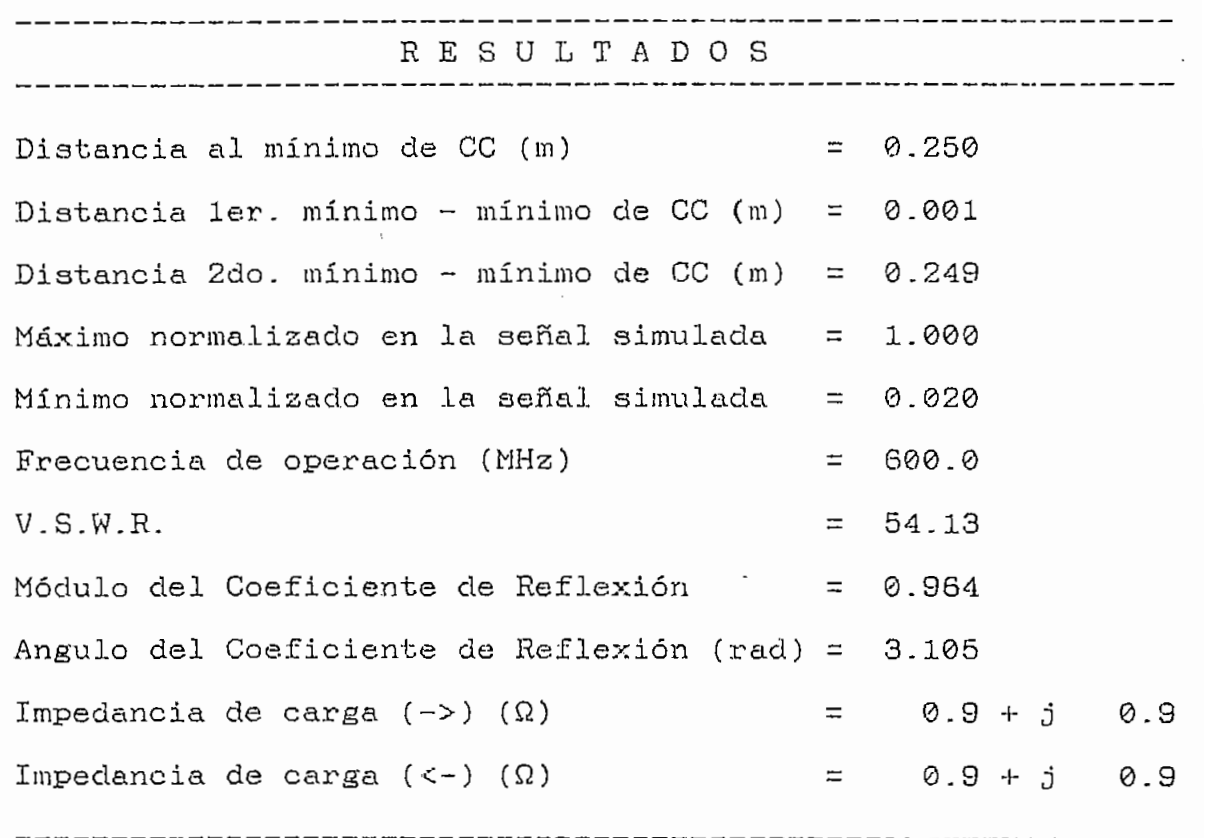

Tabla 1.3.2.1

 $\label{eq:2} \frac{1}{\sqrt{2}}\int_{0}^{\pi}\frac{1}{\sqrt{2\pi}}\left(\frac{1}{\sqrt{2\pi}}\right)^{2}d\mu_{\rm{eff}}$ 

#### 1.3.3 CIRCUITO ABIERTO COLOCADO EN EL TERMINAL DE CARGA.

Se establece como límite para la introducción de datos de la impedancia de carga el valor de 1000  $(\Omega)$  tanto para la parte real como para la parte imaginaria. Esto se hace en virtud de que para valores superiores se tienen errores aritméticos que restringen el cálculo.

El patrón de. onda estacionaria para circuito abierto, es el mismo que para corto circuito pero de fasado una distancia de un cuarto de longitud de onda. Para este caso al igual que en el anterior se tiene el problema de que, siendo el valor del mínimo del patrón de onda estacionaria cero (0), la relación de onda estacionaria tendría un valor infinito, imposibilitando la aplicación del método para determinar los resultados de la simulación.

La figura 1.3.3.1 muestra- el patrón de onda estacionaria para cuando la impedancia de carga es  $1000 + j$  1000  $(\Omega)$ ; en tanto que, la figura  $1.3.3.2$  muestra el patrón de onda estacionaria para la impedancia de 1000 - j 1000  $(\Omega)$ . En las dos figuras oe ve una clara tendencia del patrón de onda estacionaria a coincidir con el patrón que se obtendría para un circuito abierto colocado en el terminal de carga. Los resultados obtenidos se muestran en las tablas 1.3.3.1. y 1.3.3.2 respectivamente.

#### DATOS INTRODUCIDOS

(Atenuación)  $\alpha = \emptyset$  (dB/m) (Frecuencia del generador)  $F = 600$  (MHz) (Impedancia de carga) ZL = 1000 + j 1000 ( $\Omega$ )

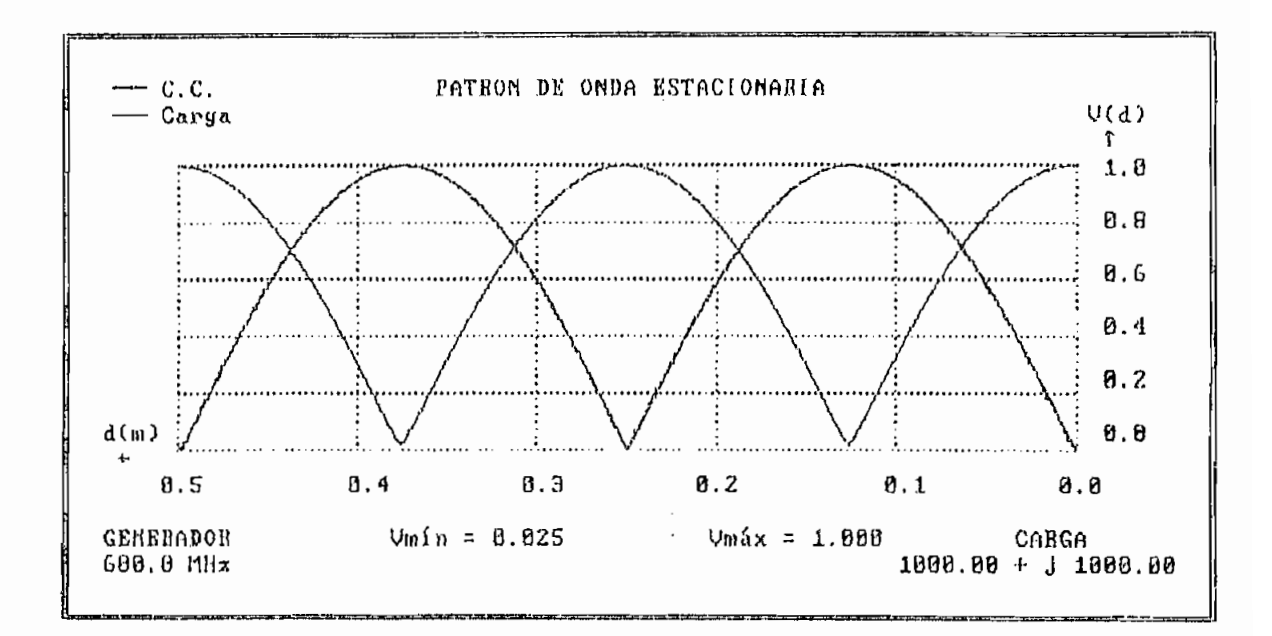

Fig. I.3.3.1

### SIMULACIÓN

# RESULTADOS OBTENIDOS

 $\overline{a}$ 

 $\bar{z}$ 

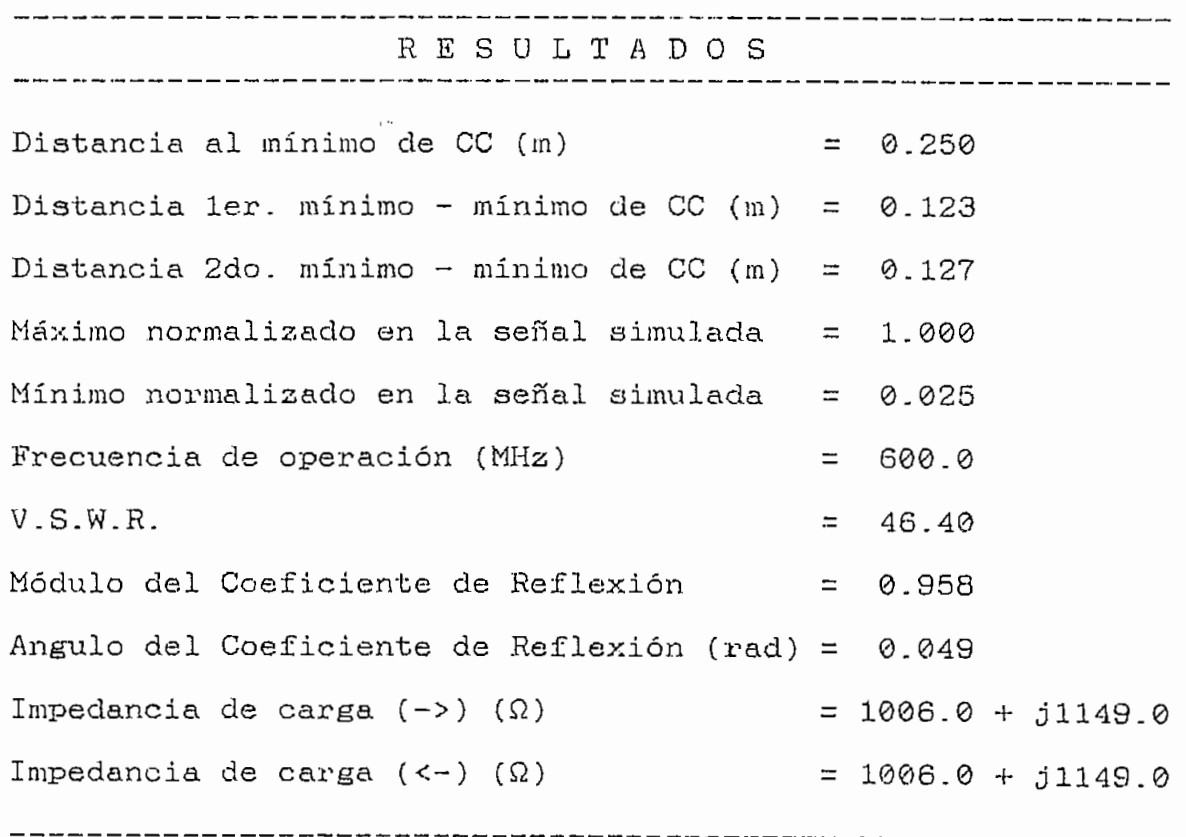

.<br>Tabla I.3.3.1

DATOS INTRODUCIDOS

(Atenuación)  $\alpha = 0$  (dB/m) (Frecuencia del generador)  $F = 600$  (MHz) (Impedancia de carga) ZL = 1000 - j 1000 ( $\Omega$ )

 $\ddot{\phantom{a}}$ 

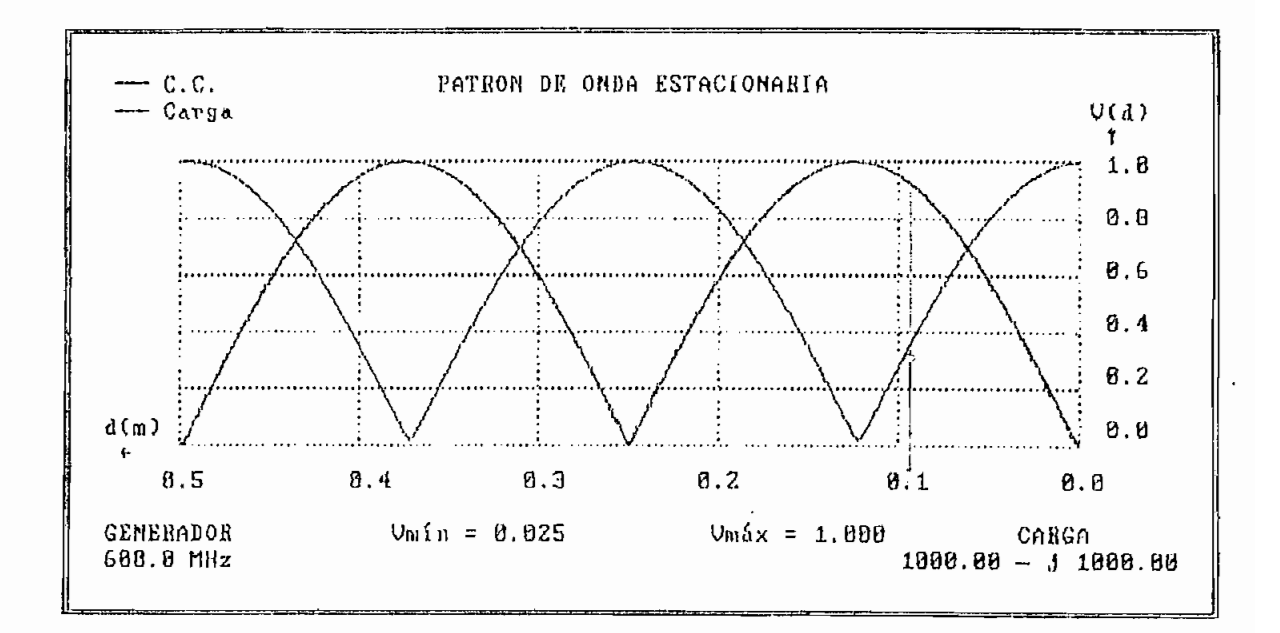

 $Fig. I.3.3.2$ 

#### SIMULACIÓN

#### RESULTADOS OBTENIDOS

RESULTADO S Distancia al mínimo de CC (m)  $= 0.250$ Distancia 1er. mínimo - mínimo de CC (m) = 0.127 Distancia 2do. mínimo - mínimo de CC (m) =  $0.123$ Máximo normalizado en la señal simulada = 1.000 Mínimo normalizado en la señal simulada  $= 0.025$ Frecuencia de operación (MHz) .  $= 600.0$  $\sim$  W.R.  $\sim$  46.40 Módulo del Coeficiente de Reflexión = 0.958 Angxilo del Coeficiente de Reflexión (rad) = -0.049 Impedancia de carga  $(-)$   $(\Omega)$  = 1006.0 - j1149.0 Impedancia de carga  $(<-)$   $(\Omega)$  = 1006.0 - j1149.0

Tabla 1.3.3.2

# 1.3.4 IMPEDANCIA CARACTERÍSTICA COLOCADA EN EL TERMINAL DE CARGA.

El patrón de onda estacionaria para cuando la carga es la impedaneia característica, no presenta máximos o mínimos, es decir se trata de una línea recta a lo largo de la línea de transmisión. La figura 1.3.4.1 muestra el patrón de onda estacionaria para impedancia característica, Al no existir valores máximos y valores mínimos, no es posible aplicar el método; sin embargo, cabe anotar que en la práctica no se tiene una impedancia característica puramente resistiva.

Un valor de impedancia característica que permita el análisis es por ejemplo 50 + 1j  $(\Omega)$ . La figura I.3.4.2 presenta el patrón de onda estacionaria para este valor de impedancia, en el que es posible apreciar la tendencia del patrón a ser una línea recta, con la salvedad de que se distinguen valores máximos y mínimos en el patrón que posibilitan la aplicación del método para la obtención de resultados numéricos.

La tabla 1.3.4.1 presenta los resultados numéricos e se obtienen al analizar el patrón de onda estacionaria mostrado en la figura 1.3.4.2.

DATOS INTRODUCIDOS

(Atenuación)  $\alpha = \emptyset$  (dB/m) (Frecuencia del generador)  $F = 600$  (MHz) (Impedancia de carga) ZL = 50 + j 0 ( $\Omega$ )

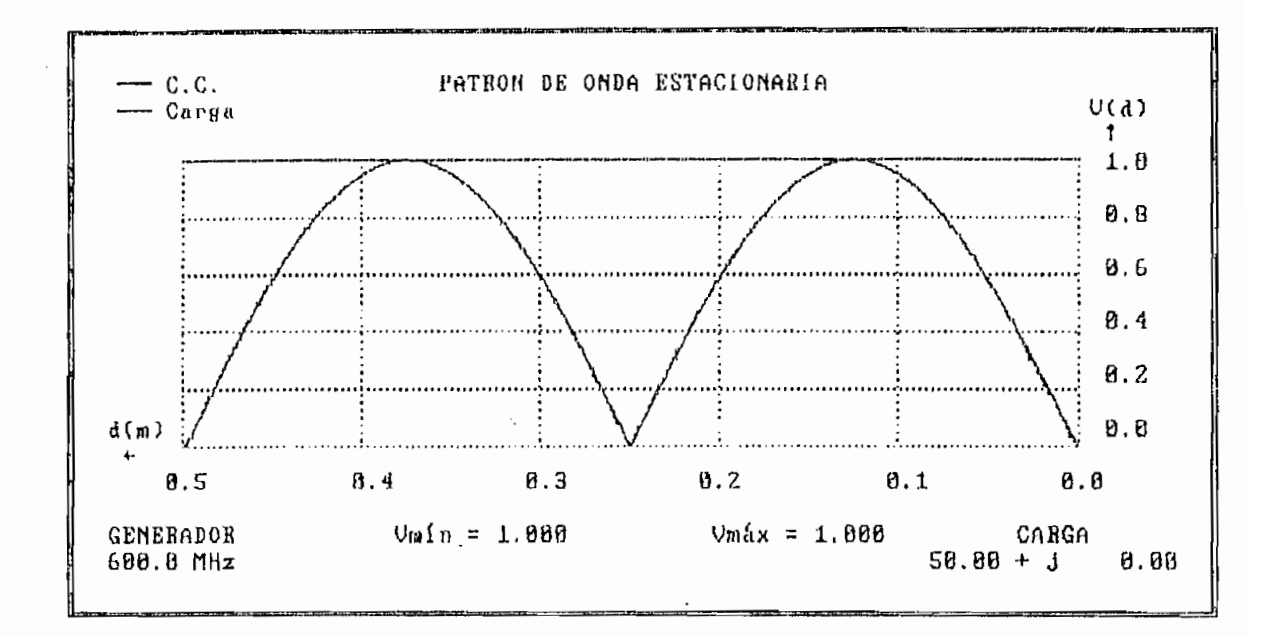

Fig. 1.3.4.1

DATOS INTRODUCIDOS

(Atenuación)  $\alpha = \emptyset$  (dB/m) (Frecuencia del generador)  $F = 600$  (MHz) (Impedancia de carga) ZL = 50 + j 1 ( $\Omega$ )

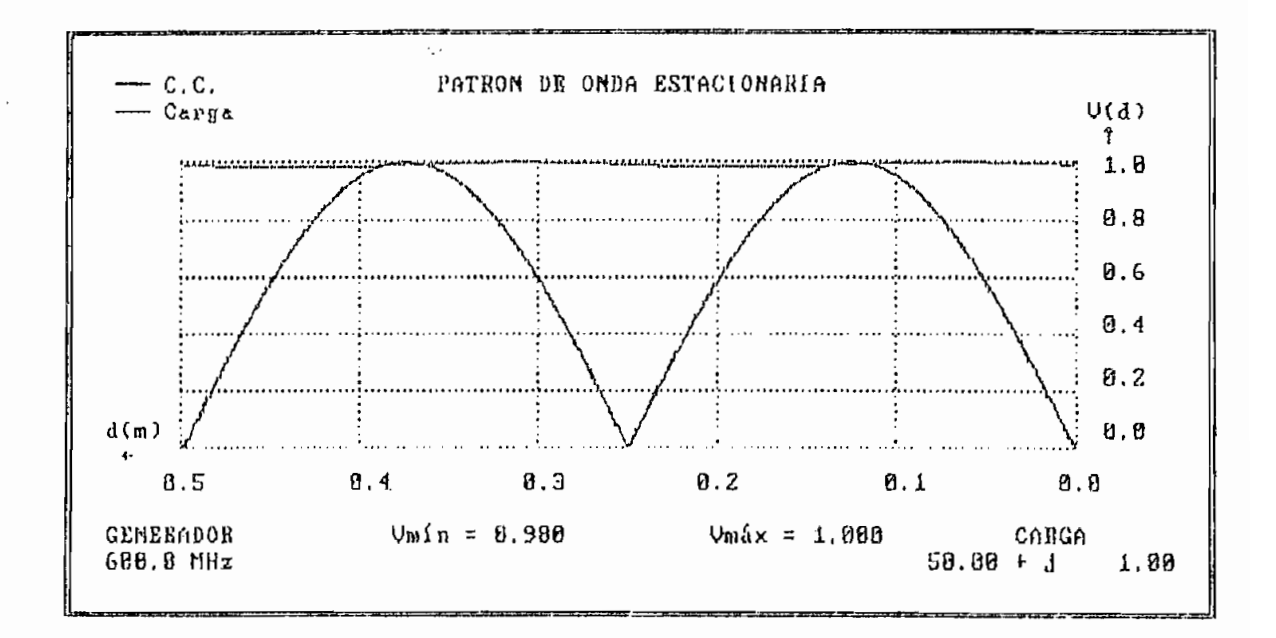

Fig. 1.3.4.2

## SIMULACIÓN

# RESULTADOS OBTENIDOS

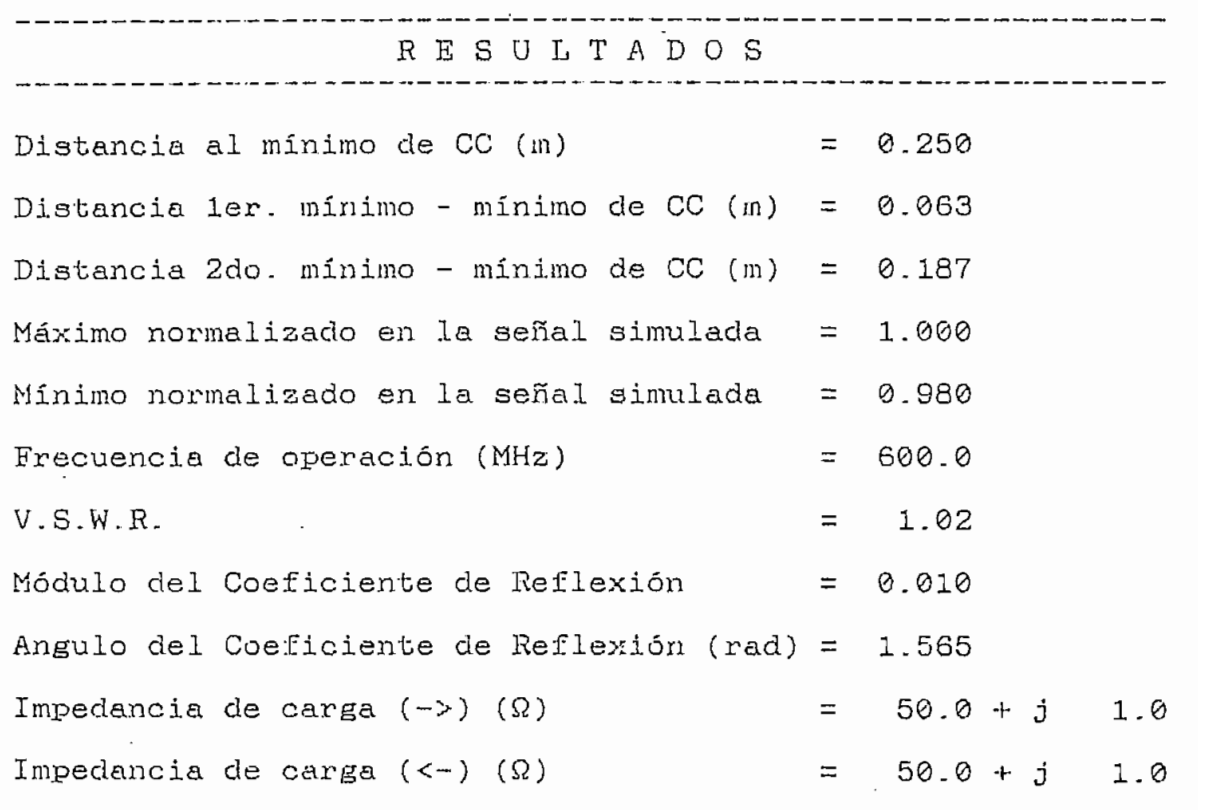

Tabla 1.3.4.1

 $\mathcal{L}^{\mathcal{L}}$ 

----------------------

 $\varphi\to\chi$ 

1.3.5 CARGA ARBITRARIA COLOCADA EN EL TERMINAL DE CARGA.

La figura 1.3.5.1 muestra el patrón de onda estacionaria para una impedancia de 100 + j 40  $(\Omega)$ ; en tanto que, la figura 1.3.5.2 muestra el patrón de onda estacionaria para una impedancia de 100 - j 40  $(\Omega)$ . Los resultados obtenidos del análisis para estos dos caaos se presentan en las tablas 1.3.5.1. y 1.3.5.2 respectivamente.

La figura 1.3.5.3 presenta el patrón de onda estacionaria para una impedancia de 100 - j 40 ( $\Omega$ ); para este caso, el dato de la atenuación de la línea se considera diferente de cero e igual a 0.1 (dB/m); los resultados obtenidos para este caso se muestran en la tabla 1.3.5.3; y, son posibles en tanto el valor de atenuación se mantiene dentro del criterio establecido en 1.1.6.

Adicionalmente se presentan las figuras 1.3.5.4 y 1.3.5.5; en las que, se tiene como dato de la atenuación presente en la linea el valor de 0.5 y 4.0 (dB/m) respectivamente. Para estos dos casos no se presentan resultados numéricos debido a que no cumplen con el criterio establecido en 1.1,6.

DATOS INTRODUCIDOS

(Atenuación)  $\alpha = 0$  (dB/m)

(Frecuencia del generador)  $F = 600$  (MHz)

(Impedancia de carga) ZL = 100 + j 40 ( $\Omega$ )

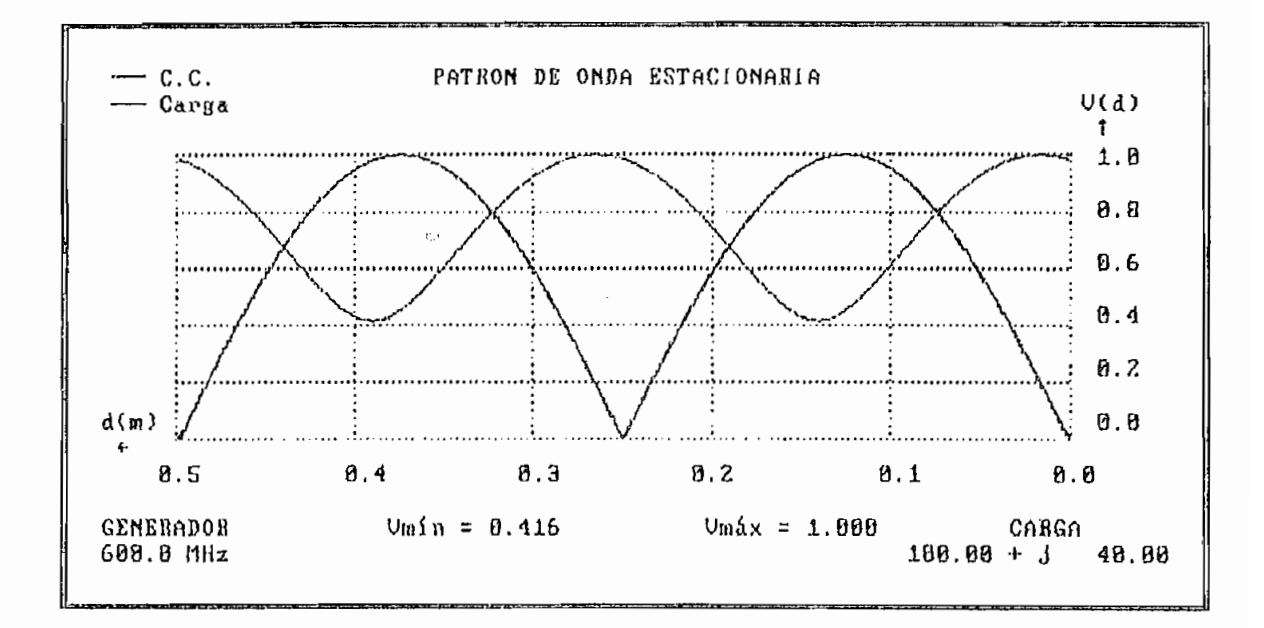

Fig. I.3.5.1

i,
$\bar{z}$ 

# RESULTADOS OBTENIDOS

ŧ

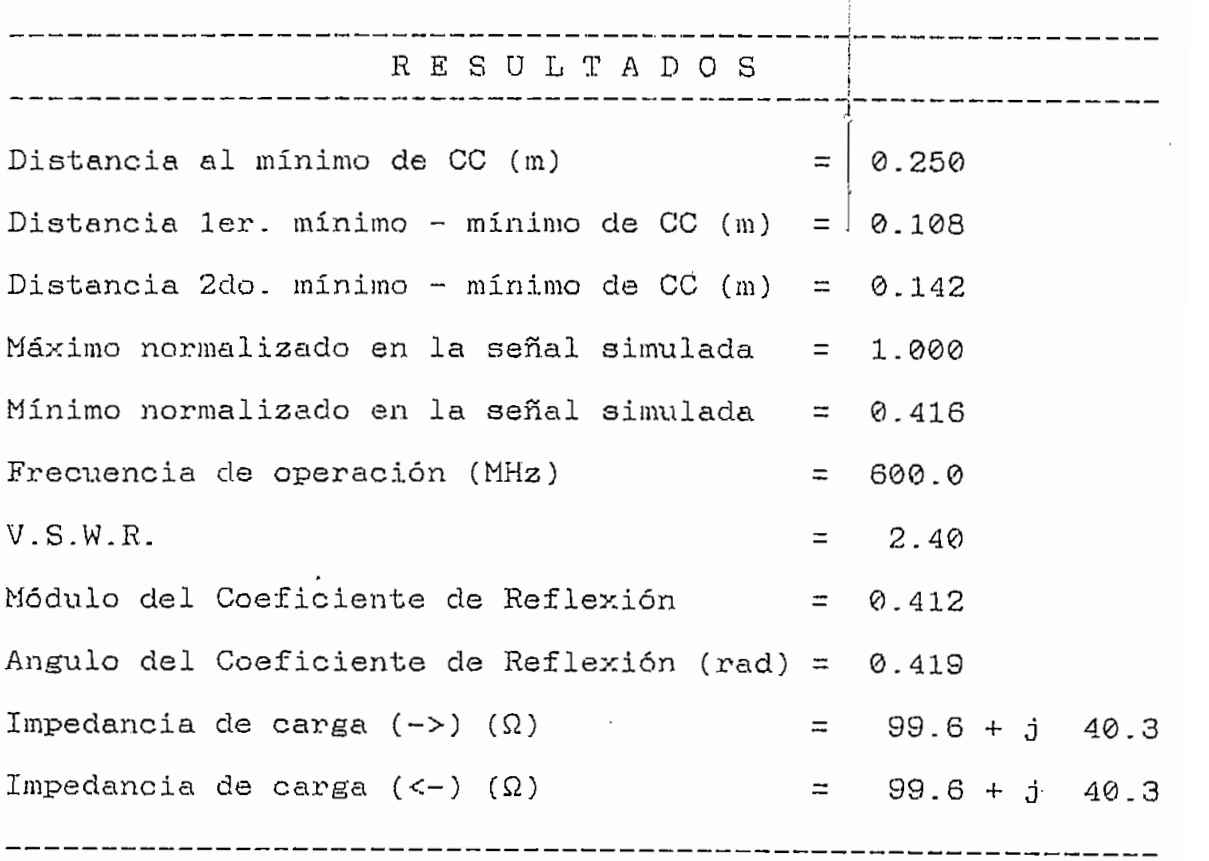

Tabla 1.3.5,1

 $\sim$  .

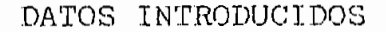

(Atenuación)  $\alpha = \emptyset$  (dB/m) (Frecuencia del generador)  $F = 600$  (MHz) (Impedancia de carga) ZL = 100 - j 40 ( $\Omega$ )

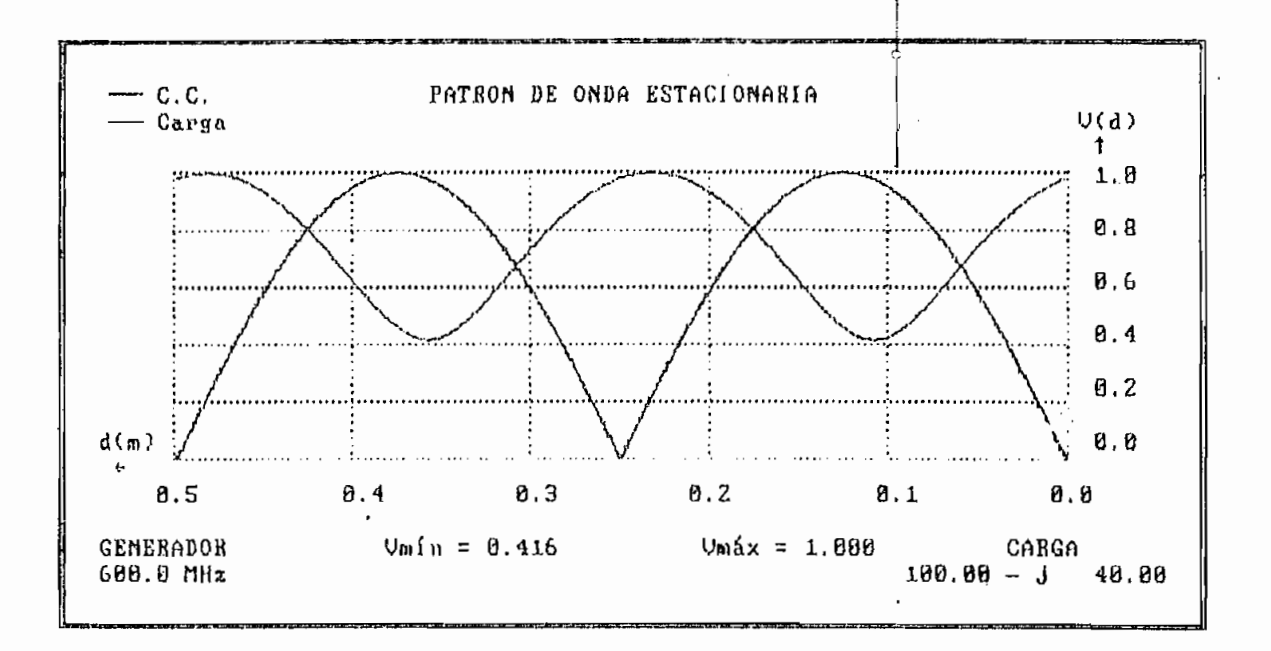

Fig. 1.3.5.2

 $\cdot$ 

 $\overline{\phantom{a}}$ 

 $\mathbf{r}$ 

### RESULTADOS OBTENIDOS

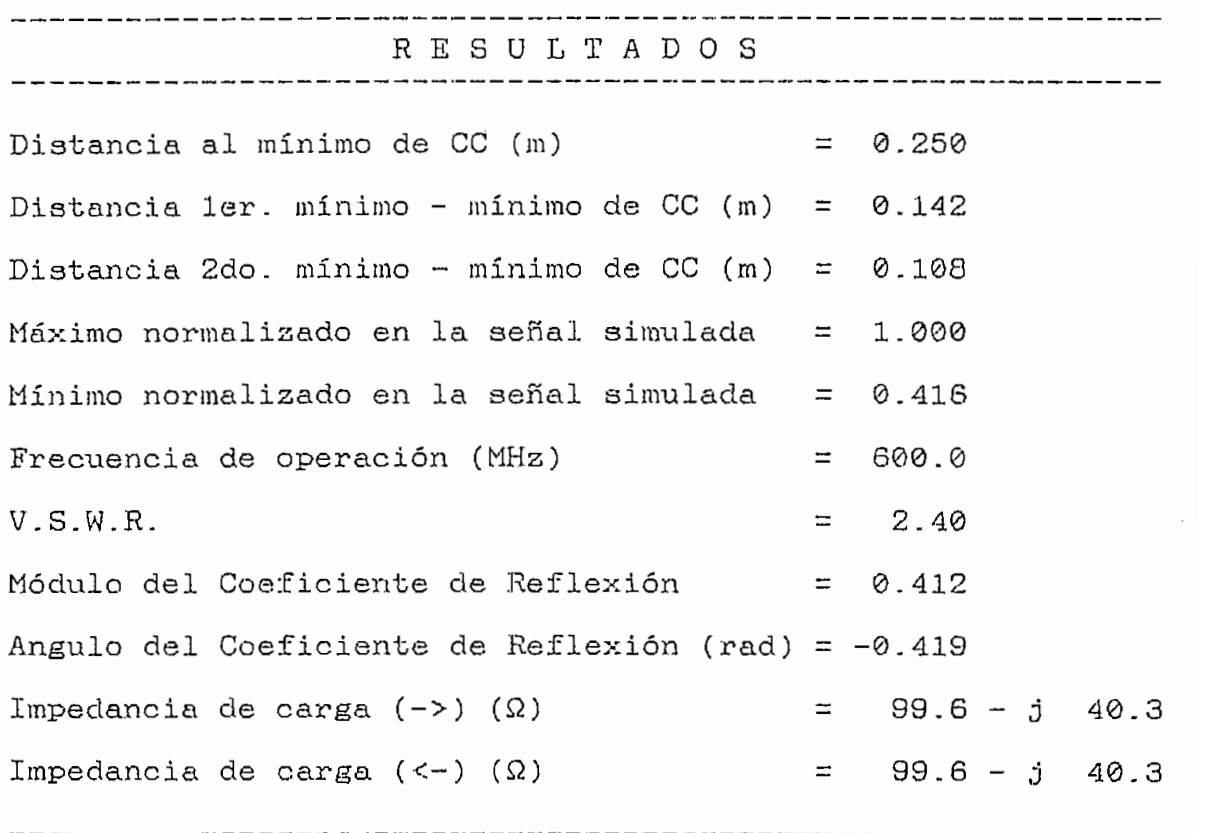

Tabla 1.3.5.2

 $\mathcal{O}(\mathcal{O}(\log n))$ 

 $\overline{\phantom{a}}$ 

 $\mathcal{A}^{\mathcal{A}}$ 

 $\mathcal{L}_{\mathcal{A}}$ 

#### SIMULACION

#### DATOS INTRODUCIDOS

(Atenuación)  $\alpha = 0.1$  (dB/m) (Frecuencia del generador)  $F = 600$  (MHz) (Impedancia de carga) ZL = 100 - j 40 ( $\Omega$ )

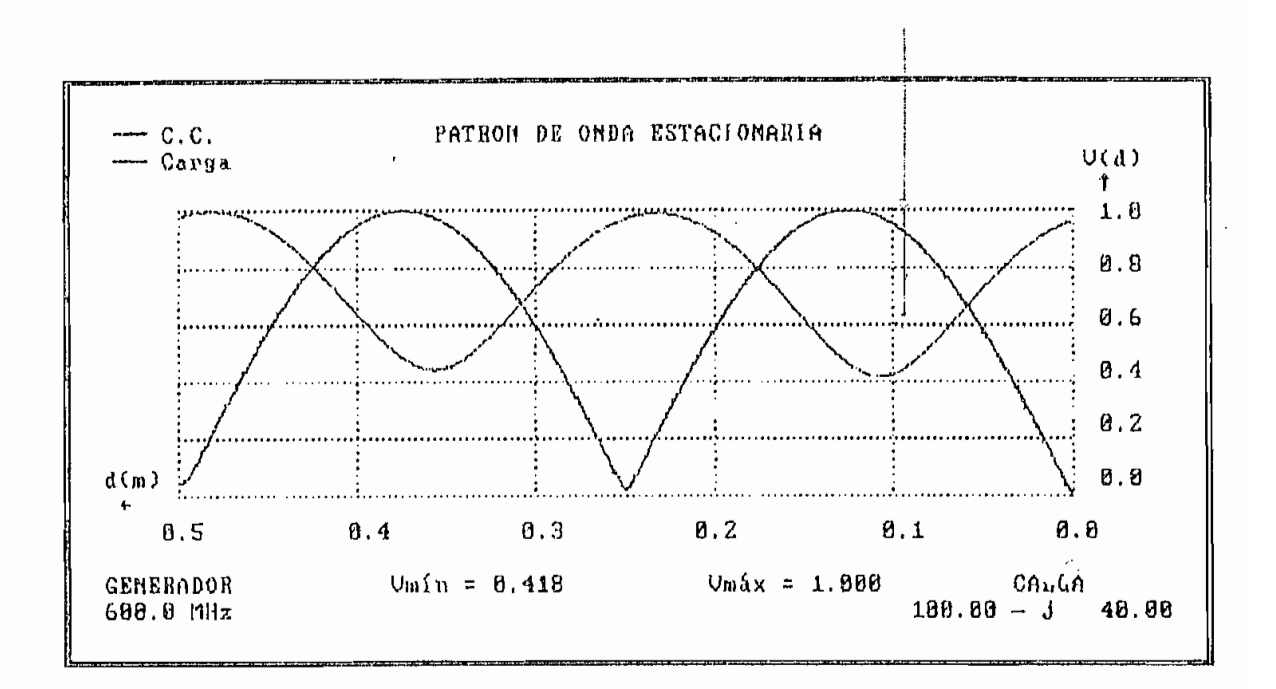

Fig. I.3.5.3

#### RESULTADOS OBTENIDOS

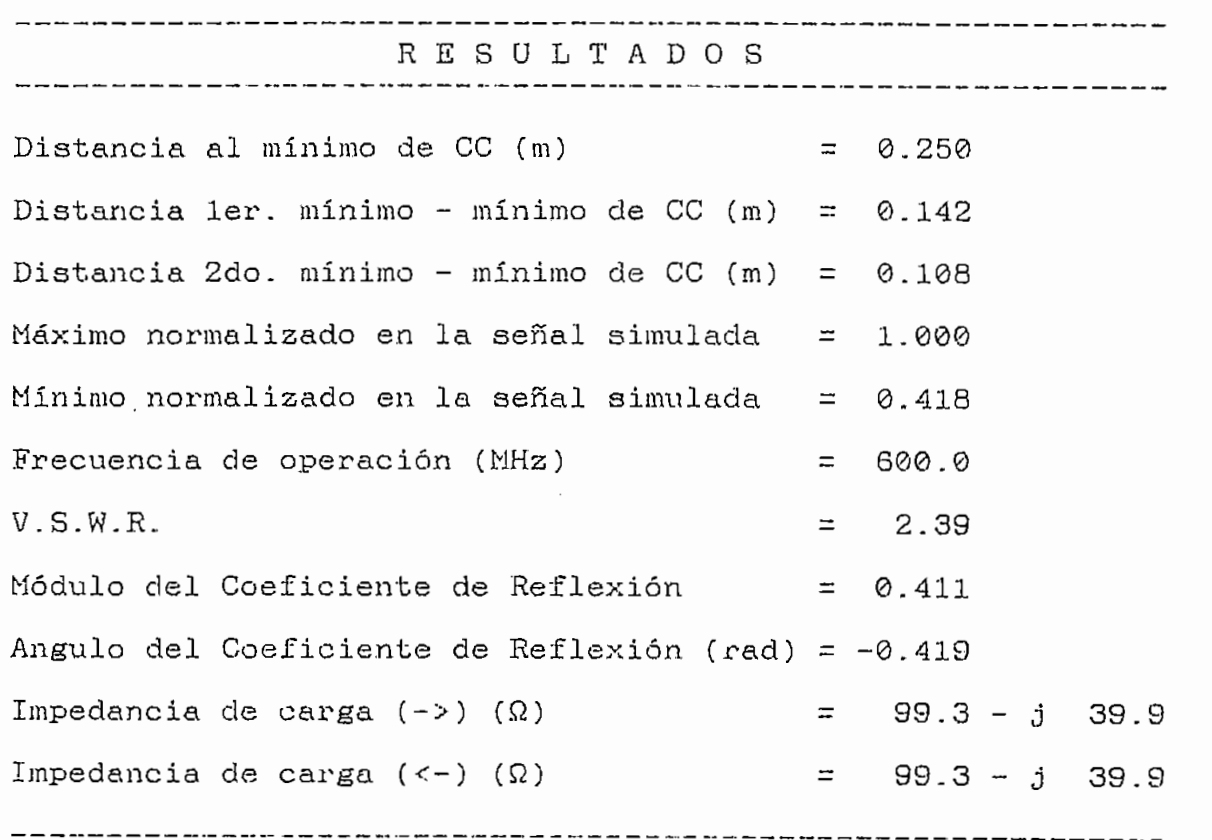

Tabla 1.3,5.3

 $\left\{\frac{1}{2}\right\}$ 

#### SIMULACION

DATOS INTRODUCIDOS

(Atenuación)  $\alpha = 0.5$  (dB/m) (Frecuencia del generador)  $F = 600$  (MHz) (Impedancia de carga) ZL = 100 - j 40 ( $\Omega$ )

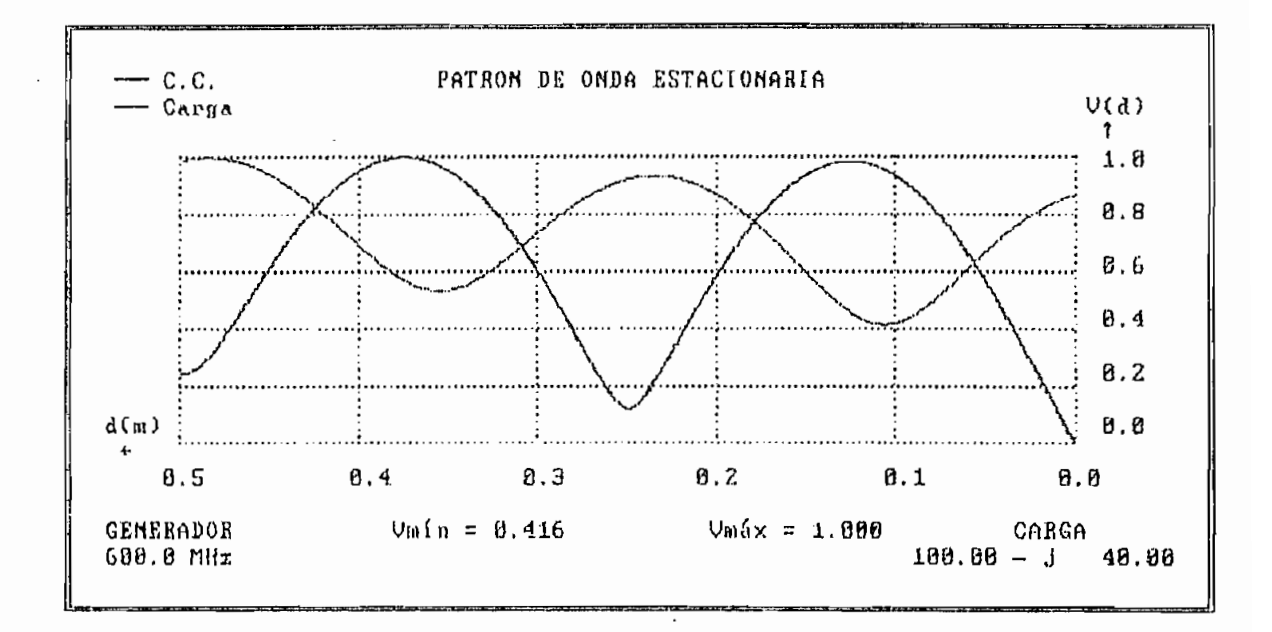

Fig. I.3.5.4

#### SIMULACION

#### DATOS INTRODUCIDOS

(Atenuación)  $\alpha = 4.0$  (dB/m) (Frecuencia del generador)  $F = 600$  (MHz) (Impedancia de carga) ZL = 100 - j 40 ( $\Omega$ )

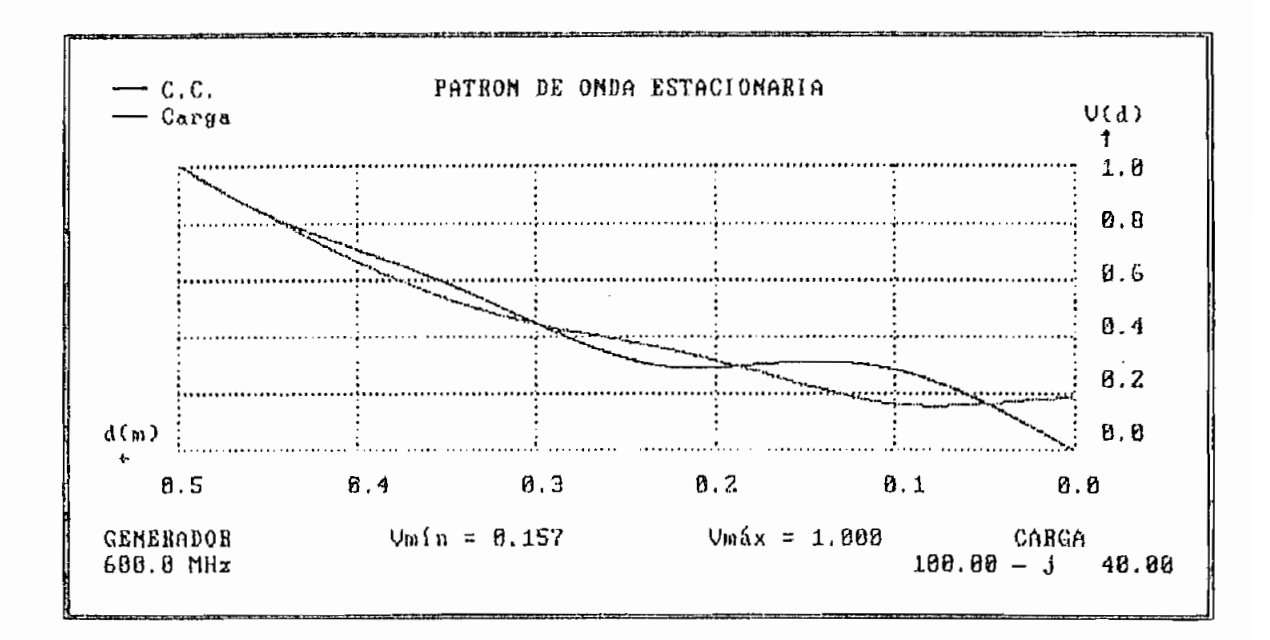

Fig. 1.3.5.5

 $\ddot{\phantom{0}}$ 

### CAPITULO II

## DISEÑO DEL. SISTEMA DE ADQUISICIÓN DE DATOS

 $\sim$ 

- $\overline{\phantom{0}}$
- Parte análoga.  $\overline{\phantom{a}}$
- Parte digital.  $\overline{a}$
- Montaje de los sensores. $\sim$   $\sim$

El clisc-ño del Sistema de Adquisición de Datos (S.D- ,A.D.) para la Línea Ranuracla, se realiza siguiendo el dia-a realiza siguiendo el dia-a realiza siguiendo el <br>A.D., el dia-a realiza siguiendo el dia-a realiza siguiendo el dia-a realiza siguiendo el dia-a realiza siguie grama de bloques de la figura II.1 en el cual se esquematizan las diversas interconexiones de las etapas.

Este diagrama está constituido por lojs elementos siguientes:

- Fuente. .
- - comunicación serial.
		- en la linea ranurada; y, de amplitud de la serial muestreada.

Sensores.- De posición de la punta de prueba

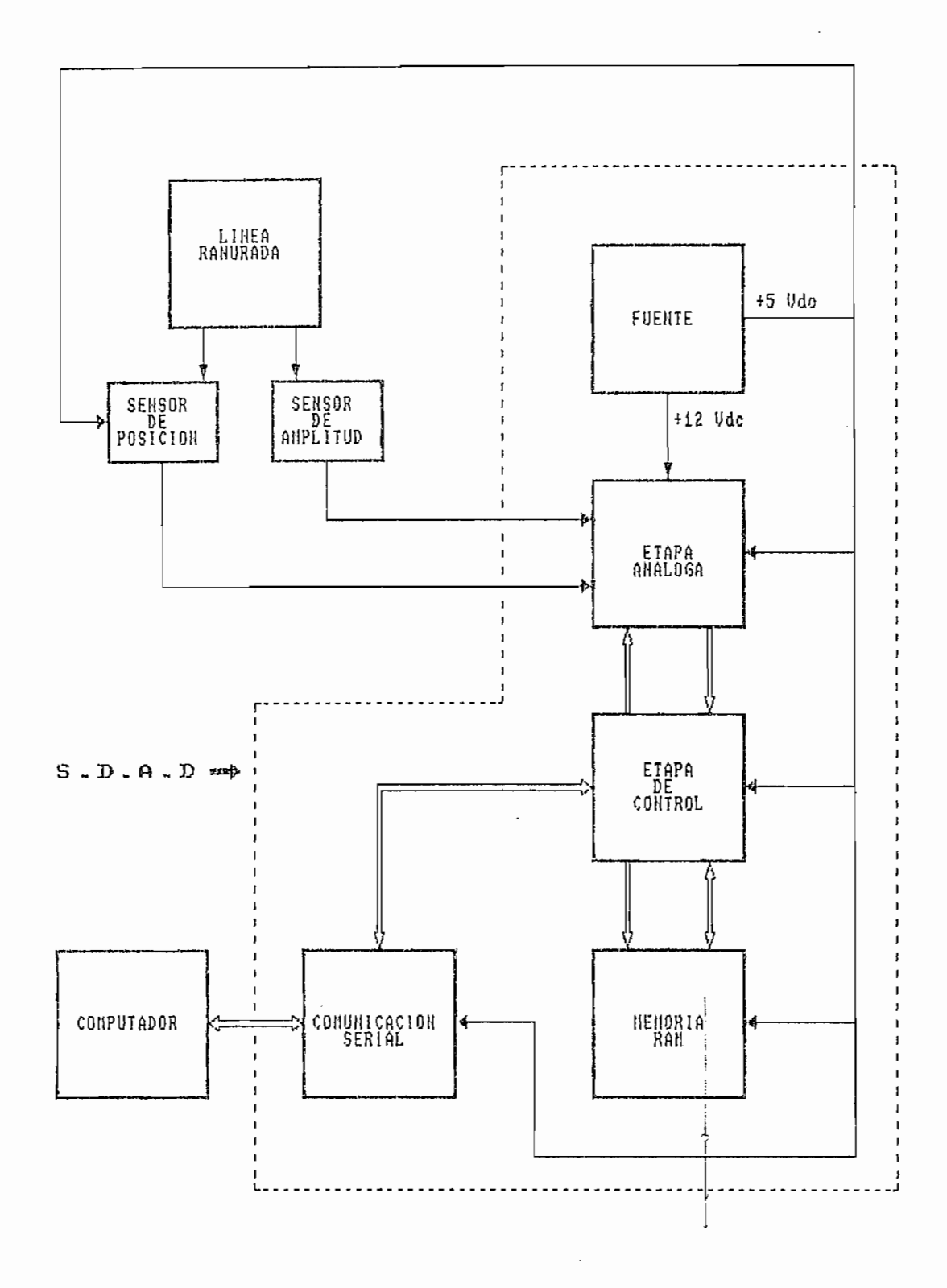

 $\sim 10^7$ 

Fig. II-1 Diagrama de Bloques del S.D.A.D

÷.

Ŷ,

"Una fuente de alimentación regulada ideal es un cirtiou de de la correcte de la complete de la correcte de la correcte IL  $\mathcal{L}$  por Vo, de la temperatura y de cualquier variación, de cualquier variación, de cualquier variación, de cualquier variación, de cualquier variación, de cualquier variación, de cualquier variación, de cualquier var la tensión alterna de la linea". C1) la tensión alterna de la línea".  $(1)$ 

"Una fuente de alimentación regulada i de alimentación regulada i de alimentación regulada i de alimentación r<br>Una fuente de alimentación regulada i de alimentación regulada i de alimentación de alimentación de alimentaci

del sistema de adquisición de datos, fuentes reguladas de del sistema de adquisición de datos, fuentes reguladas de para modificaciones que pudieran darse como es el incluir conversores análogo/digitales de 12 bits. El requerimiento de 12 bits. El requerimiento de 12 bits. El requeri de corriente para cada una de las fuentes se determina a continuación: continuación:

 ${\tt l}$ 

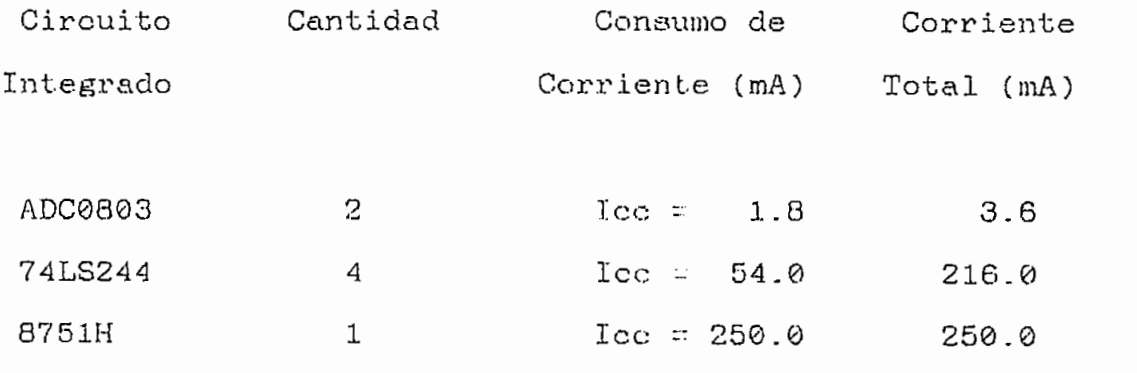

ELECTRÓNICA INTEGRADA, Jacob MILLMAM p. 699

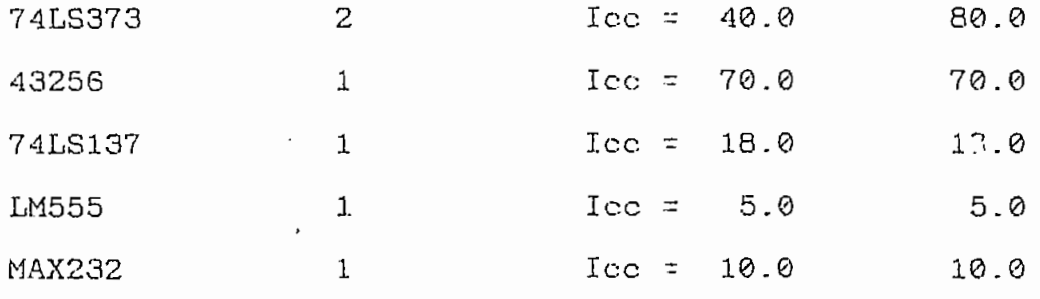

indicación del RESET del sistema; operatividad del sistema; con sumo total de 30 (mA).

Adicionalmente, el consumo de corriente de tres LED

El requerimiento total, por parte de los circuitos integrados para la fiente de la fiente de la fiente de la fiente de la fiente de la fiente de 1982. La fiente<br>Al 1982, estados para la fiente de la fiente de 1982, estados para la fiente de la fiente de la fiente de la considerando los valores de corriente máxima y el momento en el cual se tiene el mayor consumo.

Como prevención a la posibilidad, de la realización de una una ampliación o modificación al diseño implementado, el valor adoptado para la capacidad de corriente de esta fuente es de  $3(A)$ , lo que permite un amplio rango de consumo adi-

Para el caso de los fuentes de + 12 Vdc y - 12 Vdc, hay que anotar que están previstas para el caso en que se

instalen conversores análogo/digitales de 12 bits; además de que la fuente de + 12 Vdc es utilizada para la alimentación del circuito integrado LA6324 que consiste de cuatro amplificadores operacionales, siendo este circuito integrado lizado en la implementación del amplificador que adecúa la amplitud de la señal de patrón de onda estacionaria presente en la Línea Ranurada al nivel deseado.

Para determinar el consumo de corriente de estas fuentes, se procede como en el caso de la fuente de  $+5$  Vdc, y considerando el conversor ADC 1280 de 12 bits como una opción válida para la ampliación antes mencionada y para tener una referencia de consumo y poder determinar la capacidad de corriente que deben tener estas fuentes.

Para determinar el consumo de corriente de estas fuentes,

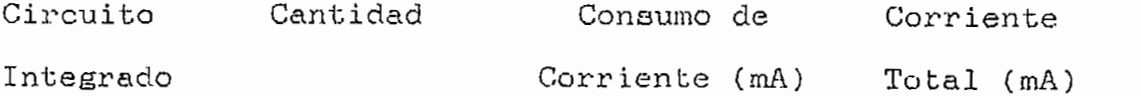

Cantidad Consumo de

Fuente de + 12 Vdc.

 $\mathbf{1}$  $2200$  $1010$  $\frac{1}{2}$ LA6324  $\mathbf{1}$  $I + = 20.0$  $20.0$ 

Fuente de - 12 Vdc.

ADC 1280  $\mathbf{1}$  $I - = 16.0$ 16.0

instalaen conversions and digital experiments and  $\mathcal{E}$  bits; additional experiments  $\mathcal{E}$ 

La corriente requerida para estas fuentes es aproximadamente 36.0 (mA) y 16 (mA) respectivamente; y, con el mismo criterio de sobredimensionamiento aplicado en la fuente de + 5 Vdc, el valor de capacidad de corriente con la que estas fuentes se diseñan es de 1 (A).

En resumen, respecto de las fuentes se tiene:

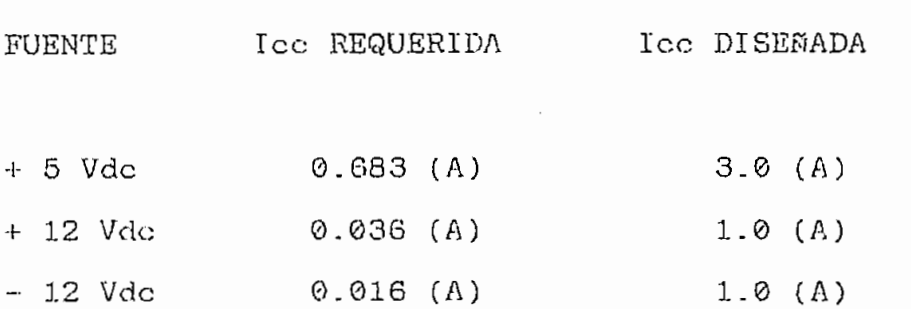

Uno de loo problemas encontrados en el diseño de fuentes, es, la selección de la potencia del transformador para una particular fuente de poder de corriente continua; además de que, en el diseño inmediatamente se confronta a un gran número de circuitos rectificadores y configuraciones de filtros.

El análisis teórico para la determinación de los parámetros involucrados es muy riguroso, por esta razón se realisan algunas consideraciones.

El transformador necesario para las fuentes consta de

dos secundarios; uno, con tap central, para las fuentes de + 12 Vdc y - 12 Vdc; y, otro sin tap central, para la fuente  $de + 5$  Vdc.

A continuación se indican los pasos a seguirse para determinar las características de los secundarios siguiendo las recomendaciones presentadas en manuales. (2)

Involucra un análisis muy complejo, por lo que, desde

Teniendo en cuenta el criterio anterior, la corriente

Involucra un análisis muy complejo, por lo que, desde el punto de vista de la ingeniería práctica, se tiene que para cuando el tipo de rectificador es un puente de onda completa, y el tipo de filtro utilizado es un capacitor de entrada, el requerimiento de corriente RMS puede determinarse como 1.8 veces la corriente Ide requerida!

Teniendo en cuenta el criterio anterior, la corriente necesaria para cada secundario sería:

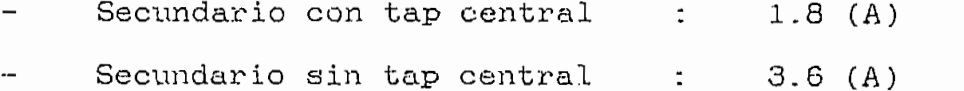

Para la determinación del Voltaje AC de los secundarios del transformador se puede aplicar la siguiente fórmula.

2

VOLTAGE REGULATOR, National Semiconductor p. 8.2

VOLTAGE REGULATQR, National Semiconductor p. 8.2

$$
V_{ac} = \frac{(V_{out} + V_{reg} + V_{root} + V_{r1pp1s}) * V_{nom}}{0.92 * V_{low 11ns} * 1.4142}
$$
 Ec.II.1.1

Donde:

0.92 = eficiencia típica del rectificador.

 $V_{\text{nom}}/V_{\text{low line}}$  = relación del voltaje nominal de linea AC respecto de la condición más baja en la línea.

Además se pueden asumir los siguientes valores:

 $V_{\text{reg}} = 3$  Vdc 0 mas.  $V_{\texttt{react}} = 1.25 \text{ V}_{\text{dc}}$ .  $V_{\texttt{rupp1a}} = 10$  % del Vde pico.

Aplicando la ecuación II.1.1 para la fuente de + 5 Vac se obtiene el siguiente resultado.

 $V_{\text{nom}}/V_{\text{low 1}1}$  = 120/110

Voltaje AC =  $8.2$  Vac

Para las fuentes de + 12 Vac y - 12 Vac se obtiene el siguiente resultado:

Voltaje AC = 14.6  $V_{\infty}$ 

para el caso de estas fuentes, el valor total de tral para el caso de estas fuentes, el valor total del secundario es 29.2 Vac.

Las especificaciones totales para el transformador necesario para el diseño de las fuentes son:

```
1er secundario 29.2 Vac CT @ 1.8 A<br>2do secundario 8.2 Vac @ 3.6 A
```
riormente; do la etapa rectificadora, la escrita cual es de riormente; de la etapa rectificadora, la cual es del tipo puente rectificador de onda completa; el filtro que consta de un capacitor de entrada; y, el circuito integrado regulador, para cada uno de los casos.

tipo de rectificación de onda completa; la eficiencia de este tipo de rectificación es muy buena, además de que, el filtrado se simplifica, debido a que la frecuencia de rizado es el doble que la frecuencia de entrada. El mentes rectificadores es de cuatro. mentos rectificadores es de cuatro.

La etapa rectificadora, como ya se menciona, es del

El filtro utilizado, está constituido por un capaci-

El filtro utilizado, está constituído por un capacitor de entrada, mismo que al aplicar en la señal rectificada, nos permite obtener un voltaje denominado de rizado, que puede ser aplicado a la entrada del circuito integrado, regulador de voltaje, con lo que se tiene la fuente regulada.

Los circuitos integrados reguladores de voltaje utilizados, se obtuvieron a partir de la tabla de reguladores de voltaje disponibles para determinados voltajes y corrientes de salida, dada por el fabricante; y, de la que se determinó lo siguiente: (3)

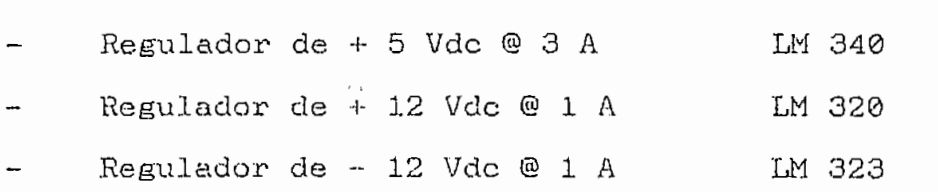

En la implementación se utilizó los reemplazos ECG 9S6; ECG 967; y, ECG 323 respectivamente para cada uno de los reguladores escogidos.

Las características técnicas de cada uno de estos circuitos integrados, se encuentran incluidas dentro del Anexo 3.

En la figura II.1.1 se presenta el circuito de la fuente en su totalidad, con cada uno de loe elementos y sus valores.

З

VOLTAGE REGÜLATOR, National Semiconductor p. 1.3

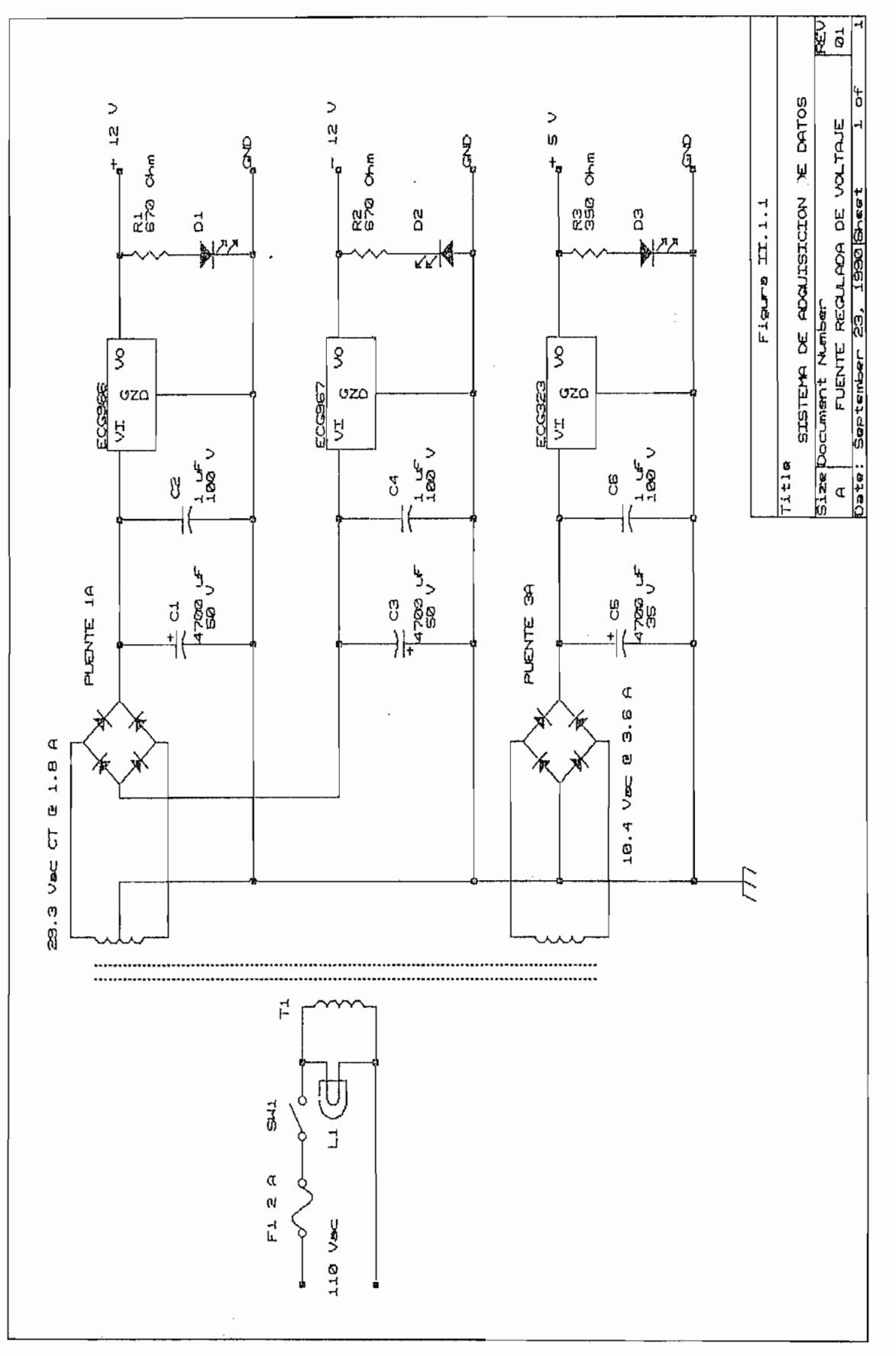

 $\ddot{\phantom{0}}$ 

II.1.1 COMPONENTES DE LA FUENTE .

 $\mathcal E$ 

La figura II.1.1.1 presenta una vista superior de la tarjeta de la fuente implementada en circuito impreso; y, en la que se ubica cada uno de los elementos utilizados.

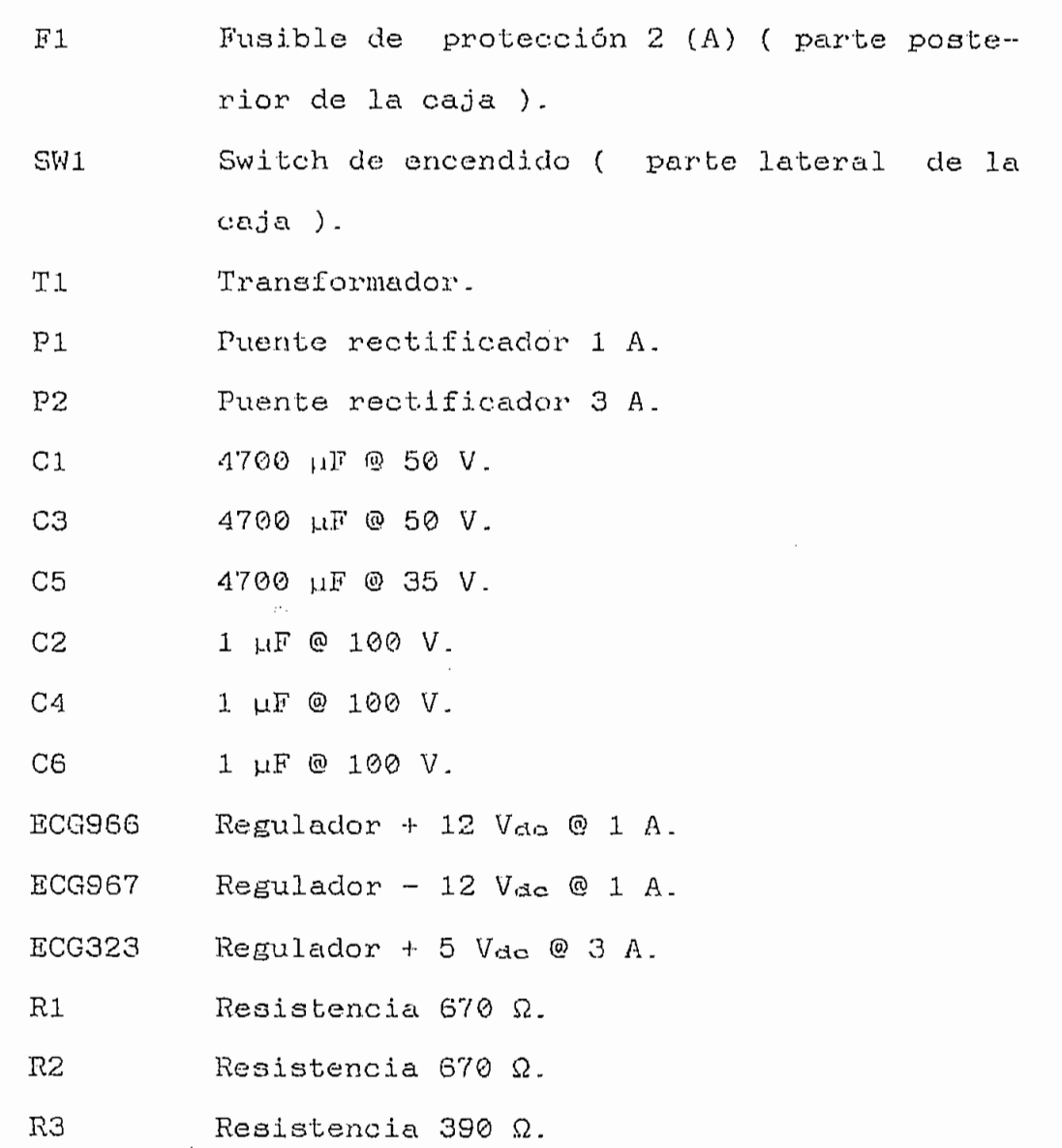

#### PUNTOS DE CONEXIÓN

 $\mathcal{L}^{\text{max}}_{\text{max}}$ 

 $\hat{\mathcal{A}}$ 

 $\bar{z}$ 

 $\mathcal{A}^{\mathcal{A}}$ 

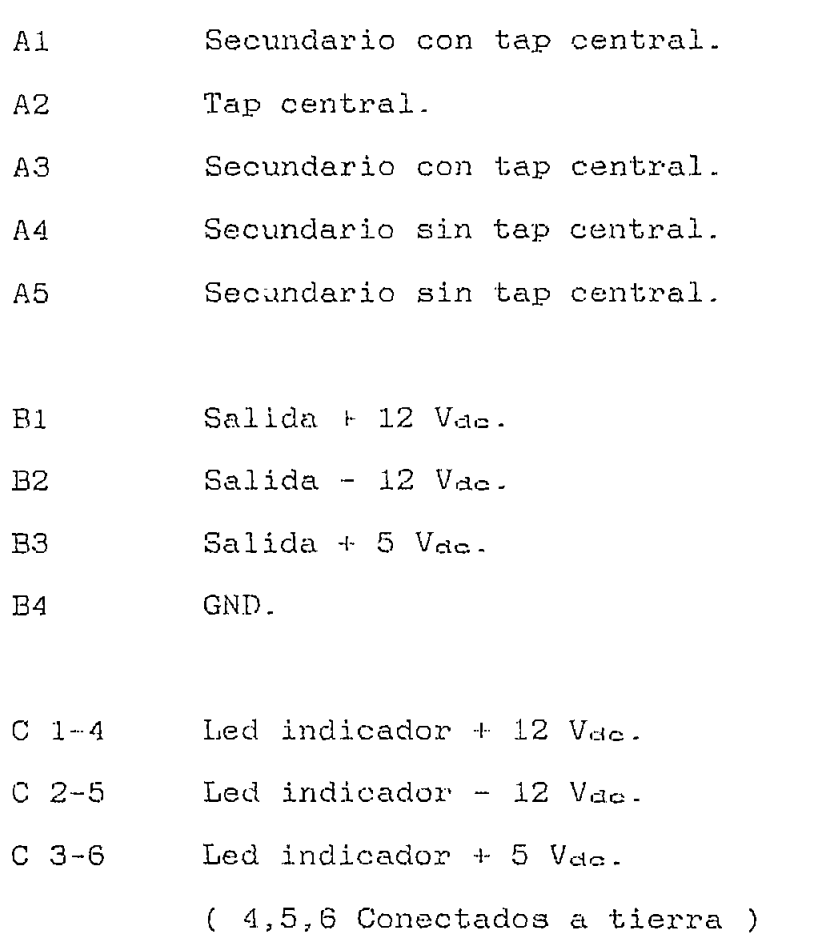

L,

ļ

 $\bar{z}$ 

**REU**<br>B1 SISTEMA DE ADQUISICION DE DATOS ة<br>ا Size Document Number<br>A<br>Date: September 23, 1990 Sheet 10 Figura II.1.1.1  $\begin{array}{c}\n\mathbf{r} \\
\hline\n\mathbf{r} \\
\hline\n\mathbf{r} \\
\hline\n\mathbf{r} \\
\hline\n\mathbf{r} \\
\hline\n\mathbf{r} \\
\hline\n\mathbf{r} \\
\hline\n\mathbf{r} \\
\hline\n\mathbf{r} \\
\hline\n\mathbf{r} \\
\hline\n\mathbf{r} \\
\hline\n\mathbf{r} \\
\hline\n\mathbf{r} \\
\hline\n\mathbf{r} \\
\hline\n\mathbf{r} \\
\hline\n\mathbf{r} \\
\hline\n\mathbf{r} \\
\hline\n\mathbf{r} \\
\hline\n\mathbf{r} \\
\hline\n\mathbf$  $\Diamond$ へ<br>Y  $\frac{1}{\sqrt{2}}$  $\pmb{\mathsf{s}}$ a  $\begin{bmatrix} 1 \\ 1 \\ 2 \\ 3 \\ 4 \end{bmatrix}$  $\begin{bmatrix} 2 & 0 \\ 0 & 1 \end{bmatrix}$ **Title**  $\overline{\circ}$  $\begin{array}{c}\n\begin{array}{c}\n\hline\n\end{array}\n\end{array}$ ECG 323  $\begin{bmatrix} 1 \\ 0 \\ 1 \end{bmatrix}$  $\frac{3}{2}$  $-\rightarrow$  $\epsilon$ Ø, 8  $\mathfrak V$  $\vec{0}$ y PLENTE 18 PLENTE 3A ß,  $\vec{\alpha}$ E Ų n  $\frac{a}{\sqrt{a}}$ R, Ţ a  $a \sqrt{\frac{n}{n}}$ 네  $\begin{array}{c|ccccc}\n\bullet & \mathsf{u} & \mathsf{u} & \mathsf{w}\n\end{array}$ Ţŋ ╦ لم

 $\cdot$ 

83

ŗ.

 $\frac{1}{2}$ 

II.2 PARTE ANÁLOGA.

La parte análoga la forman el circuito amplificador ( rectificador, seguidor de tensión, amplificador, y comparador ) utilizado para adecuar la amplitud de la señal de onda estacionaria; y, los conversares análogo/digitales.

La señal análoga obtenida en base al sensor montado en la línea ranurada, detector do la señal proporcional a la amplitud de la señal de onda estacionaria, debe ser acondicionada; en tanto que, la señal análoga del sensor de posición no requiere acondicionamiento; estas señales son convertidas para ser procesadas por•la etapa digital.

### II.2.1 SE8AL ANÁLOGA POSICIÓN DE LA PUNTA DE PRUEBA EN LA LINEA RANURADA.

La señal de voltaje relacionada con la Posición de la Punta de Prueba en la Línea Ranurada, no prequiere ningún acondicionamiento y es directamente colocada; a la entrada del conversor ADC0803LCN utilizado para la conversión análoga/digital.

La descripción del diseño y montaje de este sensor se describe más adelante en el numeral II.4 (Montaje de los sensores ).

II.2.2 SENAL ANALOGA AMPLITUD DE LA SENAL DE ONDA ESTACIONA-RIA.

El Amplificador de Frecuencia Intermedia entrega una señal sinusoidal de 30 (MHz); en la que, la dmplitud de esta señal varía de acuerdo a la variación de la amplitud de la. onda estacionaria en la Línea Ranurada. La descripción del sensor de la señal sinusoidal se realiza en el numeral II.4 (Montaje de los sensores).

La adecuación de la amplitud de la señal se consigue con un circuito rectificador; un seguidor de tensión; un amplificador; y, un comparador.

 $II.2.2.1$ CIRCUITO RECTIFICADOR.

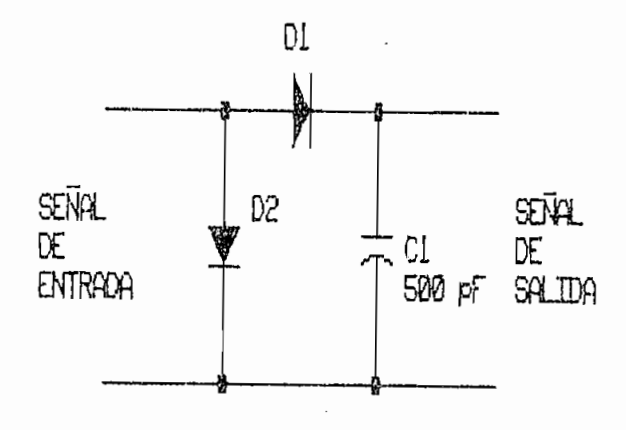

Fig. II.2.2.1.1 Circuito rectificador.

El circuito rectificador como se aprecia en la figura II.2.2.1.1 está formado por dos diodos ( DI, D2 ) y un capacitor ( Cl ); la función de los diodos es la de rectificar la señal sinusoidal de frecuencia 30 (MHs); además se tiene que, tanto DI como D2 presentan una característica capacitiva (debido a la frecuencia de operación ) captando la envolvente de la señal rectificada; en tanto que el capacitor Cl refuerza la captación de la envolvente de la señal rectificada consiguiéndose de esta manera una señal de voltaje continuo que varia conforme lo hace la amplitud de la señal de onda estacionaria.

11.2,2.2 CIRCUITO SEGUIDOR DE TENSIÓN.

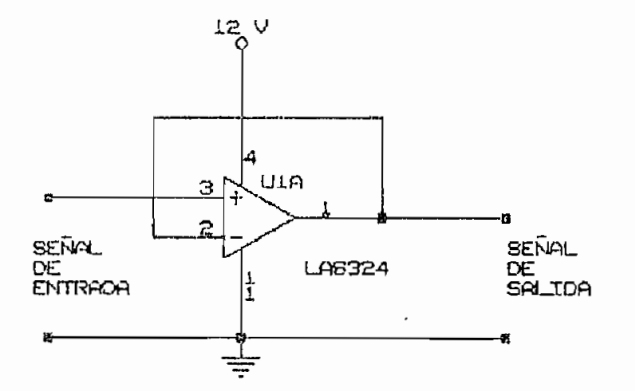

Fig. 11-2.2.2,1 Circuito Seguidor de Tensión.

El circuito denominado seguidor de voltaje o seguidor

de tensión, figura II.2.2.2.1, está constituído por un amplificador de ganancia unitaria, en el que el voltaje de entrada es aplicado directamente a la entrada positiva o sin inversión. El voltaje entre los pines (+) y (-) del amplificador operacional puede considerarse cero (0). El voltaje de salida es igual al voltaje de entrada en forma, magnitud y signo. La ganancia de voltaje está dada por:

$$
A = VQ / Vin = 1
$$

Este circuito es usado porque su resistencia de entrada es alta ( muchos MΩ ), permitiendo un mejor acoplamiento entre etapas.

#### $II.2.2.3$ CIRCUITO AMPLIFICADOR.

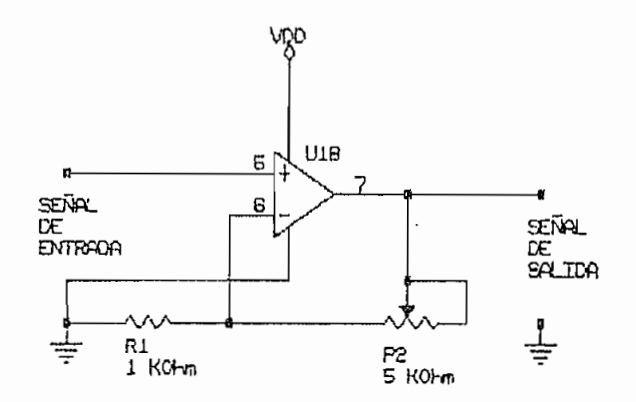

Fig. II.2.2.3.1 Circuito Amplificador.

El circuito amplificador implementado se presenta en la figura 11,2.2.3.1.

El amplificador es del tipo de no inversión; esto es, el voltaje de salida Vo es de la misma polaridad que el voltaje de entrada Vi. La resistencia de entrada del amplificador sin inversión es extremadamente grande, típicamente excede los 100 (MQ); lo que significa que el voltaje entre los pinas C > ) y í ) del amplificador operacional es prácticamente cero (0) .

La ganancia de voltaje para oste circuito se calcula con la siguiente ecuación:

$$
A = 1 + Rf / R1
$$
 *Ec.I1.2.2.3.1*

La resistencia Rf normalmente es un potenciómetro con el que se consigue variar la ganancia a los niveles que se desee.

El potenciómetro denominado Rf en la ecuación II.2.2.3.1 tiene un valor de 5 (KQ); y, Id resistencia Rl tiene un valor de 1 (K $\Omega$ ); estos valores permiten un rango de ganancia que está entre 1 (uno) para cuando él potenciómetro tiene un valor de cero; y, 6 (seis) para cuando el potenciómetro está en su mayor valor.

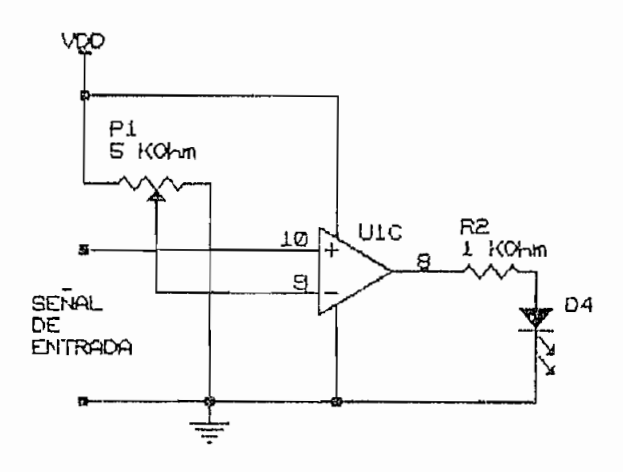

Fig. II.2.2.4.1 Circuito Comparador.

La función del comparador (figura  $II.2.2.4.1)$  es, comparar una señal de voltaje en la una entrada con un voltaje de referencia en la otra en la otra en la otra en la otra en la otra en la otra en la otra en la otra est lizado para detectar el momento en gue la ganancia de voltaje del amplificador supere el nivel de voltaje permitido; de superarse el voltaje, la salida del operacioríal implementado como comparador cambia de un nivel de voltaje bajo a un como comparador cambia de un nivel de voltaje bajo a un<br>nivel de voltaje alto, utilizándose este cambio para encender un LED, que sirve como indicativo de que se ha superado

La figura II.2.2.4.2 muestra el diagrama completo del circuito amplificador.

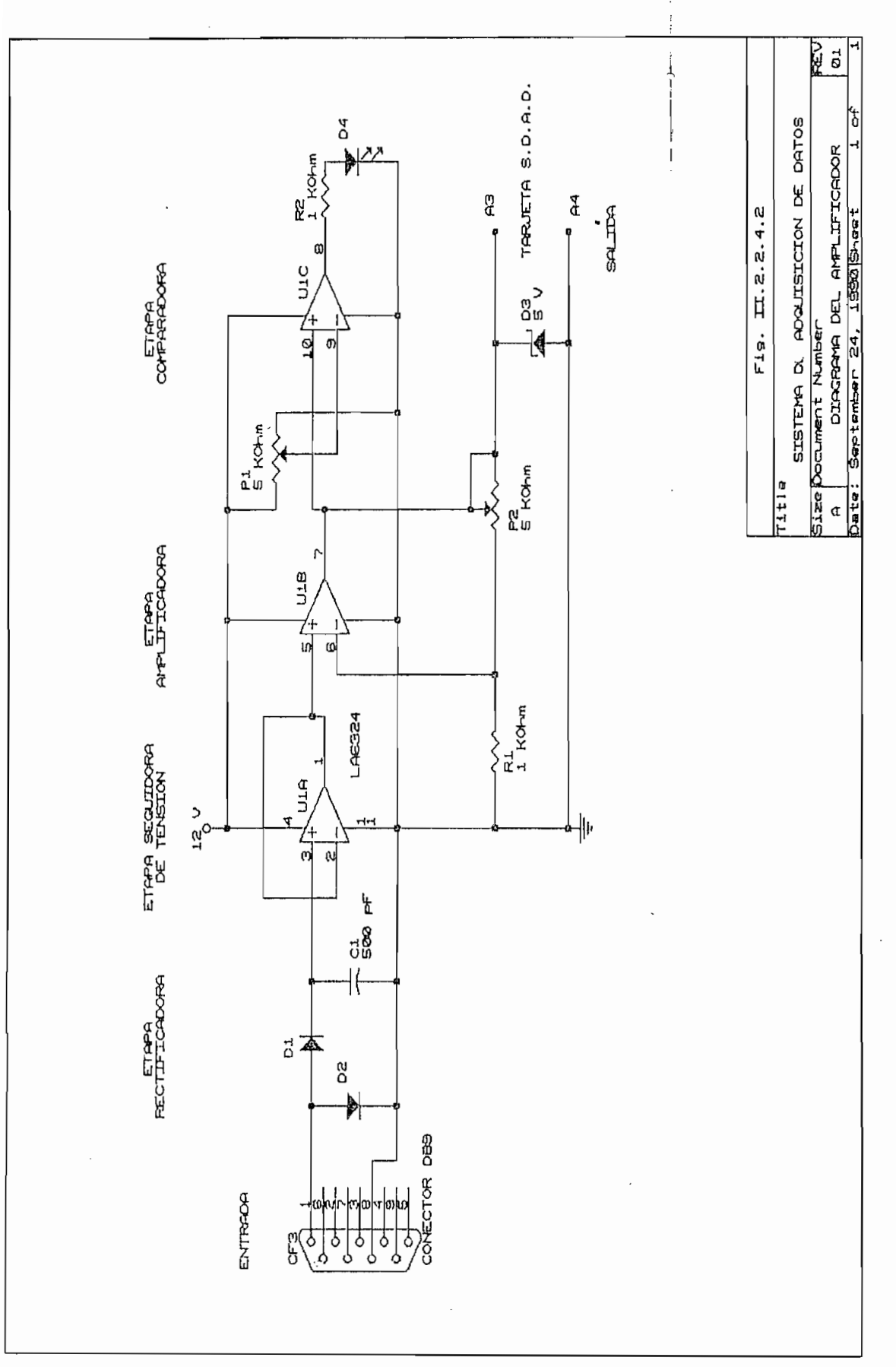

#### 11,2,2.5 COMPONENTES DEL CIRCUITO AMPLIFICADOR.

La figura  $II.2.2.5.1$  presenta una vista superior de la tarjeta del circuito implementado ( rectificador, seguidor de tensión, amplificador, y comparador ); y, en la que se ubica cada uno de los elementos utilizados,

DI Diodo de Germanio ( Propósito general ).

D2 Diodo de Germanio ( Propósito general ).

D3 Diodo Zener de 5 V.

- D4 Led rojo ( Ubicado parte frontal de caja ).
- Cl Capacitor de cerámica 500 pF.
- LA6324 Integrado con cuatro amplificadores operaclonaleo.

Resistencia 1 KQ.  $R1$ 

- $R2$ Resistencia 1 KΩ.
- $P1$ Potenciómetro 5 KQ.
- P2 Potenciómetro 5 KQ.

PUNTOS DE CONEXIÓN

- Ll L2 Led rojo.
- El E2 Puntos de entrada.
- SI S2 Puntos de salida.

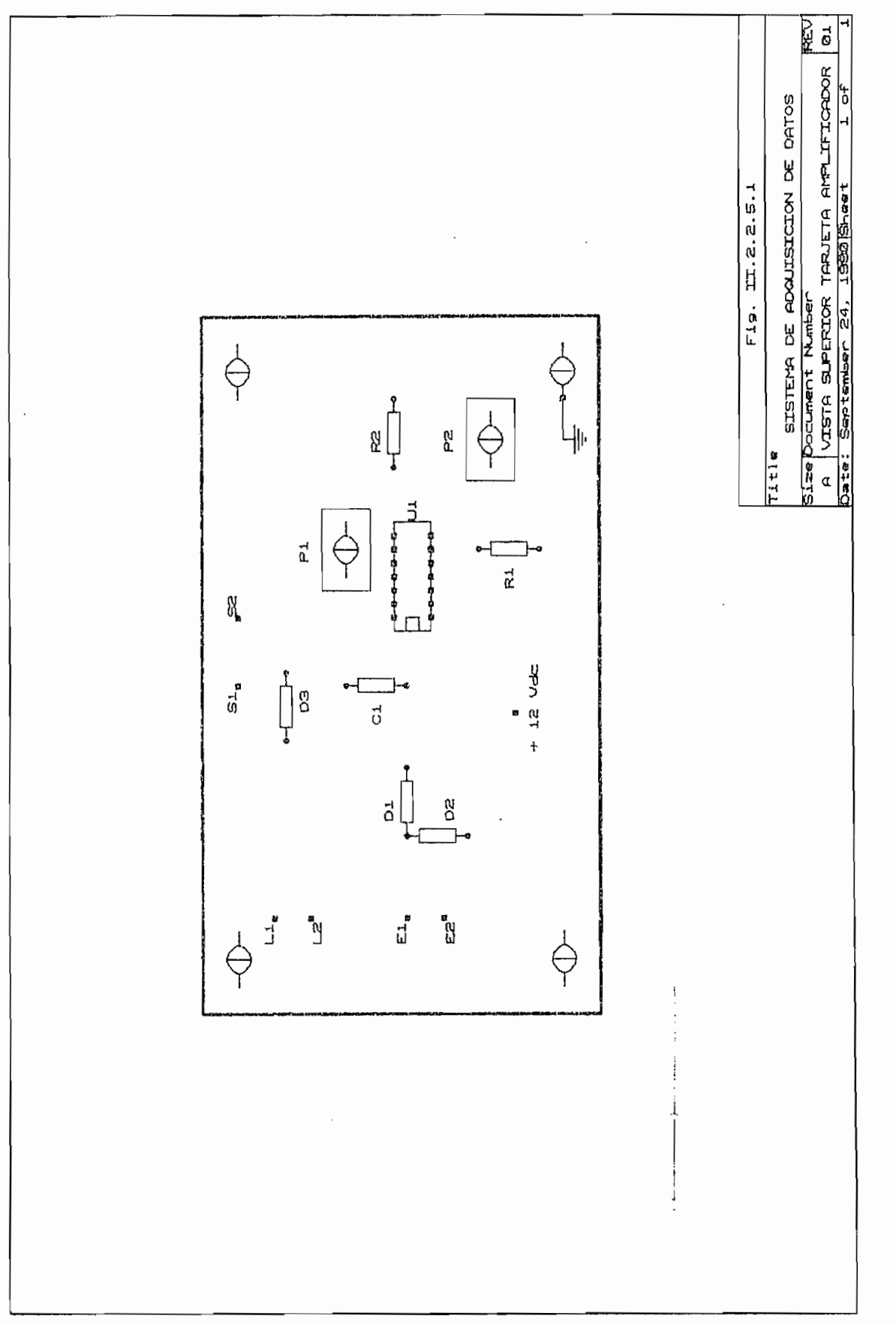

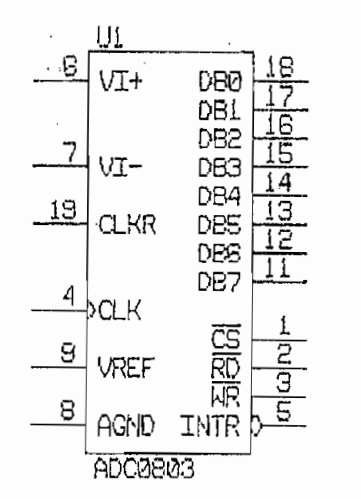

Fig. II.2.3.1 Conversor ADC 0803 LCN

Este circuito integrado es un conversor análogo/digital con precisión de 8 bits que tiene un error total de  $+/$ -1/2 LSB y un tiempo de conversión de 100 µs. La conversión 11.2,3.1 a continuación:<br>. II.2.3.1 a continuación:

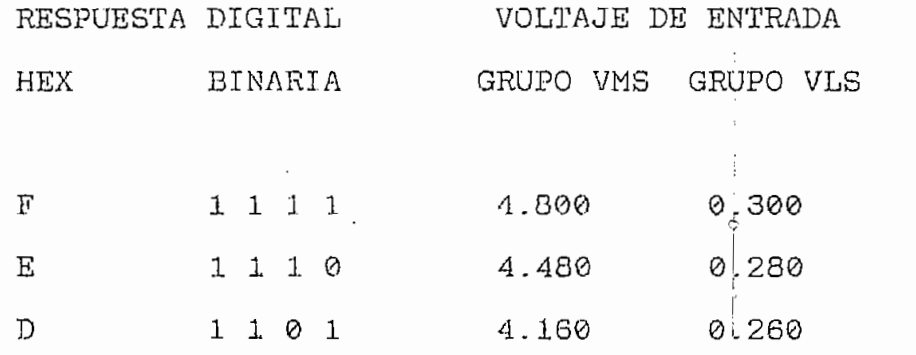

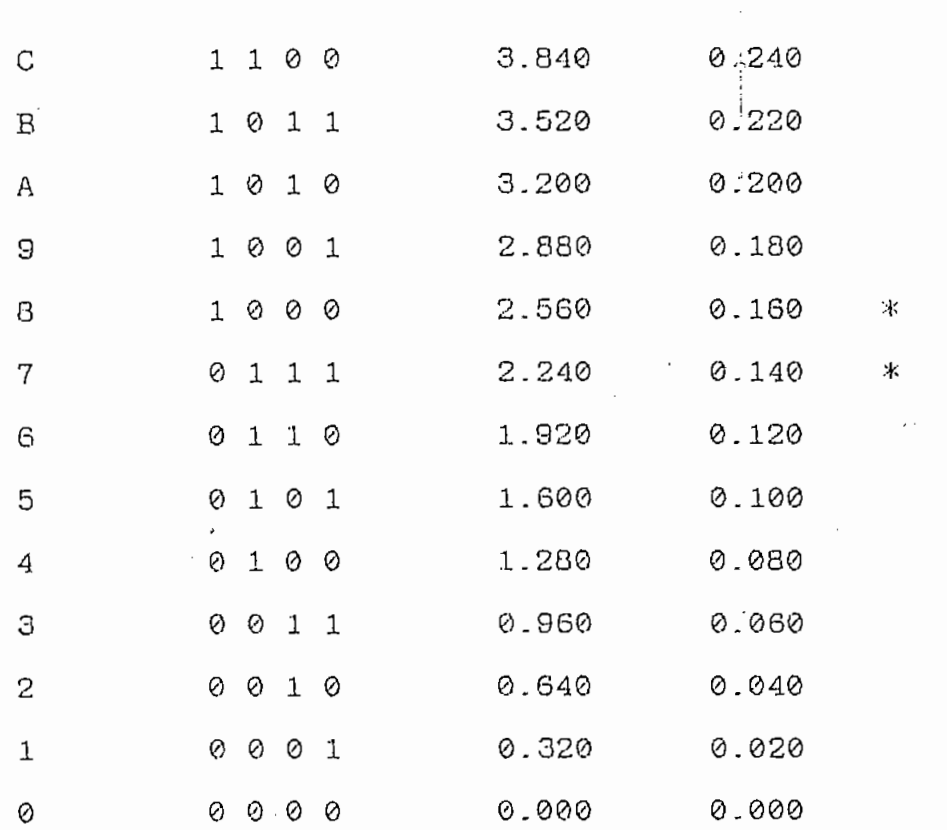

#### Tabla II.2.3.1

Con esta tabla, para un voltaje de 2.7 Vdc el corres-

2.7 Vdc 87 H 1 0 0 0 0 1 1 1 B

Este valor corresponde a una fracción del rango total de conversión que es de 5.1 Vdc (valor con el cual se genera la tabla). El botal de la escala corresponde a FF H y con una regla de tres es posible encontrar el correspondiente valor digital para un, voltaje dado.

## Valor digital =  $2.7 * 255 / 5.1$  $= 135$  D = 87 H

valor digital a partir de este último procedimiento.

Para una mayor. flexibilidad en las aplicaciones, estos conversores han sido diseñados con un ajuste del voltaje de referencia, que permite modificar el fondo de escala forzándolo externamente para obtener una lectura FFH para un voltaje diferente al de la fuente de polarización; esto es, la resolución de 8 bits es aplicada sobre un rango reducido

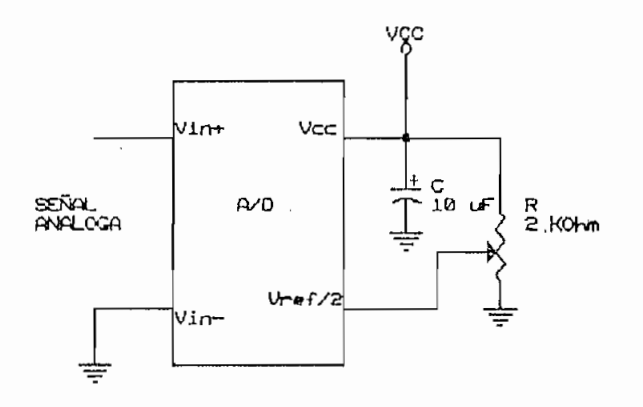

Fig. 11.2-3.2 Voltaje de referencia.

la señal de reloj necesaria para la conversión.

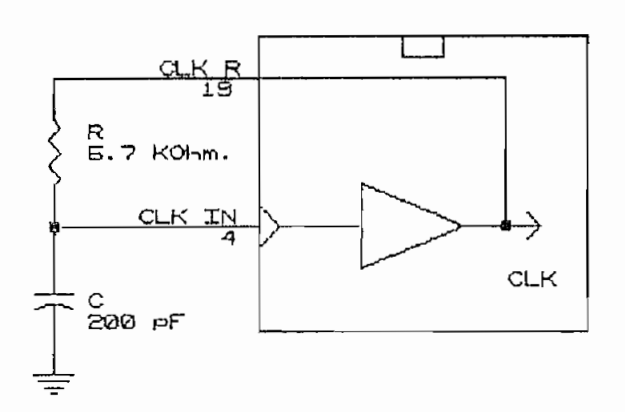

Fig. 11.2.3.3 Red RC para señal de reloj.

El valor de las resistencias R1 y R2 y de los capacitores Cl y C2 para cada uno de los conversores utilizados, está dado en función de la siguiente fórmula que determina el reloj de operación de los conversores.

$$
fclk = 1 / (1.1 * R * C)
$$

Asumiendo el valor de 5-7 KQ para la resistencia y una frecuencia de operación de 750 KHz se obtiene el valor de 200 pF para el capacitor.

Las entradas digitales de control, requieren niveles de voltaje lógico estándar TIL, estas entradas son la selección del chip <CS>, control de lectura <RD> y el control de

start <WR>, Estas entradas son activas cuando se encuentran en un nivel bajo, facilitando de esta manera el interface con microprocesadores. Cuando la aplicación del ADC 0803 no es en base a un microprocesador, el  $\langle \overline{CS} \rangle$  puede ser colocado a tierra manteniéndolo de esta manera activo todo el tiempo.

El diagrama de tiempo, tanto para cuando se ordena la conversión como para cuando se lee esta, es el siguiente:

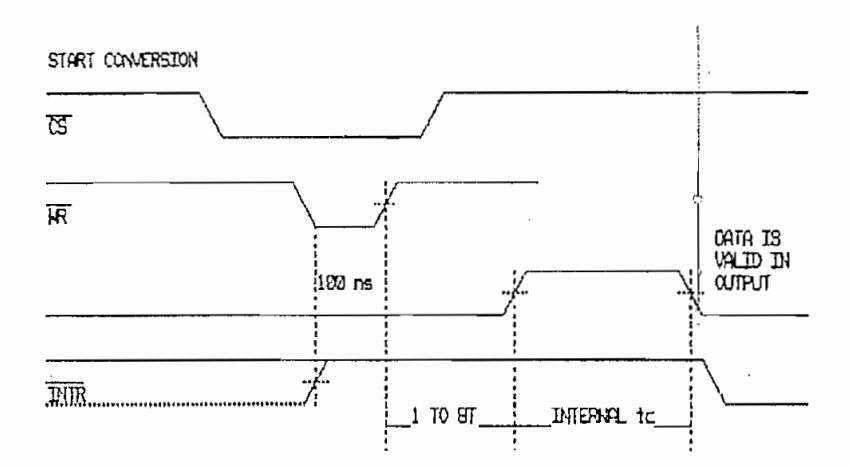

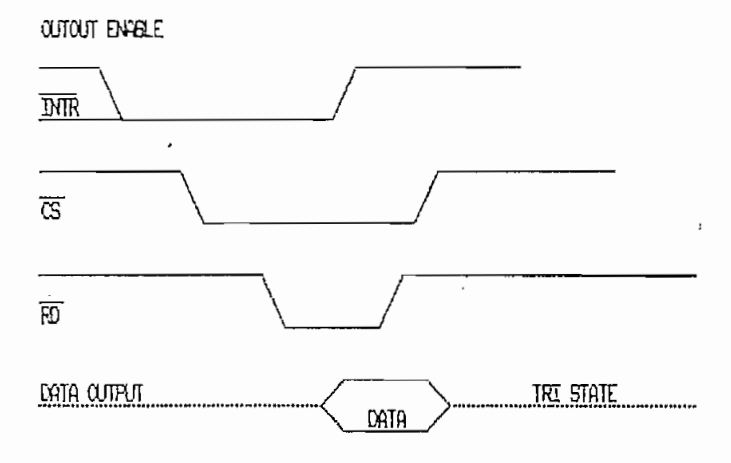

Fig. II.2.3.4 Diagrama de tiempo.
La conversión se se obtiene, manteniendo simultáneamente en un nivel bajo el  $\langle \overline{CS} \rangle$  y el  $\langle \overline{WR} \rangle$ , luego de lo cual deberá transcurrir el tiempo de conversión antes de poder dar lectura del valor digital fruto de la conversión realizada; para conseguir esto último, manteniendo simultáneamente en bajo el < $\overline{\text{CS}}$ > y el < $\overline{\text{RD}}$ >, se consigue colocar en los latches de salida el equivalente digital del voltaje de entrada, terminando de esta manera el proceso de conversión que da inicio con señales análogas y culmina con el equivalente digital de las mismas.

La figura II.2.3.5 muestra la parte análoga del circuito del Sistema de Adquisición de Datos qon los dos con j versores utilizados y la interconexión necesaria para su correcta operación-

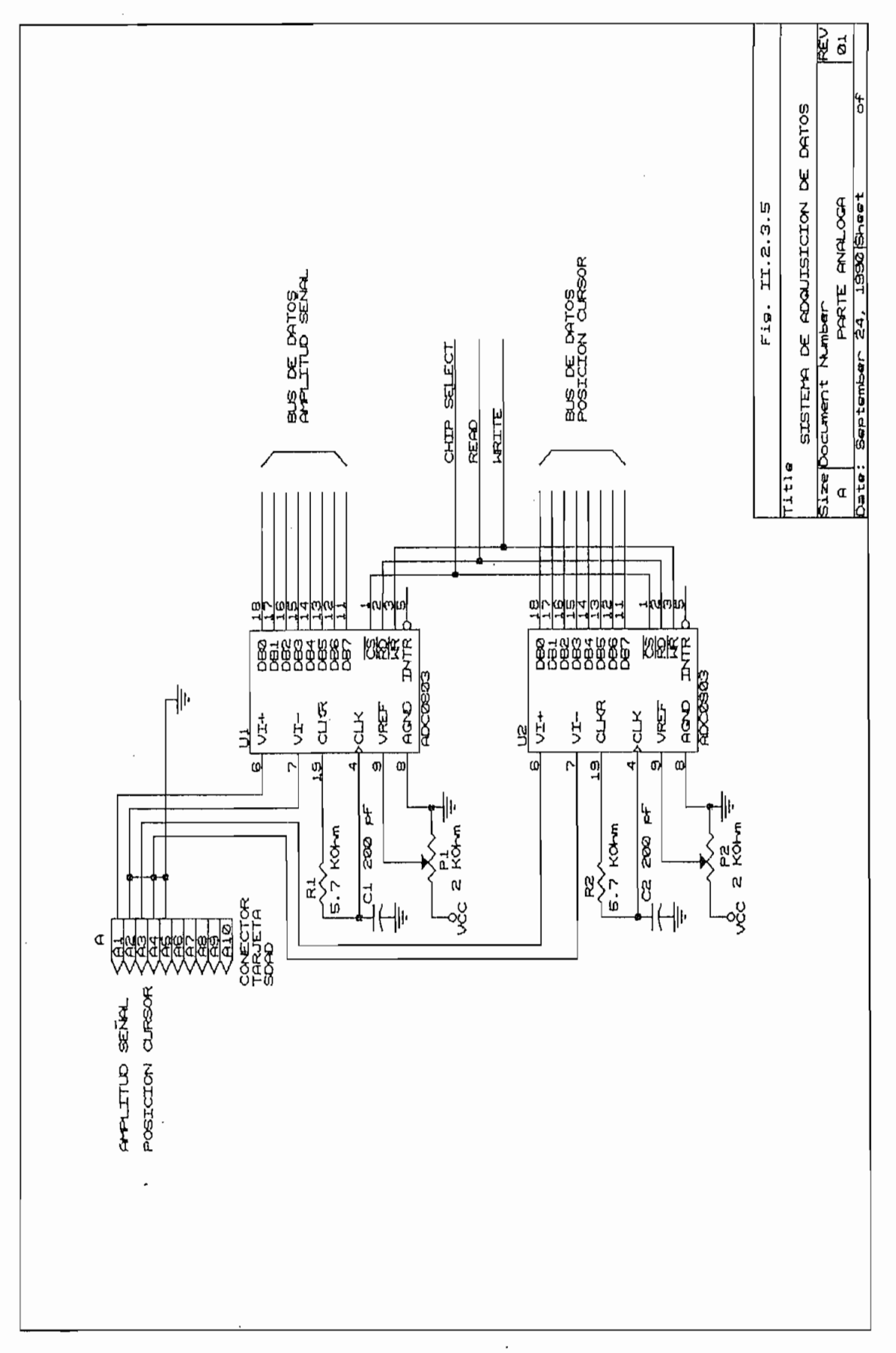

Como se desprende del diagrama de bloques mostrado en

La figura II.3.1 presenta el diagrama de la tarjeta del Sistema de Adquisición de Datos incluida la parte análo-

Fig. II.3.1

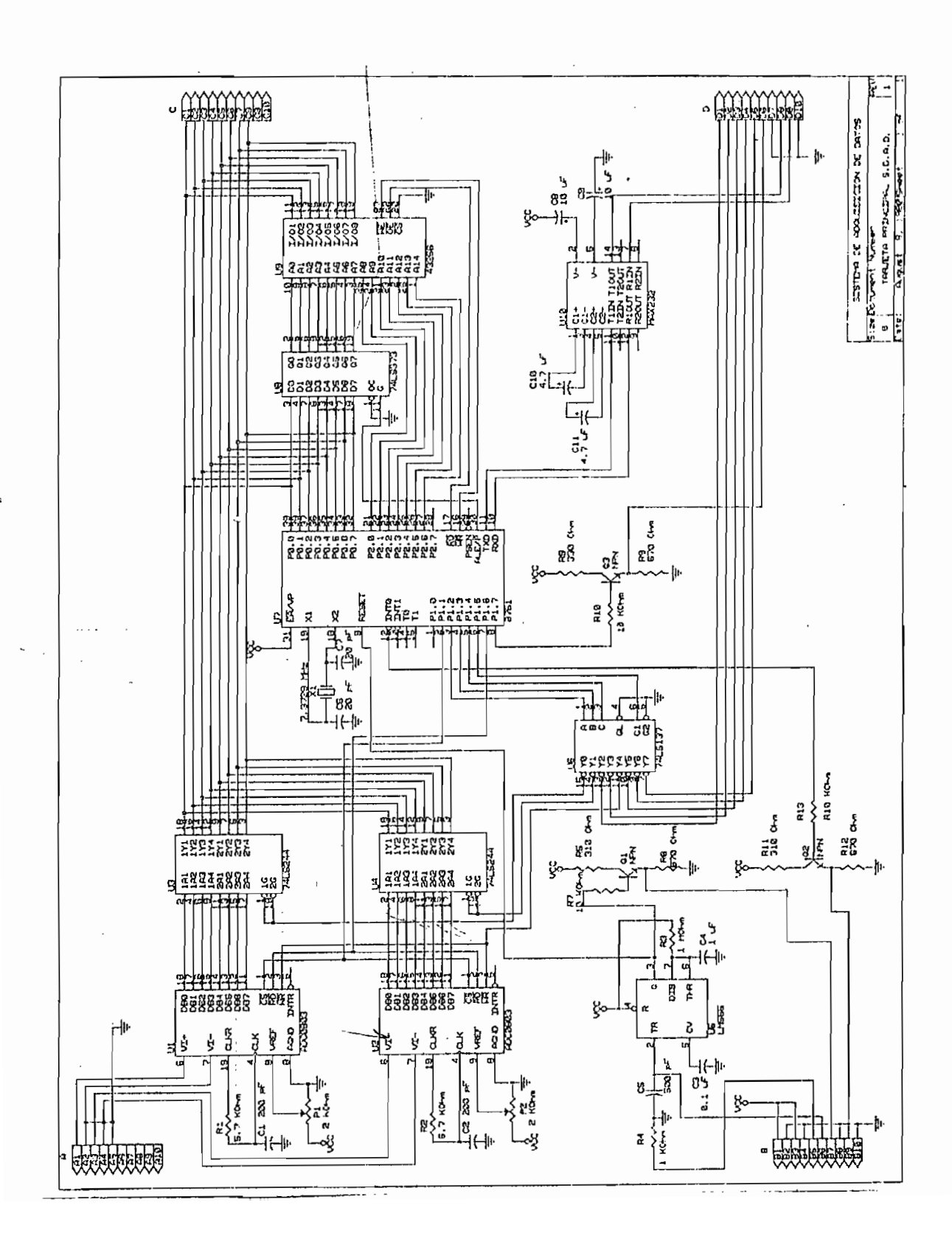

La posibilidad de manejar 32 líneas de entrada/salida; y, el buffer serial de datos, hacen que sea el adecuado para realizar el control del Sistema de Adquisición de Datos.

Este microcontrolador tiene incorporado una memoria EPROM de 4 Kbyteo, para almacenar las instrucciones del programa que se desea ejecutar. La memoria EPROM residente, facilita el diseño del circuito, ya que esto reduce la cantidad de conexiones que se deben realizar. El acceso para la memoria de programa residente se consigue colocando un nivel de 1L en el pin EA ( External Access ) a menos que el contador del programa exceda 0FFFH, en cuyo caso se ejecutará el programa desde la memoria externa.

Otra ventaja para el diseño, es el que el pórtico P0 del microcontrolador queda libre de enviar el direccionamiento a la EPROM externa; y, de recibir las instrucciones almacenadas en ella; siendo de esta manera más fácil compartir el bus de datos para recibir la información de los conversores a través de los buffer, asi como también realizar el intercambio de información con la memoria RAM.

El mierocontrolador 8751H maneja . en el Sistema de Adquisición Datos, las señales que controlan el estado en que se encuentran cada uno de los circuitos integrados y los

LED indicadores de la condición del sistema. Para esto se implementa un programa que permite al microcontrolador realisar estas tareas. EL programa desarrolado se explica en el Capítulo III.

Entre las características principales que incorpora

- Unidad central de procesamiento (CPU) de 8 bits.
- Incluye oscilador y circuito de reloj.
- 
- 
- 64 Kb de direccionamiento para memoria externa de programa.
- Dos timer/counter de 16 bita.
- Cinco estructuras de interrupciones.
- Pórtico serial Fu11 dúplex.
- Procesador Booleano.

E.n forma genérica la familia 0051 tiene espacios separados para lo que es memoria del programa y memoria de datos. Debido a que la capacidad de direccionamiento es hasta de 16 bits, la memoria de programa puede ser hasta de 64 Kbytes, pudienclo este valor estar distribuido para el Intel 8751H con 4 Kbytes de memoria residente en el chip y

el restante en memoria externa. Con la misma capacidad de direccionamiento anterior de 16 bits, el espacio de memoria de datos tiene la capacidad de 64 kbytes, siendo esta memoria externa al chip.

Adicionalmente la familia 8051 incluye 128 bytes de RAM interna y un número establecido de Registros Especiales de Función (SFR); a continuación se presenta una lista de los diferentes SFR que existen.

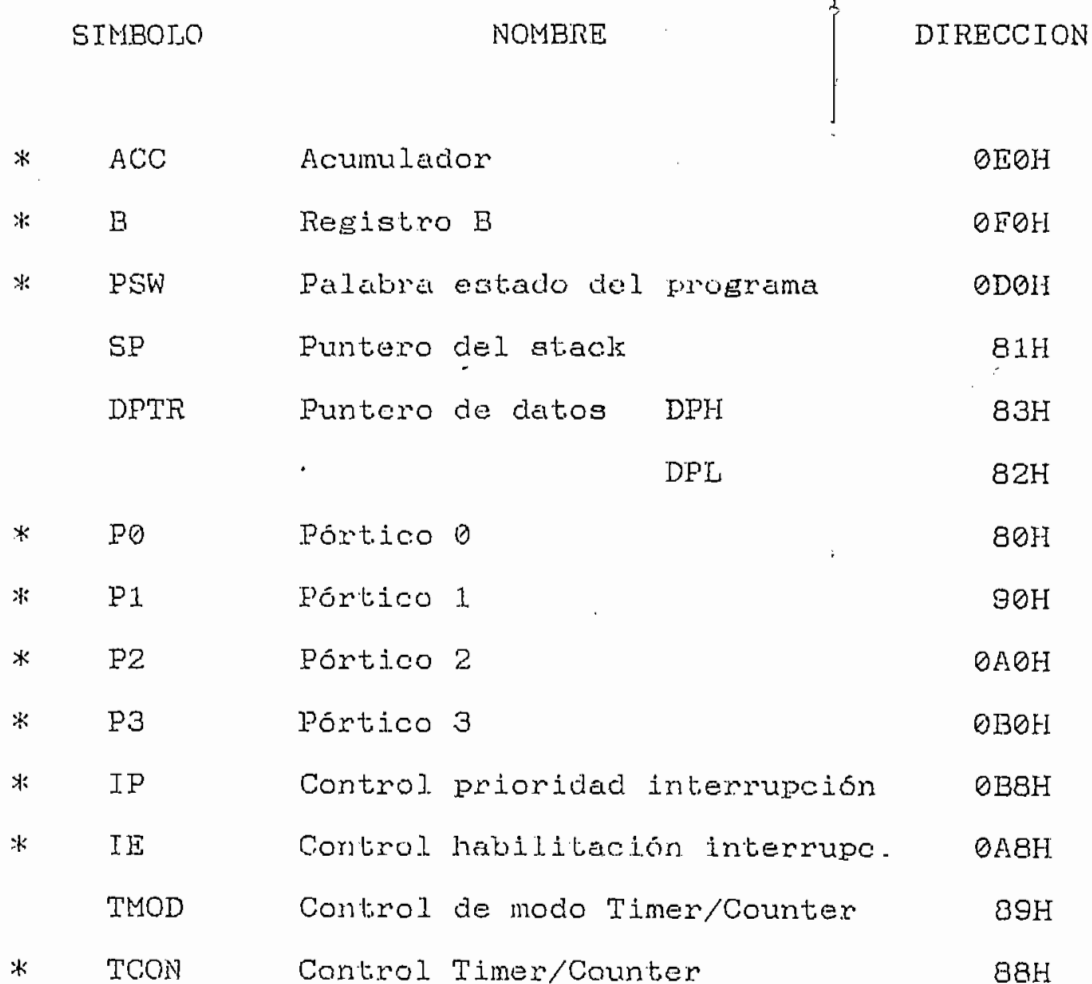

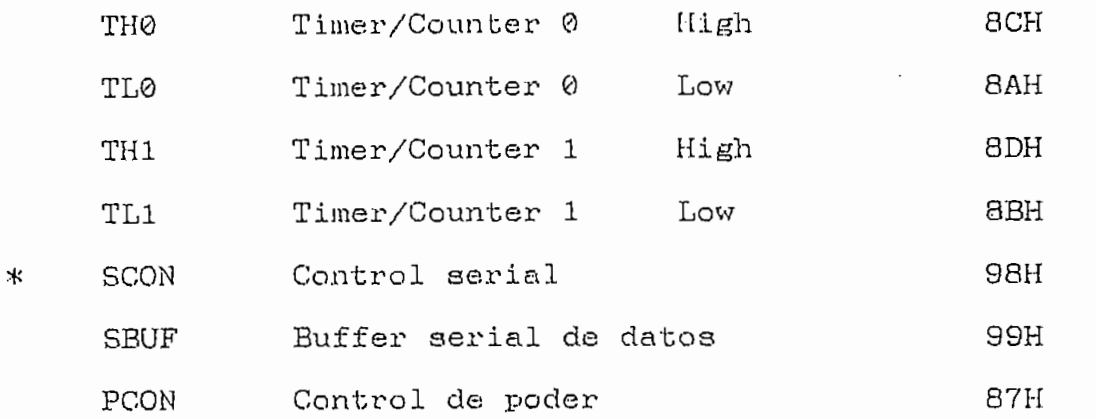

ser direccionadas tanto por byte como bit por bit.

grado , se encuentran incluidas en el Anexo 3.1 grado, se encuentran incluídas en el Anexo 3.

lador, la instalación de un cristal para la generación de la señal de reloj. El valor del cristal utilizado es do 7.3728 inversor, el cual puede ser configurado de manera de proveer la señal de reloj interna. La figurcx 11.3.1.2.1 muestra la la señal de reloj interna. La figura II.3.1.2.1 muestra la<br>disposición del cristal y de los capacitores externos nece-

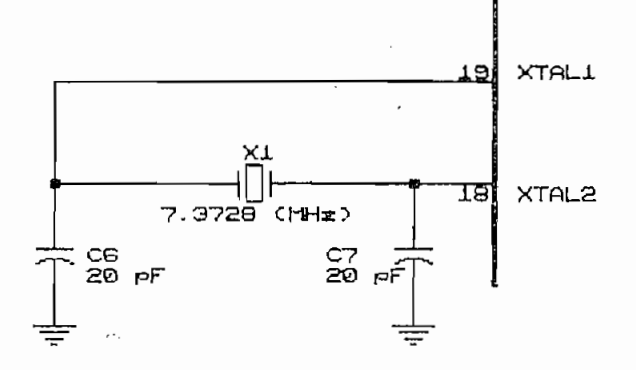

Fig. II.3.1.2.1 Reloj del microcontrolador.

El valor de los capacitores dado por el fabricante está dentro del rango de 30 pF ± 10 pF para cuando se utiliza cristal; el valor utilizado es de 20 (pF).

### II.3.1.3 CIRCUITO DE RESET

La entrada de RESET, es del tipo Schmitt Trigger. Se consigue manteniendo el pin RST (9) en un nivel alto por al menos dos ciclos de máquina (24 períodos del oscilador), mientras el oscilador está corriendo. El CPU responde ejecutando un reset interno. El reset interno es ejecutado durante el segundo ciclo en el cual el RST está en alto y se repite cada ciclo hasta que el RST retorne a un nivel bajo.

El circuito de RESET se basa en el circuito integrado NE555 que es un temporizador; y, la configuración es del

tipo monoestable con los valores de los elementos calculados de manera que produscan un pulso de aproximadamente 2 seg de duración en un nivel alto en la salida Q del circuito integrado. La expresión para la determinación de los valores de la resistencia y del capacitor para obtener el periodo deseado es: (4)

 $t = 1.1 * Rs * Ca$ 

La figura II.3.1.3.1 presenta el circuito de RESET,

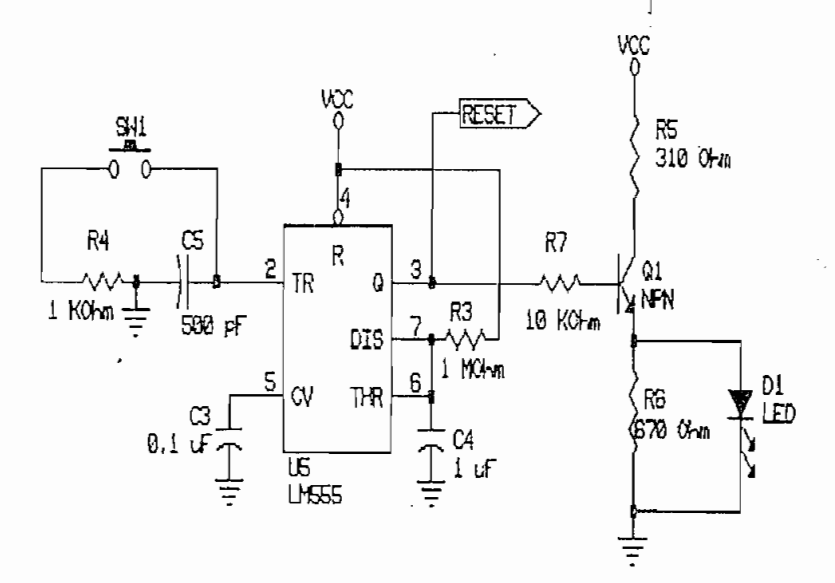

Fig. II.3.1.3.1 Circuito de RESET.

LINEAR DATA BOOK, National Semiconductor p. 9.32

 $\boldsymbol{4}$ 

El RESET es del tipo conocido como POWER ON RESET, lo que significa que al momento de encender el equipo se producirá una acción de RESET para asegurar la correcta inicialización de las instrucciones en el programa.

Adicionalmente a la salida Q del Timer, se tiene un circuito en base a transistor que permite que esta salida maneje un LED.

La tabla a continuación describe el estado en que se presentan los diferentes registros una vez que el RESET se aplica.

Registro

Contenido

计合

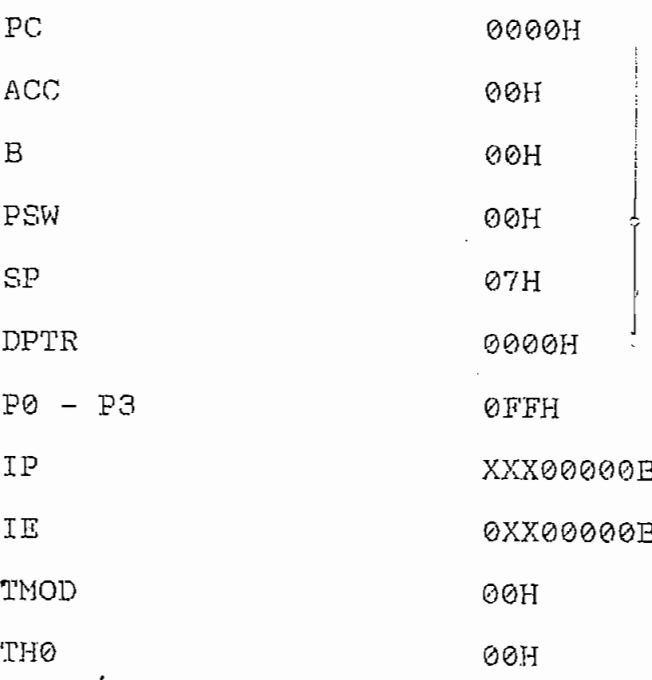

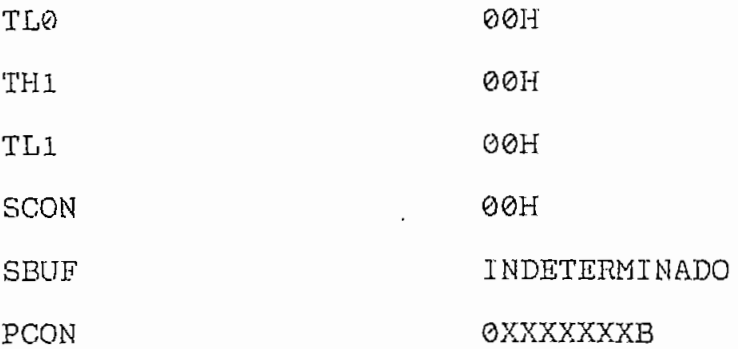

TABLA II.3.1.3.1

La RAM interna no es afectada por el RESET. Cuando el microcontrolador es polarizado con VCC, el contenido de la RAM es indeterminado.

 $II.3.1.4$ DECODER 3/8 74LS137.

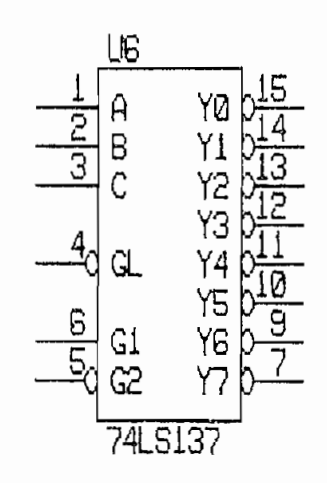

Fig. II.3.1.4.1 74LS137

trolador manejar hasta ocho diferentes requerimientos del hardware.

Tres de las líneas del microcontrolador son utiliza-

ocho posibilidades. Dos para manejar a los 74LS244 independientemente; y, una para producir el pulso de START de los

están previstas para el caso en que se realice el cambio a hacia el conector D de la tarjeta de la tarjeta de la tarjeta de la tarjeta de la tarjeta de la tarjeta de la hacia el conector D de la tarjeta del SDAD ( $D1, D2, D3, D4$  Y<br>D5).

Las características técnicas se en'cuentran en el

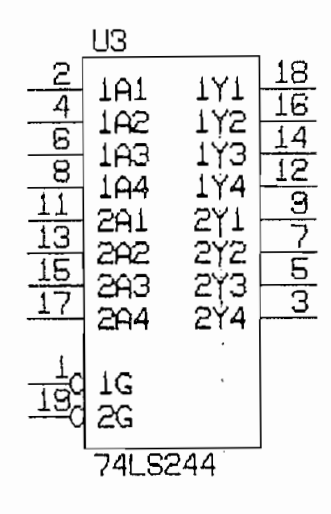

El circuito integrado 74LS244, permite qi-ie ambas señales provenientes de los converaores ADC 0803 compartan tanto el buffer no es seleccionado, presenta un estado de alta impedancia en la salida, siendo posible interconectar la salida de un buffer con la salida del otro, Al no selecproduce conflicto alguno; y, la información que entrega cada conversor puede ser enrutada para que el microcontrolador

La habilitación de cada uno de los buffer se realiza

con el decoder 74LS137 mencionado anteriormente. Para seleccionar al 74LS244 es necesario colocar un cero lógico en las líneas de habilitación 1G y 2G; con lo que se consigue que la señal a la entrada sea colocada a la salida.

Las características técnicas de este circuito integrado se encuentran en el Anexo 3.

II.3.1.6 LATCH 74LS373

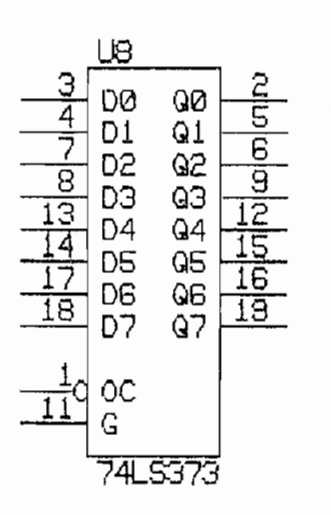

Fig.II.3.1.6.1 74LS373

Este circuito integrado es utilizado para poder direccionar la memoria RAM utilizada para el almacenamiento de la información adquirida por el sistema. El microcontrolador utiliza el pórtico .Po para cumplir con dos funciones. Por un

lado este pórtico entrega el byte menos significativo de las direcciones; y, por otro lado lee o escribe la palabra de

El microcontrolcidor tiene una línea de control denona. Esta línea habilita y deshabilita el Latch para poder cumplir con los ciclos de lectura y escritura de la RAM.

Una ves que el byte menos significativo de la dirección eo capturado por el Latch, el microcontrolador puede entregar o recibir información a través del pórtico Po.

II.3.1.7 ENCENDIDO DE LOS LED

No es conveniente manejar directamente con la salida del microcontrolador el encendido de los LED, debido a que la corriente que entrega el microcontrolador no es lo sufi-

cuada un led; la figura II.3.1.7.1 a continuación muestra la

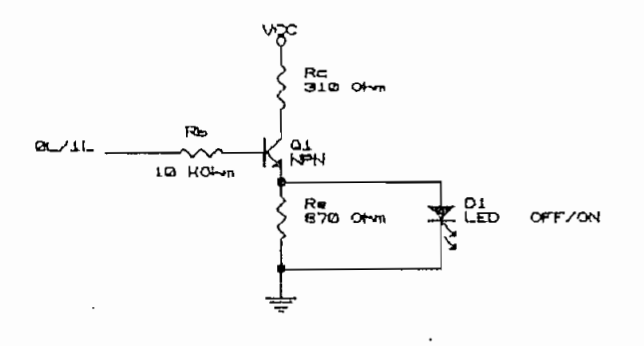

(10 KQ), este es debido a que la corriente necesaria para manejar el transiotor el transiotor es baja. Cuando el microconde el microconde el microconde el microconde el coloca un nivel de OL, el tranaiol.or no conduce y el led permanece apagado; por el contrario, cuando el microcontrolador coloca un nivel de 1L, el led se enciende debido a que luminosidad del led sea adecuada.

# II.3.2 CAPACIDAD DE ALMACENAMIENTO

La memoria RAM ubilisada ( fig. 11.3.2.1 ) en la implementación es la 43256-10L que es una memoria de alta velocidad, bajo consumo de potencia, que no requiere de reloj

o de refresco para operar y cuya capacidad de almacenamiento es de 32 Kbytes.

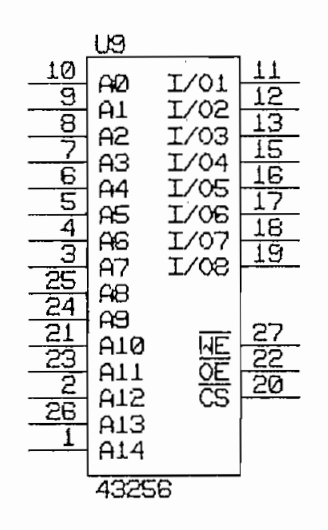

rección dada, es necesario el circuito integrado 74LS373 cuyo propósito es almacenar el byte menos significativo de la byte menos significativo de la byte menos signifi la dirección en tanto el pórtico P0 realiza otra función.

La figura II.3.2.2 a continuación describe el acceso

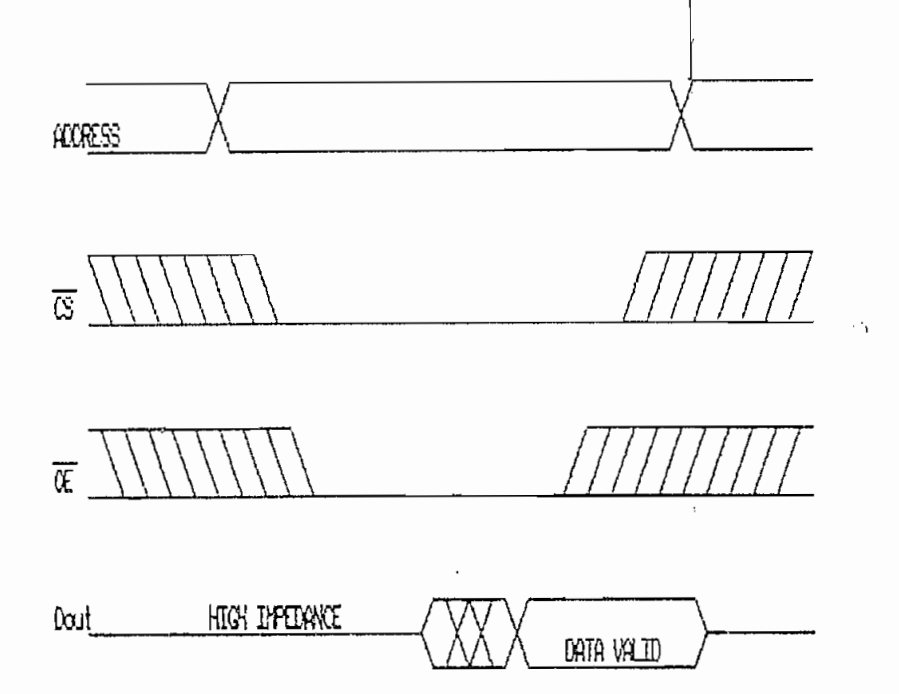

WIE: WE is high for read cycle

Fig.II.3.2.2 Ciclo de lectura.

El mapa de memoria RAM es el siguiente:

0000 H < > 00FF H Amplitud de la señal. 0100 H <-> 07FF H Disponible.

La parte de memoria disponible, podrá ser utilizada, en caso de que se realice una ampliación del sistema a una conversión de resolución de 12 bits.

talidad almacenada en la RAM del sistema, haciendo uso de principal es posible ejecutar, es transferida al computador a través del pórtico de comunicación serial RS232-C. a través del pórtico de comunicación serial RS232-C.

grado se encuentran en el Anexo 3.

La comunicación entre el Sistema de Adquisición de Datos y el computador, se realiza con el protocolo serial RS232C. Este es escogido debido a la conflabilidad y facilidad que presenta en el manejo de la comunicación.

narios, internacional de la contrada de la contrada de la contrada de la contrada de la contrada de la contrad<br>En 1930, internacional de la contrada de la contrada de la contrada de la contrada de la contrada de la contra

El nombre propio del RS--232C es ínter face entre un

Respecto del RS-232C estándar podemos ídecir que cubre

cuatro áreas, que son:

 $1 -$ 2,- Las señales eléctricas a través .del interface.

2.- Las señales eléctricas a través del interface.

1.- Características mecánicas del .interface.

La función de cada señal.  $3 - 7$ 

 $\mathcal{F}^{\text{max}}_{\text{max}}$ 

Subgrupo de señales para ciertas aplicaciones.  $4 -$ 

La designación de los pines utilizados para el conector RS-232C (DB-25) es la siguiente:

 $\cdot$ 

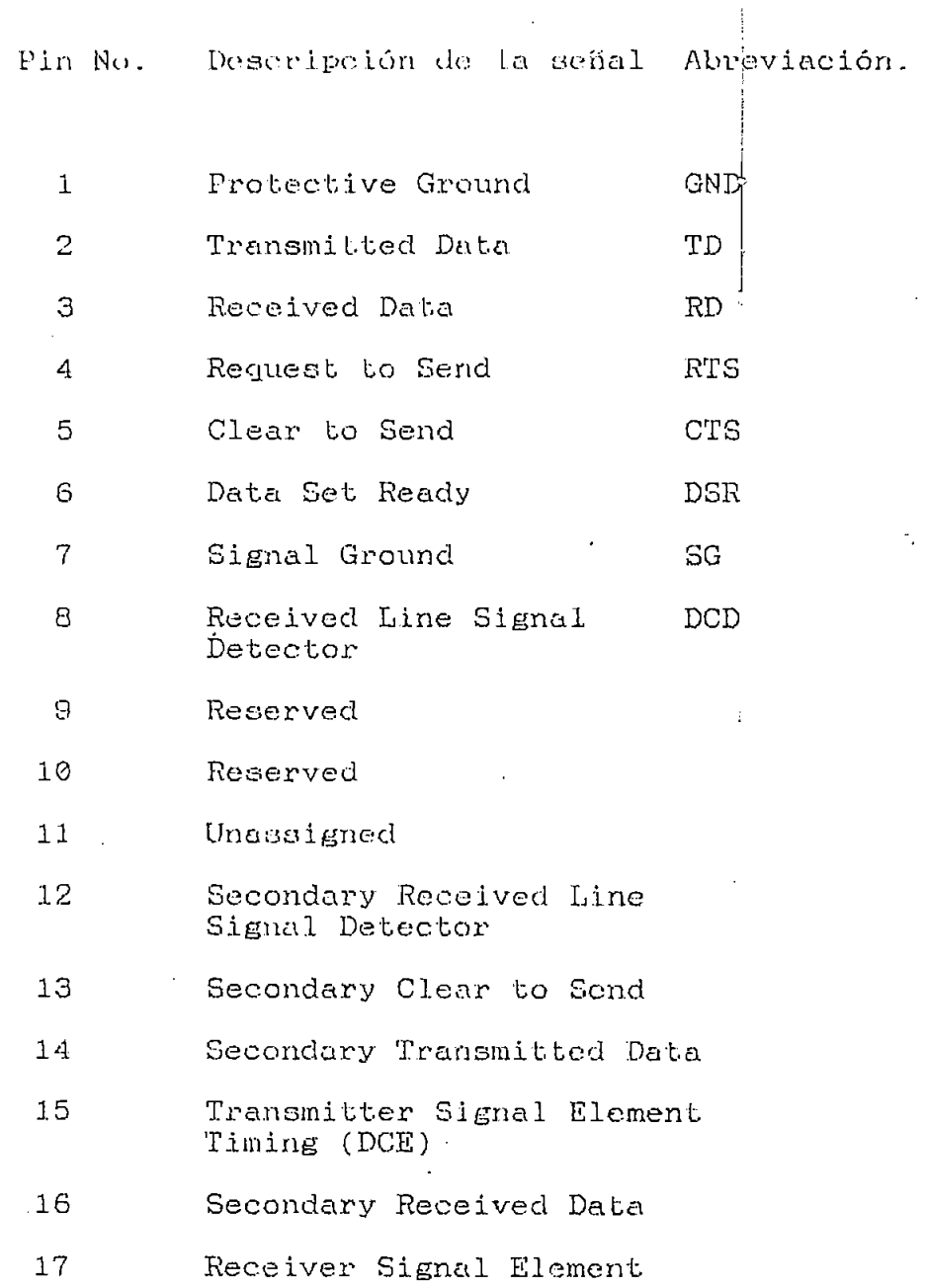

 $\mathcal{L}_{\text{out}}$ 

## Timing

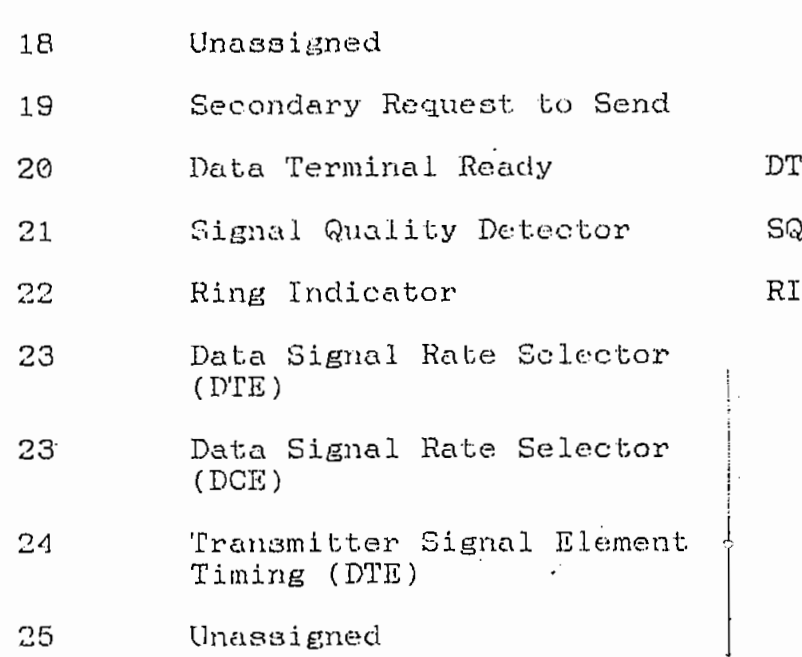

El pin 7 es la señal do referencia a tierra para todos los demás pines. El interface no trabajará sin el, porque ninguna de las señales del circuito podra ser completada.

Loa pinas 2 y 3 (TD y RD), son loa que cuentan, es a través de elloa que loa datoa pasan, el reato de pines podrían ser innecesarios. En el RS-232C, un voltaje positivo entre + 5 y + 15 voltios sobre el pin 2 o 3 con respecto al pin 7 representa un nivel de 0 lógico, y un. voltaje negativo entre - 5 y - 15 voltios sobre los mismos pines anteriores representa un 1 lógico. Estos son los niveles.para datos; la polaridad de los voltajes es invertida para la lógica 0 y 1 sobre las lineas de control.

 $\overline{a}$ 

No tocios los pines del RS-232C son utilizados, las mínimas conecciones requeridas para el interface son transmisión de datos (TD); recepción de datos (RD); y, signal ground (SG).

Los pines 2 y 3 deben ser intercambiados cuando dos equipos terminales de datos son interconectados, la figura a continuación muestra la manera como esto se realisa.

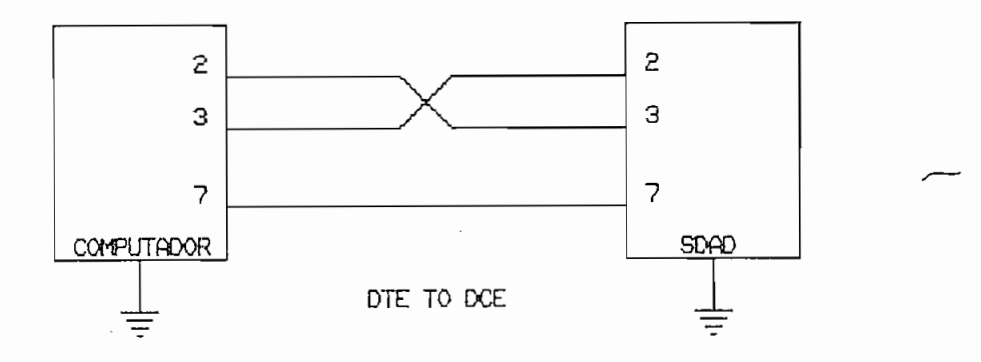

FIG.II.3.3.1. Conección RS-232C

El circuito integrado MAX 232, esbá constituido por drivers que permiten adaptar los niveles de tensión entre el computador y el protocolo RS-232; para esto cuenta con dos drivers para transmisión y dos para recepción.

Este circuito es necesario debido a que el microcontrolador maneja la información serial en niveles TTL; y, el protocolo serial maneja voltajes positivos y negativos para 0L y 1L respectivamentel

El MAX 232 es un circuito integrado que requiere una sola fuente de + 5 voltios para su alimentación, lo que representa una gran ventaja al momento de seleccionarlo; sin embargo, es necesario la presencia de varios capacitores externos.

La figura II.3.3.2 muestra el circuito integrado MAX232 y los capacitores externos necesarios para su correcta operación.

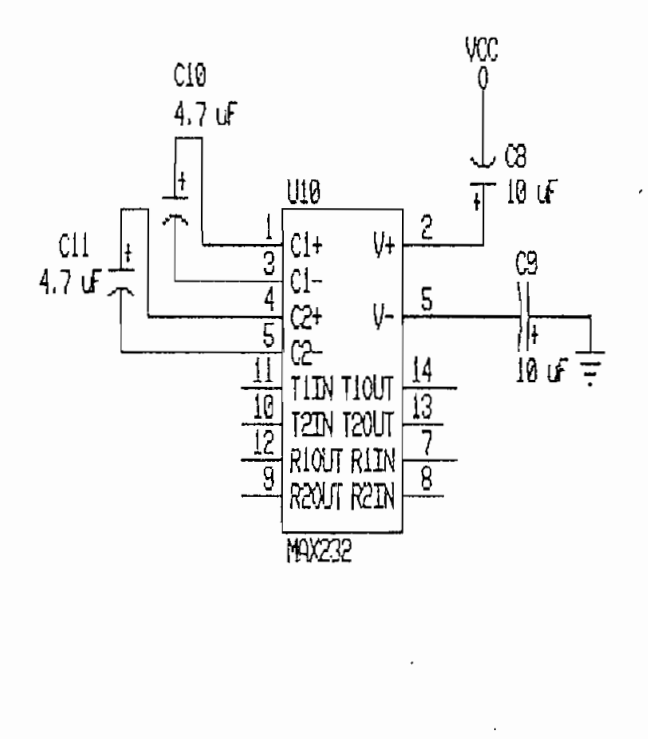

Fig. II.3.3.2 MAX 232.

II.3.4 COMPONENTES DE LA TARJETA PRINCIPAL DEL S.D.A.D.

La figura II.3.4.1 muestra un diagrama descriptivo de la ubicación de los diferentes elementos y circuitos integrados en la tarjeta principal del Sistema de Adquiai ción de Datos.

LISTA DE LOS C.I. DE LA TARJETA SDAD

- Ul Conversar Análogo/Digital ADC 0803 LCN.
- U2 Conversor Análogo/Digital ADC 0803 LCN.
- U3 Buffer. Salida no invertida, tres estados. 741,8244 .
- U4 Buffer. Salida no invertida, tres estados. 74.LS244.
- U5 Timer NE55GP.
- $\overline{R}$   $\overline{R}$   $\overline{R}$   $\overline{R}$   $\overline{R}$   $\overline{R}$  con  $\overline{R}$  con labches,  $\overline{R}$
- $\overline{C}$ MHs). INTEL 8751H.

U8 Latch. 74LS373.

U9 32768 x 8, 100 ns Low Power RAM, 43256-10L.

U10 Receptor/ Transmisor RS232, MAX232CPE.

LISTA DE LOS ELEMENTOS DE LA TARJETA SDAD.

Pl Potenciómetro 2 KOhm.

- Pcil.enciomet.ru 2 KOlnn.
- Resistencia 5.7 KOhm. Rī
- Resistencia 5.7 KOhm. R2
- Resistencia 1.0 MOhm.
- Resistencia 1. 0 KOhm.'
- Resistencia 310 Ohm.
- Resistencia 670 Ohm.
- Resistencia 10.0 KOhm.
- Resistencia 330 Ohm.
- Resistencia S70 Ohm.
- RIO Resistencia 10.0 KOhm.
- Rll Resistencia 310 Ohm.
- R12 Resistencia 670 Ohm.
- R13 Resistencia 10.0 KOhm.
- Capacitor cerámico 200.0 pF.
- Capacitor cerámico 200.0 pF.
- Capacitor electrolítico 0.1 µF @ 10.0 V.
- Capacitor electrolítico 1.0  $\mu$ F @ 25.0 V.
- Capacitor cerámico 500\_0 pF.
- Capacitor cerámico 20.0 pF.
- Capacitor cerámico 20.0 pF.
- Capacitor electrolítico 10.0 uF @ 10.0 V.
- Capacitor electrolítico 10.0 uF @ 10.0 V,
- Cl© Capacitor electrolítico 4.7 uF @ 6.3 V.
- $C11$ Capacitor electrolítico 4.7 µF @ 25.0 V.
- C12 C21 Capacitor Tantalum 0.1 uF @ 35 V.
- XI Cristal 7.3728 MHz.
- Ql Q3 Transistores PN2222A (NPN).

COLECTORES DE LA TARJETA SDAD

- Al Entrada positiva del voltaje de la posición del cursor en la línea ranurada.
- A2 Entrada negativa del voltaje de la posición del cursor en la línea ranurada. GND
- A3 Entrada positiva del voltaje de la amplitud de la señal en la línea ranurada.
- A4 Entrada negativa del .voltaje de la amplitud de la señal en la línea ranurada. GND
- A5 Referencia de tierra. GND
- AG Disponible.
- A7 Disponible
- AS Disponible.
- A9 Disponible.

A10 Disponible.

- Bl Alimentación + 5 V. VCC
- B2 Alimentación, referencia de tierra- GND
- $B3$  Alimentación + 5 V. VCC

 $\mathcal{O}_3$ 

- B4 Alimentación, referencia de tierra. GND
- B5 Reset.

B6 Reset.

- B7 Anodo led de RESET.
- ES Cátodo led de RESET.
- B9 Ánodo lad de Comunicación serial -
- B10 Cátodo led de Comunicación serial-
- $C1$ Cl Bus de datos bit 0.
- Bus de datos bit 1.  $C<sub>2</sub>$
- C3 Bus de datos bit 2.
- C4 Bus de datos bit 3,
- $C<sub>5</sub>$ C5 Bus de datos bit A.
- C6 Bus de datos bit 5.
- C7 Bus de datos bit 6.
- C8 Bus de datos bit 7-
- C9 Disponible.
- C10 Disponible.
- DI Y2 del 74LS137.
- D2 Y3 del 74LS137.
- D3 Y5 del 74LS137.
- P4 YS del 74LS137.
- D5 Y7 del 74LS137.
- D6 Anodo led indicativo de Sistema Operativo.
- D7 Cátodo led indicativo do Sistema Operativo.
- D8 Tx. RS232.
- D9 Rx. RS232.

 $\sim$ 

D10 Referencia de tierra.

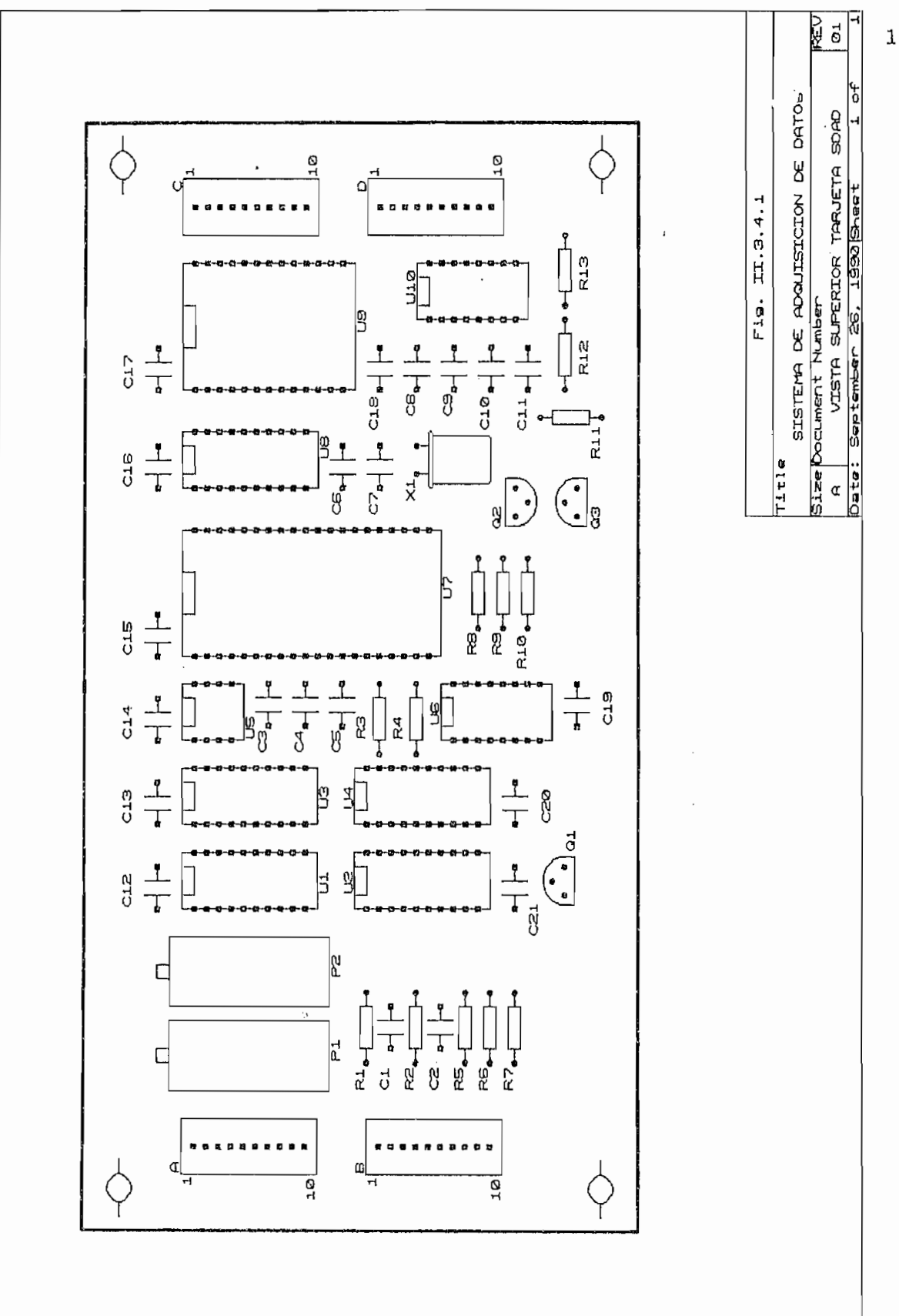

Las señales captadas por los sensores son: posición de la punta de prueba; y, señal proporcional a la amplitud del patrón de onda estacionaria en la línea ranurada.

La figura II.4.1 muestra los sensores y la disposición del equipo utilizado.

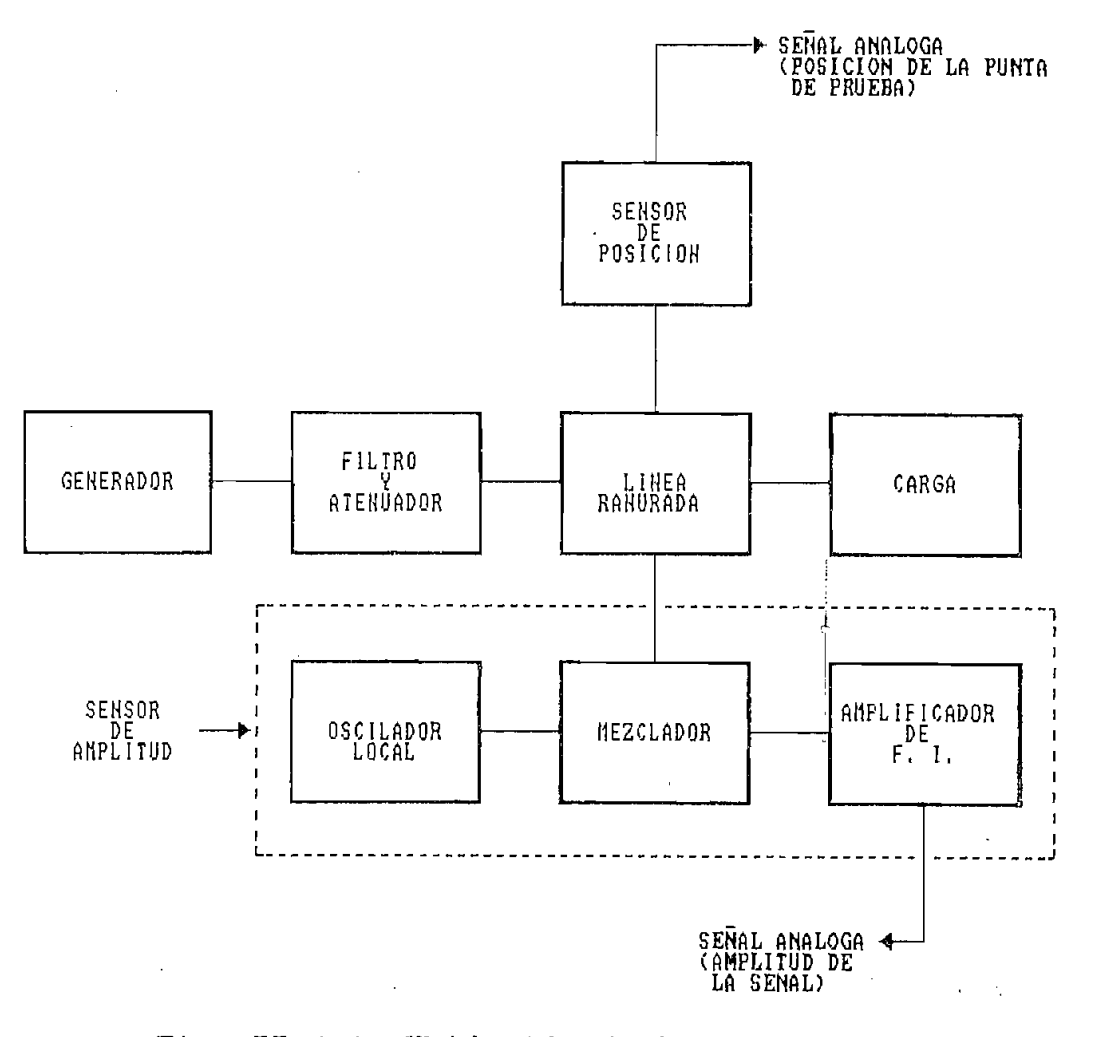

Fig. II.4.1 Ubicación de los sensores.

 $\cdot$ 

II.4.1. SENSOR PARA LA POSICIÓN DE LA PUNTA DE PRUEBA EN LA LINEA RANURADA.

La punta de prueba en la línea ranurada es montada sobre un transporte, el cual la traslada a lo largo y de un extremo a otro. El transporte es conducido por medio de un cordón de nylon que pasa alrededor de urja rueda montada hacia el un extremo de la linea, y, alrededor de una rueda asociada con una manivela en el otro extremo. La distancia que recorre la punta de prueba es aproximadamente 50.5 (cm).

La figura II.4.1.1 muestra la disposición del cordón de nylon y la manivela utilizada para trasladar a lo largo de la línea ranurada a la punta de prueba.

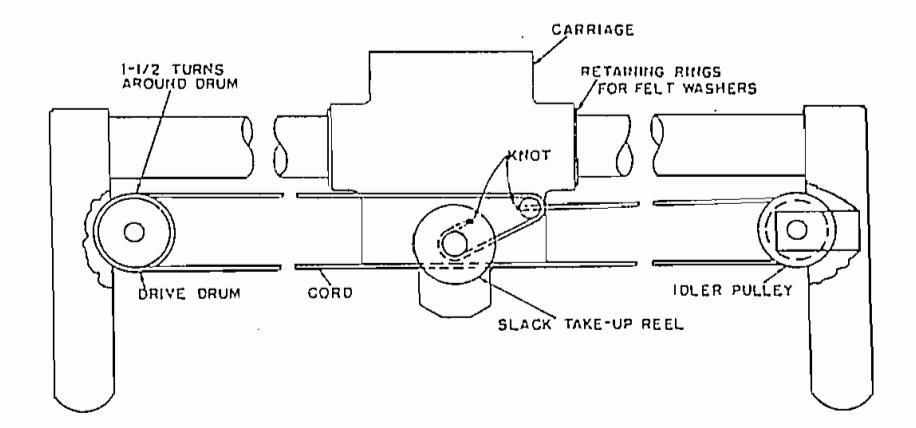

Fig. II.4.1.1. Disposición del cordón de nylon y ma- nivela.

Descrita la manera como se traslada la punta de prueba a lo largo de la línea ranurada, se describe la forma como se obtiene la ubicación de esta.

El dispositivo gue capta la posición de la punta de prueba en la línea ranurada está constituid^ por un potenciómetro que gira conforme lo hace el eje que forma parte de f la manivela antes mencionada; este - potenciómetro es un divisor de tensión que entrega un voltaje dependiendo del número de vueltas de la manivela y del sentido que estas tengan. La implementación física de este dispositivo se muestra en la figura 11,4.1.2.

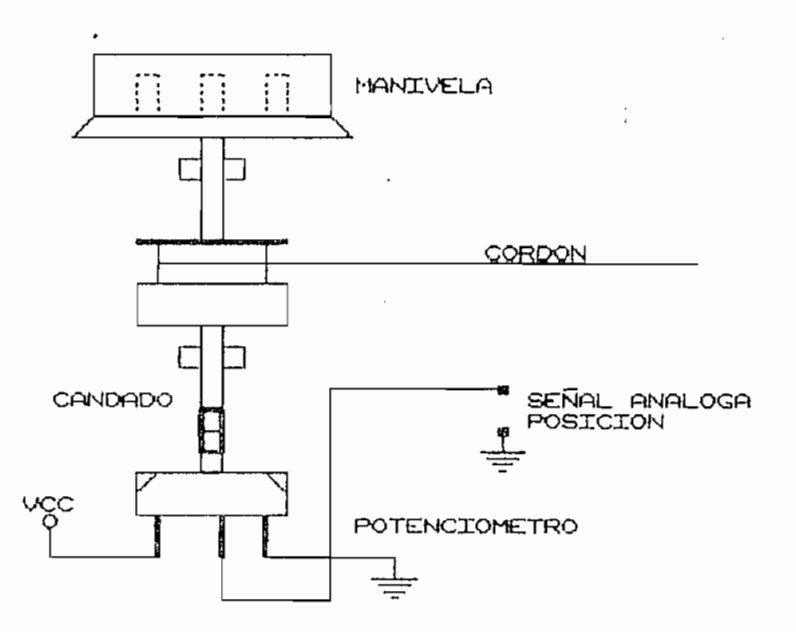

Fig. II.4.1.2 Montaje del sensor de posición de la ntaje del senso:<br>nta de prueba

Para tener una correspondencia directa entre la posición de la punta de prueba y la señal análoga, es necesario que el potenciómetro utilizado presente una característica lineal, de no ser asi, sería necesario ejecutar un procedimiento para realizar dicha linealización.

La tabla I1.4.1.1 presenta la fracción de vuelta respecto del voltaje que se mediría en el divisor de tensión; y, la fig. II.4.1.3 muestra la característica del potenciómetro obtenida a partir de los valores medidos.

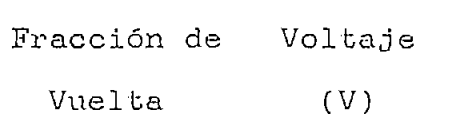

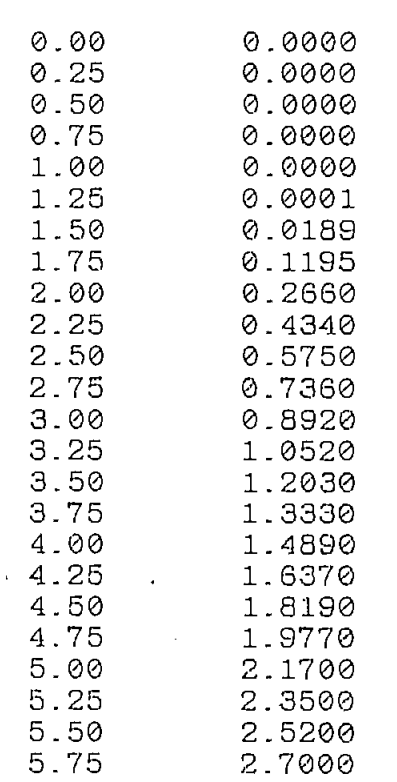

131<br>131

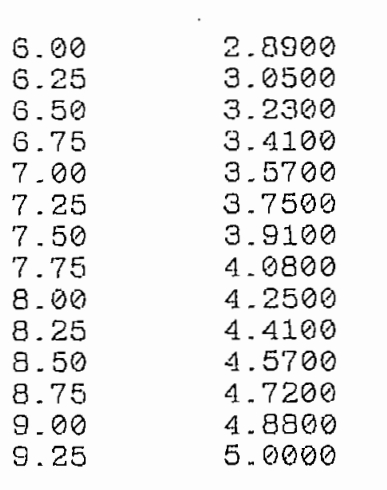

TABLA II.4.1.1

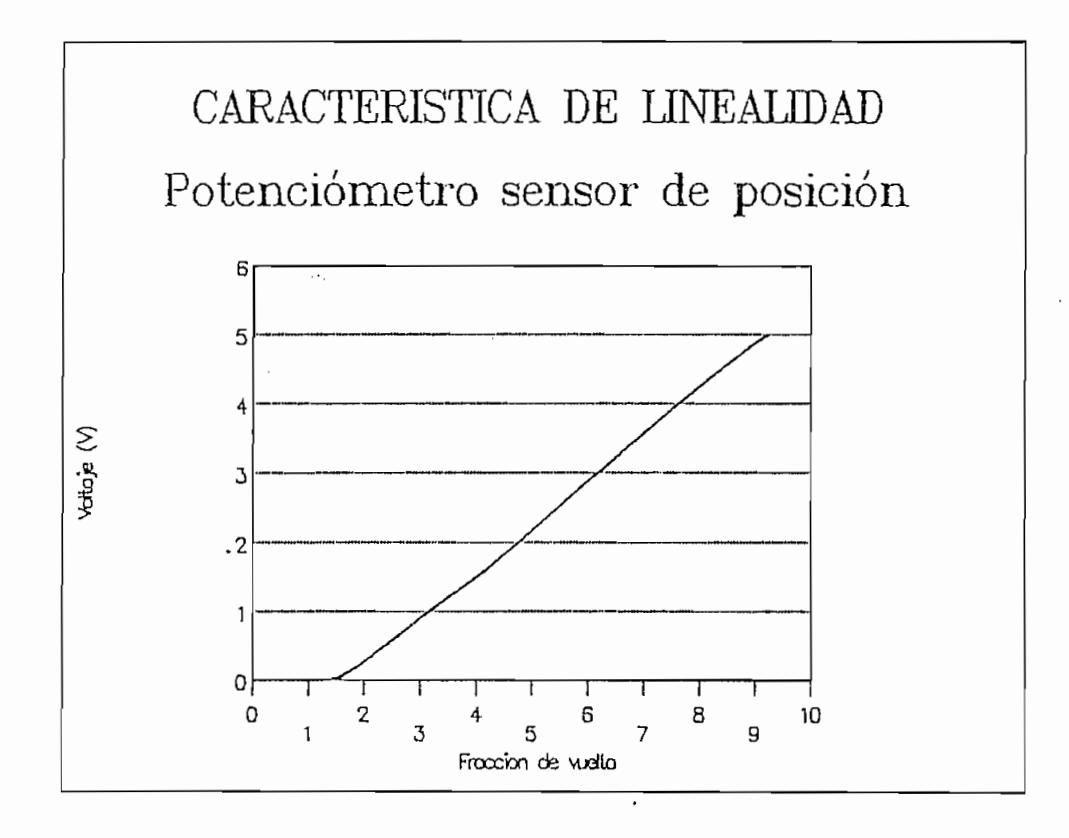

Fig. II.4.1-3 Característica del potenciómetro

La fig. II.4.1.3 muestra que la característica del potenciómetro es lineal a partir de aproximadamente después de que se ha girado una vuelta y media, esta ubicación se convierte en la referencia o punto de partida para la equivalencia entre posición y voltaje medidos.

Para obtener la distancia a la que se encuentra la punta de prueba, conocido el voltaje entregado por el sensor de posición, es necesario realizar una regresión polinómica.

El polinomio se denomina polinomio de interpolación y se obtiene resolviendo el sistema de ecuaciones generado con i la ecuación:

> dn(V) =  $\Sigma$  A<sub>3</sub> V<sup>3</sup>  $j = \emptyset - n$

 $d(V) = A_0 + A_1 * V + A_2 * V^2 + A_3 * V^3 + A_4 * V^4 + A_5 * V^5 +$  $A_6$  \*  $V^6$  +  $A_7$  \*  $V^7$  +  $A_8$  \*  $V^8$ 

Donde:

 $A0 = -0.3052524$  $A1 = 26.62484$  $A2 = -46.48341$  $A3 = 66.10542$ 

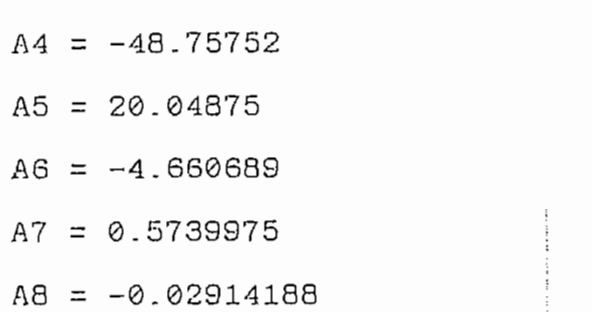

La tabla II.4.1.2 presenta la distancia calculada en base a la regresión polinómica comparada qon la distancia  $\bar{z}$ medida.

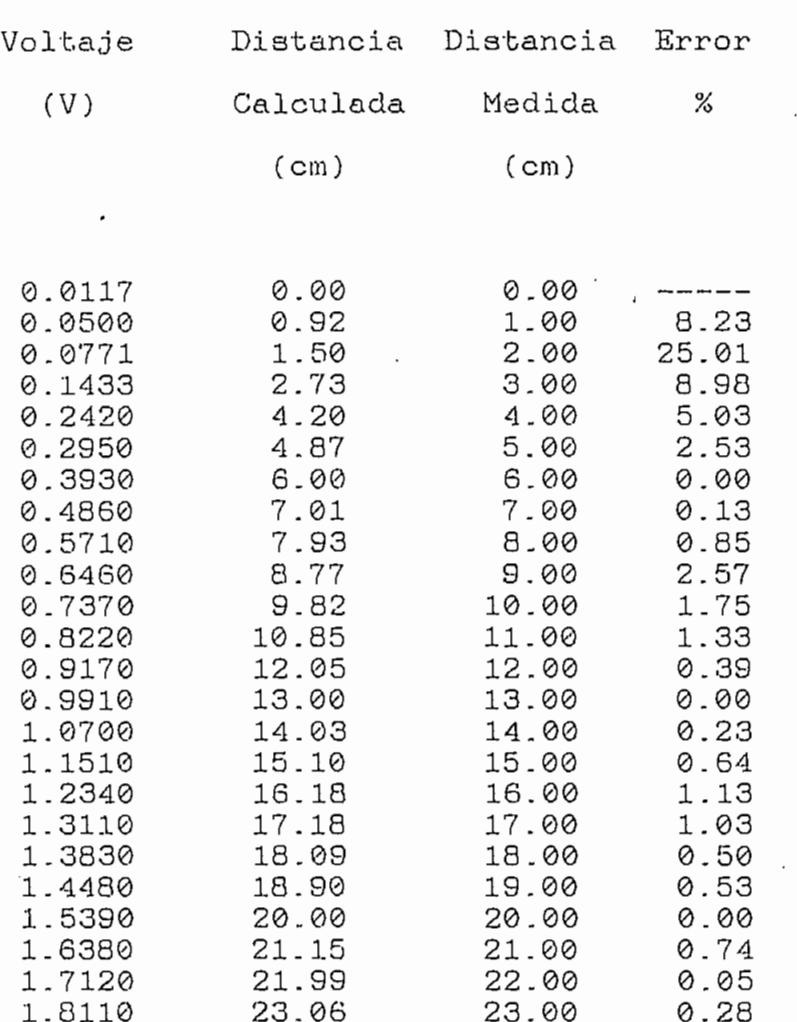
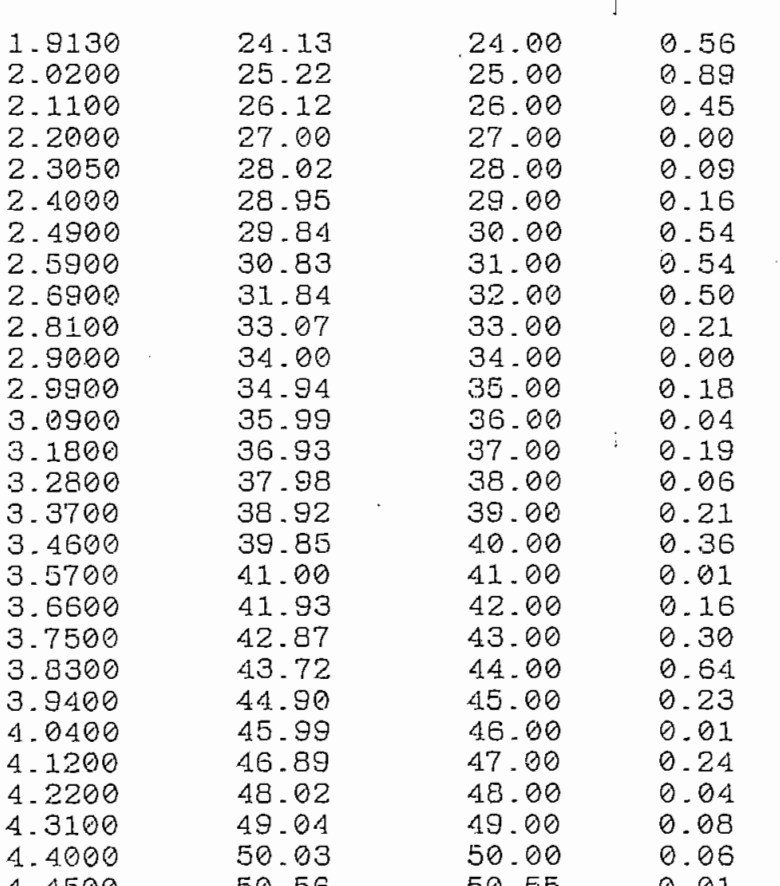

### Tabla II.4.1.2

Escogiendo un determinado voltaje para una cierta posición se tiene la siguiente comparación:

> $\Rightarrow$  d = 37.10 (cm) Valor calculado d = 37 (cm) Valor medido  $\sim$   $\sigma$

 $V = 3.18$  (V)

Con esto se puede advertir, que es posible, utilizando la ecuación II.4.1.1. determinar, una vez conocido el

 $\frac{1}{2}$ 

ba en ese momento. ba en ese momento.

da en base a la regresión polinomial. da en base a la regresión polinomial.

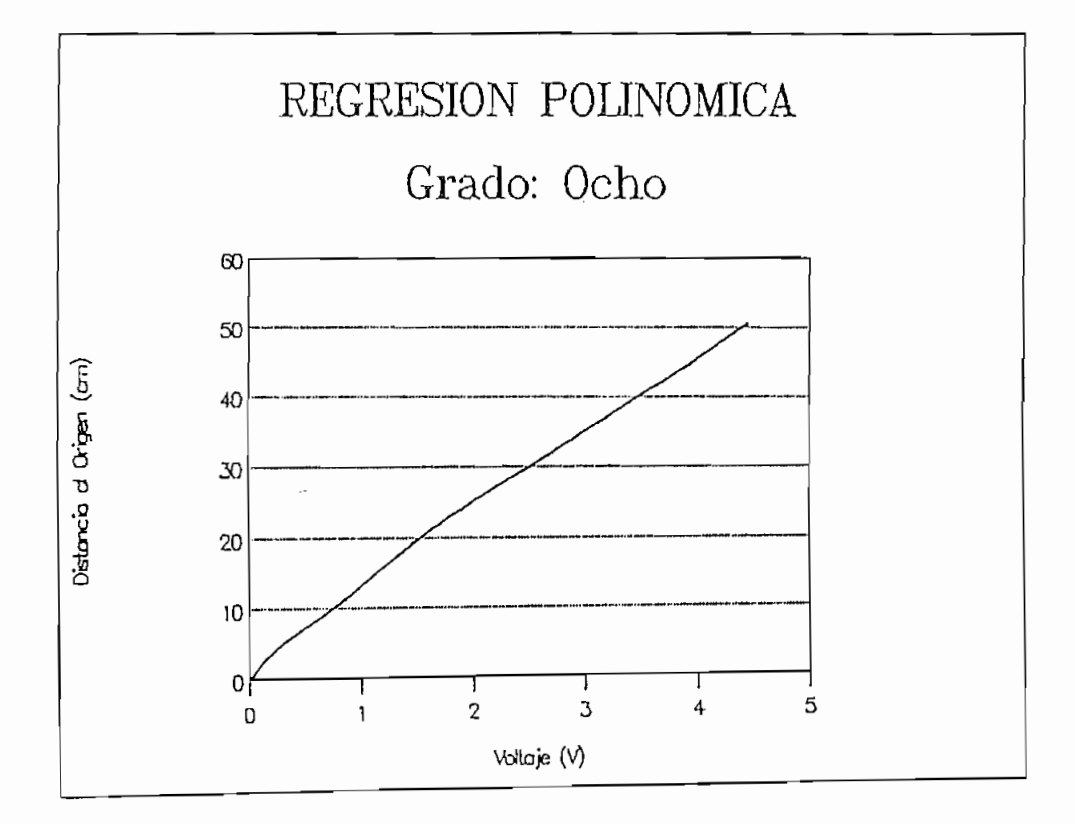

Fig.II-4-1-4 Característica obtenida en base a la regre- sión polinomial.

En la tabla 11,4.1.2 la tercera columna representa el porcentaje de error para cada distancia, considerando la

distancia medida como la distancia verdadera y la distancia calculada como el valor sujeto de error; la expresión para la determinación del error es:

$$
\% Error = \frac{Vcalculated - Vmedido}{Vmedido} \times 100
$$

De esta columna de errores, se puede concluir que para distancias a partir de 5 cm de separación del origen, el error es menor al 1 %, lo que en términos de distancia no representa un defasamiento mayor. Para distancias menores a 5 cm, el error producido es mayor, sin embargo la probanbilidad de que un mínimo del patrón de onda estacionaria se ubique en este sector es escasa.

## 11.4,2 SENSOR PARA LA AMPLITUD DE LA SEÑAL DE ONDA ESTA-CIONARIA.

El sensor o detector utilizado para captar la señal proporcional a la amplitud de la señal de onda estacionaria consiste de un rectificador mezclador Tipo 874-MRL; asociado con un amplificador de frecuencia intermedia Tipo 1216-A; y, una unidad osciladora Tipo 1209-B, lo que constituye un detector satisfactorio para la línea ranurada.

El diagrama de bloques ( Fig II.4.1; ), presenta la ubicación de los dispositivos descritos anteriormente.

El amplificador de frecuencia intermedia, provee una señal a una frecuencia de 30 MHz, con esta señal se obtiene el nivel de continua de la amplitud de la señal de onda estacionaria presente en la línea ranurada, que es amplificada a los niveles adecuados para que la etapa análoga realice la conversión a su equivalente digital, y proceder a su almacenamiento y transmisión hacia el computador.

La adecuación de esta señal sinusoidal se realiza con el circuito rectificador y amplificador detallado en la parte análoga.

### CAPITULO III

 $\hat{\mathbf{r}}$ 

PROGRAMA DEL MICRO CONTROL ADOR INTEL **8751H** PARA EL SISTEMA DE ADQUISICIÓN DE DATOS

El control en el Hardware del Sistema de Adquisición de Datos lo realiza el microcontrolador 8751H. El set de instrucciones provee un conveniente conjunto de operaciones aritméticas de 8 bits, incluyendo multiplicación y división.

Un resumen de las características técnicas y del conjunto de instrucciones se adjunta en el Anexo 3.

El diagrama de bloques adjunto en la figura III.1 presenta el procedimiento a seguir en el programa del mi $-$  • crocontrolador.

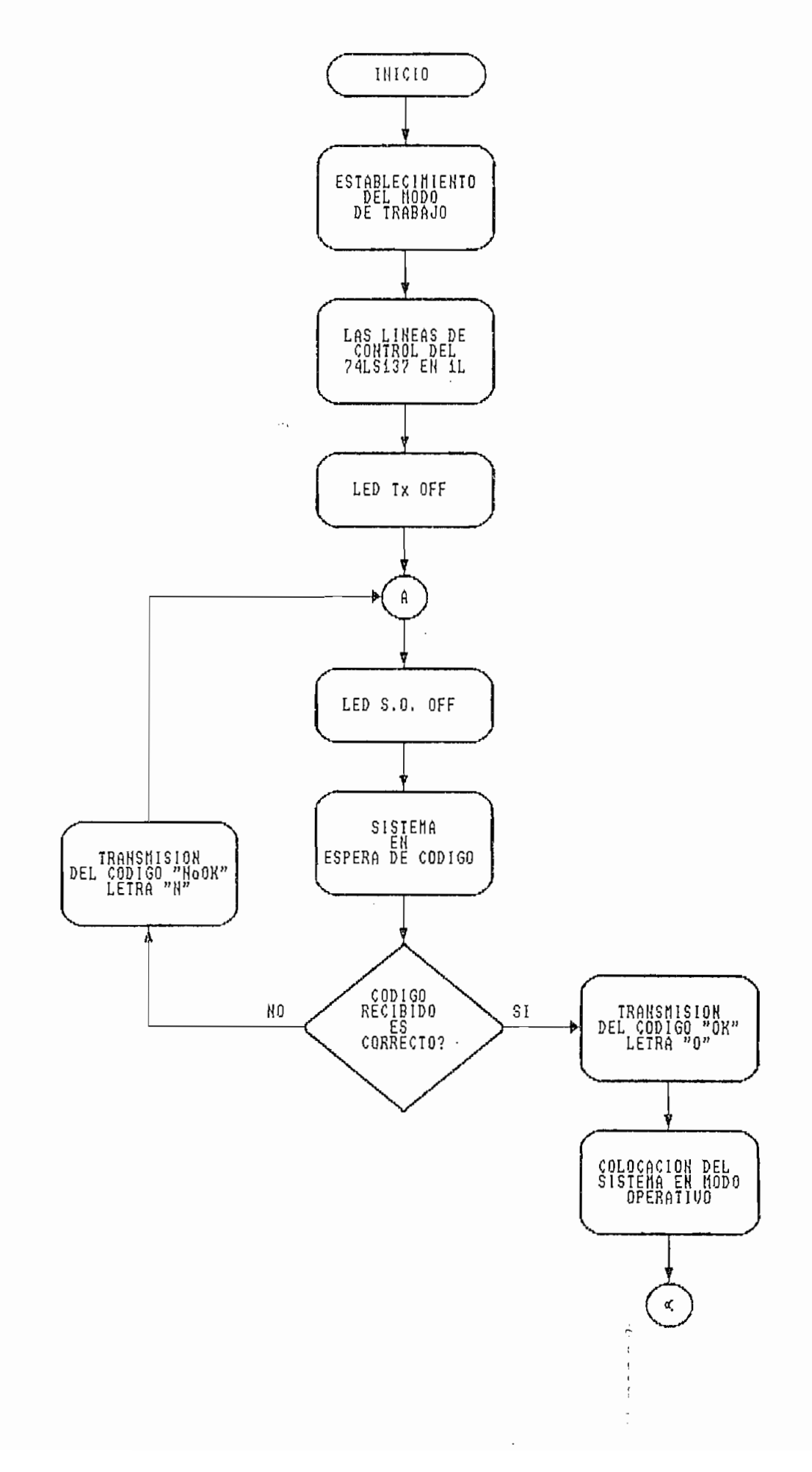

141

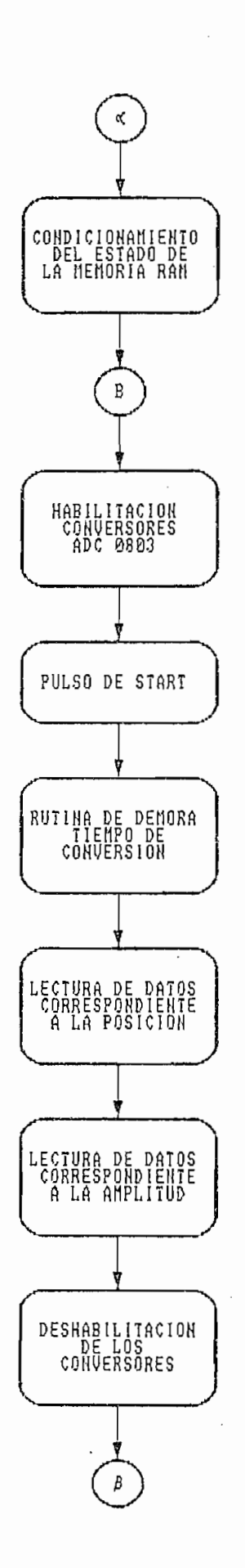

Ļ

 $\overline{\phantom{a}}$ 

142

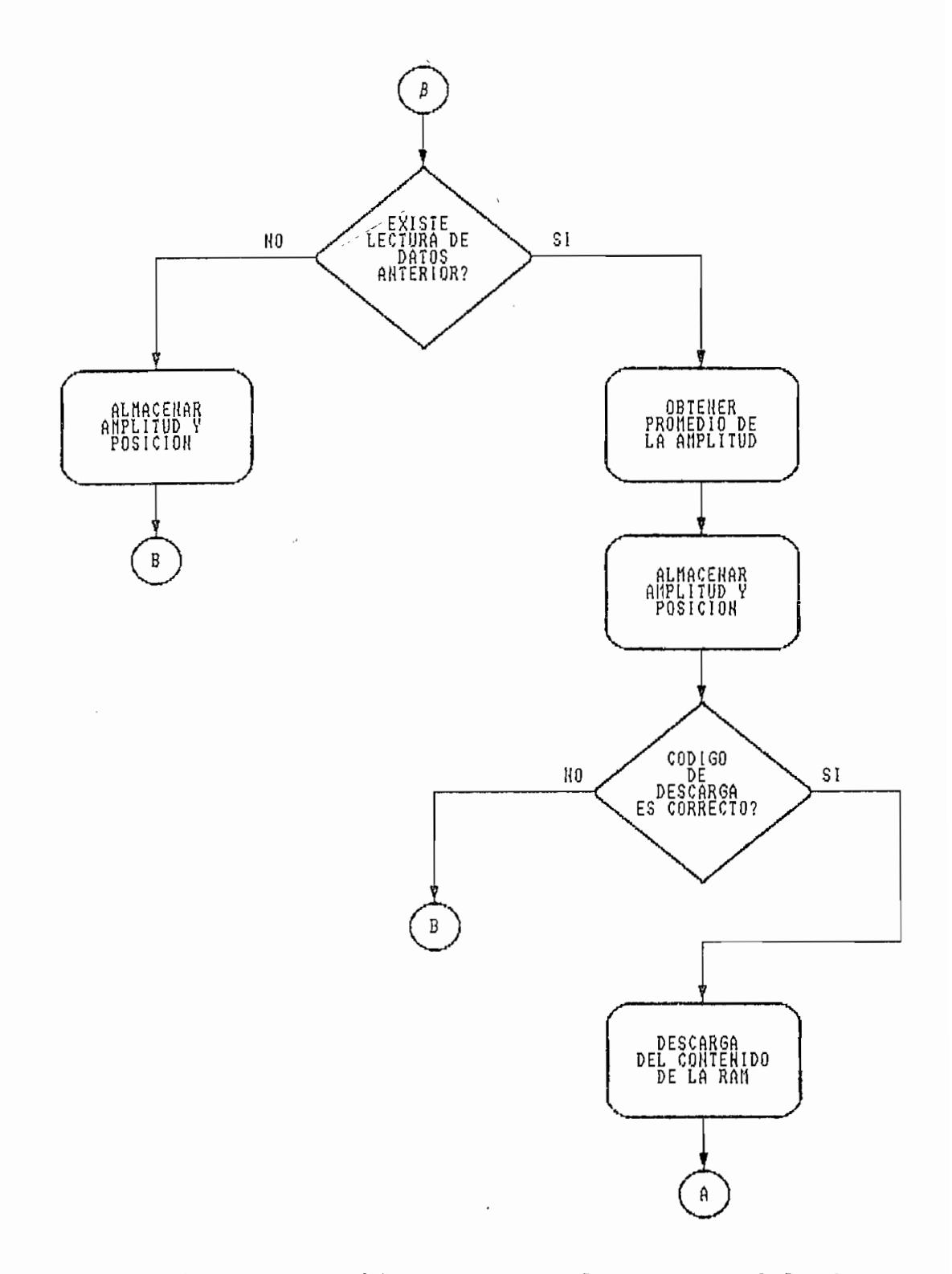

Fig.III.l Diagrama de bloques para el programa del micro- controlador

 $\bar{z}$  $\frac{1}{2}$  $\mathbf{I}$  $\overline{\phantom{a}}$ 

 $\frac{1}{3}$ 

 $\overline{\phantom{a}}$ 

### III.1 COMUNICACIÓN SERIAL.

El pórtico serial es full dúplex, esto significa que puede transmitir y recibir información simultáneamente. El buffer de recepción dará comienzo a la recepción de un segundo byte después de que un byte previamente recibido ha sido leído. A los registros de transmisión y recepción del pórtico serial, se tiene acceso a través del registro de función especial SBUF. Escribiendo al SBUF se carga el registro de transmisión; y, leyendo el SBUF se tiene acceso a un registro de recepción físicamente separado.

El pórtico serial puede operar en cuatro modos;

- MODO 0: 8 bits son transmitidos o recibidos. 8 bits de datos (LSB primero). La velocidad es fijada a 1/12 de la frecuencia del oscilador.
- MODO 1: 10 bits son transmitidos o recibidos. Un bit de inicio (0), 8 bits de datos (LSB primero) y un bit de parada (1). En la recepción, el bit de parada se localiza en RB8 en el registro especial de función SCON. La velocidad es variable.
- MODO 2: 11 bits son transmitidos o recibidos. Un bit de inicio (0), 8 bits de datos (LSB primero), un noveno bit de datos programable, y un bit de ¿ parada (1). Para la transmisión, el noveno bit

de datos se localiza en TB8 en el SCON; y, puede ser asignado el valor de 0 o 1. Por ejemplo podría utilizarse el bit de paridad localizado en el bit P en el SFR PSW, transfiriéndolo a TBS. Para la recepción, el noveno bit de datos se localiza en RB8 del registro de función especial SCON. La velocidad de comunicación serial es programable a 1/32 o 1/64 de la frecuencia del oscilador.

MODO 3: 11 bits son transmitidos o recibidos. Un bit de inicio (0), 8 bits de datos (LSB primero), un noveno bit de datos programable y un bit de parada (1). Este modo es el mismo que el modo 2, excepto en lo que respecta a la velocidad que para este caso es variable.

El modo 1 (uno) descrito anteriormente, es el que se utiliza para la comunicación serial entre el Sistema de Adquisición de Datos y la computadora. Este modo presenta la ventaja de que la velocidad de comunicación es variable, pudiendo establecerse el valor que se desee; siendo el valor implementado 1200 baudios.

Para seleccionar el Modo 1 de comunicación serial en el microcontrolaaor, es necesario modificar la información presente en el registro de funciones especiales SCON ( Registro de Control del Pórtico Serial ). Este registro no solamente contiene los bits para la selección del modo, sino además, el noveno bit de datos para la transmisión y recepción (TB8 y RB8) en los otros modos. Contiene también los bits de interrupción del pórtico serial (TI y RI).

```
(588)SM0 SM1 SM2 REN TB8 RB8 TI RI
```
Donde SM0, SM1 especifican el modo del pórtico serial como se indica a continuación:

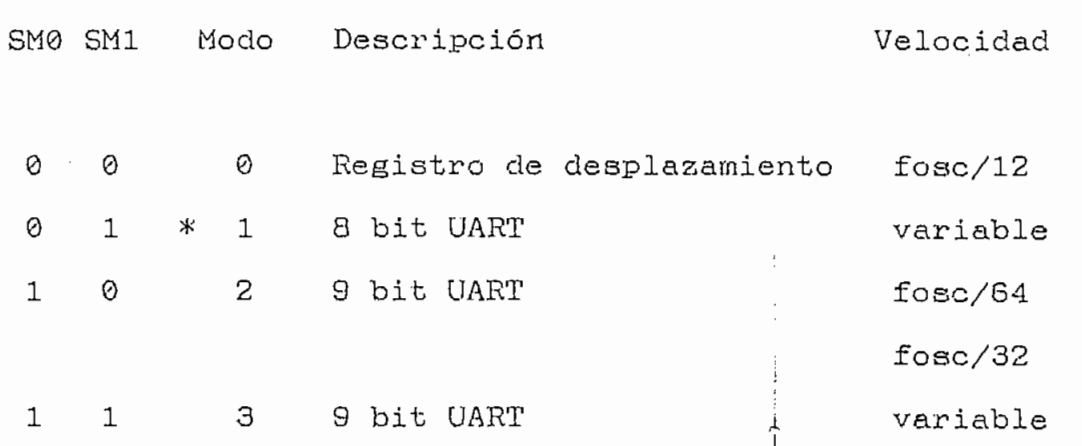

- SM2 habilita la característica de comunicación multiprocesador en los modos 2 y 3.
- REN Habilita la recepción serial. REN = 1 habilita la recepción y REN = 0 deshabilita la recepción.
- TB8 Noveno bit de datos cíe transmisión en los modo:' dos y tres.

RB8 Noveno bit de datos de recepción en los modos dos y

TI Bandera de interrupción de transmisión. TI

Seleccionado correctamente el control del pórtico lo cual al igual que en el SCON se debe colocar el bybe adecuado en el TMOD que es el registro de función especial que

La disposición de los bits es la siguiente:  $\mathcal{M}(\mathcal{M})$  (LSB) (LSB) (LSB) (LSB) (LSB) (LSB) (LSB) (LSB) (LSB) (LSB) (LSB) (LSB) (LSB) (LSB) (LSB) (LSB) (LSB) (LSB) (LSB) (LSB) (LSB) (LSB) (LSB) (LSB) (LSB) (LSB) (LSB) (LSB) (LSB) (LSB) (LSB) (LSB) (LSB) (LSB) (L  $G_{\rm eff}$  and  $G_{\rm eff}$  minimizes  $G_{\rm eff}$  minimizes  $G_{\rm eff}$  minimizes  $G_{\rm eff}$  minimizes  $G_{\rm eff}$ TIMER 1999 - DE STARTE DE L'ARCHER 1999 - DE L'ARCHER 1999 - DE L'ARCHER 1999 - DE L'ARCHER 1999 - DE L'ARCHER<br>1999 - DE L'ARCHER 1999 - DE L'ARCHER 1999 - DE L'ARCHER 1999 - DE L'ARCHER 1999 - DE L'ARCHER 1999 - DE L'ARC

 $M1$ 

 $\odot$ 

Donde MI, M0 permiten determinar el modo de operación

para 32.

- 0 1 16 bits Timer/Counter. THx y TLx están en cascada.
- ж 1 0 8 bits autoreiniciable.
	- 1 Timer 0. Se establece que TLo y  $\mathbf{1}$ The son dos contadores separados. Timer 1- Mantiene la cuenta.

selecciona el timer 1 trabajando en el modo 2 ( 8 bits autoreiniciable), lo que se consigue colocando el valor 20H (0010000QB) en el registro de función especial TMOD.

La velocidad para la comunicación en forma serial entre el S.D.A.D. y el computador en el modo escogido es variable, de manera que se puede escoger el valo. que se desee; el valor de 1200 Baudios es apropiado para el presente caso, en tanto, el volumen de información que se maneja no es muy grande y no se requiere de velocidad de comunicación más alta. Para lograr que el microcontrolador trabaje a esta velocidad usando el timer 1 como generador de la velocidad serial se utiliza la siguiente expresión:

$$
BAUD \text{ RATE} = \frac{K * \text{ fosc.}}{32 * 12 * [256 - TH_1]}
$$

Cuando el SMOD (serial mode) es igual a cero, el

148

valor de la constante K es 1; además, se conoce que la frecuencia del oscilador es de 7.3728 MHs. Reemplazando esta información en la fórmula antes mencionada se obtiene lo siguiente:

$$
TH_1 = 256 - \frac{1 * 7.3728 * 10^{6}}{384 * 1200}
$$
  

$$
TH_1 = 240D = 0F0H
$$

Este valor (0F0H), cargado en los registros THi y TLi, establece que el microcontrolador trabaje a una velocidad de comunicación serial de 1200 Baudios.

El registro de control de Timer/Counter (TCON) cargado con el valor 40H da. un bit de control de carrera para el timer uno; es decir, habilita el timer 1. Se puede entonces controlar por software la habilitación o deshabilitación del Timer o del Counter; a continuación se presenta una descripción bit por bit del TCON.

 $(0.566)$  (TCT)  $T_{\rm T}$  triangles in the contract  $T_{\rm T}$  is the contract  $T_{\rm T}$  in  $T_{\rm T}$  is the contract  $T_{\rm T}$  in  $T_{\rm T}$  is the contract of  $T_{\rm T}$  in  $T_{\rm T}$  is the contract of  $T_{\rm T}$  is the contract of  $T_{\rm T}$  is the

Donde:

TF1 Bandera de sobreflujo del Timer 1.

TR1 Bit de control de carrera Timer 1,

 $\mathbf{r}$ Bandera de sobreflujo del Timer 0.

 $\overline{a}$ Bit de control de carrera Timer 0

- IE1 Bandera de interrupción 1.
- 1<br>1 Bit de control del tipo de interrupción 1
- $\mathbf{r}$ Bandera de interrupción 0.
- I'10 Bit -de control del tipo de interrupción 0

Finalmente es a través del SFR PCON, que se determina el modo serial (SMOD), mencionado anteriormente al calcular la velocidad de comunicación serial. La descripción bit por bit de este registro se presenta a continuación:

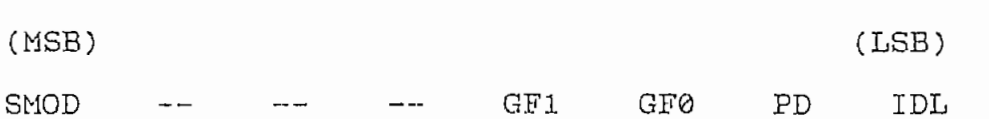

Bit duplicador de velocidad

Ť

∮

Donde:

OVOD

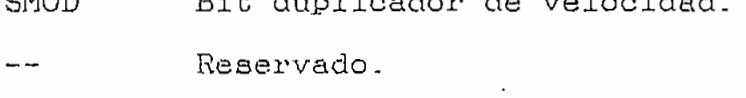

- Reservado.  $- -$
- Reservado.  $-1$

GF1 Bit de propósito general.

 $\mathbf{C}$ Bit de propósito general.

Bit de Power Down.

IDL Bit de modo desocupado. III.2 PROGRAMA DEL MICROCONTROLADOR 8751H.

La tabla 11,3.1.1.1 presenta los Registros Especiales de Función, con los que se genera la tabla inicial del programa; y, con la que se establece el uso de la que se establece el uso de las localidades el uso de las locali<br>En la que se establece el uso de las localidades el uso de las localidades el uso de la que se establece el us de memoria interna.

Para la configuración inicial del hardware, el microcontrolador establece ciertas condiciones que deben cumplir los circuitos integrados, estas condiciones son las siguien-

El CS ( Chip Select o selección del circuito, integrado ) de los conversores ADC0S03 debe encontrarse en 1L, esto significa que la salida presenta un estado de alta impedancia. Adicionalmente el RD de los conversores ( Read o habilitación de lectura ) debe también inicialmente encontrarse en 1L de manera que los conversores estén listos para el momento en que se ordene que realicen la conversión de las señales análogas a su equivalente digital. Estas dos condiciones se cumplen inmediatamente después de que el RESET ha sido ejecutado. Haciendo referencia a la Tabla II.3.1.3.1, se puede verificar que el contenido de Pll y P16 es 1L una vez ejecutado el RESET.

Con la instrucción CLR P15 se deshabilita al CI 74LS-

estén todas en 1122 $\mu$ , y, simultáneamente que los buffer  $\alpha$ trol para este circuito integrado son activas en 0L, presentrol para este circuito integrado son activas en 0L, presentando alta impedancia a la salida; esto es importante, en tanto, comparten x;n mismo btis de datos. tanto, comparten un mismo bus de datos.

La línea P32 del microcontrolador enciende o apaga el LED indicativo de Transmisión de Información del S.D.A.D. al LED indicativo de Transmisión de Información del S.D.A.D. al instrucción CLR P32 se apaga este LSD. De igual manera se instrucción CLR P32 se apaga este LED. De igual manera se encuentra el encuentra el estado ser condición de Stand by objetiva el encuentra el encuentra el estado ser co<br>Standard by objetiva el encuentra el estado ser condición de Standard by objetiva el encuentra el estado ser c condición de operatividacl; la condición inicial es de Stand ces es necesarios es necesarios es necesarios es necesarios es necesarios es necesarios es necesarios es neces<br>En el proporciones es necesarios es necesarios es necesarios es necesarios es necesarios es necesarios es nece ces es necesario ejecutar la instrucción CLR P17 con la que se consigue que inicialmente el LED esté apagado. se consigue que inicialmente el LED esté apagado.

ii porque no es necesario que se ejecute el programa en su es ejecute el programa en su ejecute el programa en su<br>En su ejecute el programa en su ejecute el programa en su ejecute el programa en su ejecute el programa en su porque no es necesario que se ejecute el programa en su totalidad, sino, sino, sino, sino, sino, sino, sino, sino, sino, sino, sino, sino, sino, sino, sino, sino, sin laso que se repite hasta recibir un código desde el computador que le indique que debe cambiar a la condición de operador que le indique que debe cambiar a la condición de operason:

 $\mathcal{L}$  condición de stand by (  $\mathcal{L}$ 

ESP: JNB RI,ESP MOV A,SBUF CLR RI XRL A, #INICIAR JNZ TXNOK0 ACALL DEMORA MOV A,#4FH MOV SBUF,A CLR TI SETB P17

La instrucción JNB sensa si se ha recibido un dato a través del buffer serial; y, ejecuta un salto a ESP de no  $\cdot$ ser así, es decir se ejecutará indefinidamente hasta que ian i dato sea recibido. Si un dato es recibido, la bandera de recepción es limpiada para que un nuevo dato pueda ser leído del buffer de recepción serial; y, es comparado con el código previamente almacenado como INICIAR y que es igual a 4CH. Si como resultado de la comparación, se verifica que el código no es el esperado, se transmitirá el código ascii de la letra " N " como indicativo para el computador de que la comunicación no es correcta; pero si por el contrario, el resultado de la comparación resulta ser el adecuado, se ejecutan las instrucciones a continuación y se transmite el código ascii de la letra " O " como indicativo de que el

establecimiento de la comunicación se ha realizado satisfactoriamente; y, se enciende el led de la condición de operatividad del sistema.

Las instrucciones utilizadas para la transmisión de la letra " N ", se muestran a continuación:

> TXNOK0: ACALL DEMORA MOV A,#4EH MOV SBUF,A CLR TI SJMP ESP

Luego de trasmitirse la letra " N ", se ejecuta un salto a ESP y se ejecutará esta instrucción hasta que un dato sea recibido a través del buffer serial, momento en el cual se repetirá este último procedimiento hasta que el código recibido sea el correcto.

Una vez que el sistema se encuentra en la condición de operatividad ( LED encendido ), se inicializa el mapa de memoria RAM utilizado para asegurar que su contenido inicial sea de 00H.

RAM:

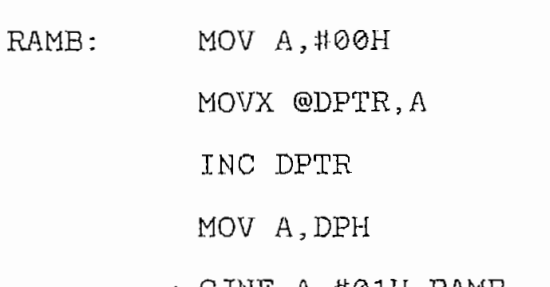

El DPTR es inicializado con el contenido 0000H que corresponde al inicio del mapa de memoria. El lazo denominado RAMB se ejecuta 0FFH ( 255D ) veces hasta cubrir todo el mapa de memoria llenando cada palabra con 00H, para cumplir con las condiciones necesarias del sistema.

Una vez que las condiciones iniciales han sido establecidas, se ordena a los ADC0803 que ejecuten la conversión. La instrucción CLR Pll hace una selección de los mismos, entonces se da el pulso de  $\overline{WR}$  (equivalente a START), para esto se escoge la salida Y4 del 74LS137 con Ins instrucciones CLR P12, CLR P13 y SETB P14, que establecen la dirección A = 0L, B = 0L y C = 1L; se procede entonces a la habilitación del decoder 3/8 con la instrucción SETB P15. logrando con esto colocar un 0L en el Write de los conversores, el pulso de write debe actuar por lo menos durante 100 (na), cumpliéndose esto de manera satisfactoria al utilizar las instrucciones SETB Y CLR una inmediatamente después de la otra; una ves que este pulso ha sido dado, se deshabilita al decoder 3/8 con la instrucción CLR P15 y se

155

coloca el CS de los conversores en 1L. El tiempo de conversión es de aproximadamente 100 (µs), para lograr este tiempo se utiliza una subrutina de demora haciendo uso de la instrucción DJNZ; las instrucciones que cumplen este último procedimiento son:

BITS:

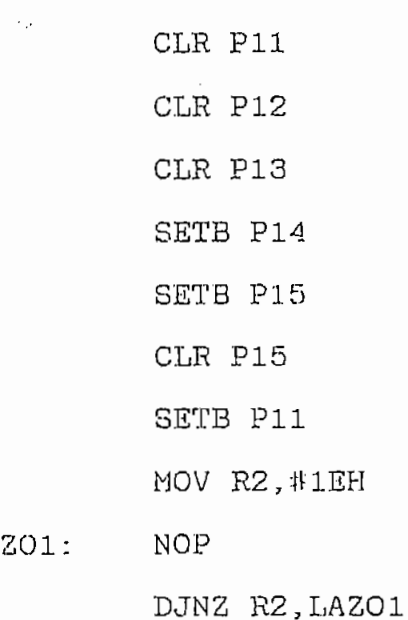

El número cargado en el registro R2 se calcula de manera que se obtenga la demora de 100 (µs), la instrucción NOP utiliza un tiempo de 1.6276 (µs) y la instrucción DJNZ utiliza un tiempo de 3.2552  $(\mu s)$  lo que da un tiempo total de 4.8828 (ps) por cada ves que se ejecuta el lazo, siendo necesario ejecutarlo 21 veces para cumplir con la demora requerida; para mayor seguridad de que la demora se ha cumplido, se ejecuta el laso durante 30 veces o sea 1E en he-

Ļ

xadecimal de manera que el tiempo obtenido es de 146 (µs).

Cumplida la demora para el tiempo de conversión se habilitan los conversores con CLR Pll y se da la instrucción CLR P14 que establece la dirección para la salida Y0 del decoder 3/8; se habilita entonces la salida de los conversores con la instrucción CLR P16 que coloca un 0L en el RD de los conversores para que los 8 bits obtenidos en la conversión se encuentren en la salida, antes de realizar la lectura de los 8 bits de los conversores se debe asegurar que el pórtico P0 del 8751H se encuentre en 0FFH para poder recibir la lectura, al habilitar al decoder se consigue que el buffer asociado al conversor que convierte la señal análoga, posición del cursor, a digital, coloque los 8 bits de manera que puedan ser leídos por el microcontrolador; la instrucción que realiza la lectura de la información en el pórtico es MOV R0?P0 con lo que se consigue tener la información digital de la posición del cursor en la linea ranurada. La secuencia de instrucciones es la que se muestra a continuación:

> CLR Pll CLR P14 Classical contracts of the classical contracts of the contracts of the contracts of the contracts of the contracts of the contracts of the contracts of the contracts of the contracts of the contracts of the contracts of th  $\mathbf{w} \in \mathbb{R}$  ,  $\mathbf{w} \in \mathbb{R}$  ,  $\mathbf{w} \in \mathbb{R}$  $\mathbb{R}$  . The proposition of  $\mathbb{R}$  is the proposition of  $\mathbb{R}$  .

 $\mathbf{W}$  respectively.

CLR P15

De manera similar se procede para realizar la lectura de la información relacionada con la amplitud de la señal, para esto se direcciona la salida Yl del decoder que será la que establezca que la información del conversor de la amplitud sea la que se lea. Se debe asegurar nuevamente que el P0 esté en la condición 0FFH; al habilitar la salida de decoder con la instrucción SETB P15 se consigue que el buffer asociado coloque los 8 bits de la conversión a la entrada del pórtico P0 y con la instrucción MOV R1,P0 se almacena la información digital de la amplitud de la señal en el registro Rl; las instrucciones utilizadas son:

> SETB P16 SETB Pll SETB P12. CLR Pll CLR P1S MOV P0,#0FFH SETB P15 MOV R1,P0 CLR P15 SETB P16  $\degree$  SETB P11

En resumen lo gue se tiene es:

R0 «------- Posición del cursor R1 «------- Amplitud de la señal

Se realiza una verificación del contenido de la RAM en la dirección dada por el registro R0; si el contenido es cero al realizar la verificación, la amplitud de la señal presente en el registro Rl es almacenada en la palabra de memoria especificada por la dirección R0; esto es debido a que representaría la primera lectura de amplitud de señal que se realiza para esa posición del cursor. Cuando el contenido de la RAM es diferente de cero, se obtiene la media aritmética entre la última lectura de los conversores y la información proveniente de la RAM.

Las instrucciones que verifican el contenido de la RAM son:

> MOV DPL,R0 ' MOV DPH,#00H MOV.X A,@DPTR CJNE A,#00H,MEDIAS

En el puntero de datoa DPTR se coloca lia dirección de la palabra de memoria que se someterá a 'verificación, a continuación el contenido de la palabra de memoria especificada se almacena en el registro A ( Acumulador ); si el contenido es cero el programa ejecuta las instrucciones a continuación; y, si el contenido de la RAM sujeto a verificación es diferente de cero el programa ejecuta las instrucciones a partir de la etiqueta MEDIAS.

Las instrucciones a cumplirse cuando es la primera lectura son:

> MOV A, R1 MOVX @DPTR.A 1 LJMP BITS

La información contenida en el registro Rl ( amplitud de la señal ) es temporalmente almacenada en el acumulador para posteriormente almacenarla en la palabra de memoria de dirección dada por el contenido del registro R0 ( posición del cursor ). Una vez que la información es almacenada en la RAM la siguiente instrucción ejecuta un salto a la etiqueta BIT8 y todo el proceso se ejecuta nuevamente. Por otro lado si se ejecuta a partir de la etiqueta MEDIAS se tienen las siguientes instrucciones:

> MEDIAS: MOV R2,A ADD A,R1

 $\overline{a}$ 

RAM correspondiente.

Para saber en que momento se realiza la transferencia de información hacia el computador, el computador envía una palabra código al SDAD, la misma que es almacenada en el Buffer serial; y, es comparada con la palabra código preestablecida en la tabla de definición inicial; si estas son iguales se ejecutarán las instrucciones a continuación de la instrucción XRL A,^DESCARGA; si esta palabra es diferente se ejecutarán las instrucciones a partir de la etiqueta BITS, es decir se ejecutará nuevamente el programa en su totali $d$ 

-. Las instrucciones que cumplen con las condiciones antes mencionadas son:

 $\mathcal{L}^{\text{max}}$ 

JNB RI,BIT8 MOV A,SBÜF !  $\frac{1}{\sqrt{2}}$ XRL A, #DESCARGA  $\sim$  January 1000  $\sim$  1000  $\sim$  1000  $\sim$  1000  $\sim$  1000  $\sim$  1000  $\sim$  1000  $\sim$  1000  $\sim$  1000  $\sim$  1000  $\sim$  1000  $\sim$  1000  $\sim$  1000  $\sim$  1000  $\sim$  1000  $\sim$  1000  $\sim$  1000  $\sim$  1000  $\sim$  1000  $\sim$  1000  $\sim$  1000  $\sim$ 

La descarga de la información se realiza con' el siguiente paquete de instrucciones:

> MOV DPTR,#0000H DESCA8: MOVX A,@DPTR ACALL DEMORA MOV SBUF,A CLR TI INC DPTR MOV A, DPH CJNE A,\*01H,DESCAS

Para lograr la transmisión de los datos en forma serial, es necesario escribir en el registro de función especial SBUF,

Para garantizar que los datos han sido recibidos por el computador., se establece una demora de aproximadamente 100 (ms) entre la transmisión de cada dato. Dicha demora se consigue con la creación de una subrutina llamada DEMORA, misma que esté formada por dos lazos denominados DEMOHA1 y DEMORA2; y, al igual que en la obtención del tiempo de conversión se utiliza la instrucción NOP.

DEMORA:

MOV R1,#50H

 $\overline{a}$ 

DEMORA1: MOV R2, #0FFH DEMORA2: NOP DJNZ R2, DEMORA2 NOP DJNZ R1, DEMORA1 RET

Una vez que la totalidad de los datos han sido transferidos en forma serial hacia el computador, se procede a inicializar el sistema de adquisición de datos y se coloca al sistema en Stand by en espera de que sea utilizado nuevamente, lo que se consigue a través del siguiente set de instrucciones -

> MOV P1, #0DFH MOV P3,4t0FBH LJMP SDAD8

Al ejecutar el salto a la etiqueta SDAD8, se logra colocar al programa en la condición de reposo; en espera de que el computador le indique que se van a tomar nuevos datos del sistema.

 $\bar{\psi}$ 

El listado del programa se encuentra en el Anexo 2.

 $\mathcal{F}^{\bullet}{}_{\mathcal{X}}$ 

 $\mathbf i$ 

### CAPITULO IV

 $\sim 10^7$ 

 $\sim$  erg  $^{-1}$ 

 $\mathcal{L}^{\text{max}}_{\text{max}}$  and  $\mathcal{L}^{\text{max}}_{\text{max}}$ 

 $\mathcal{L}^{\text{max}}$  and  $\mathcal{L}^{\text{max}}$ 

 $\sim$ 

PRUEBAS DE MEDICIONES EN LOS RANGOS (50 - 250) MHz  $Y (250 - 1000)$  MHz.

 $\sim$   $\sim$ 

 $\mathbf{r}$ 

Las pruebas realizadas con el equipo Sistema de Adquisición de Datos (S.D.A.D.) se limitan a un rango de frecuencia que va desde los 220 (MHz) hasta los 900 (MHz); esto se debe a que el generador de señales utilizado para dichas pruebas, opera dentro del límite mencionado. Cabe anotar sin embargo, que el equipo de adquisición de datos, aunque puede obtener el patrón de onda estacionaria de la línea ranurada a cualquier frecuencia, la obtención, de resultados se enmarca dentro de un límite menor, límite en el que la línea ranurada opera cíe forma adecuada en razón de su tamaño. El tamaño de la línea ranurada es de aproximadamente cincuenta (50) centímetros, distancia que equivale a la longitud de onda pare, una frecuencia cíe 800 (MHz); es este valor de frecxiencia el valor óptimo para la operación de la línea ranurada, en tanto se garantiza la presencia de mínimos del patrón de onda estacionaria tanto para cortocircuito como para carga; y, con esto la obtención de resultados es posible.

Los valores de frecuencia para los cuales es posible obtener resultados numéricos a más de la obtención del gráfico del patrón de onda estacionaria se establecen a partir cíe las mediciones realizadas; los resultados de estas medidas se presentan a continuación.

16

# IV.1 ANÁLISIS COMPARATIVO EN BASE A MEDICIONES OBTENIDAS CON LAS TÉCNICAS CLASICAS DE LINEAS DE TRANSMISIÓN Y EL MEDIDOR DE ADMITANCIAS 1602 DE GENERAL RADIO.

Las técnicas clásicas de medición para la línea de transmisión se basa en la obtención del patrón de onda estacionaria; en base al cxial eo posible determinar como se habla visto antes la relación de onda estacionaria, la ubicación del mínimo o de los mínimos de carga con respecto al de cortocircuito, y así determinar el valor de la impedancia de carga.

El medidor de admitancias, es un instrumento que permite la determinación de admitancias e impedancias en el rango de frecuencias comprendidas entre 40 (MHz) y 1.5 (GHz). Está construido para mediciones en sistemas coaxiales de 50  $(\Omega)$  de impedancia característica. La señal que proviene del generador alimenta tres secciones de línea coaxial, en cada una de las cuales se encuentra un lazo que toma una muestra del campo magnético presente. Las salidas de estos tres lazos se combinan aditivamente conectándolos en paralelo; y, la señal resultante es llevada a un indicador.

El catálisis comparativo entre las mediciones realizadas con el S.D.A.D. y las obtenidas con el Medidor de Admitancias se presenta a continuación.

IV.1,1 MEDIDAS TOMADAS A 220 (MHz).

Debido a sus dimensiones físicas, la linea ranurada, no es adecuada para operar a frecuencias inferiores a 300 (MHz); para este caso no se garantiza obtener los mínimos necesarios del patrón de onda estacionaria, para determinar el valor de la impedaricia colocada en el terminal de carga. En la figura IV.1.1.1 se observa un mínimo en el patrón de onda estacionaria para la impedancia colocada en el terminal de carga; en tanto que, el mínimo en el patrón de onda estacionaria de cortocircuito se encuentra fuera de la línea ranurada; con lo que se deduce, que para frecuencias bajas es necesario que la línea de transmisión utilizada tenga mayores dimensiones, lo que se puede conseguir aumentando trozos de línea de transmisión. Sin embargo, aun así no se garantiza que los mínimos tanto de carga como de cortocircuito se obtengan simultáneamente en la línea ranurada. Conocidas las dimensiones de lou trozos de línea que se auáentan, es posible deteminar la separación existente entre el mínimo de carga y el mínimo de cortocircuito; y, de esta manera aplicar el método para la determinación del valor de la impedancia colocada en el terminal de carga. Esto último aunque posible de realisar, no es muy recomendable por la introducción de errores que involucra.

 $\overline{a}$ 

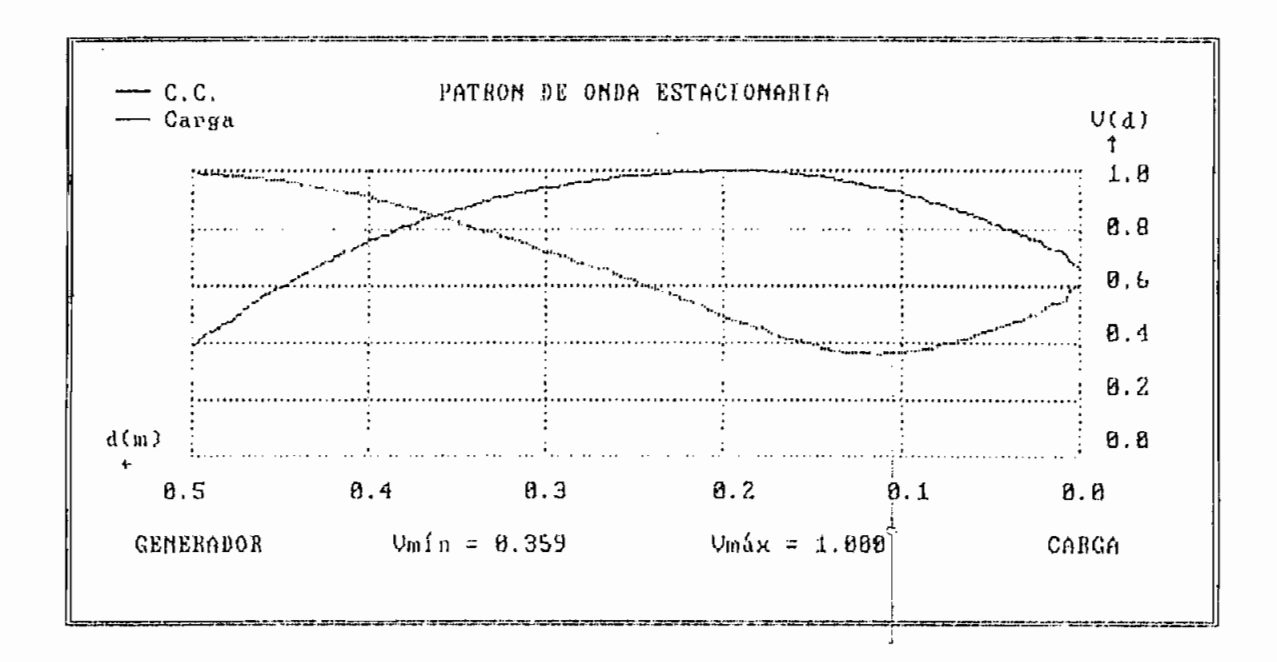

Fig. IV.1.1.1

t

IV.1.2 MEDIDAS TOMADAS A 300 (MHz)-

Para la frecuencia de 300 (MHz), se coloca una impedancia desconocida en el terminal de carga; el procedimiento a seguirse, al igual que en el caso anteripr es obtener el, patrón de onda estacionaria para cortocircuito y para la impedancia desconocida.. El patrón de onda estacionaria tanto para cortocircuito como para cxiando la impedancia colocada en el terminal de carga es desconocida, es el que se muestra en la figura IV.1-2.1.

De la observación de esta figura, se puede concluir que puesto que un mínimo para el patrón de cortocircuito, como un mínimo para el patrón de onda estacionaria para la impedancia cualquiera, se obtienen simultáneamente en el interior de la línea ranurada, se puede aplicar el método y obtener resultados del valor de la impedancia de carga, asi como de la relación de onda estacionaria y el coeficiente de reflexión.

El método se aplica con la fórmula para cuando el mínimo de carga se encuentra ubicado a la derecha del de cortocircuito. Los resultados obtenidos ( Tabla IV.1.2.1 ) se refieren al mínimo ubicado a la derecha del de cortocircuito, esto debido a que es el único mínimo de carga obtenido en el interior de la línea ranurada.

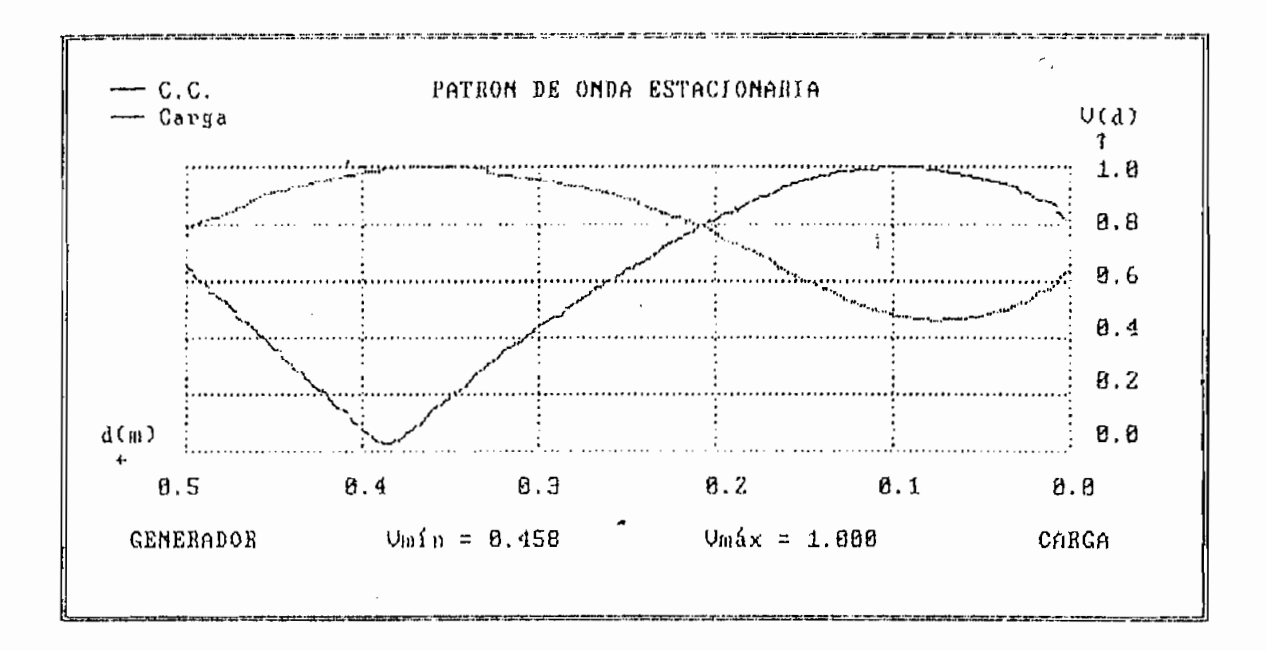

M ro

 $\ddot{\phantom{1}}$ .... en en al de la companya de la p en ! . . . . . . . . . . . . . . . . . .  $\overline{c}$  is  $\overline{c}$  and  $\overline{c}$ n o co ro o N en EM tr1 CD Cu Cu CD

. . . . . . . . . . . .

H P M KD
IV. 1.3 MEDIDAS TOMADAS A 500 (MHz).

Conforme la frecuencia aumenta, puesto que la longitud de onda disminuye; y, es comparable con la longitud de la línea ranurada, la distancia de separación entre mínimos que es de media longitud de onda disminuye y se consigue que el patrón de onda estacionaria presente más de un mínimo para cuando la carga es cortocircuito, sin con esto querer decir que para cuando la impedancia es desconocida así también sucederá.

Para una frecuencia de 500 (MHZ) la figura IV.1.3.1 muestra el patrón de onda estacionaria obtenido tanto para cortocircuito, como para cuando la impedancia de carga es desconocida.

En la figura IV.1.3,1 se puede observar la presencia de dos mínimos para cortocircuibo y un mínimo para carga desconocida, con lo que al igual que en el caso anterior la presentación de resultados 3e reduce al cálculo del valor de 'la impedancia en el terminal de carga respecto del mínimo ubicado a la izquierda del mínimo de cortocircuito. Loa resultados obtenidos se muestran en la tabla IV. 1.3.1.

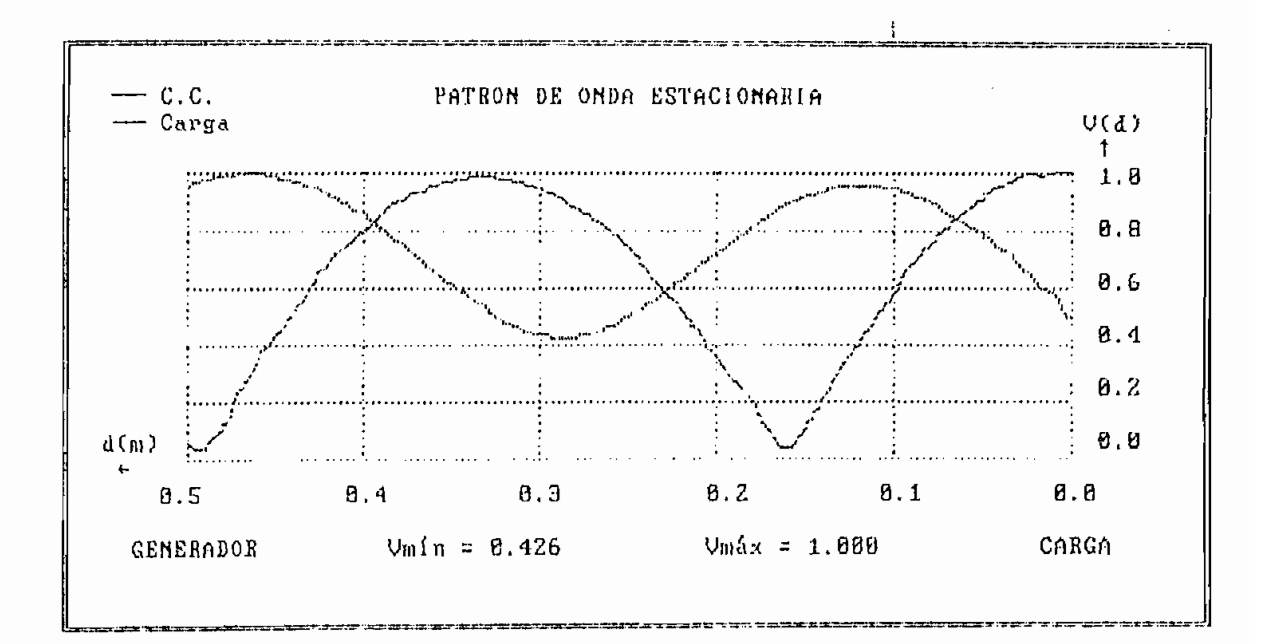

 $\sim 10^4$ 

 $\bar{z}$ 

Fig. IV.1.3.1

RESULTADOS  $V.S.W.R. = 2.35$  $\Gamma L$  <- = 0.4030/ -0.501  $ZL \leftarrow = 91.99 - j 42.47$ 

Tabla IV.1.3.1

IV.1.4 MEDIDAS TOMADAS A 600 (MHz).

La frecuencia óptima para la operación de la linea ranurada es 600 (MHz). Con este valor se garantiza la presencia de mínimos de carga y de cortocircuito en el interior de la linea remirada; esto en virtud de que la longitud de onda para la frecuencia de 600 (MHz) está en una relación de aproximadamente 1 a 1 con la dimensión de la línea ranurada que es de aproximadamente 50 (cm) de largo.

Para una frecuencia de 600 (MHz); y, una impedancia cualquiera, ( la misma que se utilizó en los, dos casos anteriores ), colocada en el terminal de carga, se realiza una serie de mediciones con el propósito de hacer una comparación con la mediciones obtenidas con el Medidor de Admitancias 1602 de General Radio y establecer el *error* existente entre dichas mediciones.

A continuación se presentan el patrón de onda estacionaria y los resultados obtenidos, considerando la frecuencia de 600 (MHz), con el Sistema de Adquisición de Datos de la Línea Ranurada..

 $\overline{a}$ 

IV.1.4.1 La figura IV.1.4.1.i muestra el patrón de onda estacionaria obtenido.

Como se puede observar se obtienen dos mínimos de cortocircuito y dos mínimos de impedancia de carga; es entonces posible la determinación del valor de la impedancia desconocida colocada en el terminal de carga. Los resultóos i que se obtiene del análisis del patrón de onda estacionaria se presentan en la tabla IV.1,4.1.1. -

Se presenta el valor de la impedancia desconocida tanto por la izquierda como por la derecha del mínimo de cortocircuito, esto significa que se ha trabajado sobre el mínimo de cortocircuito más cercano al generador. Esto se debe a que el programa calcula en base al menor v.tor del mínimo de cortocircuito; y, este mínimo resultó el menor de los existentes en el patrón.

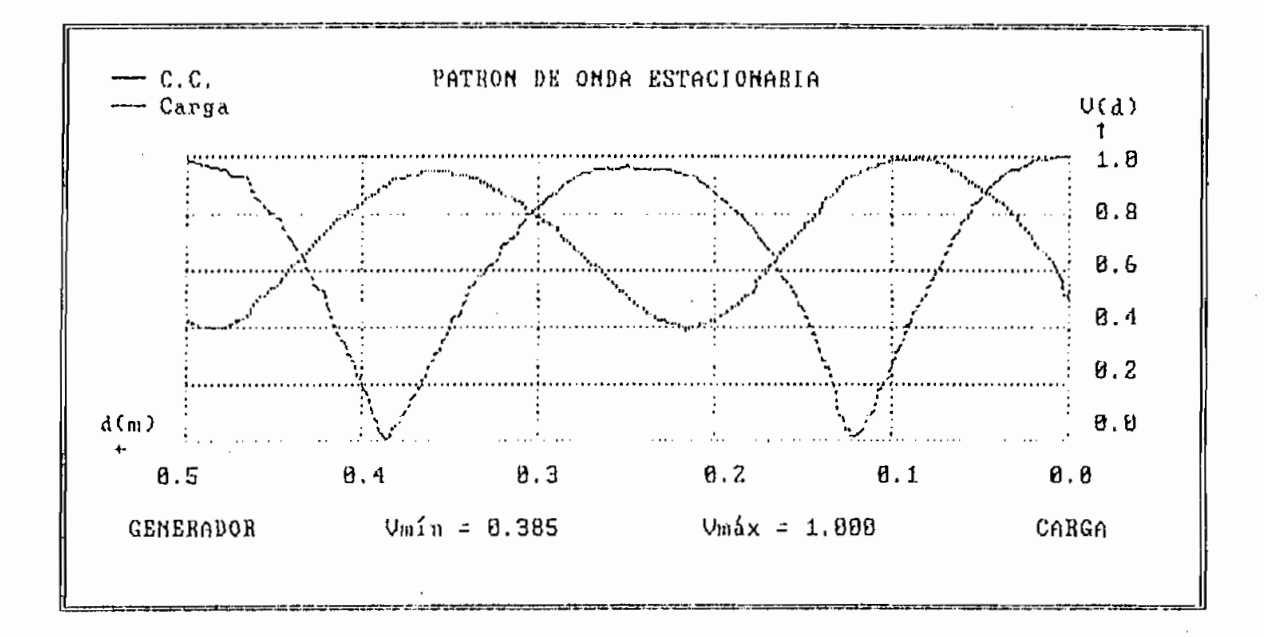

Fig. IV.1.4.1.1

RESULTADOS  $V.S.W.R. = 2.60$  $TL \rightarrow = 0.4444/-0.631$  $TL \leftarrow = 0.4444/-0.623$  $ZL \rightarrow = 83.64 - j 54.64$  $ZL \leftarrow = 84.37 - j 54.52$ 

Tabla IV.1.4.1.1

IV.1.4,2 A continuación se presentan los resultados obtenidos tanto del patrón de onda estacionaria como los valores numéricos, para tres medidas realizadas.

Los resultados obtenidos para las figuras IV.1.4.2.1, IV.1.4.2.2 y IV.1.4.2.3 se refieren al mínimo de cortocircuito más cercano al terminal de carga, esto debido a que este mínimo resultó el menor de los posibles en el patrón de onda estacionaria .de cortocircuito. El cálculo se realiza para el mínimo de carga ubicado a la izquierda del mínimo de cortocircuito.

Las tablas IV.1.4.2.1, IV.1.4.2.2 y IV.1.4.2.3 presentan los resultados numéricos obtenidos.

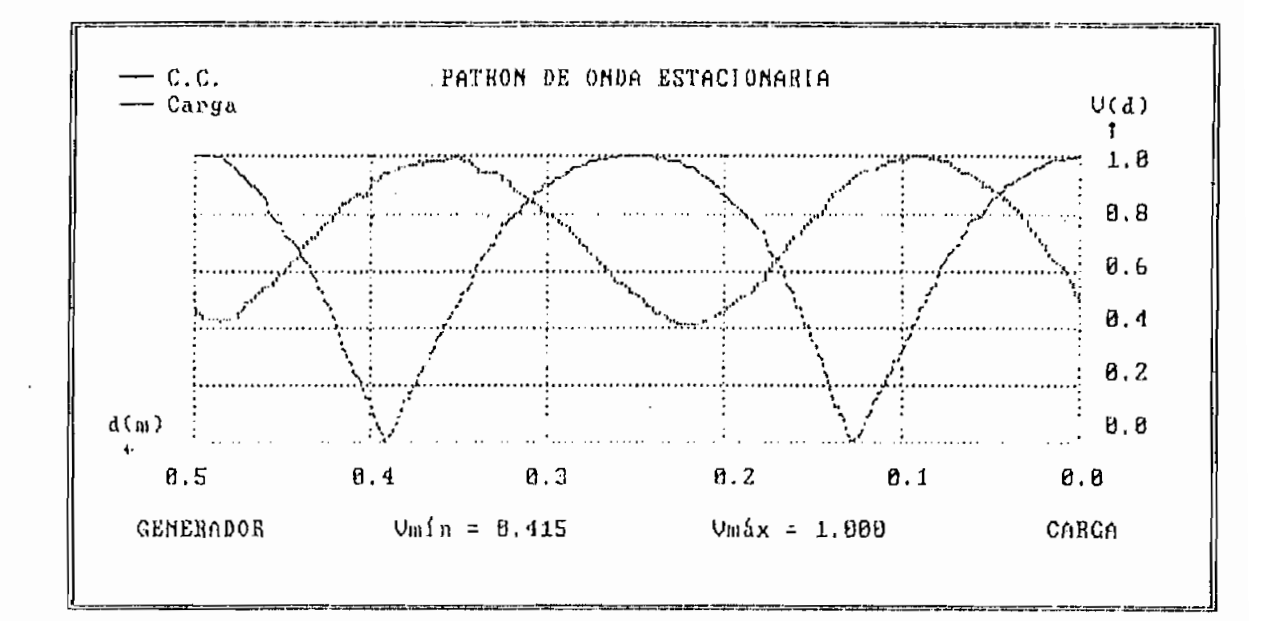

Fig. IV.1.4.2.1

RESULTADOS  $V.S.W.R. = 2.41$  $\Gamma L \leftarrow = 0.4133/-0.674$  $ZL \leftarrow = 78.95 - j 49.15$ 

Tabla IV.1.4.2.1

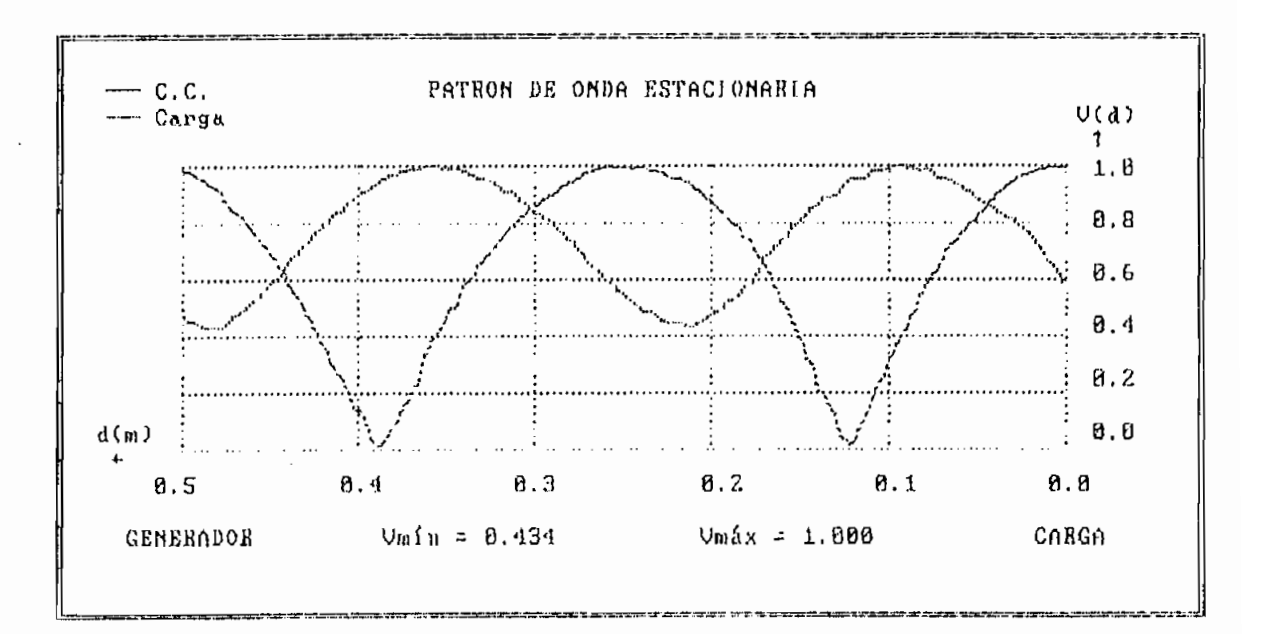

 $\sim 10^7$ 

Fig. IV.1.4.2.2

RESULTADOS  $V.S.W.R. = 2.30$  $TL \leftarrow = 0.3944/ - 0.605$  $ZL \leftarrow = 83.33 - j \cdot 44.26$ 

Tabla IV.1.4.2.2

 $\frac{1}{3}$ 

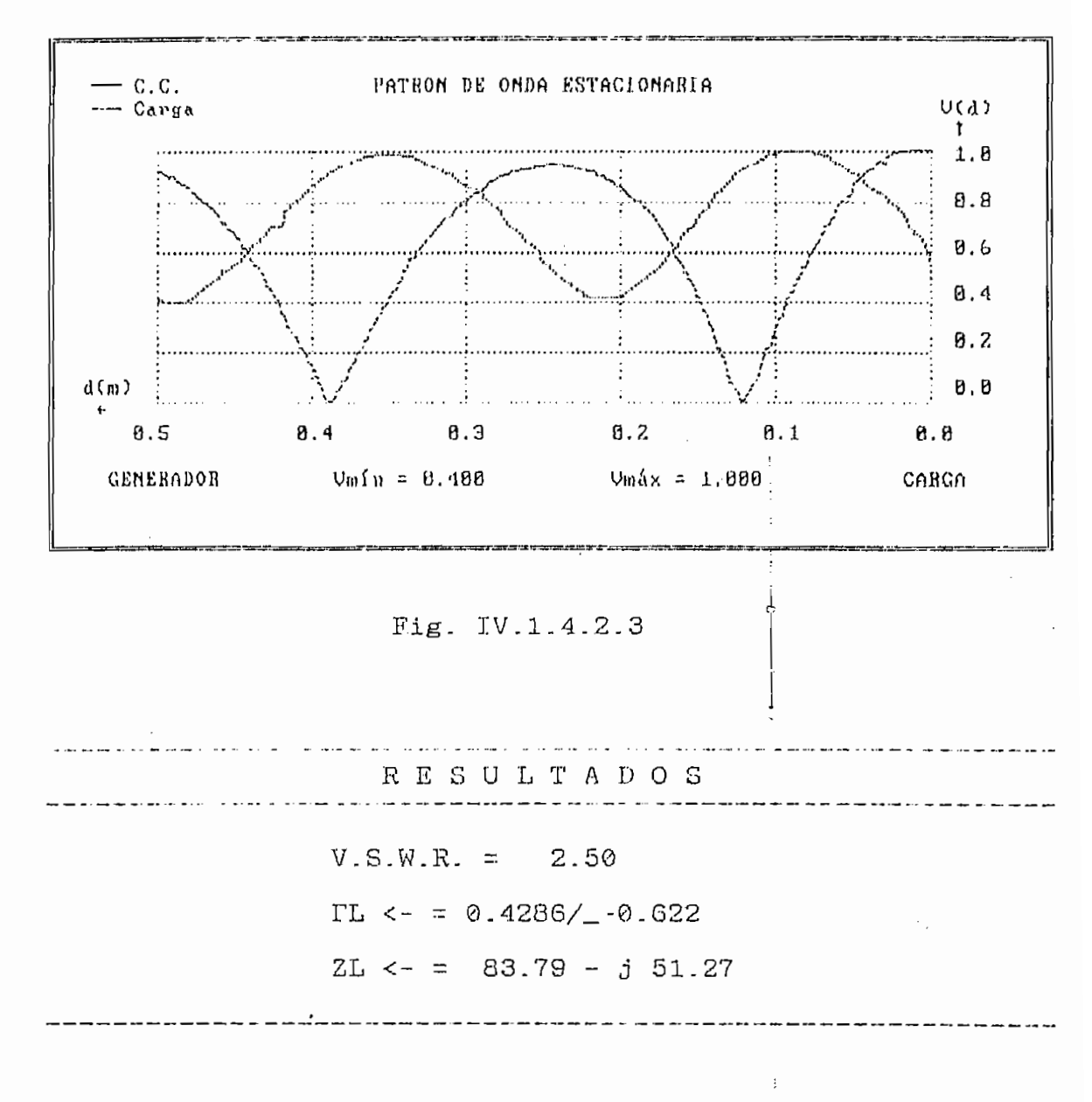

 $\mathcal{L}^{\text{max}}_{\text{max}}$ 

Tabla IV.1.4.2.3

Un resumen cíe los valores de impedancia obtenidos con el Sistema de Adquisición de Datos se da a continuación:

> Valor de la Impedancia colocada en el terminal de carga.

> > $83.64 - j 54.64 (Ω)$  $84.37 - j 54.52 (\Omega)$  $78.95 - j 49.15 (\Omega)$  $83.33 - j \ 44.26 \ (\Omega)$  $83.79 - j 51.27 (\Omega)$

Los resultados obtenidos con el Medidor de Admitancias para lo misma " frecuencia de G00 (MHz) y con la carga utilizada en la línea ranurada, son como se resumen a continuación:

1 \_ - Conductancia: 9.0 (mmhos) Susceptancia: 5.6 (mmhos) Z de carga =  $80.01 - j 49.84 (\Omega)$ 

2.- Conductancia: 9.05 (mmhos) Susceptancia: 5.5 (mmhos) Z de carga =  $80.69 - j 49.04 (\Omega)$ .

Los valores obtenidos en ambos casos son tomando como

referencia la ubicación del cortocircuito.

Para la comparación entre los valores obtenidos se presenta la siguiente tabla? con el el módulo de los valores de impedancia:

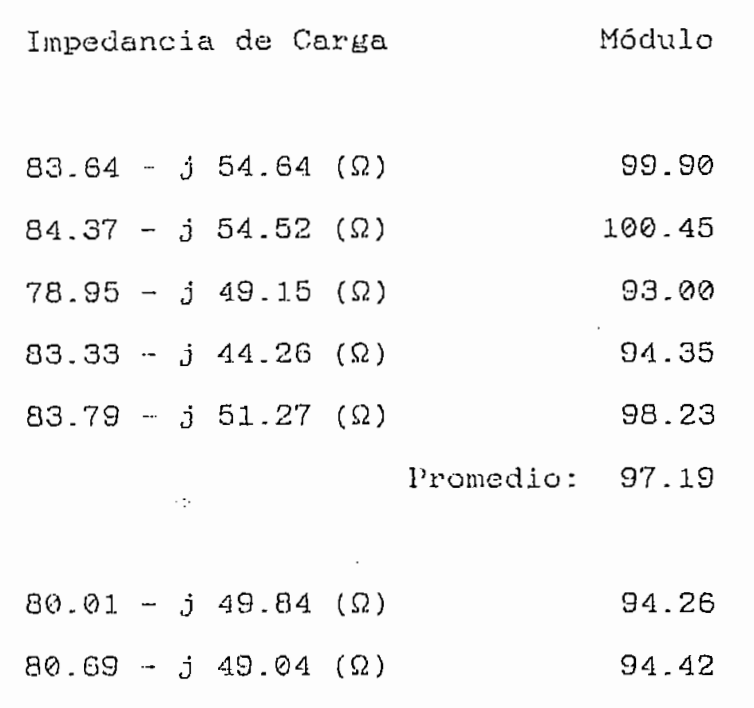

Promedio: 94.34

El error existente entre estos dos valores considerando como el valor más exacto al obtenido con el medidor de admitancias es de:

> $94.34$  $97.19 - 94.34$ 94:34

> > % error = 3.02

## IV.1.5 MEDIDAS REALIZADAS CON IMPEDANCIA DE CARGA IGUAL A IMPEDANCIA CARACTERÍSTICA'.

La figura IV.1.5.1 muestra el patrón de onda estacionaria para una frecuencia de operación de 500 (MHz); la figura IV,1.5.2 el patrón de onda estacionaria para una frecuencia de operación de 600 (MHz); y, la figura IV.1,5.3 el patrón de onda estacionaria a 700 (MHz).

Los resultados obtenidos para cada caso se presentan en las tablas IV.1.5.1; IV.1.5.2; y, IV.1.5.3.

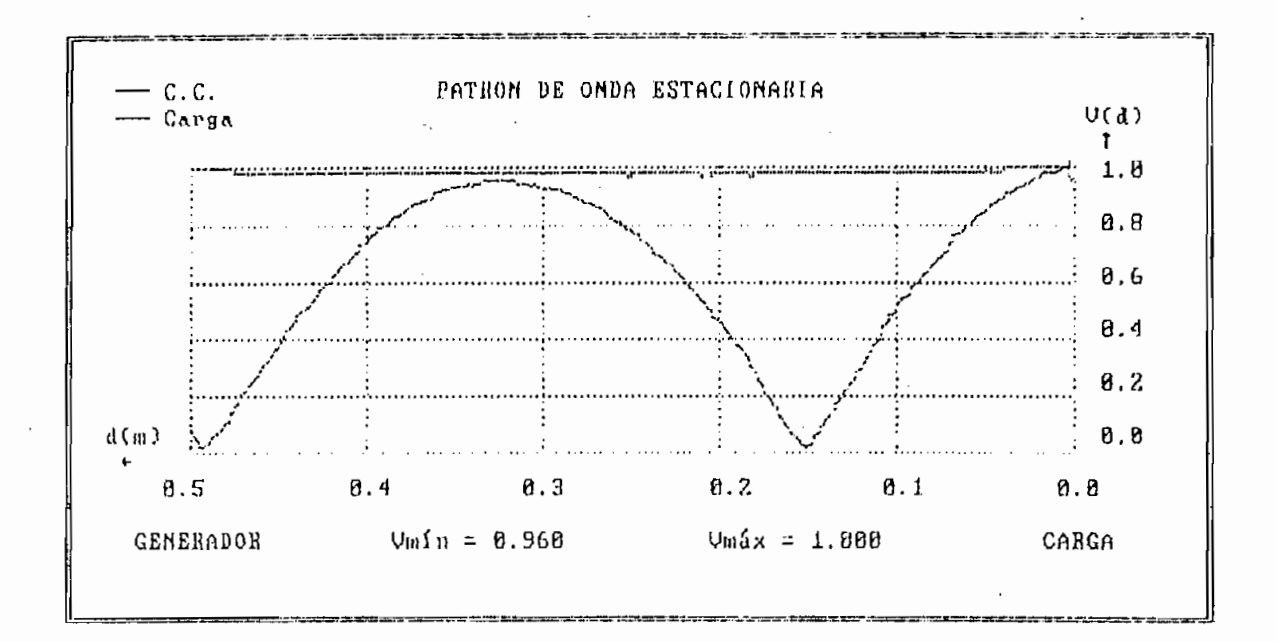

Fig. IV.1.5.1

. . . . . . . . . . . . . . . . . . RESULTADOS  $V.S.W.R. = 1.04$  $TL \rightarrow = 0.0204 / 0.975$  $TL \leftarrow = 0.0204 / 3.971$  $ZL \rightarrow = 51.13 + j 1.73$  $2L \leftarrow$  = 48.62 - j 1.46

Tabla IV.1.5.1

 $\sim 10^{-11}$ 

 $\sim$   $\pm$ 

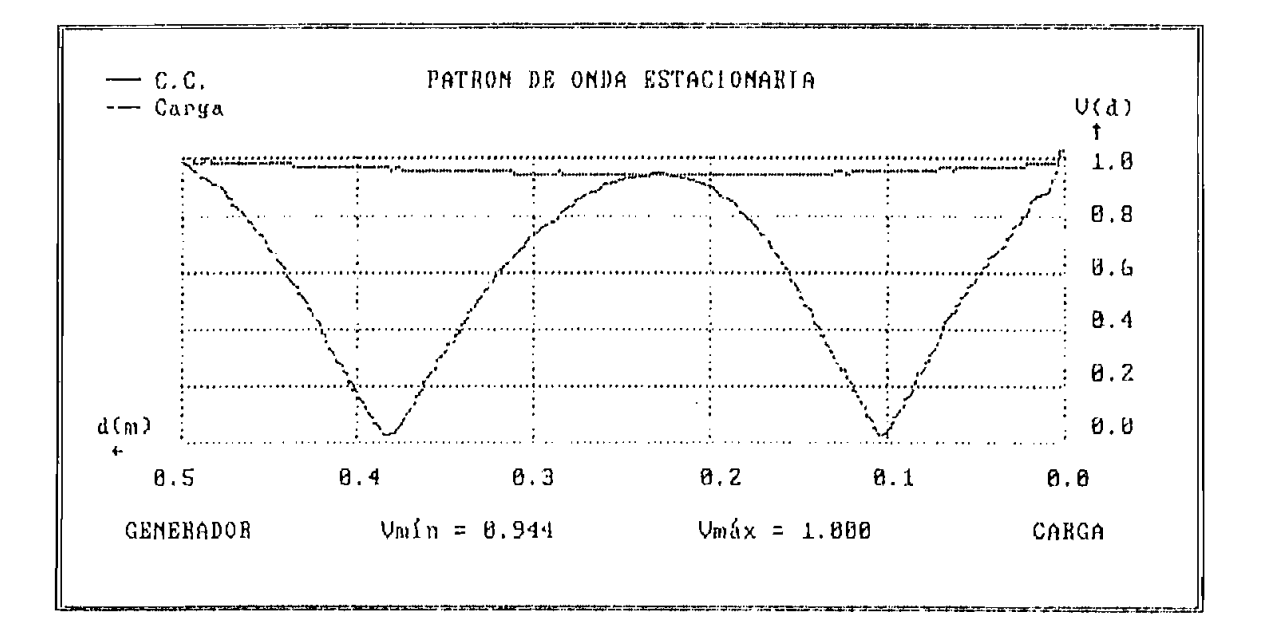

Fig. IV.1.5.2

RESULTADOS المستحدث والمستحدث والمستحدث  $V.S.W.R. = 1.06$  $\Gamma L \rightarrow = 0.0286 / 2.294$  $\Gamma L \leftarrow = 0.0286 / 0.055$  $ZL \rightarrow = 48.10 + j 2.06$ ZL  $\leftarrow$  = 52.94 + j 0.17

Tabla IV.1.5.2

 $\bar{\Gamma}$ 

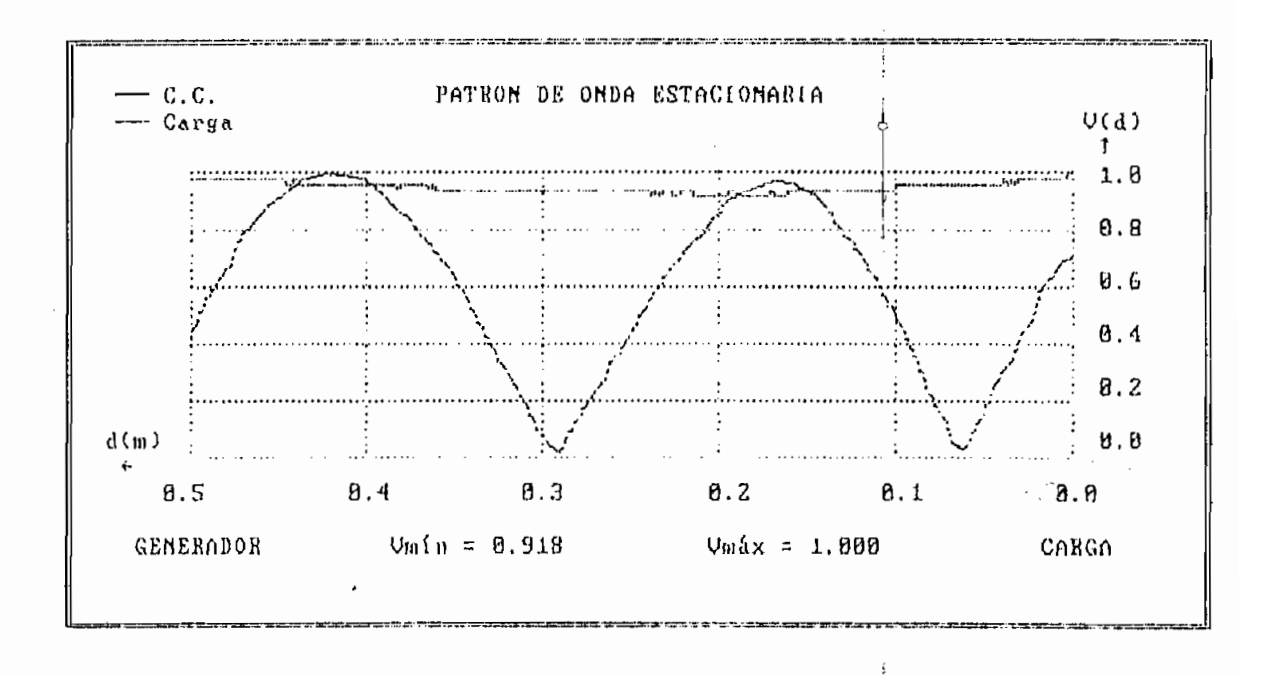

Fig. IV.1.5.3

RESULTADOS  $V.S.W.R. = 1.09$  $TL \rightarrow = 0.0426 / 0.153$  $\Gamma L \leftarrow = 0.0426 / -1.205$  $ZL \rightarrow 54.39 + j 0.71$  $ZL \leftarrow = 51.38 - j 4.09$ 

Tabla IV.1.5.3

Resumiendo los valores obtenidos con el S.D.A.D. en la línea ranurada se tiene:

en el terminal de carga.

- $\frac{1}{\sqrt{2}}$
- 52.94 -!- j 0-17 **(fí)**  $52.94 + j 0.17 (\Omega)$
- $\frac{1}{\sqrt{1-\frac{1}{2}}}$ 51.38  $j$  4.09  $(\Omega)$

 $\hat{c}$ la línea ranurada, son como se reíjumon a continuación: la línea ranurada, son como se resumen a continuación:

Los resultados obtenidos con el Medidor de Admitan-

500 (MHz)  $S_{\rm 2D}$  (in  $S_{\rm 2D}$  (in  $S_{\rm 2D}$  ) and  $S_{\rm 2D}$  (in mhos)  $\sum_{i=1}^{n}$ Z de carga =  $45.40 - j \ 1.65 \ (Ω)$ .

> Conductancia: 22.0 (mmhos) Susceptancia: 0.6 (mmhos) Z de carga =  $45.43 - j \ 1.24 \ ( \Omega )$

- Conductancia: 21.0 (mmhos) Susceptancia: 0.0 (mmhos) Z de carga =  $47.39 - j 0.0 (\Omega)$
- Conductancia: 21.2 (mmhos) Susceptancia: 0.1 (mmhos) Z de carga =  $47.61 - j 0.22$  ( $\Omega$ )

Conductancia: 21.6 (mmhos) 700 (MHz) Susceptancia; 0.0 (mmhos) Z de carga =  $46.29 + j 0.0 (\Omega)$ 

 $\mathcal{G}(\mathcal{G}) = \mathcal{G}(\mathcal{G})$  and  $\mathcal{G}(\mathcal{G}) = \mathcal{G}(\mathcal{G})$  and  $\mathcal{G}(\mathcal{G}) = \mathcal{G}(\mathcal{G})$  and  $\mathcal{G}(\mathcal{G}) = \mathcal{G}(\mathcal{G})$ 

Conductancia: 21.5 (mmhos) Susceptancia: 0.01 (mmhos)<br>Z de carga = 46.51 -  $j$  0.02 ( $\Omega$ )

presenta la siguiente tabla, con.el módulo de los valores de impedancia:

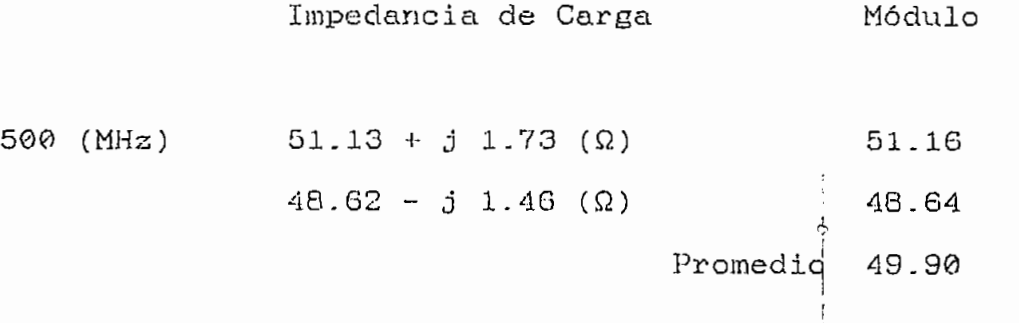

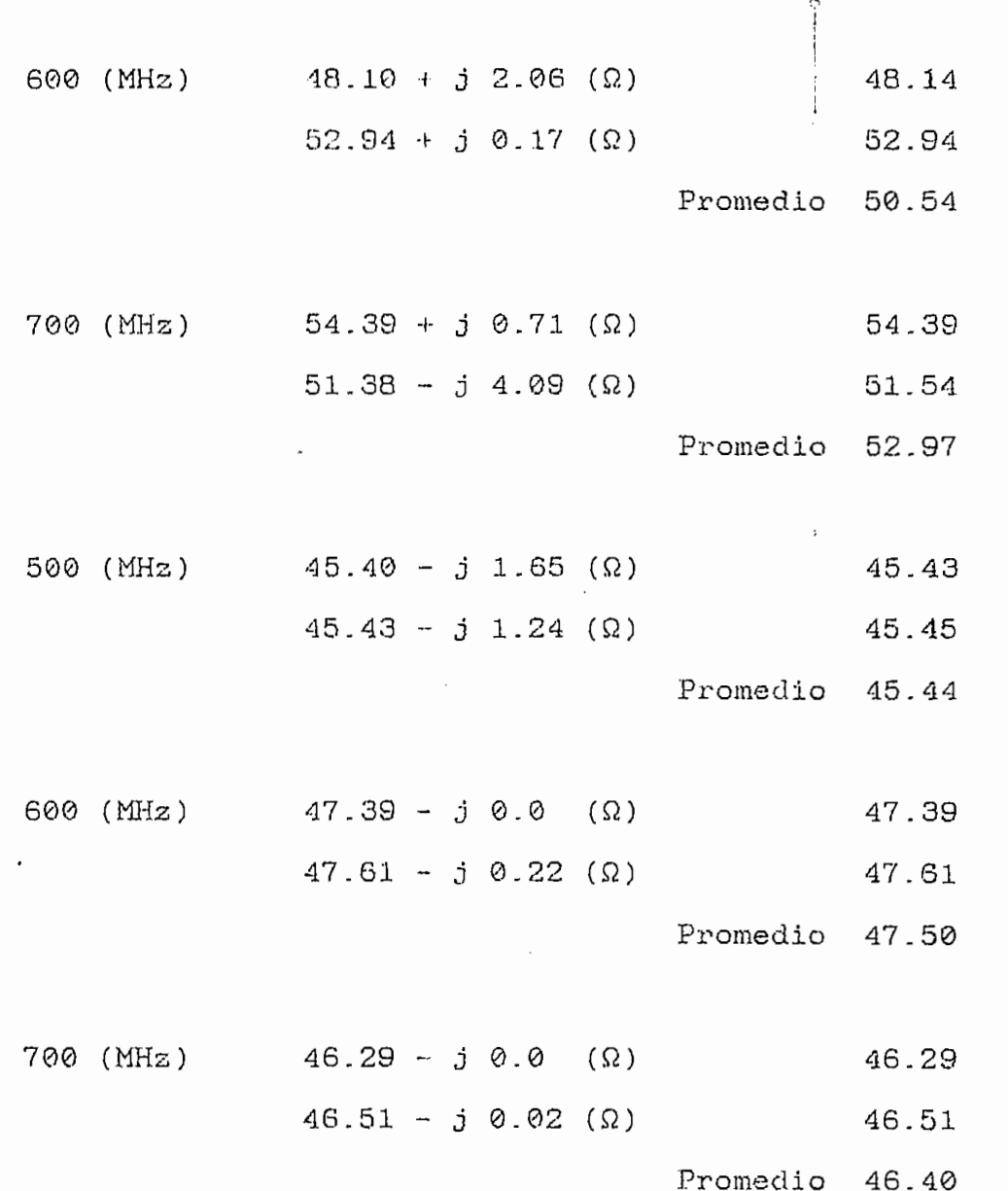

El error existente entre estos dos valores considerando como el valor más exacto al obtenido con el medidor de admitancias es de:

 $500 - 45.44$ 45.44

 $%$  error = 9.82

$$
50.54 - 47.50
$$
  
600 (MHz)  $\% \text{ error} = \frac{50.54 - 47.50}{47.50} \times 100$   
 $\% \text{ error} = 6.40$   
700 (MHz)  $\% \text{ error} = \frac{52.97 - 46.40}{46.40} \times 100$ 

% error = 14.1

 $\sim$   $e^{\gamma}$ 

 $\frac{1}{4}$ 

 $\mathcal{L}^{\text{max}}_{\text{max}}$ 

 $\sim 10^{-10}$ 

## IV.1.6 PATRON DE ONDA ESTACIONARIA PARA CORTOCIRCUITO Y CIR-CUITO ABIERTO.

carga igual a cortocircuito» En esta figura se puede aprecarga igual a cortocircuito. En esta figura se puede apretron de referencia; espositiva de referencia de referencia; en tanto ser así, en tanto de referencia; en tanto trón de referencia; esto naturalmente debe ser así, en tanto la referencia es un cortocircuito. La tabla IV.1.6.1 presenta los resultados obtenidos para este caso.

La figura IV.1.6.2 presenta el patrón de onda estade carga es un circuito abierto. Como es desesperar, el patrón de onda estacionaria para circuito abierto presenta un ¿  $\frac{1}{\sqrt{2}}$ mínimo cuando el de cortocircuito presenta un máximo y viceversa.

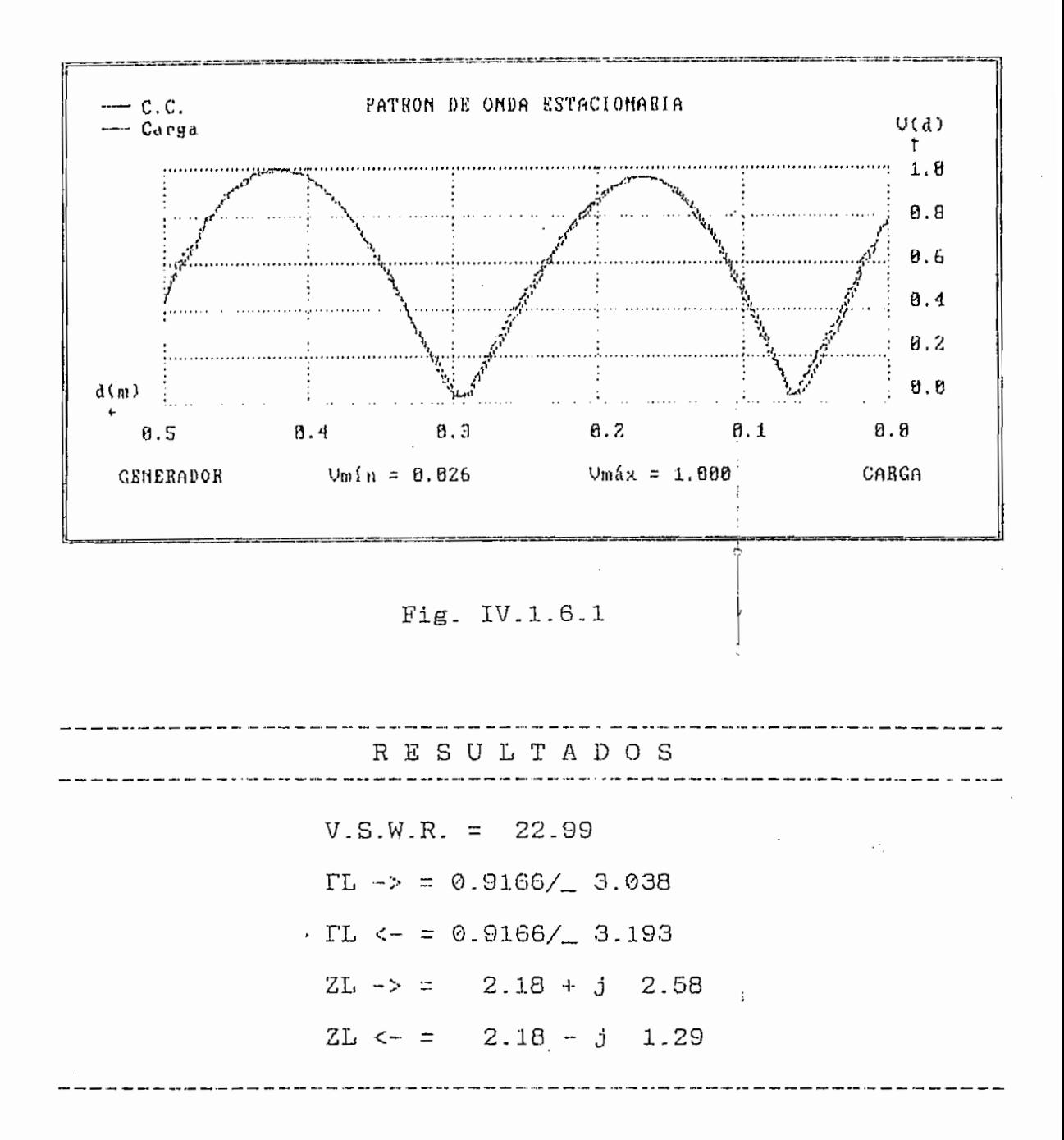

Tabla IV.1.6.1

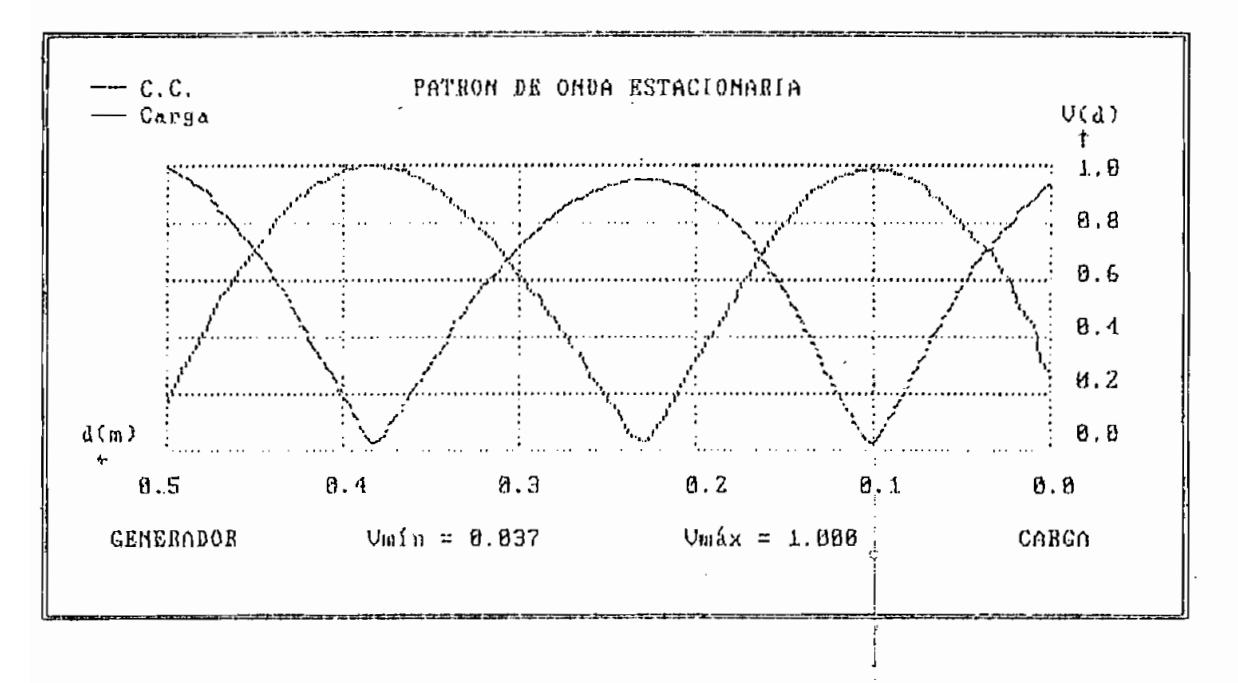

Fig. IV.1.6.2.

- medida usado en ultra alta frecuencia es la línea ranurada. Con esta, el patrón de onda estacionaria de un campo eléctrico en una impedancia característica conocida puede aer determinado . Del conocimiento de onda estacio-de onda estacio-de onda estacio-de onda estacio-de onda estacio-de o<br>Del conocimiento de onda estacio-de onda estacio-de onda estacio-de onda estacio-de onda estacio-de onda estac xión (Fr).
- Para la determinación de la frecuencia de operación estacionaria, es necesario conocer la ubicación de determinar su ubicación. Es también posible, de conocimiento de la ubicación de un mínimo del pabrón de onda estacionaria de cortocircuito, y la ubicación onda estacionaria de cortocircuito; y la ubicación exacta de la impedancia colocada en el terminal deexacta de la impedancia colocada en el terminal de

carga la determinación de la frecuencia de oreración.

Para frecuencias bajas, la longitud de onda es muy grande comparada con la longitud de la línea ranurada, esto involucra el hacho de que para obtener un mínimo del patrón de onda estacionaria en la línea ranurada, sea necesario aumentar trozos de línea de transmisión.

> Leí frecuencia óptima para la adecuada operación de la línea ranurada es 600 (MHz), frecuencia a la cual la longitud de onda, es aproximadamente coincidente con la longitud de la línea ranurada. Esto garantiza la obtención de dos mínimos consecutivos de cortocircuito, y de hecho la obtención de al menos un mínimo de la carga colocada, con lo que el método para la determinación de la impedancia en el terminal de carga es aplicable.

> Aunque, en principio la técnica de la línea ranurada se podría usar para observar ondas estacionarias en una línea de bransmioióri a cualquier frecuencia, el método no es práctico a frecuencias que están por debajo de algunos cientos de MHZ.

> Las terminaciones puramente resistivas, de valores

norma11aadoa diferentes a la unidad, discipan una ! fracción finita de la potencia de la onda incidente v reflejan el excedente. La magnitud del coeficiente de reflexión de voltaje, es entonces, necesariamente menor que la unidad.

- Las impedancias de carga que no contengan componente resistivo, no pueden absorver potencia de una onda incidente y deben «er totalmente reflexivas. La magnitud del coeficiente de reflexión, es por lo tanto, la unidad para todas las terminaciones puramente reactivan .
- Para terminaciones cortocircuito y circuito abierto, no eo posible en el programa la obtención de la relación de onda estacionaria, debido a que los mínimos en la amplitud del patrón de onda estacionaria son cero (0), lo que involucra en el cálculo una división para cero.

Para la determinación de valores altos de relación de voltaje de onda estacionaria, es necesario que las medidas realizadas del patrón de onda estacionaria se las haga con mucha exactitud. Esto requiere a su vez que la magnitud mínima de voltaje debe estar muy por encima del umbral de sensibilidad o nivel de ruido.

Para cuando la impedancia colocada en el terminal de carga es la impedancia característica, el patrón de onda estacionaria es una linea recta, en la que no es posible determinar la ubicación de mínimos pues no los hay y el método es imposible de aplicar. El patrón de onda estacionaria obtenido, se debe a que, cuando la carga es la impedancia característica no existe onda reflejada.

Cuando In Impedancia de carga es la impedancia característica, no se presenta onda relejada; toda la energía de la onda incidente es entonces transferida a la carga, de manera que no se puede distinguir entre una línea de longitud infinita y una línea terminada en impedancia característica.

Para el caso de líneas de transmisión, en el que se tenga atenuación diferente de cero, los máximos y mínimos tienen cada uno diferente magnitud, esto sugiere que el método no es aplicable. Cuantitativamente se encuentra que para el coso de líneas de trasmisión con baja atenuación por longitud de onda ( $\alpha/\beta$ « 1 ), pero cualquier valor de atenuación total al, terminada en impedancias que producen magnitudes del coeficiente de reflexión que no son muy cercanas a la . unidad ( FT < 0.5 es un criterio conservativo ), la

relación de onda estacionaria entre un máximo y un mínimo adyacentes es tal que se puede calcular la impedancia en el terminal de carga con gran exactitud.

Debido a que el volumen de información que se maneja en la comunicación entre el Sistema de Adquisición de Datos y el computador, no es voluminoso, se justifica el utilizar como velocidad de transmisión 1200 baudios, pues el tiempo que demora en transferir toda la información es pequeño.

> Aunque es desafortunado, el que los niveles de voltaje no sean los mismos entre la computadora y el equipo < Sistema de Adquisición de Datos >, debido a que esto significaría una fuente de poder adicional, usualmente dé"'+/-- 12 voltios, es de tomarse en cuenta también la valiosa ayuda que es la utilización del circuito integrado MAX 232 con el cual se hace innecesaria esta última anotación respecto de la fuente adicional, ya que, polarizado con una fuente de  $+5$ voltios es capas de generar los niveles de voltaje requeridos por el ínterface RS-232C.

> El principal problema con el interface RS-232C es la limitación de distancia, la cual es de 15 (m). Sin

embargo la limitación de distancia no es una desventaja seria para el caso del Sistema de Adquisición de Datos, en tanto la distancia que separa este último de la computadora no excederá de dicha limitación.

- De los resultados obtenidos, se desprende que la resolución de la conversión, es tal que el error producido en las medidas, no es muy grande y queda enmarcado dentro de lo que se podría considerar aceptable.
- Al utilizar el byte correspondiente a la respuesta digital de los conversores para la posición de la punta de prueba, como la dirección de la palabra de memoria RAM en la cual se almacena el byte de la amplitud de la señal, se consigue optimizar el uso de la memoria, ya que, se utiliza la mitad de memoria que sería necesaria si se almacena además la posición.

 $\sim$ 

## ANEXO I

LISTADO DEL PROGRAMA DEL COMPUTADOR PERSONAL PARA LA DETERMINACIÓN DEL COEFICIENTE DE REFLEXIÓN, RELACIÓN DE ONDA ESTACIONARIA E IMPEDANCIA.

÷

 $\bar{t}$  $\frac{1}{T}$ 

PROGRAMA PARA DETERMINAR EL MODO GRAFICO APROPIADO PARA LA RESOLUCION DE GRAFICOS Y PRESENTACION DE LA CARATULA DECLARE SUB BusConfig () DECLARE SUB DEMORA (segundos!) COMMON MGA CONST VGA - 12 'Mejor modo tarjeta VGA - 12 'Mejor modo tarjeta VGA - 12 'Mejor modo tarjeta VGA - 12 'Mejor m COHST MCGA = 8 "Mejor modo tarjeta MCGA CONST MCGA = 8 (Mejor modo tarjeta MCGA<br>
CONST EGA256 = 9 (Mejor modo tarjeta EGA25 CONST EGA64 - 8 'Mejor modo tarjeta EGA64 COWST MONO - 10 'Mejor modo tarjeta MOMO CONST HERC = 3 'Mejor modo tarjeta HERCULES TMejor modo tarjeta HERCULES<br>TMejor modo tarjeta CGA CONST CGA =  $2$ DIM Inicfil AS INTEGER, ModoAp AS INTEGER, Disponible AS STRING 'Al ejecutar el SUBPROGRAMA "BusConfig", se determina el modo 'Al ejecutar el SUBPROGRAMA "BusConfig", se determina el modo 'gráfico apropiado para la pantalla.<br>'Si no se dispone de capacidad gráfica, se presenta un mensaje 'que indica al usuario que no diapone de capacidad gráfica y re- 'torna el mando al sistema operativo DOS. BusConfig 'El subprograma "Carátula" permite desplegar en pantalla el texto 'El subprograma "Caratula" permite desplegar en pantalla el texto de presentación del programa. CARATULA 'La sentencia CHA de la primera contra companha del primera del primer primer primer primer para del primer pr "La sentencia CHAIN hace que el primer programa SDADC pare de co-'rrer, el programa SDADSP es cargado en memoria y da comienzo su 'ejecución. .<br>Subject to the company of the context of the company of the context of the company of the company of the context

'VideoErr hace independiente al programa S.D.A.D. del Screen.

SELECT CASE ModaAp

E NodoAr Modo April 1994  $\text{OAP} = \text{MCGA}$ Disponible = "12BD"<br>CASE MCGA Modo - Egazó este este a  $\text{OAP} = \text{EGA256}$ Disponible = "12789"<br>CASE EGA256  $\mathbf{M}$  $\text{OAP} = \text{CGA}$ Disponible = "12"<br>CASE CGA  $\overline{M}$  $\text{DAP} = \text{MONO}$ Disponible = "A"<br>CASE MONO  $\cdots$  $\text{DAP} = \text{HERC}$ Disponible = "3"<br>CASE ELSE 'Si no se dispone de tarjeta de gráficos, no se dispone de tarjeta de graficos, programa presenta al usuario el mensa TARJETA DE GRAFICOS NO DISPONIBLE 'Este mensaje se presenta por el lapso de 'cinco segundos, luego de lo cual el mando<br>Tretornará al DOS. CLS  $\frac{1}{2}$ LÓCATE 12, 24 PRINT "TARJETA DE GRÁFICOS NO DISPONIBLE" PRINT "TARJETA CALL DEMORA(5) COLOR 7, 0<br>CLS  $\sum$ END END SELECT RESUME 'Trampa para detectar 64K EGA. EGAErr:  $\mathbf{L}$ doAp = EGA64<br>... .. . .. ... ... ........ Disponible = "12789"<br>RESUME NEXT

 $\overline{a}$ 

"Trampa para determinar el número inicial de filas que puedan 'ampa para determ:<br>.

FilErr:

```
\frac{1}{\sqrt{1-\frac{1}{\sqrt{1-\frac{1= 90 THEN
                                           Inicfil = 43<br>RESUME
ELSE
                                                          \cdotsRESUME MEXT
RESUME NEXT<br>END IF
```
 $\ddot{\cdot}$ 

į

SDADC: BusCohfig Determina tarjeta gráfica disponible ' padagundarangan padagunang padagunang padagunang padagunang padagunang pa SUB BuaConfig STATIC SHARED Inicfil AS INTEGER, ModoAp AS INTEGER, Disponible AS STRING 'Asidme display de 50 líneas y desciende a través de simulación de ume display de 50 lineas y desciende a traves de simu  $Inicfil = 50$ ON ERROR GOTO FilErr LOCATE Inicfil, 1 'Asume el modo apropiado de pantalla gráfica.  $ModoAp = VGA$ Disponible =  $"12789BCD"$ ON ERROR GOTO VideoErr 'Desciende a través de la trampa de error hasta que un modo sciende a SCREEN ModoAp ON ERROR GOTO EGAErr IF ModoAp = EGA256 THEN SCREEN 8, , 1 ON ERROR GOTO 0 Resetea a modo texto. SCREEN 0, , 0 'Pantalla de texto WIDTH 80, 25 'Pantalla de 80 columnas x 25 filas END SUB

A1 4

<u> 'nonossausanana transpuonouganatavanastavatavasta santasavaava o</u> SDADC: CARATULA Presentación de Carátula en pantalla Presentación de Carátula en pantalla i SUB CARATULA LOCATE 3, 16 FOR  $I = 1$  TO 10: PRINT CHR\$(219); : NEXT I LOCATE 6, 16 FOR  $I = 1$  TO 7: PRINT CHR\$(219); : NEXT I LOCATE 9, 16 LÓCATE 4, 16: PRINT CHR\$(219); CHR\$(219) LOCATE 4, 16: PRINT CHR\$(219); CHR\$(219) LOCATE 5, 16: PRINT CHR\$(219); CHR\$(219) LOCATE 7, 16: PRINT CHR\$(219); CHR\$(219) LOCATE 8, 16: PRINT CHR\$(219); CHR\$(219) LOCATE 9, 29: PRINT CHR\$(219); CHR\$(219)  $\overline{O}$  7 LOCATE  $2 + I$ , 34: PRINT CHR\$(219); CHR\$(219); NEXT I LOCATE 3, 35 FOR  $I = 1$  TO 8: PRINT CHR\$(219); : NEXT I LOCATE 6, 35  $\overline{0}$  4 LOCATE  $2 + I$ , 42: PRINT CHR\$(219); CHR\$(219); NEXT I Lócate 9, 43: Print Chr $\mathcal{A}^{\mathcal{A}}(2,1)$  , Christian Christian Christian Christian Christian Christian Christian Christian Christian Christian Christian Christian Christian Christian Christian Christian Christian Chris FOR I ~ 1 TO 7  $\overline{0}$  7 FOR  $I = 1$  TO 7<br>LOCATE 2 + I, 51: PRINT CHR\$(219); CHR\$(219); LOCATE  $2 + I$ ,  $51 + I$ : PRINT CHR\$(219); CHR\$(219) LOCATE  $2 + I$ , 59: PRINT CHR\$(219); CHR\$(219); NEXT I LOCATE  $9, 64: PRINT CHR$(219); CHR$(219)$ LOCATE 13, 13 PRINT "ESCUELA POLITECNICA NACIONAL" LOCATE 15, 10

A1 5

A1 6

PRINT "FACULTAD DE INGENIERIA ELECTR I C A" LOCATE 17, 15 PRINT "DEPARTAMENTO DE ELECTRONICA" LOCATE 18, 22<br>PRINT "Y TELECOMUNICACIONES" LOCATE 20, 10 PRINT "S I STEMA DE ADQUISICION DE DAT  $O S''$ LOCATE 21, 18 PRINT "PARA LA LINEA RANURADA" LOCATE 23, 36 PRINT "1. 9 9 0"

 $\frac{1}{1}$ 

 $\overline{1}$ 

 $\mathcal{C}_\alpha$ 

END SUB

 $\overline{a}$  $\overline{\phantom{a}}$ SDADC: DEMORA  $\overline{\phantom{a}}$ SUB DEMORA (segundos!) STATIC Comienzo! = TIMER DO UNTIL (TIMER - Comienzo! > segundos!) OR (TIMER - Comienzo! <  $\theta$ ) LOOP

 $\sim$ 

END SUB

A1 7
PROGRAMA PARA LA SIMULACIÓN DE LAS BÉSALES DE ONDA ESTACIONARIA PARA LA SIMULACION DE LAS SENALES DE ONDA ESTACIONARIA PARA CORTO CIRCUITO Y CARGA EN LA LI-NEA RANURADA. PROCESAMIENTO DE LA INFORMACION PRO-<br>VENIENTE DEL SISTEMA DE ADQUISICION DE DATOS  $S$  below the  $S$ U  $\sim$  DATO, The December of U.S.  $\mathbf{r}$ S DatoValido (DAT(), T!, R!, U!, S!)<br>Principle in Carteria II (Partentin) DIFIKE DI<br>PERSE CLARE SUB MinMax (V!(), I!, Vmin!, Vmax!, PARTE!)<br>ELARE SUB MinMax (V!(), I!, Vmin!, Vmax!, PARTE!) SUB DivComp (Re!(), Im!(), F!, M!, N!, O!<br>PEARE SUB DO LA (USING, U. INCORPORATION) JLAKE SUB IXLAJA (UIII%, UCOI%, LIII%, LCOI%)<br>DIARE SUB POLIG (POD 101/), IXOF ((), FI) CLARE SUB Poli9 (EvPol9!(), Val JLAKE SUB DEMORA (segund<br>JLARE SUB R. S. (SI) CLARE SUB EjesS (SL!)<br>Jijar Sup Bi CLARE SUB EjesD ()<br>Jinho Cup I JLARE SUB LetraC ()<br>International Control JLAKE SUB Pantren ()<br>Pripp sub 11580 () CLARE SUB MARCO ()<br>JEIRE SUB BEINGO () JLARE SUB BLANCO<br>JLARE SUB BLANCO JLARE SUB M102 ()<br>25.022.022.2200.02 DEARE SUB M102 ()<br>JEARE SUB M102 () CLARE SUB M103 ()<br>SLARE SUB M103 () JLAKE SUB M201 ()<br>25.022 SUB M200 () JLARE SUB MZOZ ()<br>JLARE SUB MZOZ () JLAKE SUB MZUJ ()<br>JLAKE SUB M201 () JLAKE SUB M301 ()<br>ILAKE SUB M301 () JLARE SUB M302 ()<br>JLARE SUB M302 () JLARE SUB 11303 ()<br>JLARE SUB 11303 () JLAKE SUB M401 ()<br>JLAKE SUB M402 () JLARE SUB M402 ()<br>JLARE SUB M403 () ) CUB DUG DUGLARI<br>MGA ATA ATA ATA US NOOL ()<br>SUB NOOL () JLAKE SUB M502 ()<br>JLAKE SUB M502 () ) CUCLIQUE ANNIL<br>CONTROL CUP UNARE SUB MOUL ().<br>Cup moon () JLARE SUB M602 ()<br>JLARE SUB M603 () CQMMON MGA 'Variable común definida en el programa SDADC. 'Dimensionaraiento de los arreglos utilizados .<br>In the component of the constant of the contract of the component of the component of the species of the compo <sup>r</sup> V() Vector temporal de almacenamiento de los archivos.<br><sup>7</sup> VC(() Vector de los valores de la simulación del patrón Vector de los valores de la simulación del patrón de onda estacionaria para carga arbitaria.<br>VCC() Vector de los valores de la simulación del Vector de los valores de la simulación del patrón é de onda estacionaria para corto circuito.<br>A Re() — Parte real de división de números complejos.

Parte imaginaria de división de números ¡complejos.  $\begin{matrix} \cdot & \cdot & \cdot \\ \cdot & \cdot & \cdot & \cdot \end{matrix}$ rte imaginaria de división de numeros complejos. Vector de almacenamiento de la lectura de datos del SDAD para carga corto circuito.  $Y2()$ Vector de almacenamiento de la lectura de datos<br>del SDAD para carga arbitraria.  $\overline{\mathcal{L}}$ I SDAD para carga arbitraria.<br>Correctos  $\Gamma$ () rtor de almacenamiento de los datos correctos. pmp\$() Vector de almacenamiento provisional Dato correcto.<br>Referencia con de al politica de estacado del politica de la política de la política de la política de la polí ' EvPo19() Vector de almacenamiento de evaluación del polinomio de regresión lineal.<br>Valor de la evaluación del polinomio. ValEv() DIM VC(1021), VCC(1021), V(1021), Re(10), Im(10) DIM Y1(256), Y2(256) + DIM Y1\$(256), Y2\$(256) $\frac{1}{2}$ DIM DAT(10), DComp\$(10)<br>DIM EvPol9(3), ValEv(3) '-------------------------------<br>'Constantes de propósito general 'Distancia real hasta la carga.  $\overline{1}$ C<sup>H</sup>, Dt<sub>rue</sub> = 11.5 NST DURUG = 1.<br>IOD 70 - 50 stancia real hasta la carga 'Impedancia característica.<br>'Valor de la constante Pi. NST 40 = 30<br>ISBN PI → 2.1415986535894 CONST TIEMA0 = 164 CONST TIEMAN0 = 200 'Tiempo de ejecución para = 0.<br>'Tiempo de ejecución para o 100. 'Ascii esquina superior izquierda, CONST  $Uize E = 201$ CONSTITUTE = 187 cii esquina su<br>... superior derecha, cii esquina sí CONST Vertical = 186 perior aer<br>,,,  $CONST$  Vertical = 186 cii simbolo vertical.<br>eii airleada horizontal CONST Horizontal =  $205$ cii anupoto uc izontal.<br>Izolar izaniarda CONST LizqE = 200<br>CONST LderE = 188 "Ascii esquina in inferior derecha. 'Banderas indicadoras de estado del programa. 'Ascii de la letra "A" Inde ta teura de .<br>Jierden de mes se han grabado archivos BanderaGA =  $\theta$ naicador d 'Indicador de que la impedancia en el ter-  $BanderaZ<sub>0</sub> = 0$ 'minal de carga es la impedancia caracte naide d<br>-++--'Indicador de que la impedancia en el ter-  $BanderaCC = 0$ 'minal de carga es corto circuito.  $BanderaPI = 0$ 'Indicador de presentación de resultados 'en la pantalla o en la impresora.<br>'Indicador de Simulación o Datos.  $BanderasD = 0$  $BanderaZD = 1$ -'Indicador de impedancia por la dcha. BanderaZI = 1 'Indicador de impedancia por la izgda.<br>'Indicador de que la tecla 'ESC' ha sido Bandera<br>Der Engelse - 1

'presionada.

'Lectura de los parámetros DIVISIÓN y NR gue corresponden a el

ctura de los parametros DIVISION y NK que corresponden a el OPEN "PARINIC.001" FOR INPUT AS ítl IIU. VOI PUR INPUI INPUT #1, DIVISION<br>INPUT #1, NR GLOSE #1 PARX =  $510 /$  DIVISION  $NULL$ = CHR$(0)$ LOCATE, , 0 Cero hace al cursor invisible. 'MENÚ PRINCIPAL. 'El número de opciones disponibles es de tres, para su selección numero de opciones disponibles es de tres, para su selección 'se debe presionar ya sea la flecha hacia arriba, o la flecha ha 'cia abajo, con lo cual también se consigue la presentación de "la ayuda correspondiente denominadas M101, M102, M103; y, pre-<br>"sionar Enter. onar la ceccionar la operacción superiormente de la operacción de la operacción de la cección de la cección de<br>Desdevenimentos eteccionar la ol 'Al seleccionar la opción DATOS DEL SISTEMA se realiza un salto un salto un salto un salto un salto un salto u<br>La opera un salto un salto un salto un salto un salto un salto un salto un salto un salto un salto un salto un 'a la etiqueta DATOS, 'Al seleccionar la opción FIN, se retorna el mando al DOS. MENPRI: BanderaTE =  $0$ N0pciones% = 3 'Opciones disponibles en el menú. Bytenum% = 1 'Opción inicial es la número uno. CLS PantMen 'Dispone en pantalla un marco para la spone en pancaria un marco p presentación del menú<br>COLOR 15. 0 LOCATE 3, 28: PRINT "MENU PRINCIPAL" COLOR 7, 0 LOCATE 10, 7: PRINT "Simulación" LÓCATE 12, 7: PRINT "Datos del sistema" LÓCATE 14, 7: PRINT "Fin" . LOCATE 14, 1: PR<br>1004FE 20, 12 PRINT "Use UP ( ) o DOWN ( ) para seleccionar y presione <SNTER>" LOCATE 20, 20: PRINT CHR\$(24) (Flecha hacia arriba.<br>LOCATE 20, 31: PRINT CHR\$(25) (Flecha hacia abajo.

 $DQ$ 

**DO**  $CHECK$ = INKEY$$ LOOP WHILE CHECK $\theta =$  "" 'SELECT CASE se usa para procesar la respuesta introduci-'da a través del teclado. SELECT CASE CHECK\$ CASE CHR\$(13) Enter. IF Bytenum  $z = 1$  THEN GOTO SIMULAC ELSEIF Bytenum% = 2 THEN  $p \omega 3$ GOTO DATOS -ELSEIF Bytenum% =  $3$  THEN  $CFS$ **SYSTEM** END IF CASE NULL\$ + CHR\$(72) Triecha hacia arriba. Bytenum% = Bytenum% -  $1$ IF Bytenum% < 1 THEN Bytenum% = NOpciones% IF Bytenum% = 1 THEN M101 ELSEIF Bytenum% =  $2$  THEN M102 ELSEIF Bytenum% =  $3$  THEN M103 END IF CASE NULL\$ + CHR\$(80) Flecha hacia abajo. Bytenum% = Bytenum% + 1 If Bytenum% > NOpciones% THEN Bytenum% =  $1$ IF Bytenum% = 1 THEN M101 ELSEIF Bytenum% = 2 THEN M102 ELSEIF Bytenum% = 3 THEN M103 END IF CASE ELSE END SELECT Rutina de simulación. 1 \_\_\_\_\_\_\_\_\_\_\_\_\_\_\_\_\_\_\_\_\_\_\_\_\_

SIMULAC:

LOOP

 $PARTE = DIVISION$ 

Número de particiones para el archivo de simulación.

X - PARX 'Parámetro de escala para el gráfico del 'ametro de escala para el gra TIMER ON RAHDOMIZE TIMER 'Introducción de los datos necesarios: Atenuación; Frecuencia de troducción de los datos necesarios: Atenuación, 'operación e Impedancia en el terminal de carga. 'DATNUE es la etiqueta a la cual se refiere el programa cuando DATNUE:  $\mathcal{L}$ • MARCO i  $\ddot{\phantom{0}}$  $\overline{C}$ COLOR 15, 0<br>LOCATE 8, 25 PRINT "INGRESO DE DATOS"  $\overline{C}$ COLOR 7, 0<br>LOCATE 21, 18 PRINT "Presione <ESC> para retornar al Menú principal" 'Atenuación en la línea ranurada LOCATE 12, 17 PRINT "Valor atenuación (  $\theta \leftrightarrow 4$  (dB/m) ) ... =" R = 43 "Posición horizontal del dato introducido.  $U = 12$  'Posición vertical del dato introducido.<br>T = 1 , 'Dato introducido número uno.  $DComp\$  $(T) = "$ CALL DatoValido(DAT(), T!, R!, U!, BanderaTElO c- - DVW\+/<br>PH DATOARTIQO(  $IF$  BanderaTE = 1 THEN GOTO MENPRI 'Valores válidos para la constante de atenuación.  $\Delta$ I $\epsilon$   $\sim$   $\Delta$  OR  $\Delta$ I $\epsilon$   $\sim$   $\sim$  4 munder , UI<br>, CLS<br>MARCO LOCATE 12, 26 PRINT ."DATO INCORRECTO DE ATENUACION" LetraC 'Espera hasta que la letra "C" sea presionada. GOTO DELET<br>GOTO DELET GOTO DATNUE<br>END IF 'Frecuencia de operación del generador LOCATE 13, 17

Al 12

```
PRINT "Valor frecuencia ( 50 <-> 1000 MHz )... ="
   R - 43
R = 43U = 13<br>
T = 2DComp$(T) = "CALL DatoVal ido (DATO, Tí, R! , U!, BanderaTE!)
   LL Datovalic
IF BanderaTE = 1 THEM GOTO MENPRI
'Valores válidos para la frecuencia de operación.
   \frac{1}{2} \frac{1}{2} \frac{1}{2} \frac{1}{2} \frac{1}{2} \frac{1}{2} \frac{1}{2} \frac{1}{2} \frac{1}{2} \frac{1}{2} \frac{1}{2} \frac{1}{2} \frac{1}{2} \frac{1}{2} \frac{1}{2} \frac{1}{2} \frac{1}{2} \frac{1}{2} \frac{1}{2} \frac{1}{2} \frac{1}{2} \frac{1}{2} _OK
          CLS<br>MARCO
             I.OCATE 12, 26
             PRINT "DATO INCORRECTO DE FRECUENCIA" PRINT "DATO INCORRECTO DE FRECUENCIA"
          LetraC (Espera hasta que la letra "C" sea presionada.<br>GOTO DATNUE
END IF
'Parte real de la Impedancia de Carga :
   LÓCATE 14, 17
   \text{CATE} 14, 17
                                                         Å.
   R = 43
   = 43= 14DComp\$(T) = ""\text{Comp}_2(\text{T}) = \text{min}LL DatoValio
IF BanderaTE = 1 THEN GOTO MENPRI
'Valores válidos para la parte real de ZL.
   IF 2R < 0 OR ZR > 1000 THEN
                                                                      \sim ^{\circ}OR<br>-
          CLS
          MARCO
          LOCATE 12, 26<br>PRINT "DATO INCORRECTO DE PARTE REAL"
          LetraC 'Espera hasta que la letra "C" sea presionada. GOTO DATNUE
END IF
'Parte imaginaria de la Impedancia de Carga
LOCATE 15, 17
```
Al 13

```
PRINT "Valor parte imaginaria Z de carga...... ="
R = 43U = 15T = 4DComp$(T) = "CALL DatoValido(DAT(), T!, R!, U!, BanderaTE!)
ZI = DAT(4)IF BanderaTE = 1 THEN GOTO MENPRI
Valores válidos para la parte imaginaria de ZL.
IF ZI > 1000 OR ZI < -1000 THEN
        CLS
        MARCO
        LOCATE 12, 23
        PRINT "DATO INCORRECTO DE PARTE IMAGINARIA"
        LetraC (Espera hasta que la letra "C" sea presionada.
        GOTO DATNUE
END IF
Verificación de si los datos introducidos son correctos.
LOCATE 18, 25
PRINT "Los datos están correctos (S/N)"
DO
        DQSNS = UCASES(INKEYS)LOOP WHILE SN$ = ""
        SELECT CASE SNS
             CASE CHR$(83)
                             letra <S> es presionada.
         GOTO DATCORR
             CASE CHR$(78)
                             letra <N> es presionada.
         GOTO DATNUE
             CASE CHR$(27)
                              'tecla <ESC> es presionada.
            GOTO MENPRI
            CASE ELSR
        END SELECT
```
**TOOP** 

'DATCORR es la etiqueta a la cual se refiere el programa cuando Thos datos introducidos son correctos.

DATCORR:

Beta =  $2 * PI * FR / 300$  Constante de Propagación.

TRelación entre la atenuación y la constante de propagación para

 $\epsilon$  is

'establecer el límite dentro del cual se puede aplicar con bas-'tante aproximación la determinación de la impedancia en el ter-<br>'minal de carga.

> $RAB = A1fa / Beta$  $\mathbf{C}$ CLS<br>MARCO

'Presentación de los valores introducidos como datos.

LOCATE 7, 22 PRINT "DATOS INTRODUCIDOS PARA LA SIMULACIÓN"

 $\mathbf{L}$ LATE 12, 30: PRINT CHR\$ $(Z31)$ ; " $=$ " LOCATE 12, 35: PRINT USING "##.##"; Alfa LOCATE 12, 42:  $PRINT "+ j"$ LOCATE 12, 46: PRINT USING "###.##"; Beta LOCATE 16, 29: PRINT "ZL = "<br>LOCATE 16, 34: PRINT USING "####.#"; ZR

'Adecuación de la impresión del signo.

IF ZI  $>= 0$  THEN LÓCATE 16, 42: PRINT "+ j " LÓCATE 16, 46: PRINT USING "WttW.tt"; 21 LOCATE 16, 46: PRINT USING "####.#"; ZI ELSEIF ZI < 0 THEN LÓCATE 16, 42: PRINT "-- j " LATE 16, 42: PRINT  $\sim j$ LOCATE 16, 46: PRINT USING "#####"; -ZI

'Simulación para carga arbitraria.

'Adecuación del valor de la Impeclancia característica ecuación del valor de la impedancia car

 $\overline{a}$  -  $\overline{a}$  -...  $\overline{a}$   $\overline{a}$ 

AND  $ZI > 1$  $ZI = .001$ <br>BanderaZ $\theta = 1$ END IF

"Condición de Corto Circuito.

IF ZR < 1 AND ZI >  $-1$  AND ZI < 1 THEN BanderaCC = 1

'Determinación del coeficiente de reflexión para la impe terminación del coeficiente de r

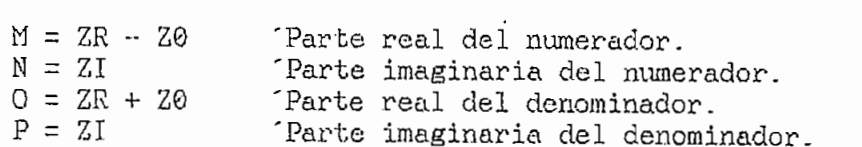

 $F = 1$ 

CALL  $DivComp(Re(), Im(), F, M, N, O, P)$ 'Simulación para carga arbitraria colocada en el ter mulación para ca "Coeficiente de Reflexión de la impedancía colocada en ericiente de keriexion  $\mathbb{R}$  - SOR(Red)  $(1)$   $\hat{P}$  or  $\hat{P}$   $\hat{P}$   $\hat{P}$   $\hat{P}$   $\hat{P}$   $\hat{P}$   $\hat{P}$   $\hat{P}$   $\hat{P}$   $\hat{P}$  $\Delta \Gamma = \frac{1}{2} \Re K (1 + \frac{1}{2})$ 'La tangente trabaja entre Pi/2 y -Pi/2  $P(t)$   $\rightarrow$  0  $P(t)$ **O** THEN<br>I - ANGL + PI  $ANGL = ANGL + PI$ <br>END IF "Parámetros necesarios para la simulación.  $\mathbf{P} \cap \mathbf{P}$  $\begin{array}{l} \texttt{LOG(1 / SQR(F)} \end{array}$ "Se establece la longitud de la línea ranurada igual a 'establece la longitud de la linea ranum  $SL = 300 / FR$ 'Condicionamiento del tamaño de la línea de transmisión mdicionamiento del tamaño de la línea IF SL  $\leq 1$  THEN THEN  $\sigma$  is the signal of the signal of the signal of the signal of the signal of the signal of the signal of the signal of the signal of the signal of the signal of the signal of the signal of the signal of the signal o - INT(5<br>- $SL = SL$  $\frac{10 - 1 \text{NT(SL} + 10)}{10 - 100}$  / 100 / 100 / 100 / 100 / 100 / 100 / 100 / 100 / 100 / 100 / 100 / 100 / 100 / 100 / 100 / 100 / 100 / 100 / 100 / 100 / 100 / 100 / 100 / 100 / 100 / 100 / 100 / 100 / 100 / 100 / 100 / 1  $SL = (1 + INT(SL * 10)) / 10$ <br>END IF ELSEIF SL $> 1$  THEN I THEN<br>SI - INT(SL) = 0 THEN  $\Gamma(SL) =$  $SL = SL$ ELSEIF SL - INT(SL) <> 0 THEN<br>SL = INT(1 + SL) END IF END IF TIEMPO - TIMER "Referencia para la determinación del 'tiempo de demora en la simulación. IF PARTE = 1020 THEN 1020 THEN<br>\*\*\*\*\* 23, 80: PRINT " Tiempo =" Tiempo =" Tiempo =" Tiempo =" Tiempo =" Tiempo =" Tiempo =" Tiempo =" Tiempo = LATE 23, 60: PRINT " Tiempo :<br>"'"" 23, 54: PRINT " Tiempo : LOCATE 23, 74: PRINT "seg. "<br>IF Alfa = 0 THEN ÷ Ļ

 $\overline{1}$ TIEMPOC = TIEMA ELSEIF Alfa  $\langle \rangle$  O THEN<br>TIEMPOC = TIEMAN0 END IF END IF 'Archivo para Z de carga arbitraria colocada en el ter-  $_{\rm{c}}$ nivo para 4 de FOR  $I = 0$  TO PARTE IF PARTE = 1020 THEN PARTE = 1020 THEN<br>
TIEMPO1 = TIEMPOC - INT(TIMER - TIEMPO)<br>
CATE 23, 69: PRINT USING "### ": TIEMPO1: LOCATE 23, 69: PRINT USING "###"; TIEMPO1;<br>END IF  $\overline{D}$   $\overline{D}$   $\overline{$  $\frac{14}{14}$  du  $\frac{12}{14}$  $R = A1t**a** * **D** + **P**$ <br>S = (COS(Beta \*  $D + Q$ )) ^ 2  $\begin{bmatrix} \text{COS}(\text{Beta} \times \text{D} + \text{Q}) & \text{Z} \end{bmatrix}$  $= ((\text{EXP}(K) - \text{EXP}(-K)) / Z)$  $VC(I) = (SQR(SH + S)) + NR * RND$ <br>NEXT I 'Simulación para carga corto circuito colocada en el ber mulacion para ca 'Coeficiente de Reflexión para impedancia cortocircuito.  $\overline{r}$ ANGC = 1<br>200 = PI 'Parámetros necesarios para la simulación.  $\cdot$  LOGU / SOR(RHOCC))  $\sim$  - TOG(T  $\sim$  98K(K)  $A$ rchivo para  $\mathcal{B}$  de carga cortocida en el colocada en el el colocada en el colocada en el el colocada en el e en volpara z de car FOR  $I = 0$  TO PARTE IF PARTE  $= 1020$  THEN TIEM :<br>FULLO - TIEMPOC - INTHOLOGIAER - TIEMPO) LOCATE 23, 69: PRINT USING " the "; TIEMPO"<br>MORE 23, 69: PRINT USING " the "; TIEMPO1; LOCATE 23, 69: PRINT USING "### "; TIEMPO1;<br>END IF  $\mathbf{D}$  is the sum of  $\mathbf{D}$  is the sum of  $\mathbf{D}$  is the sum of  $\mathbf{D}$  is the sum of  $\mathbf{D}$  is the sum of  $\mathbf{D}$  $\frac{1}{2}$  and  $\frac{1}{2}$  -  $\frac{1}{2}$  $R = A1fa * D + P$ <br>S = (COS(Beta \* D + Q)) ^ 2  $S = (0.05(BEGB + D + Q))$  2  $=$  ((EXP(R) - EXP(-R)) / 2)  $^{\circ}$  2  $VCC(1) = (SQR(SH + S)) + NR * RND$ <br>NEXT I

**BEEP** 

'Resultados de la simulación de la simulación de la simulación. 'Resultados de la simulación. 'Entre los resultados de la simulación se pueden diferenciar los 'que son Gráficos y los Numéricos. 'El número de opciones disponibles es de tres, para su selección 'se debe presionar ya sea la flecha hacia arriba, o la flecha ha 'cia abajo, con lo cual también se consigue la presentación de 'la ayuda correspondiente denominadas M201, M202, M203; y, pre-'sionar Enter. 'Al seleccionar la opción GRAFICOS, se realiza un salto a la 'etiqueta GRAFSIM. 'Al seleccionar la opción RESULTADOS se realiza un salto a la 'etiqueta RESSIM. 'Al seleccionar la opción RETORNE...., se realiza un salto a The etiqueta MENPRI.

 $DQ$ 

Bytenum% - 1 'Opción inicial es la número uno. Opción inicial es la número uno. 'Dispone en pantalla un marco para la COLOR 15, 0 ' presentación del menú COLOR 15, 0<br>LOCATE 3, 31: PRINT "SIMULACION" COLOR 7, 0 LOCATE 10, 7: PRINT "Gráfico" LOCATE 12, 7: PRINT "Resultados" LOCATE 14, 7: PRINT "Retorne al menú anterior"<br>LOCATE 20, 12 PRINT "Use UP ( ) o DOWN ( ) para seleccionar y presione <ENTER>" LOCATE 20, 20: PRINT CHR\$(24)<br>LOCATE 20, 31: PRINT CHR\$(25) DO  $\mathbb{C}^{\mathbb{C}}$  $CHECK$  $= INKEY$ <br>LOOP WHILE CHECK $$ = "$  $CHECK$ \$

 $\mathbf{B}$  Bytenum  $\mathbf{B}$  $= 1$  THEN GOTO GRAFSIM ELSEIF Bytenum  $z = 2$  THEN GOTO RESSIM  $ELSEIF$  Bytenum% = 3 THEN GOTO MENPRI

A1 18

MD IF END IF<br>"EXIST"  $B = \text{CHK}(72)$  $\text{Iernum\%} = \text{Bytenn\%} - 1$ IF Bytenum% < 1  $IF$  Bytenum $% = 1$  THEN<br>M201  $\text{MZOL}$ enum<br>20  $MZUZ$ anum<br>30 M203<br>END IF CASE NULL\$ + CHR\$(80)  $B = B$  $\text{Iemum}$ % = Bytenum% + 1 $\text{Iemum}$  Bytenum% + 1 IF Bytenum% > NOpciones% THEN Bytenum% =  $1$ IF Bytenum% = 1 THEN<br>M201 ELSE ELSEVERE BY A THEFT BY A THEFT BY A THEFT BY A THEFT BY A THEFT BY A THEFT BY A THEFT BY A THEN BY A THE enum»<br>20  $\text{RZUZ}$ ອກເໜນີ<br>ລິ  $\mathbf{F}$ UNU<br>Case ex CASE ELSE<br>END SELECT LOOP "Gráfico de la simulación 'La presentación de la simulación de ser en pantalla o en la impresentación de ser en la impresentación de la i<br>Desde ser en la impresentación de la impresentación de la impresentación de la impresentación de la impresenta presentacion del Grafico I ra si se dispone de una.<br>Ciones es de tres, para su selección es de tres, para su selección de tres, para su se numero de opciones disponibles es de tres, para su selección 'se debe presionar ya sea la flecha hacia arriba, o la flecha ha 'cia abajo, con lo cual también se consigue la presentación de 'la ayuda correspondiente denominadas M201, M202, M203; y, pre-<br>'sionar Enter. onar la operacionar la operacionar la operacionar la operacionar la operacionar la salto a la salto a la salto<br>Desdevenimentos 'seleccionar la ol 'Al seleccionar la operazión IV.<br>, se realisa un salto a la operazión. 'seleccionar la or 'Al seleccionar la opción RETORNE , se realiza un salto a la 'seleccionar la ol , <sub>.....................</sub> GRAFSIM:  $BanderaSD = 0$ N0pciones% = 3 'Opciones disponibles en el menú.

CLS

PantMen 'Dispone en pantalla un marcó para la 'presentación del menú

Bytenum% - 1 'Opción inicial es la númeroiuno.

 $C$ LÓCATE 3, 33: PRINT "GRAFI O O" COLOR 7, 0  $\overline{OR}$  7, 9 ATE 10, 7: PRINT "Gráfico en la pantalla" LATE 12, 7: PRINT "Impresión del gráfico" 2ATE 14, 7: PF PATE 20, 12  $\sim$  para seleccionar y para seleccionar y presione  $\sim$ NT "Use UP ( ) o DOWN ( ) par LOCATE 20, 20: PRINT CHR\$(24)<br>LOCATE 20, 31: PRINT CHR\$(25) M4Q1 'Ayuda para la opción 1 del menú Gráfico. <sub>DO</sub>  $\overline{\phantom{a}}$  $CHECK$  $\frac{1}{N}$   $INKEY$  $\frac{1}{N}$  $S = S$  $\epsilon$  CHECK\$  $\mathbf{B}$  $S = 1$  THEN BanderaPI =  $\theta$ GOTO GRAFSSP  $ELSEIF$  Bytenum $\% = 2$  THEN BanderaPI : 1<br>GOTO GRAFSSP GUIU GRAFSSP enuma = J THE<br>Control GOTO RESULTS<br>END IF  $CASE NULL$  +  $CHR$  (72) Bytenum% = Bytenum%  $-1$ IF Bytenxim% < 1 THEN Bytenum% - N0pciones% IF Bytenum % < 1 IF Bytenum% =  $1$  THEN<br>M401  $\text{M4OL}$ enum»<br>20  $P40z$ anum<br>30 END IF  $CASE NULL$  +  $CHR$(80)$ Bytenum% = Bytenum% +  $1$ IF Bytenum% > N0pcionea% THEN Bytenum% ~ 1 IF Bytenum > NO  $IF$  Bytenum% = 1 THEN<br>M401  $\text{F1401}$ enum»<br>20  $\text{M40Z}$ enumz<br>20 END IF

CASE ELSE END SELECT

 $DQ$ 

Al 20

 $\boldsymbol{a}$ 

'Gráfico de loa archivos

SCRSEM MGA 'Coloca el modo de pantalla seleccionado. CALL EjesS(SL) 'Coloca ejes del gráfico. LÓCATE 21, 3: PRINT USING "ttíTO-tf"; FR LATE 21, 3: PRINT USING "## LOCATE 21, 10: PRINT "MHz"<br>LOCATE 21, 59: PRINT USING "####.##"; ZR IF ZI  $>= 0$  THEN  $THEN$  $\text{ATE}$  21, 67:  $\text{PRINT}$  "+  $\text{j}$ " LOCATE 21, 71: PRINT USING "####.##"; ZI  $ELSEIF$   $ZI < 0$  THEN LOCATE 21, 67: PRINT "-  $j$ "<br>LOCATE 21, 71: PRINT USING "####.##"; -ZI END IF FOR I - 0 TO PARTE 'Archivo de cortocircuito. V PARTE Ar  $V(I) = VCC(I)$ <br>NEXT I Estilo% - &HCCCC 'Trazo de la línea más gruesa GOSUB GRAFIC 'Subrutina para trazado del gráfico. FOR I = 0 TO PARTE 'Archivo de impedancia de carga.<br> $V(I) = VC(I)$ NEXT I Trazo de la línea más delgada Estilo% = &H7777<br>GOSUB GRAFIC 'Si BanderaPI - 1 Impresión del gráfico  $B$ anderaPl = 1 impresión del gráfico IF BanderaPI =  $1$  THEN DO: LOOP UNTIL UCASE\$( INKEY\$) = "C" END IF IF BanderaPI =  $\theta$  THEN 'Laso hasta que la tecla presionada sea la letra "C"-

LetraC

END IF GOTO RESULTS Tetorne al menú de resultados de la simu lación. 'Resultados numéricos de la simulación 'Resultados numéricos de la simulación<br>'La presentación de Resultados puede ser en pantalla o en la im-<br>'presora si se dispone de una. 'El número de opciones disponibles es de tres, para su selección 'se debe presionar ya sea la flecha hacia arriba, o la flecha ha 'cia abajo, con lo cual también se consigue la presentación de 'la ayuda correspondiente denominadas M501, M502, M503; y, pre-'sionar Enter. 'Al seleccionar la opción RESULTADOS.., se realiza un salto a la 'etiqueta RESUSSP. 'Al seleccionar la opción IMPRESION..., se realiza un salto a la 'etiqueta RESUSSP.

'Al seleccionar la opción RETORNE....., se realiza un salto a la

RESSIM:

etiqueta RESULTS.

Bandera $SD = 0$  'Bandera indicativa de que el programa se fencuentra en simulación. IF  $RAB > .01$  THEN MARCO LOCATE 12, 20 PRINT "METODO DEL DOBLE MINIMO NO APLICABLE" LetraC GOTO RESULTS END IF NOpciones% = 3 (Opciones disponibles en el menú. Bytenum $% = 1$ Opción inicial es la número uno. PantMen 'Dispone en pantalla un marco para la PantMen 'Dispone en pantalla un marco para la presentación del menú  $COLOR 15, 0$ LOCATE 3, 30: PRINT "RESULTADOS" COLOR 13 0 COLOR 7, 0 LOCATE 10, 7: PRINT "Resultados en la pantalla" LOCATE 12, 7: PRINT "Impresión de los resultados"<br>LOCATE 14, 7: PRINT "Retorne al menú anterior" LOCATE 20, 12

PRINT "Use UP ( ) o DOWN ( ) para seleccionar y presione <ENTER>" LOCATE 20, 20: PRINT CHR\$(24) LOCATE 20, 31: PRINT CHR\$(25) M501 Ayuda para la opción 1 del menú Resultados. **DO**  $DQ$  $CHECK$ = INKEY$$ LOOP WHILE CHECK\$ = "" SELECT CASE CHECK\$ CASE CHR\$(13)  $\frac{1}{1}$ IF Bytenum% =  $1$  THEN  $BanderaPI = 0$ GOTO RESUSSP ELSEIF Bytenum% =  $2$  THEN  $BanderaPI = 1$ GOTO RESUSSP ELSEIF Bytenum% = 3 THEN **GOTO RESULTS** END IF CASE NULL\$ + CHR\$(72) Bytenum% = Bytenum% -  $1$ IF Bytenum% < 1 THEN Bytenum% = NOpci ..es% IF Bytenum% =  $1$  THEN M501 ELSEIF Bytenum% = 2 THEN  $\mathbf{r}$ M502 ELSEIF Bytenum% = 3 THEN M503 END IF CASE NULL\$ + CHR\$(80) Bytenum% = Bytenum%  $+1$ IF Bytenum% > NOpciones% THEN Bytenum% = 1 IF Bytenum $% = 1$  THEN M501 ELSEIF Bytenum% =  $2$  THEN M502 ELSEIF Bytenum% =  $3$  THEN M503 END IF CASE ELSE END SELECT LOOP RESUSSP: Cálculo de Rho VSWR e Impedancia IF BanderaZ0 =  $1$  THEN

A1 23

BanderaZ0 =  $\theta$ MARCO COLOR 15, 0 LOCATE 5, 30: PRINT "RESULTADOS" COLOR 7, 0 COLOR 7, 0 LOCATE 10, 22: PRINT "IMPEDANCIA CARACTERISTICA COLOCADA" LOCATE 12, 27: PRINT "EN EL TERMINAL DE CARGA" LOCATE 14, 35: PRINT "ZL = 50 ()"<br>GOTO SRESS ELSEIF BanderaCC - 1 THEN í  $ELSEIF$  BanderaCC = 1 THEN BanderaCC =  $\theta$ MARCO  $COLOR$  15,  $0$ LOCATE 5, 30: PRINT "RESULTADOS" COLOR 7, 0 LOCATE 10, 29: PRINT "CORTO CIRCUITO COLOCADO" LOCATE 12, 29: PRINT "EN EL TERMINAL DE CARGA" GOTO SRESS GOTO SRESS ELSE MARCO LOCATE 12, 32: PRINT "Espere por favor"  $\mathcal{N}$  and  $\mathcal{N}$  and  $\mathcal{N}$  and  $\mathcal{N}$ Transferencia del archivo de cortocircuito a arreglo temporal.  $\mathcal{F}(\mathcal{F}) = \mathcal{F}(\mathcal{F})$  . The particle is the particle in FOR  $I = 0$  TO PARTE  $V(I) = VCC(I)$ <br>NEXT I 'Determinación del mínimo de cortocircuito y su ubicación "UMCC = Ubicación del mínimo de cortocircuito FOR  $I =$  UMCC - 30 TO UMCC + 30

```
U(1) for U(1) f U(2) f U(3) f U(2) f U(3) U(1) U(2)V(1 + 1)) AND<br>nCC = V(1)VminCC = V(I)<br>S = I
             END IF
NEXT I
'Distancia al mínimo de cortocircuito.
DminCC = S * SL / PARTEVminCl = 10000: VminC2 = 10000
      'Transferencia del archivo del archivo del archivo del archivo del archivo del archivo del archivo del archivo<br>Especial del archivo del archivo del archivo del archivo del archivo del archivo del archivo del archivo del a
      msterenci
     FOR I - 0 TO PARTE
                 YO PARTE
V(I) = VC(I)<br>NEXT I
CALL MinMax(V(), I, Vmin, Vmax, PARTE)
"Valor del coeficiente de relación de onda estacionaria
VSWR = Vmax / Vmin"Valores normalizados del máximo y mínimo del archivo de
     lores n
    VmaxN - Vmax / Vmax
    \lambdaxN = Vmax / Vmax
     'Valor y ubicación del mínimo de carga a la derecha del
     lor y ubicación del mínim
FOR I1 = 0 TO S - 1\frac{1}{1000} \frac{1}{1000} \frac{1}{1000} \frac{1}{1000} \frac{1}{1000} \frac{1}{1000} \frac{1}{1000}y' (V(11) < V(1
                              \begin{bmatrix} 1 \\ 2 \end{bmatrix} = \begin{bmatrix} 2 \\ 2 \end{bmatrix} = \begin{bmatrix} 2 \\ 2 \end{bmatrix} = \begin{bmatrix} 2 \\ 2 \end{bmatrix} = \begin{bmatrix} 2 \\ 2 \end{bmatrix}2 = 11END IF
    E<sub>1</sub>'Valor y ubicación del mínimo de carga a la izquierda del
     lor y ubicación del minim
    \mathbf{F}(\mathbf{r}) = \mathbf{F}(\mathbf{r}) . The form of \mathbf{r}TO (PARTE - 1)\Gamma (V(I2) < V(I2)
                              \begin{bmatrix} 12 \end{bmatrix} = 2 \begin{bmatrix} 2 & 0 \\ 0 & 1 \end{bmatrix} , property
                              I = 17 >
                 END IF
END IF<br>NEXT I2
```
'Distancia de separación entre mínimos (derecha).

 $D2 =$  DminCC -  $D12$ 

'Distancia de separación entre mínimos (izquierda).

 $D1 = D11 - DminCC$ 

'Longitud de onda calculada.

 $La = 2 * DminCC$ 

'Frecuencia de operación del generador calculada.

FRC = 300 / La

 $P$ ara los valores de VSWR (  $\sim$  10 ) resulta mejor aplicar un elemento mejor aplicar un elemento mejor aplicar un elemento mejor aplicar un elemento mejor aplicar un elemento mejor aplicar un elemento mejor aplicar un e ra los valores altos de vswK ( > 10 ) resulta mejor aplicar un l 'método indirecto llamado del doble mínimo. Este método consiste 'en medir la distancia que existe entre los puntos en los cuales 'el voltaje es 1.4142 veces el voltaje del mínimo. Corresponde a<br>'una potencia igual al doble de la del mínimo.

> IF VSWR >= 10 THEN  $\frac{10}{10}$  Then<br> $\frac{10}{100}$   $\frac{100}{100}$   $\frac{100}{100}$   $\frac{100}{100}$   $\frac{100}{100}$   $\frac{100}{100}$  $\texttt{indLZ} = \texttt{SQR}(2) \times \texttt{VminCL}$ VminC22 = SQR(2) \* VminC2<br>FOR K1 = A1 TO (A1 + 50) IF  $V(K1)$  < VminC12 THEN AUX2 = K1 NEXT Kl  $\frac{1}{2}$  K1  $\frac{1}{2}$   $\frac{1}{2}$ IF V(K2) < VminC12 THEN AUX1 - K2 IF  $V(K2) < V_{\text{minC12}}$  THEN AUX1 = K2<br>NEXT K2  $\overline{\text{S1}}$   $\overline{\text{A2}}$  $\equiv$  (AUXZ - AUXI) \* SL / PARTE VSWR =  $\text{SQR}(1 \neq \text{SIN}(\text{PI} \times \text{D3} \neq \text{La}))$   $\cap$  2 + 1)<br>END IF "Determinación de la Impedancia de carga por la derecha terminacion de la impedancia<br>'  $M = 20$ : 20<br>. 20 \* VCWD \* TAN(2 \* PI \* D2 / La) - ∆U ^P VC<br>- VCUD P - TANK<br>P - TAN(2 \* PI \* D2 / La)  $7$   $W$ CALL DivComp( $Re()$ , Im(), F, M, N, O, P)  $\Omega = \text{Re}(\Omega)$  $U = R\Theta(Z)$

'Determinación de la Impedancia de carga por la izquierda 'elemento de cortocircuito.<br>Del mínimo de cortocircuito.

```
\overline{z}0 * \overline{z} V5WR * \overline{z} P1N(2 * PI * DI / P1 / La)
    = -Z0 * VSWR * TAN(2 * PI *
P = -TAN(2 * PI * D1 / La)<br>F = 3CALL DivComp(Re(), Im(), F, M, N, O, P)
    \overline{a}I = \text{Re}(3)'Determinación del coeficiente de reflexión en base a la
     terminacion del cot
    CDD / CO = 1= ZRD / Z0 <del>-</del><br>2ID / 20
    O - ZRD / 20 -i- 1
    = ZKD / Z0 +<br>- 3ID / 30
P = ZID / Z0<br>F = 4CALL DivComp(Re(), Im(), F, M, N, O, P)R = \frac{1}{2} \frac{1}{2} \frac{1}{2} \frac{1}{2} \frac{1}{2} \frac{1}{2} \frac{1}{2} \frac{1}{2} \frac{1}{2} \frac{1}{2} \frac{1}{2} \frac{1}{2} \frac{1}{2} \frac{1}{2} \frac{1}{2} \frac{1}{2} \frac{1}{2} \frac{1}{2} \frac{1}{2} \frac{1}{2} \frac{1}{2} \frac{1}{2}AC = \frac{1}{2} (Re(4) 2 + 1 m(4)
IF Re(4) < 0 THEN ANGC = ANGC + PI
BEEP
'Presentación de resultados obtenidos de la simulación.
CLS
MARCO
COLOR 15, 0
LOCATE 5, 30: PRINT "RESULTADOS"
    \overline{C}LOCATE 7, 15<br>CATE 7, 15
    PRINT "Distancia al mínimo del CC (m) -- "
    INT "Distancia al minimo del CC (m)<br>2005 2: 61: PRINT LISING "tut tutt"; DeirCC
LOCATE 8, 15
    PRINT "Distancia ler. mínimo - mínimo del CC (m) = "
    LAT DISTRUCIA ICI, MINIMO - MINIMO QC.<br>AADE 8, 61: PRINT USING "the MINIMO QC.
LOCATE 9, 15
    PRINT "Distancia 2do. mínimo - mínimo del CC (m) = "
    LNÍ TIRACHCIA 200. MINIMO - MINIMO 06.<br>DAME 9, 61; PRINT USING "111 TRU", DI
LOCATE 10, 15
   UNIE 10, 10<br>INT "Máximo en la señal simulada (V) - - "<br>CATE 10, 61: PRINT USING "BB BBB", VmaxN
```
LOCATE 11, 15 PRINT "Minimo en la señal simulada (V)  $\equiv$   $^{-1}$ LOCATE 11, 61: PRINT USING "##\_###": VminN LOCATE 12, 15  $\Xi^{-10}$ PRINT "Frecuencia de operación (MHz) LOCATE 12, 61: PRINT USING "####.#"; FRC LOCATE 15, 31: PRINT "V.S.W.R. = " LOCATE 15, 42: PRINT USING "###\_##"; VSWR LOCATE 16, 29: PRINT CHR\$(226) LOCATE 16, 30: PRINT "L = " LOCATE 16, 34: PRINT USING "#.#####"; RHOC LOCATE 16, 41: PRINT "/\_" LOCATE 16, 44: PRINT USING "##.###"; ANGC LOCATE 17, 28: PRINT "ZL  $\rightarrow$  = " LOCATE 17, 35: PRINT USING "####.#"; ZRD IF ZID  $>= 0$  THEN LOCATE 17, 42: PRINT "+  $j$  " LOCATE 17, 46: PRINT USING "####.#"; ZID ELSEIF ZID < 0 THEN LOCATE 17, 42: PRINT "- $j$ " LOCATE 17, 46: PRINT USING "####.#"; -ZID END IF LOCATE 18, 28: PRINT "ZL  $\leftarrow$  = " LOCATE 18, 35: PRINT USING "####.#"; ZRI IF ZII  $>= 0$  THEN LOCATE 18, 42: PRINT "+  $j$  " LOCATE 18, 46: PRINT USING "####.#"; ZII ELSEIF ZII < 0 THEN LOCATE 18, 42: PRINT "-  $j$ " LOCATE 18, 46: PRINT USING "####.#"; -ZII END IF IF BanderaPI =  $\theta$  THEN GOTO SRESS 'Resultados en la pantalla. ELSEIF BanderaPI =  $1$  THEN GOTO PRESS fResultados en la impresora. END IF LetraC

GOTO RESULTS

END IF

SRESS:

ON ERROR GOTO ChError OPEN "LPT1:" FOR OUTPUT AS #1 'Habilitación de la salida 'a impresora. FOR  $LB = 1$  TO 18 PRINT #1, NEXT LB PRINT #1, TAB(15); STRING\$(60, "-") PRINT #1, TAB(35); "RESULTADOS" PRINT #1, TAB(15); STRING\$(60, "-") PRINT #1, PRINT #1, TAB(15); "Distancia al mínimo de CC (m) a a Ma PRINT #1, USING "##\_###"; DminCC PRINT #1, PRINT #1, TAB(15); "Distancia 1er. mínimo - mínimo de CC (m)= "; PRINT #1, USING "##.###"; D2 PRINT #1, PRINT #1, TAB(15); "Distancia 2do. mínimo - mínimo de CC (m)= "; PRINT #1, USING "##.###"; D1 PRINT #1, PRINT #1, TAB(15); "Máximo normalizado en la señal simulada = ": PRINT #1, USING "##\_###"; VmaxN PRINT #1, PRINT #1, TAB(15); "Minimo normalizado en la señal simulada = "; PRINT #1, USING "##.####"; VminN PRINT #1, PRINT #1, TAB(15); "Frecuencia de operación (MHz)  $=$  "; PRINT #1, USING "####.#"; FRC PRINT #1.  $=$  ": PRINT #1, TAB(15); "V.S.W.R. PRINT #1, USING "###.##"; VSWR PRINT #1, PRINT #1, TAB(15); "Módulo del Coeficiente de Reflexión = "; PRINT #1, USING "##.###"; RHOC PRINT #1, PRINT #1, TAB(15); "Angulo de Coeficiente de Reflexión (rad)= "; PRINT #1, USING "##.###"; ANGC PRINT #1,

÷

```
PRINT iíl, TABC15); "Impedancia de carga (->).( )
                                                                                                                                       \pi<sup>1</sup>
                INT #1, UAB(13); Impedancia de
           IF ZID > = 0 THEN
                                P in the \mathcal{U} \mathcal{U} are \mathcal{U} and \mathcal{U} is the \mathcal{U}PRINT -Iíl, USING "ífittltt.tt"; ZID j
                ERINT RI, USING THURIH ; ZID
                                \zeta of then \zeta is the set of \zeta is the set of \zeta is the set of \zeta is the set of \zeta\text{P}\left[\text{P}\right] \text{P}\left[\text{P}\right] \text{P}\left[\text{P}\right] \text{P}\left[\text{P}\right] find the standard field for \text{P}\left[\text{P}\right]END IF J
           PRINT #1.
                \frac{1}{2}\equiv \frac{m}{2}PRINT ttl, IAB(10); Impedancia de<br>Terminal finalistic
          IF ZII > = 0 THEN
                                9 THEN<br>" - i- j"; i- j"; i- j"; i- j"; i- j"; i- j"; i- j"; i- j"; i- j"; i- j"; i- j"; i- j"; i- j"; i- j"; i- j"; i
                                \begin{bmatrix} \text{IVI} & \text{H1}, & \text{H1} \end{bmatrix}; \begin{bmatrix} \text{IVI} & \text{H1} \end{bmatrix}; \begin{bmatrix} \text{IVI} & \text{H1} \end{bmatrix}; \begin{bmatrix} \text{IVI} & \text{H1} \end{bmatrix}; \begin{bmatrix} \text{IVI} & \text{H1} \end{bmatrix}; \begin{bmatrix} \text{IVI} & \text{H1} \end{bmatrix}; \begin{bmatrix} \text{IVI} & \text{H1} \end{bmatrix}; \begin{bmatrix} \text{IVERINT RI, USIK<br>Alimna di Seriesa
                                \leq 0 THEN \cdots ...
                                \text{PPT} ttle \text{PPT} is \text{PPT} in \text{PPT}END IF
          PRINT #1,
          PRINT *1, TAB(15); STRING$(60, "-")
          GLOSE ttl 'Cierra el archivo lil
          LetraC
          GOTO RESULTS 'Retorne a Resultados de la simulación.
 'Datos adquiridos de la linea ranurada.<br>'Datos de la linea ranurada.
tos adquiridos de la linea ranurada.<br>Puede ser en pantalla o en pantalla o en parta o en la im-
```
Al 30

```
'La presentación de Resultados puede ser en pantalla o en la im-<br>'presora si se dispone de una.
     esora si se dispone de una.<br>Para, para, para, para, para, su selección de trea, para, su selección de trea, para, su selección de trea, pa
     'numero de opciones disponibles es de tres, para su seleccion
'se debe presionar ya sea la flecha hacia arriba, o la flecha ha
'cia abajo, con lo cual también se consigue la presentación de
'la ayuda correspondiente denominadas M601, M602, M603; y, pre-<br>'sionar Enter.
     onar la opción.<br>..., se realiza un salto de la operación de la opción de la opción de la opción de la salto a la salto a la sa
     'seleccionar 18
     'Al seleccionar la operaccionar la operaccionar la operaccionar la operaccionar la construcción de la construcc<br>A la operaccionar la construcción de la construcción de la construcción de la construcción de la construcción
     'seleccionar la op
     'Al seleccionar la operacionar la operacionar la operacionar la operacionar la operacionar la operaciona un sa<br>Descripción el provincia un salto a la operaciona un salto a la operación de la operación de la operación de l
     'seleccionar la d
Provident Controller
```
N0pciones% - 3 "Opciones disponibles en el menú. Bytenum% = 1 "Opción inicial es la número uno.  $\overline{a}$ PantMen 'Dispone en pantalla un marco para la spone en pantalla un m COLOR 15, 0 LOCATE 3, 25: PRINT "DATOS DEL SISTEMA" COLOR 7, 0  $J$ OK  $I$ ,  $\emptyset$ LATE 10, 7: PRINT "Datos del S.D.A.D."<br>Digitale di possumenti del segundo LOCATE 12, 7: PRINT "Archivo grabado" LOCATE 14, 7: PRINT "Retorne al menú anterior"<br>LOCATE 20, 12 PRINT "Use UP ( ) o DOWN ( ) para seleccionar y presione <ENTER>" LOCATE 20, 20: PRINT CHR\$(24)<br>LOCATE 20, 31: PRINT CHR\$(25) M601 'Ayuda para la opción 1 del menú Datos del Sistema.  $DQ$  $CHECK$ = INKEY$$ LOOP WHILE CHECK $\hat{v}$  = ""  $S = S$ CASE CHR\$(13) II? Byfceniun% =• 1 THEN GOTO 1 INAN GOTO  $SDAD$  -- $ELSEIF$  Bytenum% = 2 THEN GOTO archivo ELSEIF Bytenum% = 3 THEN<br>GOTO MENPRI END IF CASE NULLE<br>En ullian de Christian  $\text{CH}\mathbb{R}\mathfrak{p}(I\mathbb{Z})$ IF Bytenum% < 1 THEN Bytenum% = N0pcionea% IF Bytenum & 1 IF Bytenum% = 1 THEN<br>M601  $\text{M601}$ enum;<br>ລິ້  $\text{M602}$ anum;<br>aa M603<br>END IF  $END\_IF$ Bytenum% - Bytenum% -» 1 Bytenum% = Bytenum%  $+1$ IF Bytenum% > NOpciones% THEN Bytenum% =  $1$ IF Bytenum% = 1 THEN<br>M601

ELSEIF Bytenum% =  $2$  THEN

$$
\mathsf{M6O2}^{\phantom{\dagger}}
$$

## Al 31

 $DQ$ 

## ELSEIF Bytenum% =  $3$  THEN M603 END IF

CASE ELSE

**END SELECT** 

LOOP

SAN:

ARCHIVO:

```
CONTA = \odot Contadores.
        CONTE = \thetaCONTC = \odotCONTD = \ThetaCI.SMARCO
        LOCATE 5, 31: PRINT "ARCHIVOS GRABALXOS"
        IF BanderaGA = \theta THEN BanderaCo = 73
        Directorio de archivos grabados
        FOR J = 65 TO BanderaCo - 1
                LOCATE J - 57, 34: PRINT "DATOS"
                COLOR 15, 0
                LOCATE J - 57, 40: PRINT CHR$(J)
                COLOR 7, 0
                LOCATE J - 57, 41: PRINT ".DAT"
                                                       \cdotNOMb$ = NOMb$ + CHR$ (J)NEXT J
        LOCATE 19, 24
        PRINT "Escoja archivo a ser procesado ..."
        LOCATE 21, 20
        PRINT "Presione <ESC> para retornar al Memí Datos"
'Selección del archivo grabado a ser procesado.
         LPS = UCASE\$(INPUT\$(1))LPS = ASC(LP$)IF LPS >= 65 AND LPS <= BanderaCo - i THEN
                LET$ = LP$LOCATE 19, 55: PRINT LP$
                GOTO SIGA3
         ELSEIF LPS = 27 THEN
                GOTO DATOS
         ELSE GOTO SAN
         END IF
```
SIGA3:

NOMBR\$ = "DATOS" + LET\$ + ".DAT"

'Lectura del archivo seleccionado.

ON ERROR GOTO ChError

OPEN NOMBR\$ FOR INPUT AS #1

FOR  $I = 0$  TO 255 INPUT #1, Y1(I), Y2(I) NEXT I

INPUT #1, FRD

CLOSE #1

 $S = 0$ 

PARTE =  $255$  $SL = .5$ 

GOTO RESULTD (Resultados del procesamiento de los datos.

 $SDAD$ :

```
S = 0PARTE = 255SL = .5CLS
MARCO = 2COLOR 15, 0
LOCATE 10, 24: PRINT "DATOS DEL SISTEMA"
COLOR 7, 0
LOCATE 15, 23
PRINT "Frecuencia de operación (MHz) ="
LOCATE 21, 18
PRINT "Presione <ESC> para retornar al Menú principal"
R = 38U = 15T = 5DComp$(T) = "CALL DatoValido(DAT(), T!, R!, U!, BanderaTE!) -
FRD = DAT(5) - 2
```
IF BanderaTE =  $1$  THEN GOTO MENPRI Valores válidos para la frecuencia de operación. IF FR < 50 OR FR > 1000 THEN **CLS** MARCO LOCATE 12, 26 PRINT "DATO INCORRECTO DE FRECUENCIA" LetraC GOTO SDAD END IF DATOSER: ON ERROR GOTO ChError CLS MARCO LOCATE 11, 25 PRINT "La carga debe ser cortocircuito" LOCATE 13, 24 PRINT "Presione <ENTER> cuando este listo"  $DO:$ LOOP UNTIL INKEY\$ =  $CHR$(13)$ 'Habilitación del sistema S.D.A.D. OPEN "COM1:1200, N, 8, 1, CS, DS, CD" FOR RANDOM AS #1 PRINT #1, CHR\$ $(76)$ ; 4- $VER$ = INPUT$(1, 1)$ IF  $ASC(VERB) = 79$  THEN CLOSE #1 GOTO SIGA1 ELSEIF ASC(VER\$) <> 79 THEN CLOSE #1 **CLS** MARCO 7 LOCATE 12, 32: PRINT "Código no verificado" CALL DEMORA(5)  $\leftarrow$ GOTO MENPRI  $-\rightarrow -$ END IF

SIGA1:

 $\overline{\phantom{a}}$ 

CLS **MARCO T** 

LOCATE 12, 12

PRINT "Presione <ENTER> cuando la información haya sido adquiri-

da"

 $DO:$ LOOP UNTIL INKEY\$ = CHR\$(13)

**CLS** 

MARCO

Orden de transferencia de información desde el S.D.A.D. hacia el computador.

OPEN "COM1:1200, N, 8, 1, CS, DS, CD" FOR RANDOM AS #1

PRINT #1, CHR\$(71); VER\$ = INPUT\$ $(1, 1)$ 

IF  $ASC(VER$) = 79$  THEN LOCATE 12, 26 PRINT "Recibiendo datos del sistema" GOTO LECTURA1 ELSEIF ASC(VER\$) <> 79 THEN LOCATE 12, 29 PRINT "Recepción no verificada" CLOSE #1 CALL DEMORA $(5)$ GOTO MENPR1 END IF

LECTURA1:

 $\sum_{i=1}^{n}$ 

Thatos de cortocircuito provenientes del S.D.A.D.

FOR  $I = 0$  TO 255 NEXT T

CLOSE #1

CLS

MARCO

LOCATE 11, 29 PRINT "Realizar cambio de carga" LOCATE 13, 25 PRINT "Presione <ENTER> cuando este listo"  $\mathbb{D} \Omega$  : LOOP UNTIL INKEY\$ =  $CHR$(13)$ 'Habilitacion del sistema S.D.A.D. OPEN "COM1:1200, N, 8, 1, CS, DS, CD" FOR RANDOM AS #1  $PRINT$  #1,  $CHR$(76)$ ; JF ASC(VER\$) - 79 THEN IF  $ASC(VER$) = 79$  THEN CLOSE #1 GOTO SIGA2 ELSEIF ASC(VER\$) <> 79 THEN CLOSE #1 MARCO LOCATE 12, 32 PRINT "Código no verificado" CALL DEMORA(5) GOTO MENPRI END IF

SIGA2:

da"

MARCO MARCO

LOCATE 12, 12 PRINT "Presione <ENTER> cuando la información haya sido adquiri- $DO:$ LOOP UNTIL INKEY\$ = CHR\$(13) MARCO MARCO 'Orden de transferencia de información desde el S.D.A.D. 'Orden de transferencia de información desde el S.D.A.D. hacia el computador. OPEN "COM1:1200, N, 8, 1, CS, DS, CD" FOR RANDOM AS #1  $PRINT$  #1,  $CHR$(71);$  $VER$ = INPUT$(1, 1)$ IF ASC(VER\$) =  $79$  THEN LOCATE 12, 26 PRINT "Recibiendo datos del sistema" GOTO LECTURA2 ELSEIF ASC(VER\$) <> 79 THEN LOCATE 12, 29 PRINT "Recepción no verificada" CLOSE #1 CALL DEMORA(5) COTO MENPRI END IF

LECTURA2:

```
'Datos de carga provenientes del S.D.A.D.
         FOR I = 0 TO 255
                YZ$(I) = INPUT$(1, 1)NEXT I
         CLOSE #1
         'Obtención del Ascii de los archivos de datos del
         'S.D.A.D.\sqrt{r} FOR I = 0 TO 255
                Y1(I) = ASC(Y1\(1))
                YZ(I) = ASC(Y2$(I))NEXT I
          Establecimiento del nombre con que se grabará el archi-
         'vo de la última lectura.
         BanderaCo$ = CHR$ (BanderaCo)Nombre$ = "Datos" + BanderaCo$ + ".DAT"
         'El archivo de la última lectura se graba en la unidad
         de diskette donde se encuentra residente el programa
         principal.
       OPEN Nombre$ FOR OUTPUT AS #1
                FOR I = 0 TO 255
                        PRINT #1, Y1(I), Y2(I)
                NEXT I
                       PRINT #1, FRD
         CLOSE #1
         BanderaGA = 1'Contador del número de lecturas realizadas en la sesión
         de trabajo.
         BanderaCo = BanderaCo + 1Límite de los archivos que pueden ser grabados antes de
         que se repita el mismo nombre para la última lectura.
        IF BanderaCo = 75 THEN BanderaCo = 65
Resultados de los Datos.
'El número de opciones disponibles es de tres, para su selección
```
 $\cdot$ 

<sup>&#</sup>x27;se debe presionar ya sea la flecha hacia arriba, o la flecha ha

ícia abajo, con lo cual también se consigue la presentación de 'la ayuda correspondiente denominadas M301, M302, M303; y, pre-Sionar Enter. "Al seleccionar la opción GRAFICO, se realiza un salto a la etiqueta GRAFDAT. Al seleccionar la opción RESULTADOS, se realiza un salto a la fetiqueta RESDAT. 'Al seleccionar la opción RETORNE...., se realiza un salto a la fetiqueta DATOS. 

RESULTD:

 $NOpciones% = 3$ Opciones disponibles en el menú. Bytenum $\% = 1$ Opción inicial es la número uno. CLS Dispone en pantalla un marco para la PantMen presentación del menú COLOR 15, 0 LOCATE 3, 24: PRINT "DATOS DEL SISTEMA" COLOR 7, 0 LOCATE 10, 7: PRINT "Gráfico" LOCATE 12, 7: PRINT "Resultados" LOCATE 14, 7: PRINT "Retorne al menú anterior" LOCATE 20, 12 PRINT "Use UP ( ) o DOWN ( ) para seleccionar y presione <ENTER>" LOCATE 20, 20: PRINT CHR\$(24) LOCATE 20, 31: PRINT CHR\$(25) M301  $DQ$  $DQ$  $CHECK$ = INKEY$$ LOOP WHILE CHECKS = "" SELECT CASE CHECK\$ CASE CHR\$(13) IF Bytenum $\% = 1$  THEN GOTO GRAFDAT ELSEIF Bytenum% =  $2$  THEN GOTO RESDAT ELSEIF Bytenum% =  $3$  THEN GOTO DATOS END IF CASE NULL\$ + CHR\$(72)  $\cdot$   $^{\circ}$  . Bytenum% = Bytenum% -  $1$ IF Bytenum% < 1 THEN Bytenum% = NOpciones% IF Bytenum% =  $1$  THEN M301

ELSEIF Bytenum% =  $2$  THEN  $\frac{27}{100}$  M302  $RLSRIF$  Bytenum% = 3 THEN EOEM END IF  $CASE NULL$ + CHR$(80)$ Bytenum% = Bytenum%  $+ 1$ IF Bytenum% >  $NQ$ pciones% THEN Bytenum% = 1 IF Bytenum% =  $1$  THEN M301  $ELSEIF$  Bytenum% = 2 THEN M302 ELSEIF Bytenum% =  $3$  THEN M303 END IF CASE ELSE **END SELECT** LOOP "Gráfico de loe Datos adquiridos de la linea ranurada. 'Gráfico de los Datos adquiridos de la linea ranurada.<br>'La presentación del gráfico puede ser en pantalla o en la im-'presora si se dispone de una. 'El número de opciones disponibles es de tres, para su selección "se debe presionar ya sea la flecha hacia arriba, o la flecha ha 'cia abajo, con lo cual también se consigne la presentación de 'la ayuda correspondiente denominadas M401, M402, M403; y, pre-'sionar Enter. 'Al seleccionar la opción GRAFICO DEL., se realiza un salto a la 'etiqueta GRAFDSP. 'Al seleccionar la opción IMPRESION..., se realiza un salto a la 'etiqueta GRAFDPS. 'Al seleccionar la opción RETORNE....., se realiza un salto a la<br>'etiqueta RESULTD. 

> N0pciones% " 3 'Opciones disponibles en el menú. Bytenum% - 1 'Opción inicial eo la número uno. CLS x PantHen 'Diapone en pantalla vm marco para la 'Dispone en pantalla un março para la<br>'presentación del menú | COLOR 15, 0<br>LOCATE 3, 33: PRINT "GRAFICO" COLOR 7, 0 LOCATE 10, 7: PRINT "Gráfico en la pantalla"<br>LOCATE 12, 7: PRINT "Impresión del gráfico"

A1 39

LOCATE 14, 7: PRINT "Retorne al menú anterior" LOCATE 20, 12 PRINT "Use UP ( ) o DOWN ( ) para seleccionar y presione <ENTER>" LOCATE 20, 20: PRINT CHR\$(24) LOCATE 20, 31: PRINT CHR\$(25) M401 'Ayuda para la opción 1 del menú Gráfico. **DO** DO.  $CHECK$ = INKEY$$ LOOP WHILE CHECK\$ = "" SELECT CASE CHECK\$ CASE CHR\$(13) IF Bytenum% =  $1$  THEN BanderaPI =  $\theta$ GOTO GRAFDSP ELSEIF Bytenum% =  $2$  THEN BanderaPI =  $1$ GOTO GRAFDSP ELSEIF Bytenum% =  $3$  THEN GOTO RESULTD END IF CASE NULL\$ + CHR\$(72) Bytenum% = Bytenum% -  $1$ IF Bytenum% < 1 THEN Bytenum% = NOpciones% IF Bytenum% =  $1$  THEN M401 ELSEIF Bytenum% =  $2$  THEN  $\sim$ M402 ELSEIF Bytenum% =  $3$  THEN M403 END IF CASE NULL\$ + CHR\$ $(80)$ Bytenum% = Bytenum% + 1 IF Bytenum% > NOpciones% THEN Bytenum% = 1 IF Bytenum% =  $1$  THEN. M401 ELSEIF Bytenum% =  $2$  THEN M402 ELSEIF Bytenum $x = 3$  THEN M403 END IF CASE ELSE END SELECT LOOP

GRAFDSP:

PARTE =  $255$ 

```
X = \frac{1}{2}SCREEN MGA •
   EjeaD
FOR I = 0 TO 255 (Archivo de cortocircuito.
V(I) = Y1(I)<br>NEXT I
   Estilo% = &HCCCC "Línea gruesa.
GOSUB GRAFIC 'Subrutina para trazo de gráfico.
   PARTE = 255
PARTE = 255<br>X = 2FOR I = 0 TO 255 (Archivo de impedancia de carga.
V(I) = YZ(I)<br>NEXT I
   Estilo% = &H7777 'Línea delgada.
GOSUB GRAFIO
   IF BanderaPI = 1 THEN
          P1 = 1 THEN
END IF
IF BanderaPI = 0 THEN LetraC
SCREEN 0, , 0
GOTO RESULTO
ON ERROR GOTO ChError
BanderaSD = 1N0pciones% - 3 'Opciones disponibles en el menú.
   cions \approx 3 'Opciones disponibles en el menú.
```
PantMen 'Dispone en parí tal la luí marco para la spone en pantalla un m COLOR 15, 0

LOCATE 3, 30: PRINT "RESULTADOS"

RESDAT;

COLOR 7, 0 LOCATE 10, 7: PRINT "Resultados en la pantalla"

LOCATE 12, 7: PRINT "Impresión de los resultados" LOCATE 14, 7: PRINT "Retorne al menú anterior" LOCATE 20, 12 PRINT "Use UP ( ) o DOWN ( ) para seleccionar y presione <ENTER>" LOCATE 20, 20: PRINT CHR\$(24) LOCATE 20, 31: PRINT CHR\$(25) M501  $\infty$  $CHECK$ = INKEY$$ LOOP WHILE CHECK\$ = "" **SELECT CASE CHECK\$** CASE CHR\$(13)  $IF$  Bytenum% = 1 THEN  $BanderaPI = 0$ GOTO RESUDSP ELSEIF Bytenum% =  $2$  THEN BanderaPI =  $1$ **GOTO RESUDSP** ELSEIF Bytenum% =  $3$  THEN **GOTO RESULTD** END IF CASE NULL\$ + CHR\$(72) Bytenum% = Bytenum%  $-1$ IF Bytenum% < 1 THEN Bytenum% = NOpciones% IF Bytenum% = 1 THEN M501 ELSEIF Bytenum $\% = 2$  THEN M502 ELSEIF Bytenum% =  $3$  THEN M503 END IF CASE NULL\$ + CHR\$(80) Bytenum% = Bytenum% + 1 If Bytenum% > NOpciones% THEN Bytenum% =  $1$ IF Bytenum% =  $1$  THEN M501 ELSEIF Bytenum% =  $2$  THEN **M502** ELSEIF Bytenum% =  $3$  THEN M503

END IF

CASE ELSE

END SELECT

**LOOP** 

 $DQ$ 

RESUDSP:

A1 42

```
CLS
MARCO
LOCATE 12, 29: PRINT "PROCESANDO INFORMACION"
VminCC = 10000: VminC1D = 10000: VminC2D = 10000
FOR I4 = 0 TO 254
      IF (Y1(14 + 1) < Y1(14)) AND (Y1(14 + 1) < VminCC) THEN
            VminCC = Y1(I4 + 1)AC = I4ValEv(1) = (I4 + 1) * 4.45 / 255E = 1CALL Poli9(EvPol9(), ValEv(), E)
              DimincCP = EvPol(1)END IF
NEXT 14
FOR I = 0 TO 255 Archivo de impedancia de carga.
      V(I) = Y2(I)NEXT I
PARTE = 255CALL MinMax(V(), I, Vmin, Vmax, PARTE)
VSWRD = Vmax / Vmin (Relación de onda estacionaria.
DminCCD = 300 / (2 * FRD)Nro = DininCCP / DuninCCD'Número de veces que se repite media
                         longitud de onda.
FOR 13 = 1 TO 5
      IF Nro > .7 * I3 AND Nro < 1.3 * I3 THEN
              Normew = I3END IF
NEXT 13
Ftrue = 300 * Nronew / (DminCCP \pm 2) [Frecuencia calculada.
SD = AC + 1FOR I1 = 0 TO (SD - 1) STEP 1
      IF (V(I1) < V(I1 + 1)) AND (V(I1) < VminCID) THEN
        VminCID = V(11)A1 = I1END IF
NEXT 11
IF A1 \leq 5 THEN BanderaZD = 0
FOR 12 = SD + 1 TO 254
```
 $\perp$ 

A1 43
```
IF (V(12) \le V(12 + 1)) AND (V(12) \le VminC2D) THEN
       VminC2D = V(12)A2 = I2END IF<br>NEXT 12
   \frac{1}{2} and \frac{1}{2} - 0 \frac{1}{2} - 0 \frac{1}{2} - 0 \frac{1}{2}\frac{1}{\ell}CONTA = 0CONTE = \odotCONFC = 0<br>CONTD = 0
FOR J1 = A1 TO A1 + 15IF V(A1) = V(J1) THEN
                CONTA = CONTA + 1END IF<br>NEXT J1
                CONTA = CONTA /2\cdotCONF = INT(CONTA)A3 = A1 + COMTB<br>ValEv(2) = A3 * 4.45 / 255ValEv(2) = A3 * 4.45 / 255\mathbf{E} \mathbf{Z}CALL Poli9(EvPol9(), ValEv(), E)<br>DI2D = EvPol9(2)
FOR J2 = A2 TO 255IF V(A2) = V(J2) THEN
               CONTC = CONTC +1END IF<br>NEXT J2
                CONTC = CONTC \angle 2
                CONTD = INT (CONTC)A4 = A2 + COMTDValEv(3) = A4 * 4.45 / 255\mathbf{C}CALL Poli9(EvPol9(), ValEv(), E)<br>DI1D = EvPol9(3)
'Distancia entre mínimos por la derecha.
D1D = D11D - DminCCP'Longitud de onda determinada en base a
'los datos.
```
 $\cdot$ 

LAtrue =  $2 *$  DminCCP / Nronew IF VSWRD >= 10 THEN  $VminC12D = SQR(2) * VminC1D$  $VminC22D = SQR(2) * VminC2D$ FOR  $K1 = A1$  TO  $(A1 + 50)$ IF K1 > 255 THEN GOTO NCS END IF IF V(K1) < VminC12D THEN  $AUX2 = K1$ END IF NEXT K1 FOR  $K2 = A1$  TO  $(A1 - 50)$  STEP -1 IF K2 < 0 THEN GOTO NCS END IF IF V(K2) < VminC12D THEN  $AUX1 = K2$ END IF NEXT K2  $D3D = (AUX2 - AUX1) * SL / 255$ VSWRD =  $SQR(1 / (SIN(PI * D3D / LAtrue)) ^ 2 + 1)$ FOR  $L1 = A2$  TO  $(A2 + 50)$ IF L1 > 255 THEN GOTO NCSB END IF IF V(L1) < VminC22D THEN  $AUX4 = L1$ END IF NEXT L1 FOR  $L2 = A2$  TO  $(A2 - 50)$  STEP  $-1$ IF L2 < 0 THEN GOTO NCSB END IF IF V(L2) < VminC22D THEN  $AUX3 = L2$ END IF NEXT L2  $D4D = (AUX4 - AUX3) * SL / 255$ END IF

NCS:

NCSB:

```
Z0 ZN = Z\Theta * VSWRD * TAN(2 * PI * D2D / LAtrule)Q = VSWRDP = TAN(2 * PI * D2D / LAtrue)<br>F = 6'Impedancia de carga calculada en base a los datos por<br>'la derecha.
ZRDD = Re(6)<br>ZIDD = Im(6)N = -20 * VSWRD * TAN(2 * PI * D1D / LAtrue)
P = -TAN(2 * PI * D1D / LAtrue)<br>F = 7'Impedancia de carga calculada en base a los datos por
'la izguierda.
ZRID = Re(7)<br>ZIID = Im(7)M = ZRDD / Z0 - 1N = ZIDD / Z0Q = ZRDD / Z\theta + 1P = ZIDD / 20<br>F = 8CALL DivComp(Re(), Im(), F, M, N, O, P)
'Coeficiente de reflexión para la impedancia de carga
determinado en base a los datos por la derecha.
RHOCD -- SQR(Re(8) \hat{ } 2 + Im(8) \hat{ } 2)<br>ANGCD = ATN(Im(8) / Re(8))
TLa tangente trabaja entre - Pi/2 y Pi/2.
IF Re(B) < 0 THEN ANGCD = ANGCD + PT
M = ZRID / Z0 - 1N = 2IID / 20O = ZRID / Z0 + 1P = 2IIID / 20F = 9CALL DivComp(Re(), Im(), F, M, N, O, P)
```
'Coeficiente de reflexión para la impedancia de carga determinado en base a los datos por la izquierda. RHOCID =  $SQR(Re(9) \cap 2 + Im(9) \cap 2)$  $ANGCID = ATM(In(9) / Re(9))$ 'La tangente trabaja entre - Pi/2 y Pi/2. IF  $Re(9) < 0$  THEN ANGCID = ANGCID + PI 'Salida de los resultados a la pantalla. **CLS** MARCO COLOR 15. 0 LOCATE 4, 30: PRINT "RESULTADOS" COLOR 7, 0 LOCATE 7, 31: PRINT "V.S.W.R. = " LOCATE 7, 42: PRINT USING "###.##"; VSWRD IF BanderaZD =  $\theta$  THEN GOTO RHOI LOCATE 10, 28: PRINT CHR\$(226) LOCATE 10, 29: PRINT "L -> =" LOCATE 10, 36: PRINT USING "#.#####"; RHOCD LOCATE 10, 43: PRINT "/\_" LOCATE 10, 46: PRINT USING "##.###"; ANGCD RHOI: IF BanderaZI =  $\odot$  THEN GOTO VZ LOCATE 13, 28: PRINT CHR\$(226) LOCATE 13, 29: PRINT "L  $\leftarrow$  =" LOCATE 13, 36: PRINT USING "#.####"; RHOCID LOCATE 13, 43: PRINT " $/$ \_" LOCATE 13, 46: PRINT USING "##.###"; ANGCID IF BanderaZD =  $\theta$  THEN GOTO ZI LOCATE 16, 28: PRINT "ZL  $\rightarrow$  = " LOCATE 16. 35: PRINT USING "###.##": ZRDD IF ZIDD >= 0 THEN LOCATE 16,  $42:$  PRINT "+  $j$ " LOCATE 16, 46: PRINT USING "###.##"; ZIDD ELSEIF ZIDD < 0 THEN LOCATE 16, 42: PRINT "-  $j$ " LOCATE 16, 46: PRINT USING "###\_##"; -ZIDD END IF IF BanderaZI = 0 THEN GOTO NZ

 $ZI$ :

VZ:

LOCATE 19, 28: PRINT "ZL  $\leftarrow$  = " LOCATE 19, 35: PRINT USING "###.##"; ZRID IF ZIID >= 0 THEN LOCATE 19, 42: PRINT "+ j " LOCATE 19, 46: PRINT USING "###.##"; ZIID ELSEIF ZIID < 0 THEN IOCATE 19, 42: PRINT "- j " LOCATE 19, 46: PRINT USING "###.##"; -ZIID END IF  $NZ$ : IF BanderaPI =  $\theta$  THEN GOTO SRESD ELSEIF BanderaPI =  $1$  THEN GOTO PRESD END IF SRESD: Thesultados de los datos en pantalla. LetraC GOTO RESULTD PRESD: TResultados de los datos en impresora. ON ERROR GOTO ChError OPEN "LPT1:" FOR OUTPUT AS #1 'Salida de los resultados a la impresora. 'Número de lineas que se salta para dar inicio a la impresión. FOR  $LI = 1$  TO 10 PRINT #1, NEXT LI PRINT #1, TAB(15); STRING\$(60, "-") PRINT #1, TAB(35), "RESULTADOS" PRINT #1, TAB(15); STRING\$(60, "-") PRINT #1. PRINT #1, TAB(32); "V.S.W.R. = "; PRINT #1, USING "###.##"; VSWRD PRINT #1, IF BanderaZD =  $\odot$  THEN GOTO RHOPI PRINT #1, TAB(32); CHR\$(226); PRINT #1, "L -> = "; PRINT #1, USING "#.####"; RHOCD; PRINT #1, "/\_";

A1 48

PRINT #1, USING "##.###"; ANGCD PRINT #1, IF BanderaZI =  $\theta$  THEN GOTO VZP RHOPI: PRINT #1, TAB(32); CHR\$(226); PRINT #1, "L <- = "; PRINT #1, USING "#\_####"; RHOCID; PRINT #1, "/\_";<br>PRINT #1, USING "#4.###"; ANGCID PRINT #1, VZP: IF BanderaZD =  $\theta$  THEN GOTO ZIP PRINT #1, TAB(32); "ZL -> = "; PRINT #1, USING "###.##"; ZRDD; IF ZIDD >= 0 THEN PRINT #1, " +  $j$ ";<br>PRINT #1, USING "###.##"; ZIDD ELSEIF ZIDD < 0 THEN PRINT #1, " -  $j$ ";<br>PRINT #1, USING "###.##"; -ZIDD END IF PRINT #1, IF BanderaZI =  $\theta$  THEN GOTO NZP ZIP: PRINT #1, TAB(32); "ZL,  $\leftarrow$  = "; PRINT #1, USING "###.##"; ZRID; IF ZIID >= 0 THEN PRINT #1, " +  $j$ "; PRINT #1, USING "###.##"; ZIID ELSEIF ZIID <  $\theta$  THEN PRINT #1, "  $-$  j";<br>PRINT #1, USING "###\_##"; -ZIID END IF PRINT #1, NZP: PRINT #1, TAB(15); STRING\$(60, "-") CLOSE #1 Cierra el archivo #1 LetraC (Espera hasta que la letra "C" sea presionada. GOTO RESULTD

GRAFIC:

 $\cdot$ 

```
'Realización del gráfico
'Para la realización del gráfico se utiliza la instrucción LINE
funiendo dos puntos consecutivos del gráfico.
         B = \emptysetIXEL1 = V(D) * 100 / Vmax
               'Trazo que une las dos posiciones anteriores.
               LINE (NOT B, NoPIXEL1)-(-(B + X), NoPIXEL2), 1, , Estilo%
               B = B + X'Impresión del valor de Vmáx y Vmín en el gráfico
            VmaxN - Vinax / Vmax
            ATE 20, 24
        PRINT "Vmin = "
        LOCALE 20.46PRINT "Vmáx = "
        LOCATE 20, 30
        PRINT USING "##.###"; VminN
        LOCATE 20, 52<br>PRINT USING "##.###"; VmaxN
        IF BanderaSD = 1 THEN PARTE = 255END
'Rutina de detección de errores.
ChError:
```
A1 50

'Se usa ERK para determinar el error ocurrido.

SELECT CASE ERR

CASE 11

 $\mathbf{L}$ 

'11 es el código de error para cuando se produce en el código de error para cuando se produce en el código de<br>En 1911 estableceu en el código de error para cuando se produce en el código de eneror para cuando se produce 'es el codigo de error

CLS<br>MARCO

LOCATE 10, 24 PATE 10, 24<br>Primeiro de la ocurrido de la ocurrido de la ocurrido de la ocurrido de la ocurrido de la ocurrido de la ocurr LNT "Una divis<br>" PRINT "Presione <ESC> para retornar al Menú Principal"

TPESC0: Pause\$ = INPUT\$(1)

 $\frac{1}{2}$   $\frac{1}{2}$  3e\$) = 27 TI<br>== : :===== GOTO MENPR1 ELSE GOTO TPESCO<br>END IF

RESUME \*

CASE 25, 27:

'25 es el código de error para falta del disposi- 'es el codigo de error para faita del disposi-'tivo; este error puede ser causado cuando se tra ta de imprimir estando apagada la impresora.<br>127 es el código de error para falta de papel.

```
\overline{\phantom{a}}CLS<br>MARCO
```
LOCATE 9, 20 PRINT "VERIFIQUE SI LA IMPRESORA ESTA ENCENDIDA" LNT VERIFIQUE<br>IATE 11 PRINT "O SI SE ENCUENTRA COLOCADO PAPEL. ENTONCES" LNI U DI DE I<br>LNI U DI DE I PRINT "PRESIONE UNA TECLA PARA CONTINUAR" LNI PREDIONE<br>105 00 15 PRINT "Presione <ESC> para retornar al Menú de Resultados"

Pause $\text{\$}$  = INPUT $\text{\$}(1)$ 

'Selección entre menú de simulación o menú de datos. 'BanderaSD = 0 Simulación "BanderaSD ~ 1 Datos del Sistema. '27 es el Ascii de la tecla ESC.

 $e\$   $\Rightarrow$   $27$ CLOSE #1 GOTO RESSIM ELSEIF ASC(Pause\$) = 27 AND BanderaSD = 1 THEN CLOSE #1<br>GOTO RESDAT END IF STORE CASE 53 '53 es el código de error para cuando vez el código de error para cuando vez el código de error para cuando v<br>Es el código de error para cuando vez el código de error para cuando vez el código de error para cuando vez el '53 es el código de error para cuando un archivo.<br>'buscado no existe.  $\mathbf{S}$ LÓCATE 10, 30 percent in the second control of the second control of the second control of the second control o<br>The second control of the second control of the second control of the second control of the second control of  $\text{LOCATE}$  10, 30  $\text{PCCTE}$  11. PRINT "ARCHIVO NO EXISTENTE"<br>LOCATE 20, 17 PRINT "Presione <ESC> para retornar al Menú Principal"  $TPESC2:$  Pause $\text{\$}$  = INPUT $\text{\$}(1)$  $\frac{1}{2}$   $\frac{1}{2}$   $\text{ge}\$  ) = 27 TH GOTO MENPRI ELSE GOTO TPESC2<br>END IF RESUME CASE 68 '68 es el código de error para cuando un disposi- tivo no está disponible\_ Cí<br>Si CLS<br>MARCO LOCATE 11, 28 ATE 11, 28<br>"BILL" "DISPOSITIVO NO DISPONIBLE" LÓCATE 20, 17 PRINT "Presione <ESC> para retornar al Menú Principal"  $TPESC3:$  Pause\$ =  $INPUT$(1)$  $\frac{1}{2}$   $\frac{1}{2}$  GOTO MENPRI GOTO MENPRI ELSE GOTO TPESC3<br>END IF

RESUME

CASE 71

'71 es el código de error para cuando un disposi- 'es el codigo de err

 $\mathbf{r}$ 

 $\mathcal{L}$ 

 $\bar{\psi}$ 

 $\mathcal{L}$ CLS<br>MARCO

> LOCATE 10, 26 AIB IV, ZO<br>WE WAIRAR DE DISCO NO PREPARADA" LNT TUNIDAD DE<br>1955 CO PRINT "Presione una tecla para continuar"

Pause $\frac{1}{2}$  = INPUT $\frac{1}{2}$ (1)

RESTORE RESUME<br>RESUME

CASE ELSE

'Un error no anticipado ha ocurrido.

ON ERROR GOTO 0

END SELECT

<u> 1 september – Linder Leonard American Control de</u>  $\overline{a}$  $\overline{a}$ SDAD.BAS:Blanco  $\overline{a}$ Limpia sector de recuadro l, de presentación de recuadro de la sector de recuadro de la sector de la sector de la sector de la sector de la L, SUB BLANCO 'Región de presentación de laa ayuda de los menú. 'Líneaa de la siete (7) a la diecinueve (19). 'Columnas de la treinta y cinco (35) a la setenta y siete (77), FOR  $I = 7$  TO 19  $\mathbb{Z}^2$ LÓCATE I, 35 PRID T<sup>2</sup>  $\mathbf{a}$ NEXT I END SUB

> $\pm$  $\frac{1}{\epsilon}$

 $\overline{a}$ r<br>- Contra la componenta de la componenta de la componenta de la componenta de la componenta de la componenta de SUB DatoValido (DAT(), T!, R!, U!, BanderaTE!) DIM DComp\$(10)  $DIM$   $DComp$(10)$  $V = 0: W = 0$ <br>BanderaDN = 0 (Bandera de Dato Numérico.  $BanderalN = 0$ Inicio:  $\mathbb{R}^n$  = IHPUT  $\mathbb{R}^n$  is the electron design of the electron design of the electron design of the electron design of the electron design of the electron design of the electron design of the electron design of the DATOS - ASC(Datoí) 'Valor Ascii de la entrada del teclado 'Si el Ascii eo un valor numérico, el signo menos, el punto, Enter o ESC escrito, Enter o ESC escrito, Enter o<br>Enter o ESC escrito, Enter o ESC escrito, Enter o ESC escrito, Enter o ESC escrito, Enter o ESC escrito, Enter el Ascii es un valor numérico, el signo menos, el punto, Enter o ESC 'se ejecutan diferentes opciones de manera que los valores introducidos<br>'como datos sean apropiados y no produscan error IF DATOS >r 48 AND DATOS <= 57 THEN 'Ascii de los números 0- 9 B AND DATOS < Bandera $DN = 1$  $DComp$(T) = DComp$(T) + Dato$$ LOCATE  $U$ ,  $17 + R$ PRINT Dato\$  $R = R + 1$ <br>GOTO Inicio GOTO Inicio  $=$  46 THEN  $V = V + 1$ IF  $V = 1$  THEN  $DComp(\mathcal{T}) = DComp(\mathcal{T}) + Dato\$ LOCATE U,  $17 + R$ . PRINT Dato\$  $R = R + 1$ GOTO Inicio<br>ELSE BEEP  $F_{\text{max}}$ END COTO  $ENDIP$   $IP$  $= 45$  THEN  $A<sub>BCi</sub>$  del IF BanderaDN = 1 THEN<br>BEEP  $P$ GOT O END IF  $W = W + 1$ <br>IF  $W = 1$  THEN  $THEN$  $mp\$(T) = DComp\$(T)$ LOCATE  $U$ , 17 + R PRINT Datos  $R = R + 1$ GOTO Inicio<br>ELSE BEEP

GOTO Inicio EttD IF  $\text{END} \quad \text{IF}$  $=$  13 THEN  $\overline{A}$ scii del EN  $DAT(T) = VAL(DComp$(T))$ GOTO Terminar  $= 27$  THEN A: BanderaTE =  $1$ <br>GOTO Terminar ELSE BEEP GOTO Inicio END IF

Terminar:

END SUB

 $\ddot{\phantom{a}}$  .

Ť.

## DEFINT A-Z

SDAD.BAS:DCaja Forma el marco de los menú SUB DCaja (Ufil%, Ucol%, Lfil%, Lcol%) STATIC 'Ufil%, Ucol% : Fila y columna de esquina arriba-izquierda. 'Lfil%, Leol% : Fila y columna de esquina abajo-derecha. 'Dibujo de la parte superior de la caja LOCATE Ufil%, Ucol%: PRINT CHR\$(UizqE); LOCATE,  $Ucol% + 1$ PRINT STRING\$(Lcol% - Ucol%, CHR\$(Horizontal)); LOCATE , Lool%: PRINT CHR\$(UderE); 'Dibujo del cuerpo de la caja FOR  $I = UfilX + 1$  TO LfilX - 1 LOCATE I, Ucol%: PRINT CHR\$(Vertical); LOCATE, Leol%: PRINT CHR\$(Vertical); NEXT I Dibujo de la parte inferior de la caja LOCATE Lfil%, Ucol%: PRINT CHR\$(LizqE); LOCATE,  $Ucol% + 1$ : PRINT STRING\$(Lcol% - Ucol%, CHR\$(Horizontal));

LOCATE, Leol%: PRINT CHR\$(LderE);

DEFSNG A-Z

SDAD.HAS:Demora Produce demora de "N" segundos SUB DEMORA (segundos!) STATIC

Comienzo! = TIMER DO UNTIL (TIMER - Comienzo] > segundos!) OR (TIMER - Comienzo! < 0) UNT.<br>...

Ą

÷

 $\overline{a}$  $\overline{\phantom{a}}$ SDAD.BAS:DivComp División de complejos 'M parte real del numerador  $\gamma$ parte real del numerador  $\mathbf{N}$ parte imaginaria del numerador  $\overline{O}$ parte real del denominador  $\mathsf{P}$ parte imaginaria del denominador 'F variable distintiva del resultado<br>'Re(F) parte real del resultado de la di  $\Gamma$ 'Re(F) parte real del resultado de la división<br>'Im(F) parte imaginaria del resultado de la división SUB DivComp  $(Re(), Im(), F, M, N, O, P)$  $R$  $F$ ) = (M \* 0 + N \* P) / (0  $2 + P$   $2$ )

Al 60

ejes 'Definición de la ventana de la ventana de alta resolución y especies y especies y este alta resolución y es-'Definición de la ventana de alta resolución y es-<br>'tablecimiento de los ejes horizontal y vertical.  $\frac{1}{2}$  $L_1$  ,  $L_2$  ,  $L_3$  ,  $L_4$  ,  $L_5$  ,  $L_6$  ,  $L_7$  ,  $L_8$  ,  $L_7$  ,  $L_8$  ,  $L_7$  ,  $L_8$  ,  $L_7$  ,  $L_8$  ,  $L_7$  ,  $L_8$  ,  $L_7$  ,  $L_8$  ,  $L_7$  ,  $L_8$  ,  $L_7$  ,  $L_8$  ,  $L_7$  ,  $L_8$  ,  $L_7$  ,  $L_8$  ,  $L_7$  ,  $L_8$ UE (-550, 128)-(-530, 128), 1, , &HFFFF LINE (-550, 127.5)-(-530, 127.5), 1, , &HFFFF<br>LINE (-550, 118)-(-530, 118), 1, , &HFFFF  $L^2(\mathbb{R}^d)$  ,  $L^2(\mathbb{R}^d)$  ,  $L^2(\mathbb{R}^d)$  ,  $L^2(\mathbb{R}^d)$  ,  $L^2(\mathbb{R}^d)$ CATE 3, 8: PRINT "C.C."  $100$   $51$ EP  $20$ NEXT I 'Trazado de la grilla verticale verticale verticale verticale verticale verticale verticale verticale verticale<br>Externale verticale verticale verticale verticale verticale verticale verticale verticale verticale verticale FOR  $1 = 0$  TO 506 STEP 101.2<br>LINE (-I, 100)-(-I, 0), , &H8888 NSXT I 'Dibuja marco al pantalla marco al pantalla pantalla pantalla pantalla pantalla pantalla pantalla pantalla pan<br>Dibuja marco al pantalla pantalla pantalla pantalla pantalla pantalla pantalla pantalla pantalla pantalla pant CALL DCajaU, 1, 23, 80) 'Establecimiento de las etiquetas del gráfico LÓCATE 3, 27: PRINT "PATRÓN DE ONDA ESTACIONARIA" CATE 3, 27: PRINT "PATRON" LOCATE  $4$ , 72: PRINT "V(d)" LOCATE  $5$ , 73: PRINT CHR\$ $(24)$ LOCATE 16, 4: PRINT " $d(m)$ " LOCATE  $17$ , 5: PRINT CHR\$ $(27)$ LOCATE 20, 6: PRINT "GENERADOR"<br>LOCATE 20, 69: PRINT "CARGA" LOCATE 18,  $8:$  PRINT USING " $t$ . $t$ "; .5

LÓCAT E 16 , LATE 15, 7,<br>Digwyddiadau LATE 14, 7, 2ATE 12, 7 : Prince 1990 - 1990 - 1990 - 1990 - 1990 - 1990 - 1990 - 1990 - 1990 - 1990 - 1990 - 1990 - 1990 - 1990 - 199<br>1990 - 1990 - 1990 - 1990 - 1990 - 1990 - 1990 - 1990 - 1990 - 1990 - 1990 - 1990 - 1990 - 1990 - 1990 - 1990 : PRINT "0.0" : PRINT "0.2" : PRINT "0.4" LATE 10, 73: PRINT "0.6"<br>" LATE 8, 73: PRINT "0.8" LÓCAT E 18 , 21 : PRIN T USIN G "tt.tt" ; . LATE 18, 21: PRINT USING "#.#"; .4 LATE 18, 33: PRINT USING "#.#"; .3 LATE 18, 46: PRINT USING "#.#"; .2 LATE 18, 58: PRINT USING "#.#"; .1

 $\mathbb{R}$  sum

 $\stackrel{\star}{\mathbb{C}}$ 

Al 62

 $\overline{a}$ Trazado de los ejes del gráfico s ejes del SUB EjesS (SL) 'Definición de la ventana de alta resolución y es finición de la ventana de alta resolución y es-WINDOW (-580, -80)-(80, 150) LINE (-550, 128)-(-530, 128), 1, , &HFFFF IE (-550, 128)-(-530, 128), 1, , &HFFFF LINE (-550, 127.5)-(-530, 127.5), 1, , &HFFFF<br>LINE (-550, 118)-(-530, 118), 1, , &HFFFF  $L^2(\mathbb{R}^d)$  ,  $L^2(\mathbb{R}^d)$  ,  $L^2(\mathbb{R}^d)$  ,  $L^2(\mathbb{R}^d)$  ,  $L^2(\mathbb{R}^d)$ LATE 3, 8: PRINT "C.C." 'Trazado de la grilla horizontal  $\mathcal{F}_{\mathcal{A}}$  $\Box$  100 STEP 20,  $\Box$ LINE  $(-512, 1)-(0, 1),$ , &H8888 NEXT I<br>Trazado de la grilla vertical PAS =  $512 * 1 / SL$  $\mathcal{F}_{\mathcal{A}}$  $\Box$  100 512 STEP PAS LINE (-1, 100)-(-1, 0),,,&H8888<br>NEXT I LINE  $(-512, 100)-(512, 0),$ , &H8888 CALL DCaja(1, 1, 23, 80) 'Establecimiento de las etiquetas del gráfico LOCATE 3, 27: PRINT "PATRON DE ONDA ESTACIONARIA" LOCATE 4, 72: PRINT "V(d)" LOCATE 5, 73: PRINT CHR\$ $(24)$ <br>LOCATE 16, 4: PRINT "d(m)"  $\dot{\circ}$ 

LOCATE  $17$ , 5: PRINT CHR\$ $(27)$ LOCATE 20, 4: PRINT "GENERADOR" 'Escalos eje vertical.

'Escalas eje vertical.

ATE 16, 73: PRINT "0.0" ATE 14, 73: PRINT "0.2" ATE 12, 73: PRINT "0.4" LOCATE 10, 73: PRINT "0.6" LOCATE 8, 73: PRINT "0.8"<br>LOCATE 6, 73: PRINT "1.0"

'Escalas eje horizontal.

LOCATE 18, 70: PRINT "0.0" LOCATE 18, 8: PRINT USING "#.#": SL

 $IF SL = .3 THEN$ LOCATE 18, 49: PRINT USING " $\sharp$ . $\sharp$ "; .1 LOCATE 18, 29: PRINT USING "#.#":  $2$ ELSEIF  $SL = .4$  THEN LOCATE 18, 55: PRINT USING "#.#"; .1 LOCATE 18, 39: PRINT USING "# #"; . 2 LOCATE 18. 23: PRINT USING "#.#":  $.3$  $ELSEIF SL = .5 THEN$ LOCATE 18, 58: PRINT USING "#.#"; .1 LOCATE 18, 45: PRINT USING " $\sharp$ . $\sharp$ "; .2 LOCATE 18, 33: PRINT USING "#.#"; .3 LOCATE 18, 21: PRINT USING "#.#": .4 ELSEIF SL =  $.6$  THEN LOCATE 18, 60: PRINT USING "#.#"; .1 LOCATE 18, 49: PRINT USING "#.#"; .2 LOCATE 18, 39: PRINT USING "#.#"; .3 LOCATE 18, 29: PRINT USING "#.#";  $.4$ LOCATE 18, 18: PRINT USING "# $.4$ ";  $.5$ ELSEIF SL =  $.7$  THEN LOCATE 18, 61: PRINT USING "#.#"; .1 LOCATE 18, 52: PRINT USING " $##$ "; .2 LOCATE 18, 44: PRINT USING " $t$ . $t$ "; .3 LOCATE 18, 35: PRINT USING "#.#"; .4 LOCATE 18, 26: PRINT USING "#.#"; .5 LOCATE 18. 17: PRINT USING "#.#";  $.6$ ELSEIF SL =  $.8$  THEN LOCATE 18, 62: PRINT USING "# #"; .1 LOCATE 18, 55: PRINT USING "#.#"; .2 LOCATE 18, 47: PRINT USING "#.#"; .3 LOCATE 18, 39: PRINT USING "#.#";  $.4$ LOCATE 18, 31: PRINT USING "#.#"; .5 LOCATE 18, 24: PRINT USING "#.#"; .6  $E(X, Y)$  is the state of  $X$ ,  $Y$ ,  $Y$ ELSEIF SL =  $.9$  THEN

LOCATE 18, 63: PRINT USING "#.#"; .1 LOCATE 18, 56: PRINT USING "#.#"; .2 LOCATE 18, 49: PRINT USING "#.#": .3 LOCATE 18, 43: PRINT USING "# #"; .4 LOCATE 18, 36: PRINT USING "#\_#"; .5<br>LOCATE 18, 29: PRINT USING "#\_#"; .6 LOCATE 18, 22: PRINT USING "#.#"; .7 LOCATE 18, 15: PRINT USING "#.#"; .8 ELSEIF  $SL = 1$  THEN .LOCATE 18, 64: PRINT USING "#.#"; .1 LOCATE 18, 58: PRINT USING "#\_#"; \_2 LOCATE 18, 52: PRINT USING "#.#"; .3 LOCATE 18, 45: PRINT USING "#.#"; .4 LOCATE 18, 39: PRINT USING "#.#"; .5 LOCATE 18, 33: PRINT USING "#.#"; .6 LOCATE 18, 26: PRINT USING "#.#"; .7<br>LOCATE 18, 20: PRINT USING "#.#"; .8 LOCATE 18, 14: PRINT USING "#.#"; .9 ELSEIF SL =  $2$  THEN LOCATE 18, 39: PRINT USING "#.#"; 1 ELSEIF SL =  $3$  THEN LOCATE 18, 50: PRINT USING "#.#"; 1 LOCATE 18, 29; PRINT USING "#\_#"; 2 ELSEIF  $SL = 4$  THEN LOCATE 18, 54: PRINT USING "#.#"; 1 LOCATE 18, 39: PRINT USING "#.#"; 2 LOCATE 18, 23: PRINT USING "#.#"; 3 ELSEIF SL =  $5$  THEN LOCATE 18, 57: PRINT USING "#.#"; 1 LOCATE 18, 45: PRINT USING "#.#"; 2 LOCATE 18, 32: PRINT USING "# #"; 3 LOCATE 18, 20: PRINT USING "#.#"; 4 ELSEIF  $SL = 6$  THEN LOCATE 18, 60: PRINT USING "#.#": 1 LOCATE 18, 50: PRINT USING "#\_#"; 2 LOCATE 18, 39: PRINT USING "#.#"; 3 LOCATE 18, 29: PRINT USING "#\_#"; 4 LOCATE 18, 18: PRINT USING "#.#"; 5

END IF

 $\mathcal{L}^{\mathcal{L}}$ 

SDAD.BAS:LetraC Lazo en espera de que la letra "C" sea presionada 

 $\ddot{\phantom{a}}$ 

SUB LetraC

LOCATE 23, 22<br>PRINT " Presione letra <C> para continuar "<br>DO: LOOP UNTIL UCASE\$(INKEY\$) = "C"

SDAD.BAS:M101

SUB M101

BLANCO  $\Delta MCO$ L DCaja(8, COLOR 0, 15 CATE 10, 7: COLOR 7, 0 LATE 12, 7: PF LOCATE 14, 7: PRINT "Fin" LATE 10, 37: PF ZATE 11, 37: PRINT "de manera randomica los archivos ne -"; LATE 12, 37: PRINT "cesarios para obtener la relación de"; LATE 13, 37: PRINT "onda estacionaria, tanto para cuando"; LATE 14, 37: PRINT "la carga es cortocircuito, como par PRINT "Datos del sistema" NT "Datos q  $\rm{NIT}$  "Fin" $\rm{F}$ RINT "En el proceso de simulación se genera";

<u>'</u> socialización de la contrata de la contrata de la contrata de la contrata de la con

SDAD.BAS:M102

Opción 2 en el menú principal

SUB M102

BLANCO CALL DCaja(8, L DCaja(8, مل COLOR  $7, 0$ CATE 10, 7: COLOR 0, 15 CATE 12, 7: COLOR 7, 0 LATE 14, 7: PRI<br>----- -- -- --LATE 10, 38: PRINT TH LATE 11, 38: PR LATE 12, 38: PR ATE 13, 38: PRINT "dición del coeficiente de reflexión";<br>NATE 14, 28: PRINT " LATE 14, 38: PRINT Trelación de onda estacionari 35, 17, 75) PRINT "Simulación" PRINT "Datos del sistema"  $\cdots$   $\cdots$ PRI<br>Prime – Pri LNT ( .NT E<br>...<del>..</del> "El Sistema de Adquisición de Adquisición de Adquisición de Datos";<br>"El sistema de Datos"; el sistema de Datos "El Sistema"; el sistema de Datos "El Sistema"; el sistema de Datos . Sistema de Adquisición de Datos';  $D.A.D.$ ) para la linea ranurada, ; gulere datos que permiten la me-";

END SUB

 $\pmb{\epsilon}$ 

Al 68

 $\hat{\phantom{a}}$ 

SDAD.BAS:M103

Opción 3 en el menú principal

SUB M103

 $\mathbf{r}$ 

 $\overline{\phantom{a}}$ 

BLANCO  $ACCO$ Caja(1) دان<br>Com  $J$ ÓK $\gamma$ ,  $\theta$ LATE 10, 7: PRINT "Simulación"<br>Internación del sistema del sistema del sistema del sistema del sistema del sistema del sistema del sistema de UATE 12, 7: PRINT Datos de  $L$ jk $\emptyset$ , 15<br>Find is print "Fin" GATE 14, 7;<br>COLOR 2  $L$ ÓC $\gamma$ ,  $\theta$ LATE 12, 43: PRINT "Retornar mando al <DOS>";<br>BATE 10, 10, PRINT UT, U

 $\cdot$   $\cdot$ 

 $\sim$ 

SDÁD.BAS.-M201

Opción 1 en el menú Simulación

SUB M201

BLANCO  $\Delta MCO$ L DCaja(8, COLOR 0, 15 CATE 10, 7: COLOR 7, 0 LATE 12, 7: PF CATE 14, 7: PRI LATE 10, 37: PF LATE 11, 37: PF LATE 12, 37: PRINT "vo generado rondomicamente, tanto pa-"; LATE 13, 37: PF LATE 14, 37: PR 35, 17, 75) PRINT "Resultados" Print "Resultados"<br>"Print anterior" Primer de la menú anterior "de onda esta -''' de onda esta -''' de onda esta -''' NT "Gráfico de la relación de onda esta -"; NT "cionaria obtenido a partir del archi-"; NT "para cuando la carga es cortocircuito";<br>... NI "como para

SDAD. BAS: M202

Opción 2 en el memi Simulación

**SUB M202** 

**BLANCO** CALL DCaja(8, 35, 17, 75) COLOR 7, 0 LOCATE 10, 7: PRINT "Gráfico" COLOR 0, 15 LOCATE 12, 7: PRINT "Resultados" COLOR 7, 0 LOCATE 14, 7: PRINT "Retorne al menú anterior" LOCATE 10, 37: PRINT "Aplicando el metodo del doble mínimo "; LOCATE 11, 37: PRINT "se obtienen como resultados, el valor"; LOCATE 12, 37: PRINT "de la impedancia colocada en los ter-"; LOCATE 13, 37: PRINT "minales de carga, el coeficiente de -"; LOCATE 14, 37: PRINT "reflexión que esta presenta, y el va-"; LOCATE 15, 37: PRINT "lor del Parámetro S.";

 $\overline{\phantom{a}}$ 

SDAD.BAS:M203

 $\overline{\phantom{a}}$ Opción 3 en el menú Simulación

SUB 11203

 $\overline{a}$ 

BLANCO  $\text{MUC}$ CD *C* and *D*Caja<br>C LÓCATE 10, 7: PRINT "Gráfico" LATE 10, 7: PRINT "Grafico"<br>"Bign 10, 7" PRINT "PRINT" " LOCATE 12, 7: PRINT "Resultados"<br>COLOR 0, 15 LÓCATE 14, 7: PRINT "Retorne al menú anterior" AIL 14, 7.<br>COLOR 20 COLOR 7, 0<br>LOCATE 12, 45: PRINT "Retorno al Menú Principal";

 $\leftarrow - \leftarrow$ 

Al 72

 $\frac{1}{1}$ 

SDAD.BAS:M301 Opción 1 en el menú de Datos

SUB M301

BLANCO ANCO<br>LL DCaja(8, 35, 17, 70)<br>LOR 0, 15. . . . . . . . . . . COLOR 7, 0 COLOR 7, 0 LATE 12, 7: Pr LATE 14, 7: PR]<br>----- --- --LATE 10, 37: PF ATE 11, 37: PRINT "S.D.A.D. se obtiene simultanea-";<br>Difficile 20 - PRINT " LATE 12, 37: PF LATE 13, 37: PR<br>11.000 11 LATE 14, 37: PF PRINT "Gráfico" PRINT "Resultados" ' PRINT RESULTACIOS" Al menú anterior de la menú anterior de la menú anterior de la menú anterior de la menú ant INT "Retorne al menú anterior"<br>Prime del '' RINT "Con los datos provenientes del ";<br>rium us a-1 a kint "mente la relacion de onda esta-";<br>Prixe " PRI "cionaria tanto para cuando la ";<br>Como parte de la "; NI "carga es cortocircuito, como

 $\mathbb{R}^3$ 

NCO DE CAJA L DCaja(8, COLOR 7, 0 LOCATE 10, 7: PRINT "Gráfico" COLOR 0, 15 ATE 12, 7: COLOR 7, 0 ATE 14, 7: PRI ATE 10, 37: PR ATE 11, 37: PR ATE 12, 37: PRINT "de la impedancia colocada en los ter-"; ATE 13, 37: PRINT "minales de carga, el coeficiente de -"; ATE 14, 37: PRINT "reflexión que esta presen PRINT "Gráfico11 INT "Retorne al menú anterior" (INT "Aplicando el metodo del doble mínimo "; NT "se obtienen como resultados, el valor";

 $\ddot{\phantom{a}}$ 

 $\hat{\phantom{a}}$ SDAD.BAS: M303

 $\overline{\phantom{a}}$ Opción 3 en el menú de Datos

SUB M303

 $\overline{a}$ 

BLANCO CALL DCaja(10, 41, 14, 68) COLOR 7, 0 LOCATE 10, 7: PRINT "Gráfico"<br>LOCATE 12, 7: PRINT "Resultados"  $\frac{1}{T}$ COLOR 0, 15 LOCATE 14, 7: PRINT "Retorne al memi anterior" COLOR 7, 0 LOCATE 12, 43: PRINT "Retorno al menú anterior";

 $\ddot{\ddot{\xi}}$ 

SDAD.BAS:M401

Opción 1 en el menú de Gráfico

SUB M4G1

 $\overline{a}$ 

BLANCO  $ACO$ Cala(קר 15, 10, 15<br>כ LÓCATE 10, 7: PRINT "Gráfico en la pantalla" COLOR 7, 0  $L$ ÓCATE 12, 7: PRINT "Important del gráfico" del gráfico del gráfico del gráfico del gráfico del gráfico del gráfico del gráfico del gráfico de gráfico de gráfico de gráfico de gráfico de gráfico de gráfico de gráfico de LATE 12, 7: PRINT "Impresion del grafico"<br>Digitale al menum un i LATE 14, 7: PRINT "Retorne al menu anterior" (1990).<br>Demográfico de la relación de la relación de la relación de la relación de la relación de la relación de la re LATE 11, 37: PRINT "El grafico de la relacion de onda";<br>Juni 10, 97: PRINT " LATE 12, 3/: PRINT "estacionaria";<br>dura 12, 27: DRIVE "L'ISL"

SDAD. BAS: M402

Opción 2 en el menú de Gráfico

**SUB M402** 

 $\overline{a}$ 

**BLANCO** CALL DCaja(8, 35, 17, 75) COLOR 7, 0 LOCATE 10, 7: PRINT "Gráfico en la pantalla" COLOR 0, 15 LOCATE 12, 7: PRINT "Impresión del gráfico" COLOR 7, 0 LOCATE 14, 7: PRINT "Retorne al menú anterior" LOCATE 10, 37: PRINT "Para obtener la impresión del gráfico"; LOCATE 11, 37: PRINT "se debe preionar (Shift) PrtSc y se -" LOCATE 12, 37: PRINT "tendra acceso al menú de impresión, -"; LOCATE 13, 37: PRINT "cuando la impresión se¦haya realizado"; LOCATE 14, 37: PRINT "se debe ejecutar la opçión QUIT y pre"; LOCATE 15, 37: PRINT "sionar la letra <C> para continuar.";

 $\overline{a}$ ×  $\overline{\phantom{a}}$ 

 $NCO$ L DCaja(10  $\overline{OR}$  7,  $\overline{O}$ 'ATE 10, 7: PRINT "Gráfico en la pantalla" LOCATE 12, 7: PRINT "Impresión del gráfico"<br>COLOR 0, 15 LOCATE 14, 7: PRINT "Retorne al menú anterior" LÓCATE 12, 45: PRINT "Retorno al menú anterior";

Al 76

SDAD.BAS:M501

Opción 1 en el menú de Resultados

SUB M501

BLANCO  $ACO$ COLOR DUAJA (10, 15 LÓC V, 10<br>Elércio de Primero de la pantalla pantalla pantalla pantalla pantalla pantalla pantalla partalla partalla part CATE 10, 7:<br>... LÓCATE 12, 12. PRIKT "IMPRESIÓN DE LOS RESULTADOS DE LOS RESULTADOS DE LOS RESULTADOS DE LOS RESULTADOS DE LOS LATE 12, 7: PRINT "Impresion de los resultados" LATE 14, 7: PRINT "Retorne al menu anterior";<br>Juni 10: Prium "R

 $\mathcal{L}_{\rm{max}}$ 

 $\mathcal{I}^{\mathcal{I}}$ 

 $\overline{1}$ 

/www.accommunicatedrate.com/000000000000 SDAD.BAS:H502  $\overline{\phantom{a}}$ 

Opción 2 en el menú de Resultados

SÜB M502

BLANCO  $\text{MCO}$ ili DCaja(16  $L$ OR $^{\prime}$ ,  $\theta$ CATE 10, 7:  $L$ ÓR $\theta$ , 15 $\tau$  print and los resultados de los resultados de los resultados de los resultados de los resultados de los resultados de los resultados de los resultados de los resultados de los resultados de los resultado CATE 12, 7:  $LOR$  14,  $\emptyset$ LATE 14, 7: PRINT "Retorne al menú anterior";
A1 80

 $\overline{\phantom{a}}$ SDAD.BAS:M503  $\overline{\phantom{a}}$ Opción 3 en el menú de Resultados

SUB M503

BLANCO  $ACO$ Caja(10 للد<br>Con 5, 0 LÓCATE 10, 7: PRINT "Resultados en la pantalla" LATE 10, 7: PRINT "Resultados en la pantalla"<br>Dign 10, 7: PRINT 41 COLOR 0, 15 LÓCATE 14, 7: PRINT "Retorne al menú anterior" CATE 14, ()<br>COLOR COLOR 7, 0<br>LOCATE 12, 45: PRINT "Retorno al menú anterior";

A1 81

 $\mathfrak{f}$ 

 $\mathbf{1}$ 

 $\overline{\phantom{a}}$ SDAD.BAS:M601 Opción 1 en el menú Datos clel Sistema  $\overline{a}$ 

SUB M6Q1

BLANCO  $\text{MCO}$ ل DCaja(10,<br>...  $J$ OK  $\theta$ , 7: PRINT "Del S.D.A.D.A.D." ATE 10, 7:  $LR$   $l$ ,  $\theta$ <br> $\sim$  PRINT  $\mu$ ,  $\sim$   $\mu$ .ATE 12, 7: PRINT "Archivo grabado"<br>14, 7: Princ al menú anterior LATE 14, /: PRINT "Retorne al menu anterior"

SDÁD\_BAS:M602 Opción 2 en el menú Datos del Sistema

SUB M602

BLANCO  $ACO$ .L DCaja(10,  $LC(0, 15)$ CATE 12, 7:  $L$ ÓC $I$ ,  $\emptyset$ LATE 10, 7: PRINT "Datos del S.D.A.D." LATE 14, 7: PRINT "Retorne al menú an'

 $\frac{1}{2}$ 

 $\lambda$  $\mathcal{L}$ SDAD.BAS:M603 Opción 3 en el menú Datoa del Sistema 

SUB M603

BLANCO  $C_{\text{N}}^{N}$ ر DCaja(10, مل LÓCATE 14, 7: PRINT "Retorne al menú anterior" CATE 14, 7:<br>COLOR  $L$ OK  $/$ ,  $\theta$ <br>Datos de Bartos de B.D.A.D. LATE 10, 7: PRINT "Datos del 5.D.A.D."<br>"Armie de la personale" LOCATE 12, 7: PRINT "Archivo grabado"<br>LOCATE 12, 43: PRINT "Retorno al menú anterior"

 $-1$ 

 $\mathbf{i}$ 

.<br>I mponint na matamatana amin'ny tonana mandritry ny kaodim-paositra 2008–2014. Ilay kaominina dia kaominina mp  $\overline{\phantom{a}}$ SDAD.BAS:MARCO  $\overline{a}$ Realización de Marco en la pantalla 

SUB MARCO

FOR  $I = 1$  TO 80 LOCATK 1, I: PRINT CHR\$(177) .LÓCATE 23, 1: PRINT CHR\$(177) LOCATE 23, I: PRINT CHR\$(177)<br>NEXT I FOR  $I = 2$  TO 22  $\frac{10}{22}$ LATE I, 1: PRINT CHR\$(179)<br>21Th I 80: PRINT CHR1150) NEXT I

 $\sim 100$  km s  $^{-1}$ 

## SDAD.BAS: MinMax

'Determinación del Min/Max del archivo

SUB MinM&x (V(), I, Vmin, Vmax, PARTE)

 $\frac{1}{20000}$   $\frac{1}{2000}$   $\frac{1}{2000}$   $\frac{1}{2000}$  $\mathfrak{g}_1$ max = 10000  $\blacksquare$  Limite superior para el mínimo

'Barrido para determinar el mínimo y el máximo del archivo de la relación rrido para determinar

FOR  $I = 0$  TO (PARTE - 1)

 $\mathcal{F}_{\mathcal{F}}$ 

 $\frac{1}{2}$  (V)  $\frac{1}{2}$  (V)  $\frac{1}{2}$  (  $V(I + 1) < V(I)$  ).  $\texttt{Vmin} = \texttt{V(1 + 1)}$  .<br>Then  $\texttt{Wmin} = \texttt{V(1 + 1)}$  .  $V(1 + 1) > V(1)$  $\begin{array}{lcl} \text{Vmax} = \text{V(1 + 1)}\\ \text{END IF} &, \end{array}$ 

NEXT I

END SUB

 $\overline{\phantom{a}}$  $\overline{a}$   $\ddot{i}$ 

Ļ.

í.

SDAD BAS: PantMen  $\overline{a}$ Pantalla de los menú SUB PantMen 'Parte inferior de la pantalla de menú. FOR  $I = 1$  TO 80 LOCATE 1, I: PRINT CHR\$(177); LOCATE 23, I: PRINT CHR\$(177);<br>NEXT I FOR I = 2 TO 22 LOCATE I, 1:  $PRINT$   $CHR$(179)$ ; LOCATE I, 80: PRINT CHR\$(179);<br>NEXT I "Parte intermedia de la pantalla de menú. POR I = 2 TO 79  $O<sub>79</sub>$  $\Gamma$ LOCATE 5, 1: PRINT CHR\$(198);<br>LOCATE 5, 80: PRINT CHR\$(181);

SDAD.BAS:Poli9 Evalúa Regresión Polinomial SUB Poli9 ( $EvPol9()$ ,  $ValEv()$ ,  $E)$ CONST PA0 = -.3052524 'Constantes de la linealización de la caracte- CONST PA1 = 26.62484 'riatica del potenciómetro sensor de posición. CONST PA2 = -46.48341 CONST PA2 =  $-46.48341$  $CONF$  PA3 = 66.10542 CONST PA4 =  $-48.75752$  $CONF PAB = 20.04875$ CONST PA6 =  $-4.660689$  $CONF PAY = .5739975$ CONST PA8 =  $-2.914188E-02$ <br>CONST Dtrue = 11.5  $E_{\rm F}$  = PAO + PA1 \* ValEv(E) + PA2 \* ValEv(E) ^ 2 + PA3 \* ValEv(E) ^ 3  $\texttt{P}\texttt{C}=\texttt{P}\texttt{C}$  is the parameter of the parameter of the parameter of the parameter of  $\texttt{C}$ EvPol92 = PA4 \* ValEv(E)  $\hat{A}$  + PA5 \* ValEv(E)  $\hat{C}$  5 + PA6 \* ValEv(E)  $\hat{C}$  6<br>EvPol93 = PA7 \* ValEv(E)  $\hat{C}$  7 + PA8 \* ValEv(E)  $\hat{C}$  8  $EvPol9(E) = (EvPol91 + EvPol92 + EvPol93 + Dtrue) / 100$ END SUB

绩

## ANEXO<sub>2</sub>

 $\,$  1  $\,$ 

LISTADO DEL PKOGRAMA DEL MICROCONTRQLADOR INTEL 8751H PARA EL CONTROL DEL SISTEMA DE ADQUISICIÓN DE DATOS

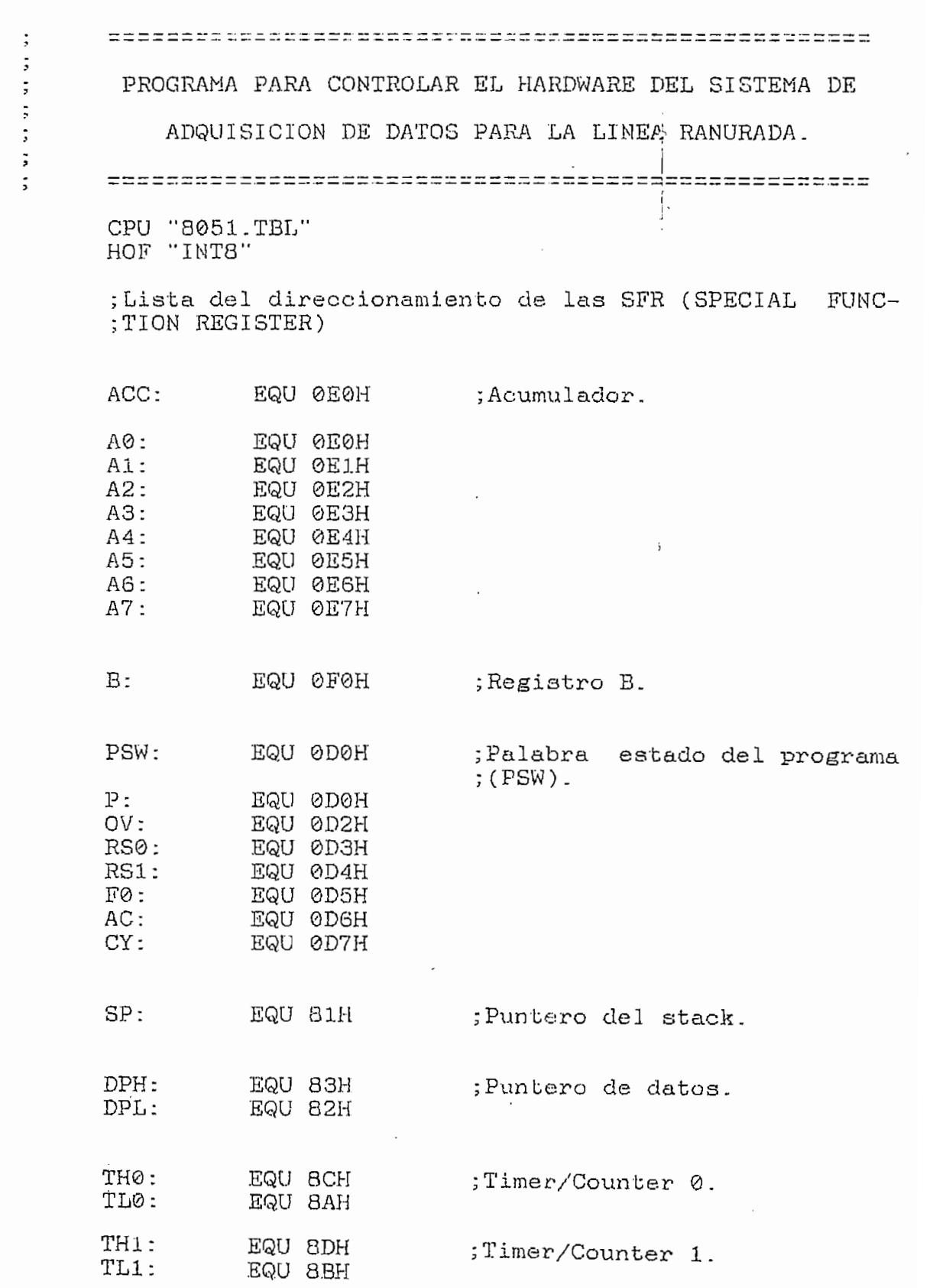

 $\sim$ 

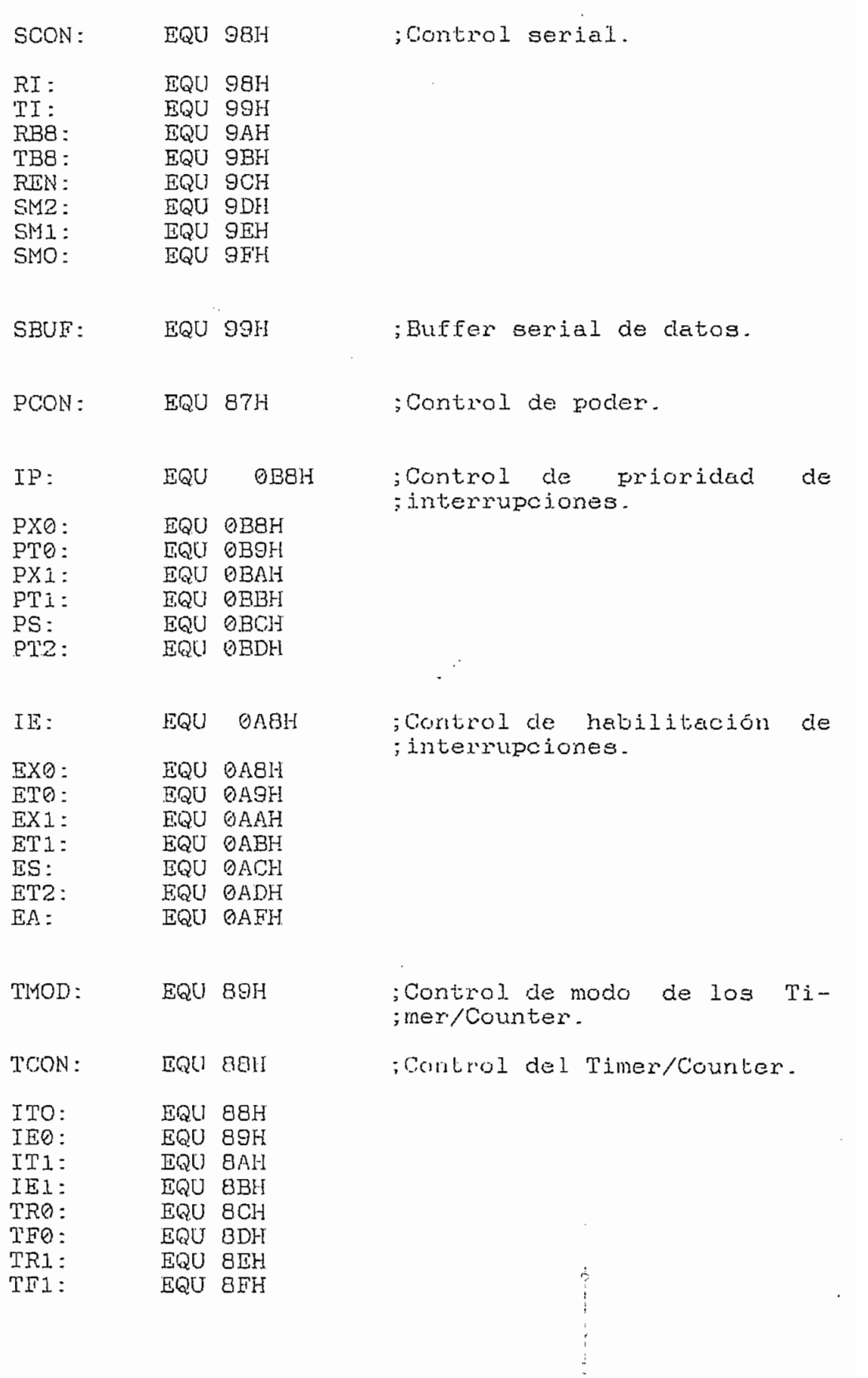

 $\bar{\mathcal{A}}$ 

 $\overline{a}$ ×  $\overline{\phantom{a}}$ 

BLANCO CALL DCaja(10, 40, 14, 73)<br>COLOR 7, 0  $\overline{OR}$  7,  $\overline{0}$ ATE 10, 7: PRINT "Gráfico en la pantalla" LOCATE 12, 7: PRINT "Impresión del gráfico"<br>COLOR 0, 15  $\mathcal{O}R$   $\Theta$ , 15 ATE 14, 7: COLOR 7, 0<br>LOCATE 12, 45: PRINT "Retorno al menú anterior";

 $\overline{\phantom{a}}$ SDAD.BAS:M501  $\lambda$  $\sigma_{\rm c}$ Opción 1 en el menú de Resultados

SUB M501

BLANCO  $G_{\rm NCG}$ color artists<br>The nord and in LÓCATE 10, 7: PRIMT "Resultados en la pantalla" CAIL 10, 7.<br>Control LÓCATE 12, 7: PRINT "Impresión de los resultados" LOCATE 14, 7: PRINT "Retorne al menú anterior" LÓCATE 12, 43: PRINT "Resultados en la pantalla";

 $\frac{1}{2}$ 

 $\mathcal{L}_{\mathrm{c}}$ 

 $\mathbf{A}$ 

 $\overline{a}$ SDAD.BAS:M502  $\overline{\phantom{a}}$ Opción 2 en el menú de Resultados

SUB M502

BLANCO  $NCO$ Caja(16 م)  $\mathcal{O}R$  7,  $\Theta$ CATE 10, 7: COLOR 0, 15<br>LOCATE 12, 7: PRINT "Impresión de los resultados"<br>COLOR 7, 0  $L$ ORT,  $\theta$ LATE 14, /: PRINT "Retorne al menú anterior"

A1 80

<u> 'www.watatatatata makamuntan samang ma</u> SDAD.BAS:M503  $\overline{\phantom{a}}$ Opción 3 en el menú de Resultados 

SUB M503

BLANCO  $C_1$ L DCaja(10  $\mathcal{L}$ CCT,  $\emptyset$ <br>Print  $\mathcal{L}$  print and print the pantalla pantalla pantalla pantalla pantalla pantalla pantalla pantalla pan LATE 10, 7: PRINT "Resultados en la pantalla"<br>12 de la premier de los resultados LOCATE 12, 7: PRINT "Impresión de los resultados"<br>COLOR 0, 15  $LORU$ ,  $15$ CATE 14, 7: COLOR 7, 0<br>LOCATE 12, 45: PRINT "Retorno al menú anterior";

 $\vdots$ 

 $\mathbf{r}$ 

 $\tilde{\phantom{a}}$  $\overline{a}$ 

 $\overline{\phantom{a}}$ 

 $\mathbb{R}^3$ 

**BLANCO** CALL DCaja(10, 41, 14, 69)<br>COLOR 0, 15  $\overline{OR}$  0, 15 ATE 10, 7:  $\overline{OR}$  7,  $\overline{O}$ 'ATE 12, 7: PRINT "Archivo grabado"<br>'ATE 14, 7: PRINT "Retorne al menú anterior"

 $\overline{a}$ SDAD.BAS:M602 Opción 2 en el menú Datos del Sistema

SUB M602

BLANCO  $C_{\text{C}}$ Caja(10, الر $\sim$  0, 15 LÓCATE 12, 7: PRINT "Archivo grabado" ATB 12, 7:<br>.op 7, 0  $L$ OCT,  $\theta$ <br>2: PRINT "DATOS" "DATOS del 5.D.A.D." LATE 10, 7: PRINT "DATOS GEI S.D.A.D.<br>14, 7: PRINT "Retorne" LATE 14, 7: PRINT Retorne al menu ant

 $\vdots$ 

 $\overline{\phantom{a}}$  $\lambda$ SDAD.BAS:M603  $\overline{a}$ Opción 3 en el menú Datos del Sistema

SÜB M603

BLANCO  $C$ CR *C*ala(10, 16 LÓCATE 14, 7: PRINT "Retorne al menú anterior" ATE 14, 7:<br>00 7 0  $\Delta$ CCT,  $\theta$ <br>Datas de Perimeiro de S.D.A.D. LATE 10, 7: PRINT "Datos del S.D.A.D."<br>Demografia LOCATE 12, 7: PRINT "Archivo grabado"<br>LOCATE 12, 43: PRINT "Retorno al menú anterior"

 $\frac{1}{3}$ 

 $\sim$   $\sim$ 

<u> "mpagamanan munisipalitan menganan menganan menganan </u> SDAD.BAS:MARCO Realización de Marco en la pantalla

SUB MARCO

FOR  $I = 1$  TO 80 LÓCATE 1, I: PRINT CHR\$(177) JATE 1, ⊥: PRINT CHR\$(177)<br>24TE 20, 1: PRINT CHEA∕177) LOCATE 23, 1: PRINT CHR\$(177)<br>NEXT I FOR  $I = 2$  TO 22  $\frac{10}{22}$ LÓCATE I, 80: PRINT CHR\$(179) NEXT I

 $\ddot{i}$ 

## SDAD.BAS:MinMax

'Determinación del Min/Max del archivo

SUB MinMax (V(), I, Vmin, Vmax, PARTE)

 $V = 10000$  or  $V = 1$  means electronic para el mínimo  $V = 0$   $V = 0$  . The superior para el mínimo

'Barrido para determinar el mínimo y el máximo del archivo de la relación rrido para determinar

 $\mathbf{r}$ 

FOR  $I = \emptyset$  TO (PARTE - 1)

IF  $(V(I + 1) < V(I))$  AND  $(V(I + 1) < Vmin)$  THEN  $V(X|Y|Y+Y) < V(Y|Y)$  . AND (V(I + 1) < VM1n) THEN .<br>/min = V(I + 1) .<br>TELE (V(I + 1) > V(I)) AND (V(I + 1) > Vmax) TUEN Vmax - V(I -t- 1)  $V_{\text{max}} = V(1 + 1)$ <br>END IF ,

NEXT I

SND SUB

 $\overline{a}$ 

 $\overline{a}$  $\overline{a}$ 

Ā,

' san sa an an an san san sa sa sa sa san sa sa sa sa sa sa sa sa s  $\overline{a}$ SUB PantMen 'Parte inferior de la pantalla de menú.  $\mathcal{F}_{\mathcal{A}}$  is the integral of tunity  $\mathcal{F}_{\mathcal{A}}$  $\overline{0}$  80, Print Christian Christian Christian Christian Christian Christian Christian Christian Christian Christian Christian Christian Christian Christian Christian Christian Christian Christian Christian Christian Ch LOCATE 1, I: PRINT CHR\$(177); LOCATE 23, I: PRINT CHR\$(177);<br>NEXT I 'Partes izquierda y derecha de la pantalla de menú. FOR  $I = 2$  TO 22  $\overline{C}$  22: Print Christian in  $\overline{C}$ ATE I, 1: PRINT CHR\$(179); LOCATE I, 80: PRINT CHR\$(179);<br>NEXT I 'Parte intermedia de la pantalla de menú. FOR I = 2 TO 79  $\frac{1}{20}$  . The state of the state of  $\frac{1}{20}$  $\Gamma$ LÓCATE 5, 1: PRINT CHR\$(198); 1: PRINT CHR\$(198); 1: PRINT CHR\$(198); 1: PRINT CHR\$(198); 1: PRINT CHR\$(198); 1: P ATE 5, 1: PRINT CHR\$(198); END SUB

A1 87

 $\overline{a}$ SDAD.BAS:Poli9 Evalúa Regresión Polinomial SUB Poli9 (EvPol9(), ValEv(), E) CONST PA0 = -.3052524 (Constantes de la linealización de la caracte-<br>CONST PA1 = 26.62484 (rística del potenciómetro sensor de posición. CONST PA2 =  $-46.48341$  $CONF PAS = 66.10542$ CONST PA4 =  $-48.75752$  $CONF PAS = 20.04875$ CONST PA6 =  $-4.660689$ CONST PA $7 = 0.5739975$ CONST PA8 =  $-2.914188E-02$ <br>CONST Dtrue = 11.5  $\begin{bmatrix} 1 & 0 & 0 \\ 0 & 0 & 0 \end{bmatrix}$   $\begin{bmatrix} 1 & 0 & 0 \\ 0 & 0 & 0 \end{bmatrix}$   $\begin{bmatrix} 1 & 0 & 0 \\ 0 & 0 & 0 \end{bmatrix}$  $Po191$  = PA0 + PA1 \* ValEv(E) + PA2 \* ValEv(E) ^ 2 + PA3 \* ValEv(E) ^ 3 EvPol92 = PA4 \* ValEv(E) ^ 4 + PA5 \* ValEv(E) ^ 5 + PA6 \* ValEv(E) ^ 6<br>EvPol93 = PA7 \* ValEv(E) ^ 7 + PA8 \* ValEv(E) ^ 8 EvPol9(E) = (EvPol91 + EvPol92 + EvPol93 + Dtrue) / 100 END SUB

Ą.

## ANEXO<sub>2</sub>

 $\mathbb{I}$ 

 $\mathcal{A}^{\text{max}}_{\text{max}}$ 

 $\ddot{\phantom{a}}$  .

LISTADO DEL PROGRAMA DEL MICROCOMTROLADOR INTEL 8751H PARA EL CONTROL DEL SISTEMA DE ADQUISICIÓN DE DATOS

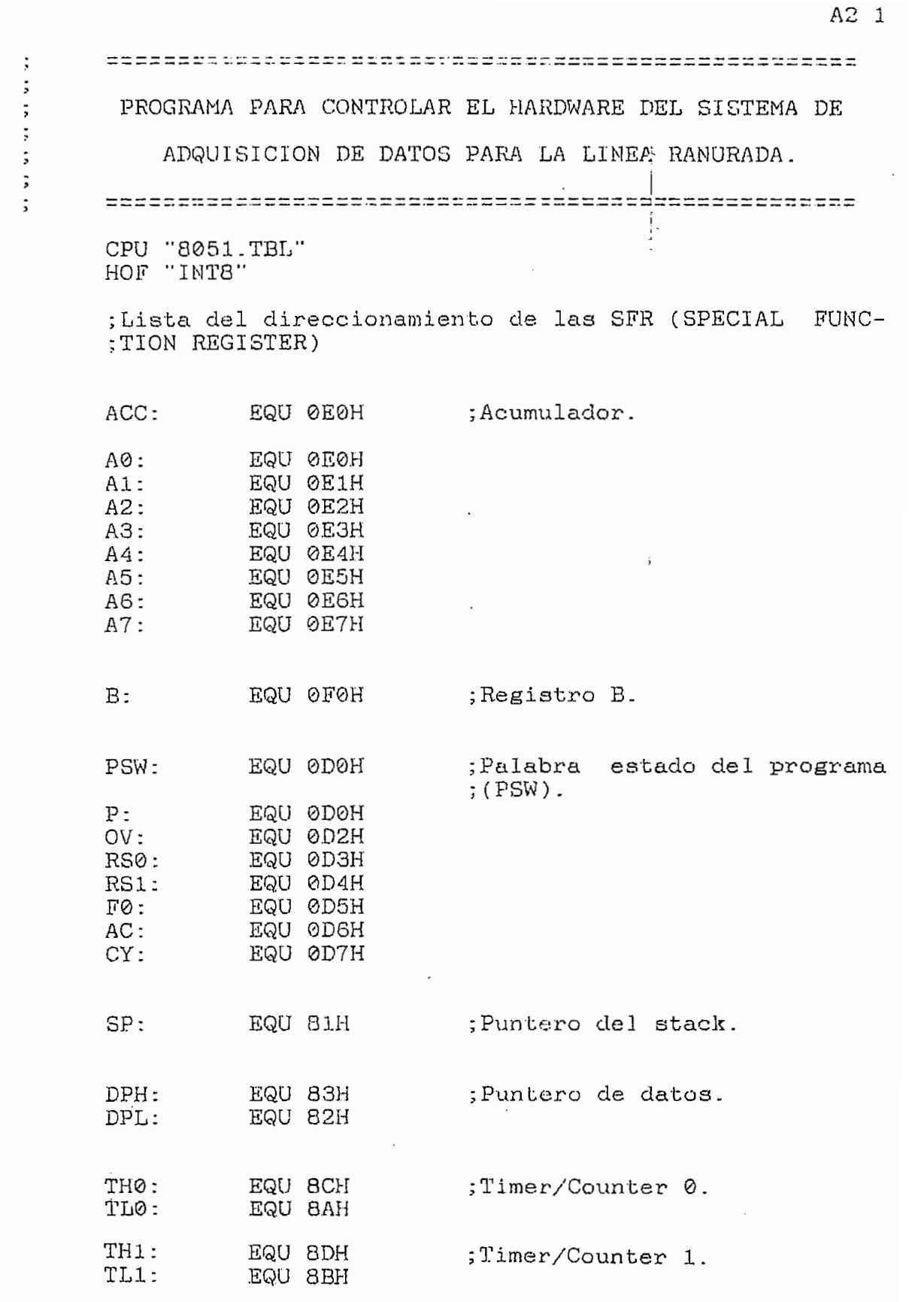

the contract of the contract of the contract of the contract of

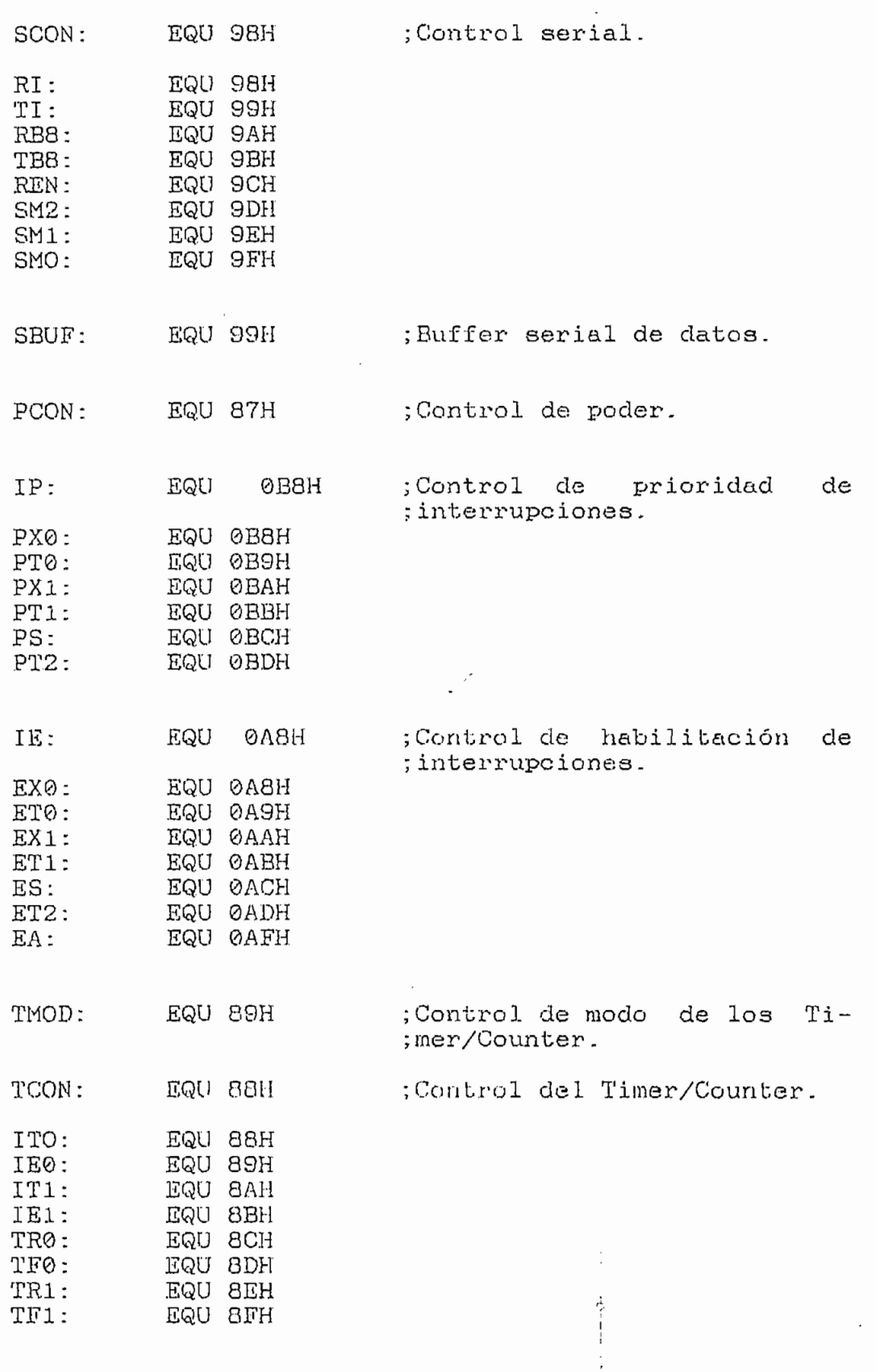

 $\stackrel{\scriptscriptstyle\circ}{\cdot}$ 

 $\mathcal{L}^{\mathcal{L}}$ 

A2 2

A2 3

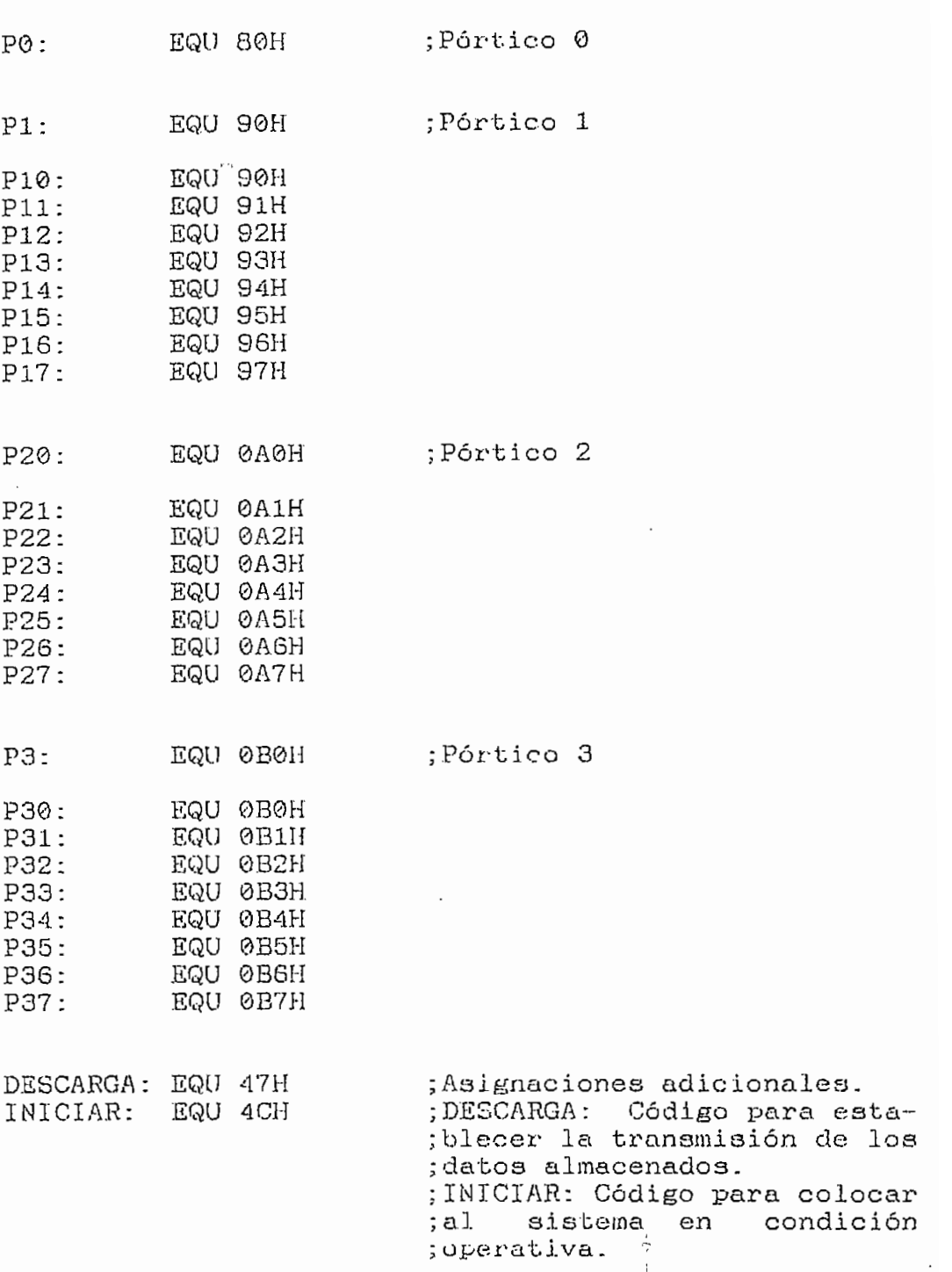

 $\mathcal{L}_{\mathcal{A}}$ 

 $\overline{a}$ 

 $\overline{\phantom{a}}$ 

 $\overline{\phantom{a}}$ 

 $\mathbb{R}^{2\times 2n}$ 

Ť.  $\hat{\zeta}$ 

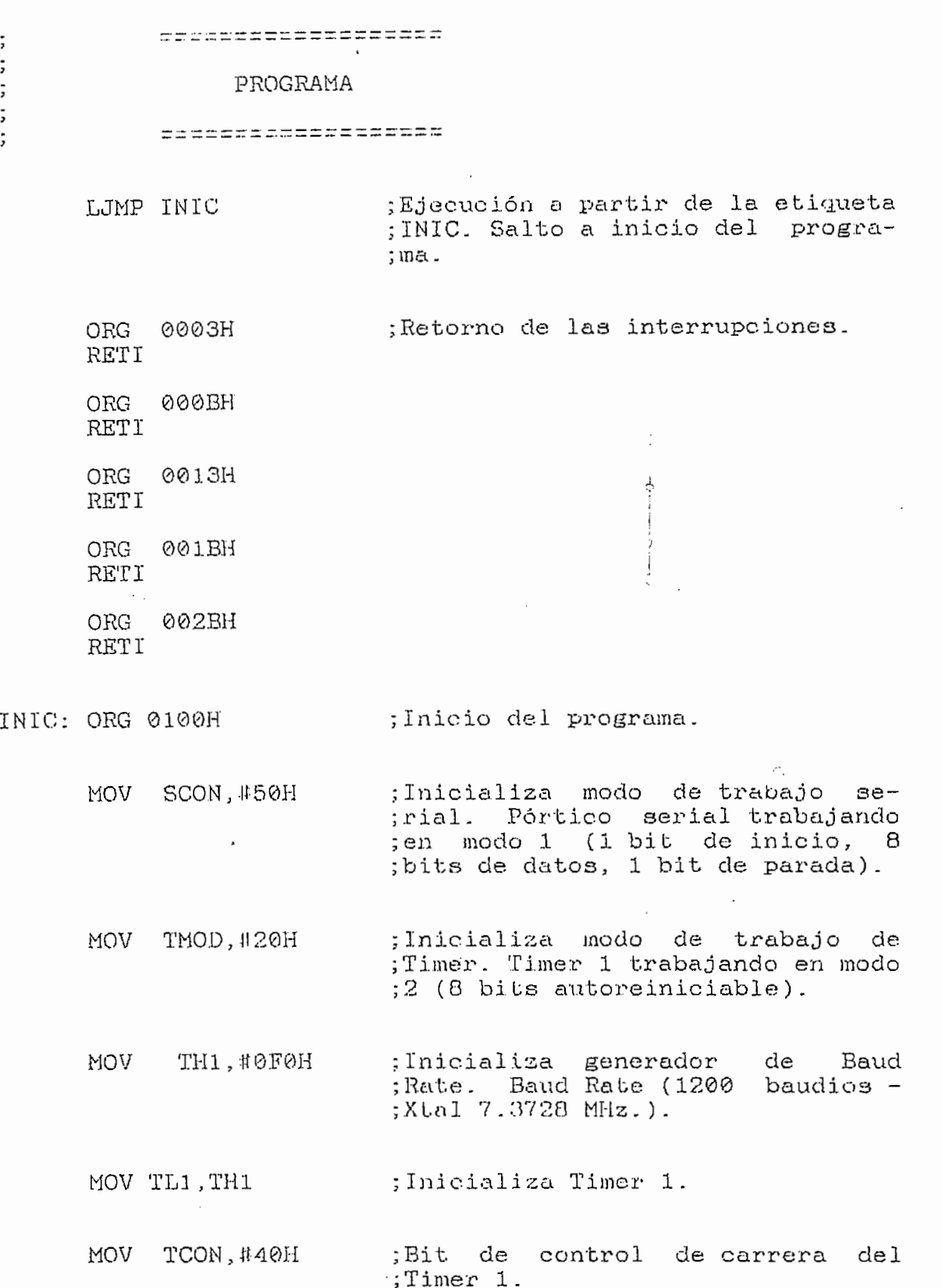

 $\ddot{\phantom{a}}$ 

 $\bar{z}$ 

 $\mathcal{L}^{\text{max}}_{\text{max}}$  , where  $\mathcal{L}^{\text{max}}_{\text{max}}$ 

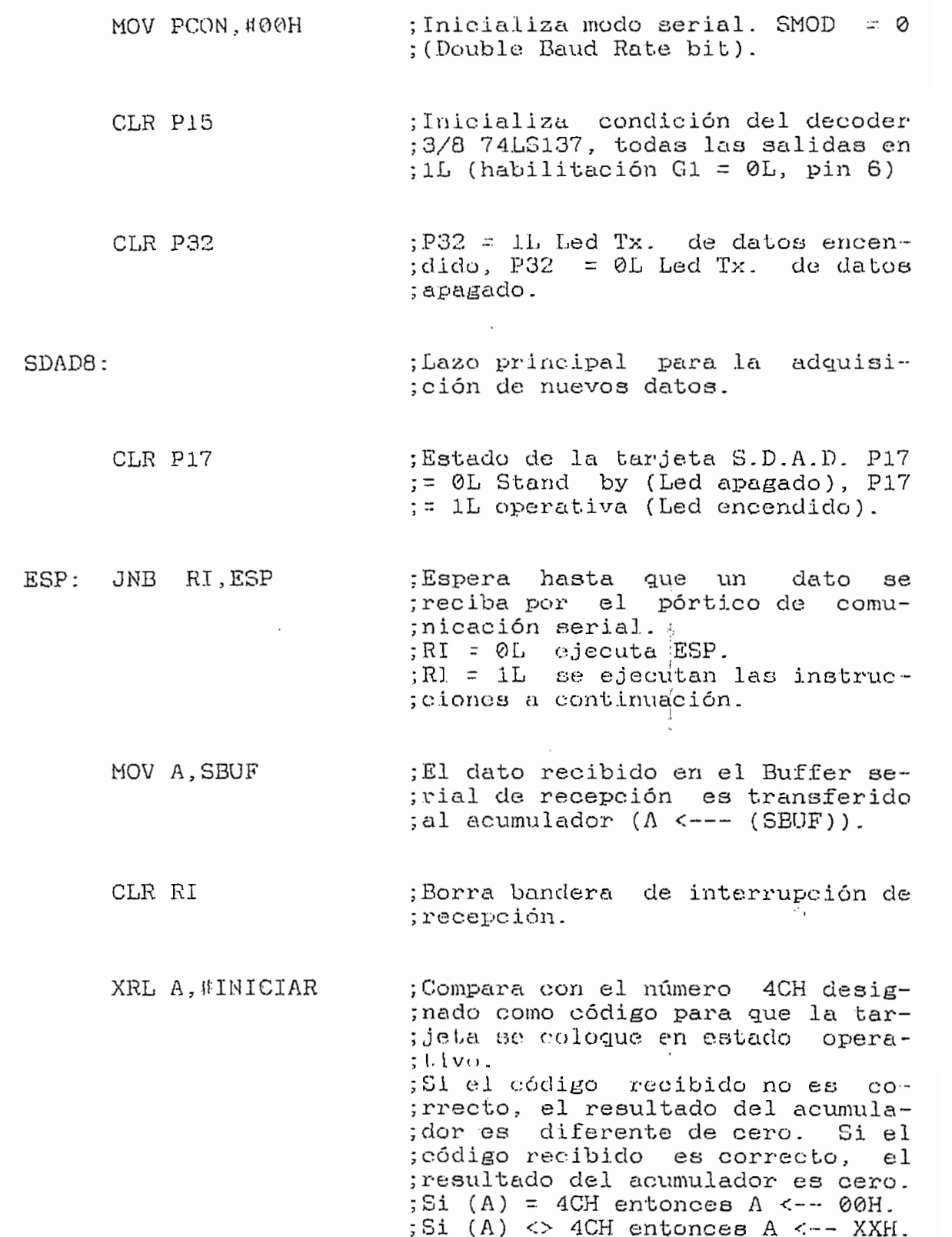

JNZ TXNOK© ;Si el contenido del acumulador es ;diferente de 00H, se ejecutan las<br>;instrucciones a partir de TXNOK0. ;Si el contenido del acumulador es ;00H, se ejecutan las instrucciones ;Llama a subrutina de demora. MOV A, #4FH ;Código Ascii de la letra " O ". ;El Ascii de la letra " O " almace-<br>;nado en el acumulador se transfie-; re al Buffer serial de Transmisión<br>: (SBUF <-- (A)). CLR TT ;Bandera de transmisión serial de<br>;datos ; Indicación de que el sistema se SETB P17 idicación de que-el sistema-se<br>ecuentra operativo. ; Si P17  $=$  1L el led de indicación ; de que el sistema se encuentra ;Blanqueo del mapa de memoria RAM langueo del mapa de memoria - RAM<br>Silizado ;Se ejecuta a partir de la etiqueta<br>;RAM. TXNOK0: ;Si el código recibido no es co-; rrecto, se transmite el código 4EH ;que corresponde al Ascii de la<br>;letra " N ". l código Ascii de la letra " N MOV SBUF,A ;El Ascii de la letra " N " almace-<br>pado en el acumulador se transfie-;;<br>re al Buffer serial de Transmisión;

A2 6

;  $(SBUF \le - - - (A))$ .

CLR TI ;Bandera de transmisión serial de ;Bandera de transmisión serial de<br>:datos

SJMP ESPERANT ESPERANT ESPERANT ESPERANT ESPERANT ESPERANT ESPERANT ESPERANT ESPERANT ESPERANT ESPERANT ESPERA<br>En 1980 esperant esperant esperant esperant esperant esperant esperant esperant esperant esperant esperant es ;Si el código recibido es diferente ; del establecido como INICIAR, se ;ejecuta un salto a la etiqueta ;ESPERA0 y espera por un nuevo dato<br>;hasta recibir el código correcto.

RAM: ;Proceso de Blanqueo del mapa de ; Proceso de Blanqueo del mapa de<br>;memoria RAM utilizado. ;En todas las localides de memoria<br>;utilizadas se coloca 00H.<br>;Mapa utilizado 00H <---> 0FFH.

;Inicializa con localidad 0000H.

;Lazo para cubrir con todas las<br>;localidades del mapa de memoria. ;E1 contenido del acumulador (00H) ; El contenido del acumulador (00H) ;es almacenado en la localidad de ; memoria dada por la dirección del<br>; DPTR. INC DPTR ;Se incrementa en uno (1) el con-<br>tador de las direcciones de loca- ;<br>lidad de memoria del mapa utili-;zado. MOV A,DPH ;E1 byte mas significativo del DPTR ;E1 byte mas significativo del DPTR ;<br>DPTR ;E1 byte mas significativo del DPTR ;E1 byte mas significativo del DPTR ; ; El byte más significativo del DPTR

;es almacenado en el acumulador ;temporalmente para verificar su<br>;valor.

;Lazo para cubrir con todas las

CJNE A,-tt01H,R-AMB ;Si el contenido del acumulador es ;Si el contenido del acumulador es<br>;01H significa que el mapa de memo-<br>;ria ha sido barrido en su tota-<br>;lidad. ;DPTR no alcanza el valor de 01H

;ejecuta laa instrucciones a partir jecuta la

BITS: ;Ejecución de instrucciones para el jecución de instrucciones para e

> CLR Pll ;Inicializa los conversores ADC ;Inicializa los conversores ADC ;0803 LCN. P11 = 0L habilita los<br>:conversores.

> > ;Direccionamiento para habilitar la ;salida Y4 (A = 0L B = 0L C = 1L) ; salida Y4 ( $A = 0L$  B = 0L C = 1L) ; del decoder 3/8 que corresponde a ; la señal <WR> de los conversores ; (Pulso de Start).

 $\mathbb{R}$  P<sub>12</sub> R P13<br>BD B14

CLR P12

- $\mathbf{S}$  is a set of pulso de  $\mathbf{S}$  , and pulso de Start  $\mathbf{S}$ plicación del pulso de Start <WR> ; mínimo de 100 ns. Tiempo aproxima- ;do de duración del pulso - 160 ns.
- CLR P15 ;P15 " 0L deshabilita al decoder y 15 = 0L deshabilita al decoder
- SETB Pll ;Deshabilitación de los converso- ; res.

 $\sum_{i=1}^{n}$ ;Para producir la demora de 100 µs<br>;del tiempo de conversión, es ;del tiempo de conversión, es<br>inecesario ejecutar el LAZ01 ;durante treinta (30) veces, con lo ;quo we garantiza el tiempo reque- ;rldo.

LAZ01: ;Instrucciones para producir la ; Instrucciones para producir la<br>; demora necesaria para cumplir con ;el tiempo de conversión (aproxima- ;damente 100 us).

NOP ;La instrucción NOP requiere 12 ;La instrucción NOP requiere 12<br>;períodos de oscilación del reloj,

;esto es un tiempo de 1.628 µs.

- DJNZ R2,LAZQ1 ;La instrucción DJNZ.... requiere a instrucción DJNZ.... requiere ;24 períodos de oscilación del ;reloj, esto es un tiempo de (3.255 ;us.  $;$ El tiempo total es de  $(4.883 \text{ }\mu\text{s})$ ; multiplicado por 30 veces que se ;ejecuta el lazo da aproximadamente<br>;147 µs.
- CLR Pll ;Habilitación de los conversores.
- CLR P14 ;Direccionamiento para habilitar la ; salida -Y0 (A ~ 0L B = 0L C = 0L) ; salida Y0  $(A = 0L \t B = 0L \t C = 0L)$ ; del decoder 3/8 que corresponde a ;la habilitación del 74LS244 aso-; ciado al conversor de la posición ;de la punta de prueba en la línea<br>;ranurada.
	- k P16 ;Habilitación de la salida de los
		- MOV P03í\*0FFH ;E1 contenido del pórtico P0 del i contenido del portico P0 del l ;microcontrolador para la lectura ;del byte de información de la con-<br>;versión debe ser ØFFH.
- SETB P15 ;Habilitación de la salida Y0 del pritracies ;La salida Y0 del decoder corresa salida 10 del decoder corres-<br>maio a la señal de habilitzatíon ; ponde a la señal de habilitación ; del buffer asociado al conversor ;de la posición de la-punta de<br>;prueba.
- $M_{\rm p}$  P<sub>0</sub>  $R_{\rm p}$  ;  $L_{\rm p}$  ,  $L_{\rm p}$  de información de información de información de información de información de información de información de información de información de información de información de informac ;la posición de la punta de prueba. ;la posición de la punta de prueba. ;El byte a la entrada del pórtico ;P0 se almacena en el registro R0<br>;(R0 <--- (P0)).
- CLR P15 ;P15 OL deshabilita al decoder y ;todas las salidas están en 1L.

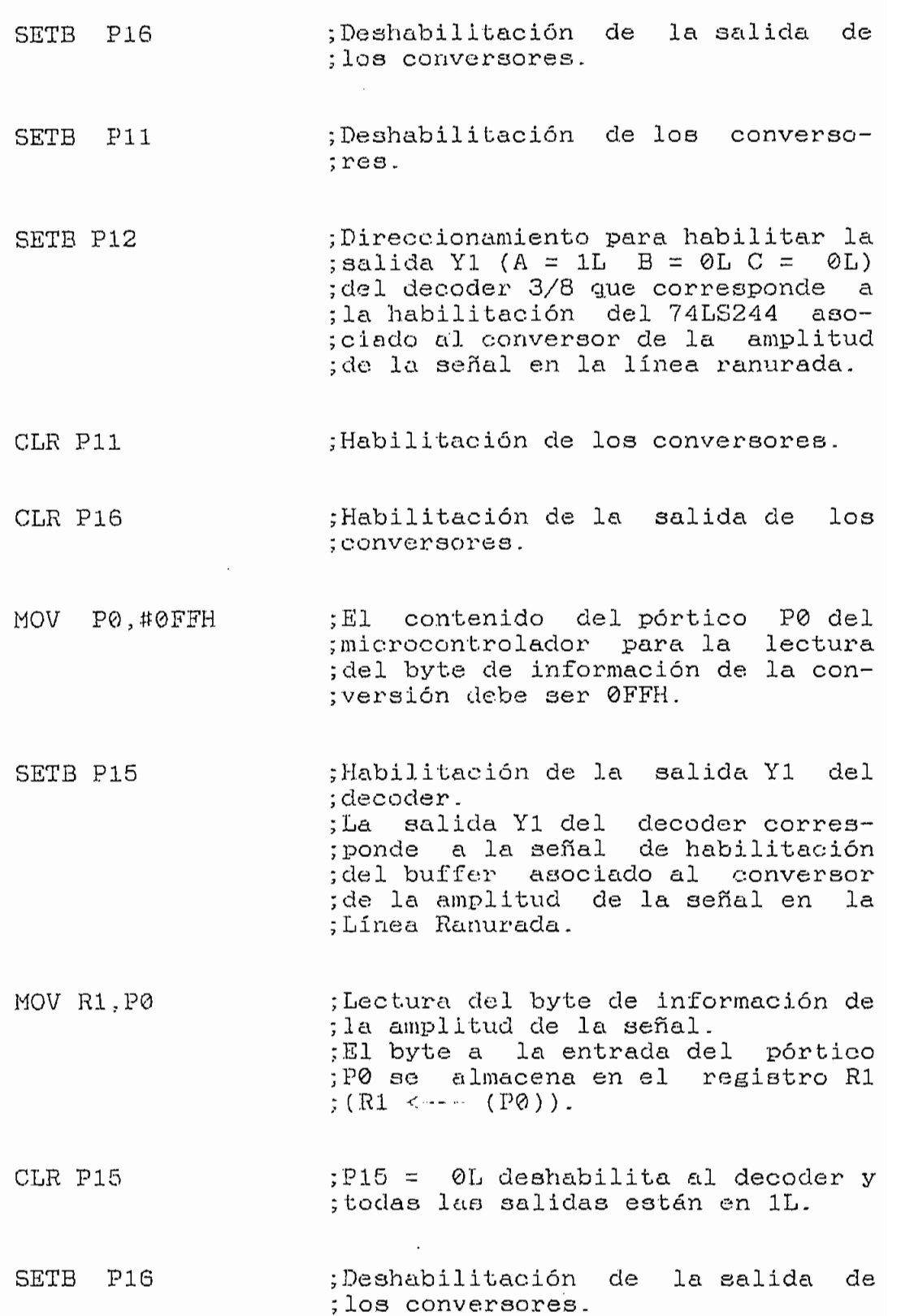

 $\mathcal{L}^{\pm}$ 

 $\bar{q}$ 

 $\overline{\phantom{a}}$ 

A2 10

r<br>B P11 ;Deshabilitación de los converso-

 $\mathbb{R}^n$  posición almandado almacenado de la posición almacenado de la posición almacenado de la posición almacenado de la posición almacenado de la posición almacenado de la posición almacena de la posición almacena de l valor de la posición almacenado<br>Do ;en el registro RØ se utiliza como ;dirección de memoria en la cual se ;guardará el valór de la amplitud<br>:de la señal.

- MOV DPH.#00H ;E1 mapa utilizado es 00XXH.
- MOVX A,@DPÍR ;El contenido de la palabra de me-; moria direccionada es almacenada<br>; en el acumulador.  $\mathcal{L}_{\mathrm{eff}}$
- C<sub>JNE</sub> A, ;<br>C<sub>JNE</sub> A, ;EN CONTENTADO de la RAM se revisado de la RAM se revisado de la RAM se revisado de la RAM se revisado l contenido de la RAM se revisa ;para establecer si un valor-ha<br>;sido-guardado con-anterioridad o ; no y establecer el promedio. : Si  $A = \emptyset$  ejecuta las instrucciones ;a continuación. Si A ≠ 0 ejecuta a<br>;partir de la etiqueta MEDIA8.
	- MOV A, R1  $;E1$  contenido del registro R1 es la ;amplitud de la señal y se trans-<br>;fiere al acumulador. ;A <--- (R1) (Amplitud de la se-<br>;ñal).
		- MOVX @DPTR,A ;E1 contenido del acumulador se l contenido del acumulador se<br>. ;almacena en la palabra de memoria<br>;RAM direccionada. AM direccionada.<br>(RO)) (A) (A) (Almacenamiento de (R0)) <--- (A) (Almacenamiento de
- LJMP BIT8 ;Salto a la etiqueta BIT8.<br>
;Se ejecuta nuevamente el procedi-<br>
;miento descrito. MEDIAS: ;Promedio entre las dos últimas
	- ; Promedio entre las dos últimas<br>; medidas de amplitud de la señal ;realizadas para la posición espe- ;cificada.

MOV R2,A ;E1 contenido del acumulador l contenido del acumuladar es la ADD A,R1 ; Se suman el contenido del registro ;R1 (última lectura) con el conté- ;nido de1 acumulador. ;A <— (A) + (Rl). RRC A ;Se obtiene el promedio de las dos e obtiene el promedio de las dos<br>. ;últimas lecturas de amplitud de la ;señal.<br>;A <-- (A)/2. MOVX @DPTR,A ;El promedio obtenido se almacena ;en la localidad de memoria corres- ;pondiente. JNB RI,BIT8 ; Si RI - 0L ejecuta las instruc- ciones a partir de la etiqueta ;BITS. ;Si RI - 1L ejecuta las instruc- ;clones a continuación.  $\mathbb{R}^n$  a,  $\mathbb{R}^n$  is the recording of  $\mathbb{R}^n$  . The first recording  $\mathbb{R}^n$ l dato recibido en el Buffer ; serial de recepción es transferido<br>; al acumulador (A <--- (SBUF)). CLR RI ;Borra bandera de interrupción de orra bande XRL A,#DESCARGA ;Compara con el número 47H designa-<br>
;do como código para que la trans-<br>
;misión de datos se realice.<br>
;Si el código recibido no es co-<br>
;r.recto, el resultado del acumula-;código recibido es correcto, el ; resultado del acumulador es cero.<br>;Si (A) = 47H entonces A <-- 00H.<br>;Si (A)  $\neq$  47H entonces A <-- XXH.  $\frac{1}{2}$ i el contenido del acumulador es .<br>iferente de 00H, se ejecutador ;diferente de 00H, se ejecutan las<br>;instrucciones a partir de BIT8.<br>;Si el contenido del acumulador es

A2 12

;<br>00H, se ejecutan las instrucciones de las instrucciones de las instrucciones de la se ejecutan la se ejecutan<br>10H, se ejecutan la se ejecutan la se ejecutan la se ejecutan la se ejecutan la se ejecutan la se ejecutan la H, se ejecutan las instrucciones ;a continuación, las que realizan ; la transmisión de los datos hacia<br>; el computador. ACALL DEMORA MOV A, #4FH MOV SBUF,A ;Llama a subrutina de demora. ;Código Ascii de la letra " O ". ;El Ascii de la letra " O " almace-<br>;nado en el acumulador se transfie-;re al Buffer serial de Transmisión<br>;(SBUF <---- (A)). CLR TI ;Bandera de transmisión serial de indera<br>. SETB P32  $\longrightarrow$  ;P32 = 1L Led Tx. de datos encen-;dido, P32 = 0L Led Tx. de datos <br>;apagado. MOV DPTR,#0000H ;La descarga de los datos almacena-<br>dos en memoria RAM se realiza car-; ; gando el DPTR con 0000H como punto ; de partida. DESCA8: ;Lazo que descarga todo el conte-<br>
;nido de la RAM. MOVX A,©DPTR ;E1 contenido de la localidad de . contenido de la localidad de moria de dirección especificado ACALL DEMORA MOV SBUF,A ;Llama a subrutina de demora. ;El dato almacenado en el acumula-;dor se transfiere al Buffer serial<br>;de Transmisión (SBUF <---  $(A)$ ). CLR TI ;Bandera de transmisión serial de undera<br>...

 $A$
INC DPTR ; Se incrementa en uno (1) el con-<br>; tador de las direcciones de loca-<br>; lidad de memoria del mapa utili-<br>;zado. MOV A,DPH ;E1 byte más significativo del DPTR i byte mas significativo del DPTR<br>. ;es almacenado en el acumulador ; temporalmente para verificar su<br>: valor.

- CJNE A, #01H, DESCA8 ; Si el contenido del acumulador es ;01H significa que el mapa de memo- ;ria utilizado ha sido barrido en ia utilizado ha sido barrido en<br>1 totalidad.<br>: si hoto oficializativo del más significativo del i el byte más significativo del .<br>DPD PTR no alcanza el valor de 01H<br>. ; ejecuta las instrucciones a partir<br>: de DESCA8.
- MOV Pl,#0DFH ; inicializa el sistema de adquisi-;ción de datos en condición de<br>;Stand-By.<br>;Los LED son-apagados.

MOV P3,#0FBH

LJMP SDAD8 ;Salto a la etiqueta SDAD8.<br>(Lazo principal del programa.;

DEMORA: ;Subrutina de demora.

MOV Rl?íl50H ;Número de veces que se ejecuta el ímero de veces que se ej

 $\mathcal{L}$ 

MOV R2,ÍÍ0FFH ;Número de veces que se ejecuta el imero de veces que se eje

 $\mathcal{L}$ 

NOP ;La instrucción NOP es utilizada

A2 15

;para consumir tiempo en la demora.

 $\overline{\overline{C}}$ 

DJNZ R2, DEMORA2 NOP ;La instrucción DJNZ,... ejecuta el i instrucción DJNZ.... ejecuta el ;lazo hasta que el contenido del<br>;registro R2 es igual a cero.

DJNZ R1, DEMORA1 ;La instrucción DJNZ.-.. ejecuta el : instrucción DJNZ.... ejecuta el ;lazo hasta que el contenido del<br>;registro R1 es igual a cero.

RET ;Retorno de la subrutina.

END ; Fin del programa.

ANEXO 3

Ì

## MANUAL DE USO

 $\begin{array}{ccccccccccccc} \multicolumn{2}{c}{} & \multicolumn{2}{c}{} & \$ 

 $\frac{1}{2}$ 

 $\sim$ 

# SISTEMA DE ADQUISICION DE DATOS PARA LA LINEA RANURADA

 $(S.D.A.D. D. )$ 

INSTALACION DEL EQUIPO S.D.A.D.  $1 -$ 

El diagrama de la figura 1.1 muestra la instalación del equipo S.D.A.D. con el computador; y, con la Línea Ranurada.

La figura 1.2 muestra el frente de la caja del S.D.A-.D. y los pines utilizados en los conectores DB-9 montados para el cable de la comunicación serial; del sensor de posición; y, del sensor de amplitud.

La figura 1.3 corresponde a una vista superior de la tarjeta principal del S.D.A.D., en la que se puede apreciar la ubicación de los diferentes elementos que la forman.

La figura 1.3 corresponde a una vista 'superior de la

Ļ.

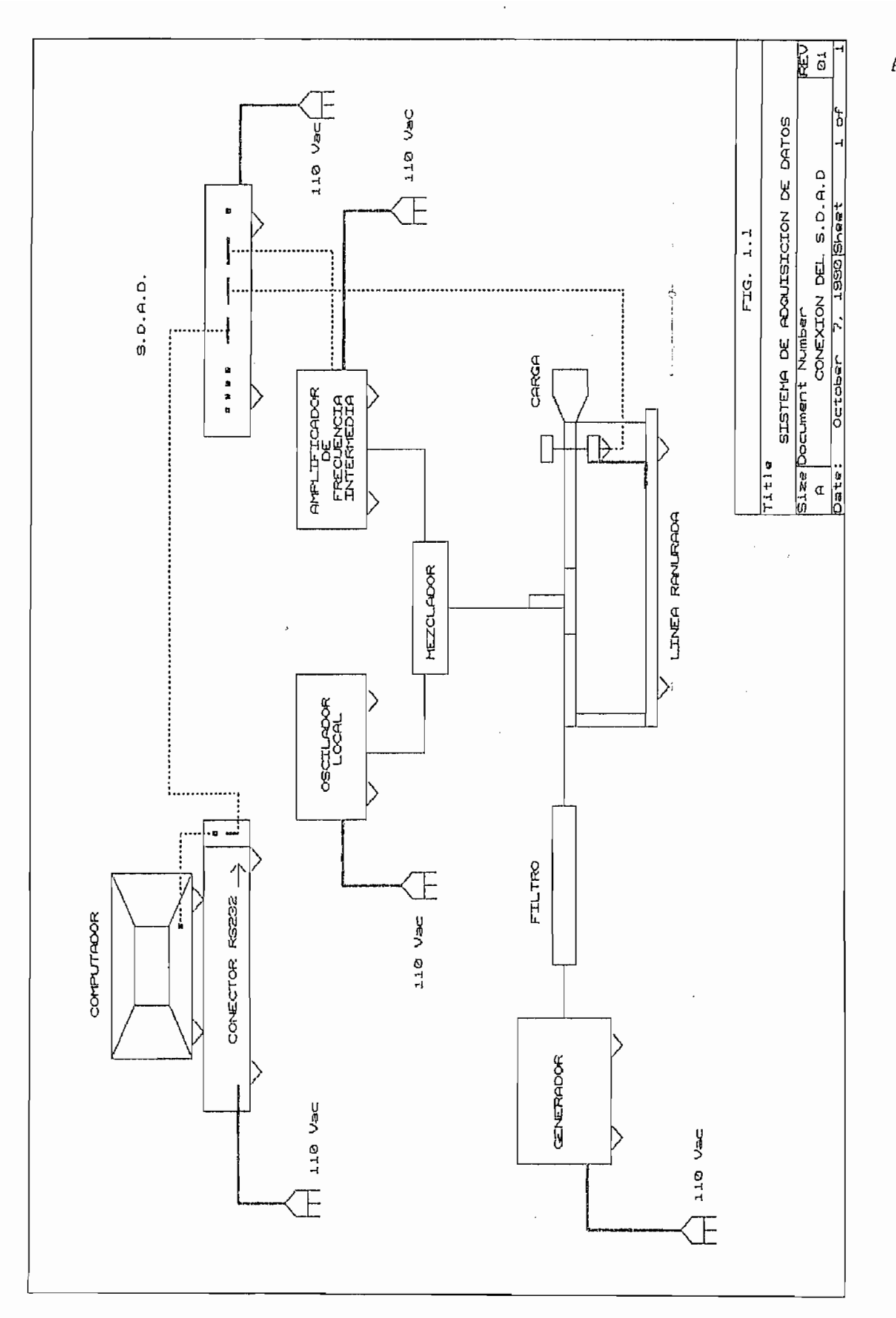

A3 2

REU  $\vec{c}$ Size Document Number<br>A VISTA FRONTAL DE LA CAJA S.D.A.D.  $\frac{1}{2}$  of SISTTHA DE ADQUISICION DE DATOS GHUZUYET October 7, 1990 Sheet  $FTG.12$  $\frac{1}{3}$  $\circ$ **AMPLITUD AMPLITUD SENSOR**  $\ddot{\phantom{0}}$  $\frac{9}{9}$ POSICION  $\ddot{\phantom{a}}$ Title **Cata**  $\circ$  $\overline{\circ}$ POSICION SENSOR  $\begin{picture}(120,17) \put(15,17){\line(1,0){15}} \put(15,17){\line(1,0){15}} \put(15,17){\line(1,0){15}} \put(15,17){\line(1,0){15}} \put(15,17){\line(1,0){15}} \put(15,17){\line(1,0){15}} \put(15,17){\line(1,0){15}} \put(15,17){\line(1,0){15}} \put(15,17){\line(1,0){15}} \put(15,17){\line(1,0){15}} \put(15,17){\line(1,0){15$  $\frac{1}{2}$ į l, Px. FS 2320 Tx. RS 2320 SIGNAL GVD CONDIDENSI **RS 222 C** Tx. OPERATIVO や<br>や **SISTEMA** ද්<br>උ POWER ON RESET  $\vec{\phi}$  $\frac{1}{2}$  $\dot{\phi}$ 

 $\Delta3$  3

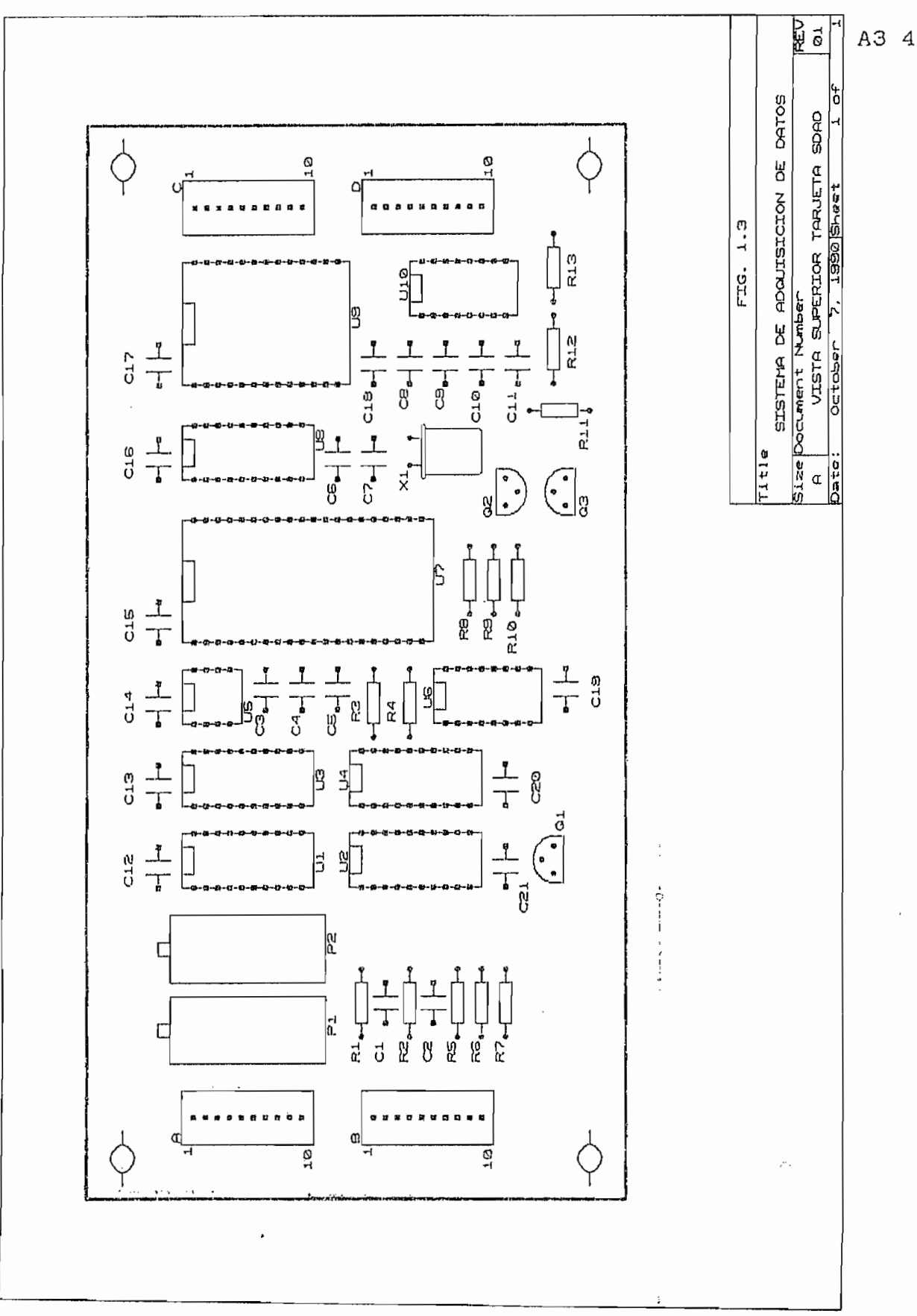

# 2.- CALIBRACIÓN Y USO DEL S.D.A.D.

Con la punta de prueba de la línea ranurada colocada hacia el extremo del generador; y, fijada en este extremo; se manipula la manivela y se coloca un voltaje de 4.45 Vas entre los puntos A1 y A2 del conector A.

Una ves calibrado el equipo., se escoge la opción "DATOS" del Menú Principal. El programa interroga al usuario por la frecuencia de operación del generador; y, dispone el mensaje "LA IMPEDANCIA DE CARGA DEBE SER CORTOCIRCUITO"; colocada como impedancia de carga un cortocircuito se presiona ENTER ( <J ); y, la indicación de que el sistema se encuentra operativo se enciende.

En pantalla se presenta el mensaje de presionar ENTER ( <J ) cuando la información haya sido adquirida. Al hacerlo la información correspondiente al patrón de onda estacionaria, es transferida de la memoria del S-D.A.D. a la memoria del computador. Una luz roja ( Sistema Transmitiendo dabos ) se enciende como indicativo de que se está transfiriendo la información.

Cuando la totalidad de la información adquirida para cortocircuito ha sido trasnferida, se debe colocar como carga en la línea ranurada la impedancia que se desea analizar y presionar ENTER (< ), con lo que se coloca al sistema en modo operativo y se puede adquirir la información del patrón de onda estacionaria; cuando se desea transferir la información al computador se presina ENTER ( $\lt$ ) y se enciende la luz indicadora que el sistema se encuentra transmitiendo la información adquirida.

Cuando la información tanto de cortocircuito como para cualquier impedancia de carga ha sido transferida al computador, el Sistema de Adquisición de Datos se coloca en la condición de Stand by.

3.- CONTENIDO DEL DISCO QUE AMACENA EL PROGRAMA.

La distribución de los programas y paquetes en el disco etiquetado SDAD, se dan a continuación en la tabla

#### CONTENIDO DEL DISCO SDAD.

NOMBRE DEL ARCHIVO SDAD.BAT READ.ME PARINIC.001 SDADC.EXE SDADSP.EXE BRÜN40.EXE PIZZAS DATOSi.DAT DESCRIPCIÓN Programa con la secuencia para a-<br>rranear al sistema. Archivo con información del SDAD. Archivo que contiene parámetros hivo que contiene parámetros iniciales requeridos por el sis-<br>tema. Programa de configuración del ograma<br>... Programa principal del SDAD para ograma principal del SDAD para simulación y procesamiento de<br>información. Programa requerido por SDADC y ograma requerido por Sl Directorio que contiene el pa-<br>quete PIZZAS utilizado para im-<br>primir el contenido de la panta-<br>lla. Archivo de información provenien-<br>te del SDAD previamente grabado.

Tabla 3.1.

ro de particiones ( múltiplo de 255 ); y, el nivel de ruido. La generación de este archivo es posible de varias maneras<br>como por ejemplo utilizando el paquete EDLIN; el procesador de palabras Word Perfect con la opción CTRL F5 para grabar archivos con formato DOS; o, de la siguiente manera: archivos con formato DOS; o, de la siguiente manera:

> $\odot$  <1 CTRL Z <J

> > $\cdots$

4.- MANERA DE EJECUTAR EL PROGRAMA.

Para ejecutar el programa desarrollado se debe escribir lo siguiente:

# A: SDAD <

Al ejecutar el programa se tiene acceso al Menú Principal, a partir del cual siguiendo las ayudas disponibles en pantalla se profundiza en su ejecución.

 $\frac{1}{2}$ 

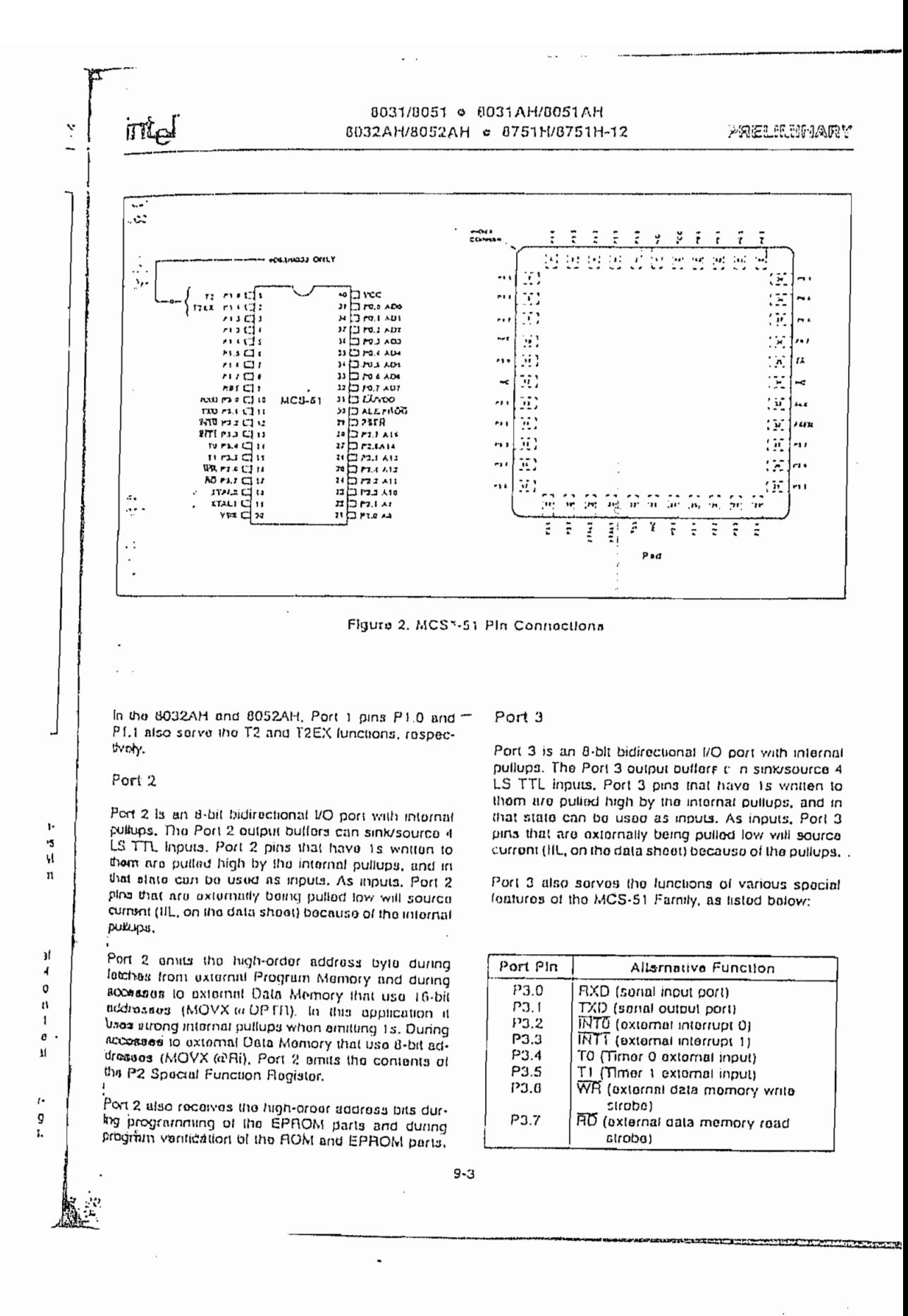

**F WEIGHT BETWEEN MANUFACTURER** themes, a

<u>ے۔۔۔یسے مختون کو کوم</u>

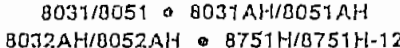

PRELILINARY

### ABSOLUTE MAXIMUM RATINGS\*

intal

Ambient Temperature Under Blas . . . . 0 °C to 70 °C Storage Temporature ..... - 65 °C to +150 °C Vocage on EXVPP Pin to VSS . - 0.5V to +21.5V Voltage on Any Other Pin to VSS . - 0.5V to +7V Power Dissipation ................ 1.5W

"NOTICE: Stresses above those listed under "Absolute Maximum Ratings" may cause permanent damage to the device. This is a stress rating only and lunctional operation of the device at these or any other conditions above those indicated in the operational sections of this specification is not implied. Exposure to absolute maximum rating conditions for extended periods may allect device reliability.

D.C. CHARACTERISTICS:  $(T_A = 0 \degree C)$  to 70 °C. VCC = 5V ± 10%: VSS = 0V1

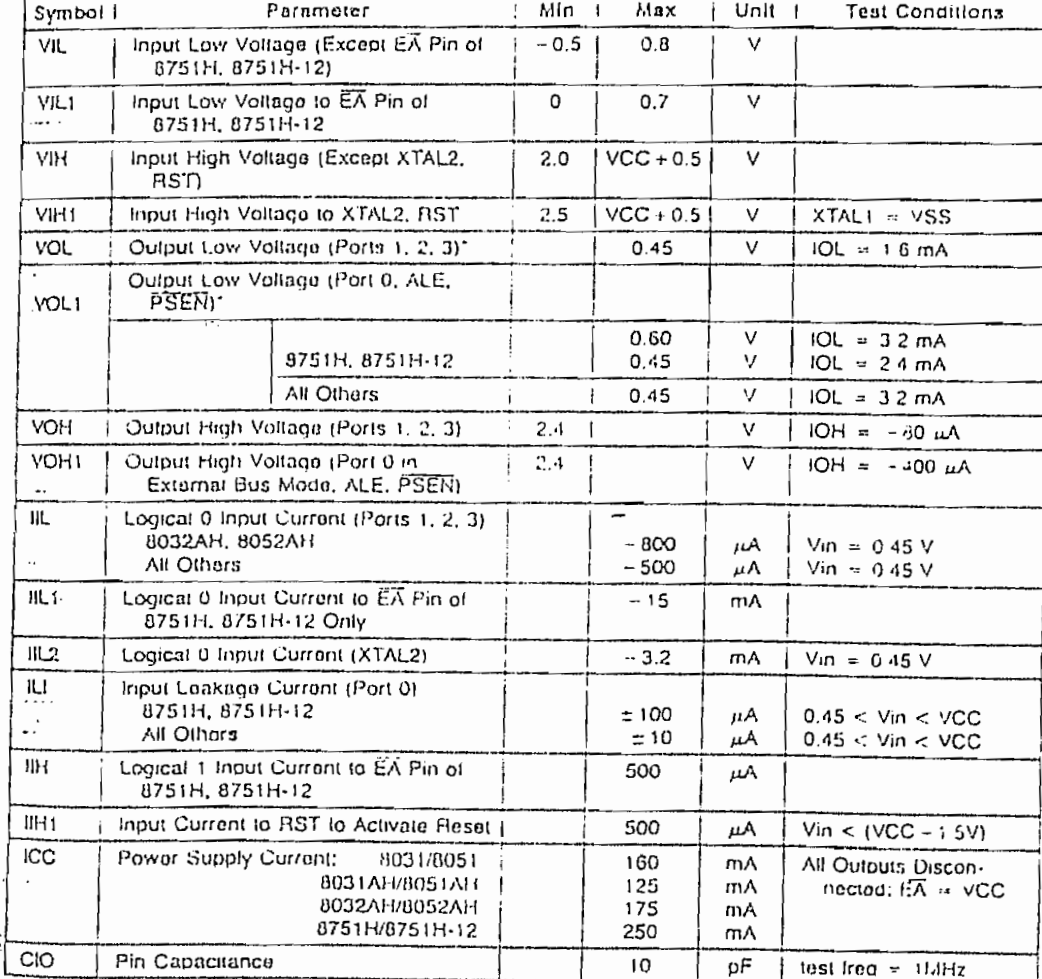

Mote: Capacitive loading on Ports 0 and 2 may cause spurious noise pulses to be superimposed on the VOLs of ALE and Ports I and 3. The notation of the following the capacitance discharging into the Port 0 and Port 2 pins when these pins make 11-0-0 transitions during bus operations. In the worst cases (capacitive loading > 100 pF), the noise buise on the ALE line "may exceed 0.8V. In such cases it may be desirable to quality ALE with a Schmitt Trigger, or use an address latch with a Schmitt Trigger STROBE input.

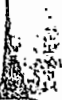

k,

 $9 - 5$ 

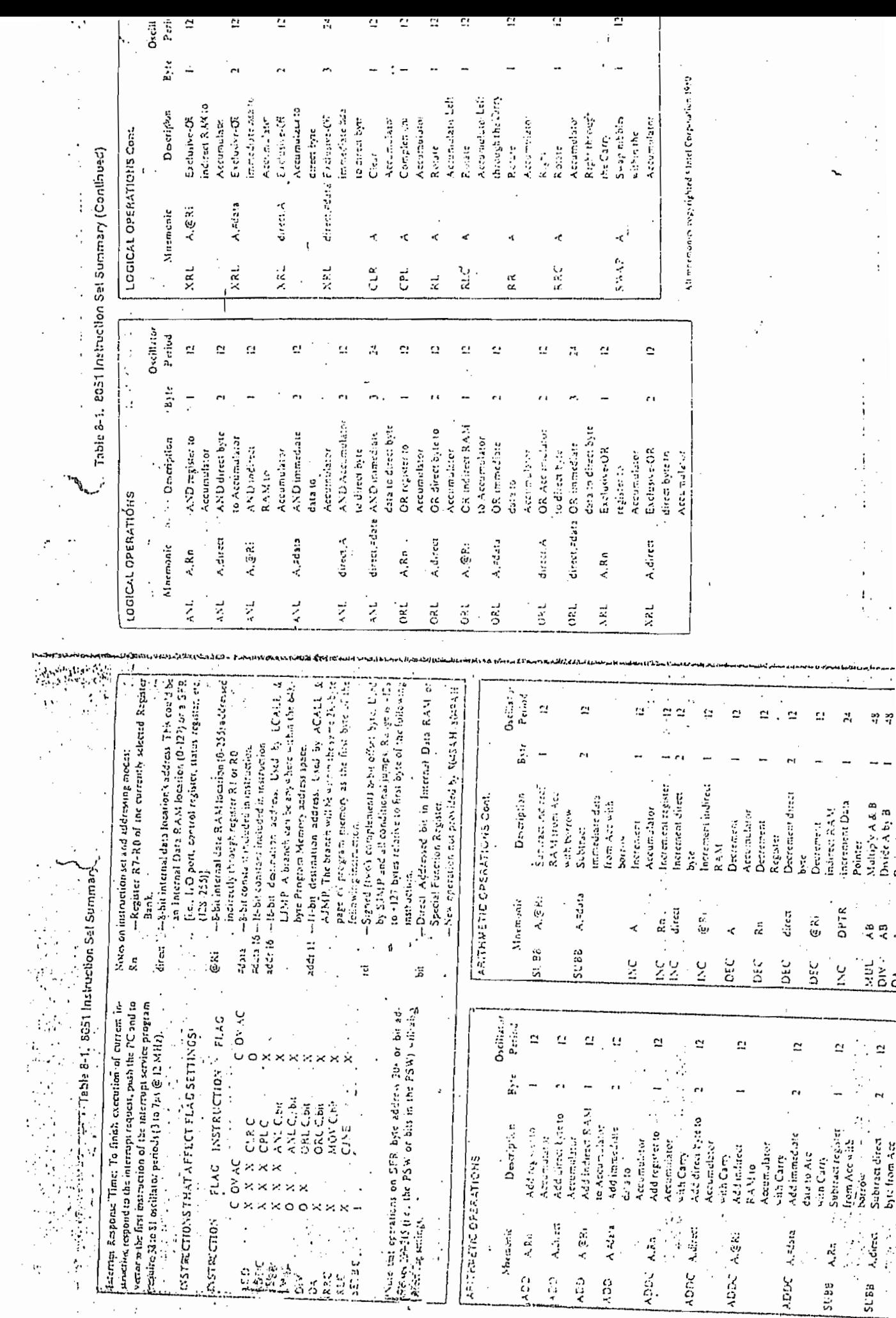

**MEI CATIONER ATISE** 

 $\bar{z}$ 

 $\ddot{\phantom{a}}$ 

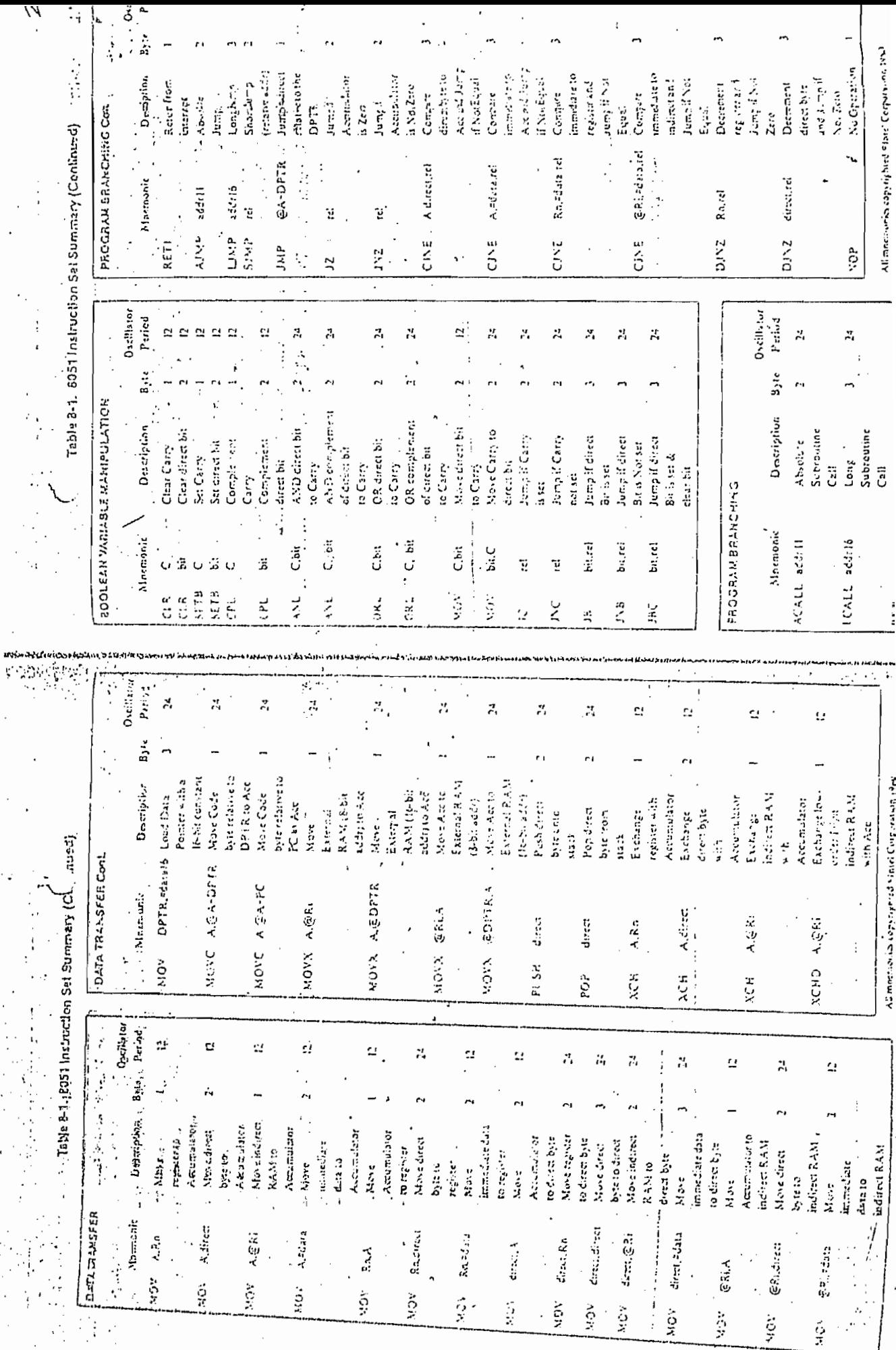

**THE THE COMMANDS** 

÷  $\vdots$ 

別応

 $\ddot{a}$ 

ali montava degrenze referencia en la provincia del

ORIGINAL

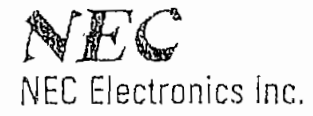

#### $\mu$ PD43256 32,768 x 8-BIT **STATIC MIX-MOS RAM**

Revision 1

#### Description

The uPD43256 is a high-speed, low-power, 32,768-word by 8-bit static MIX-MOS RAM fabricated with advanced silicon-gate MIX-MOS technology. The uPD43256 is a low standby power device using n-channel memory cells with polysificon resistors. Furthermore, a novel circultry lechnique makes the µPD43256 a high-speed and low operating power device which requires no clock or refreshing to operate.

Minimum standby power is drawn by this device when  $\overline{\text{CS}}$  is at a high level, independently of the other inputs. levels.

Data retention is guaranteed at a power supply voltage as low as 2 V (pPD43256-10L/12L/15L).

The µPD43256C is packaged in a standard 28-pin plastic dual-in-line package.

The uPD43256G is packaged in a standard 28-pin plastic miniflat (SOP) package.

#### Fentures

- Single +5V supply
- Fully static operation no clock or refreshing required
- TTL-compatible all inputs and outputs
- Common I/O using three-state output
- One Chip Select and one Output Enable input for easy application
- Data retention voltage
- µPD43256-10L/12L/15L: 2V min Standard 28-pin plastic DIP and miniflat (SOP)
	- packages

#### Performance Ranges

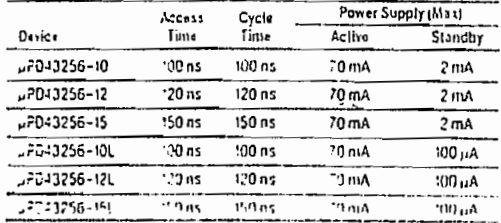

#### Capacitance  $T_A = 25^{\circ}C$ ,  $I = 11.1712$

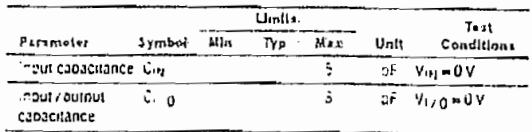

Pin Configuration

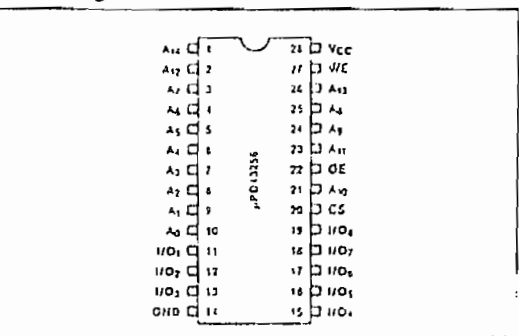

#### Pin Identification Table

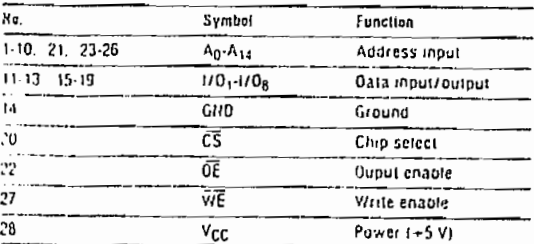

#### **Block Diagram**

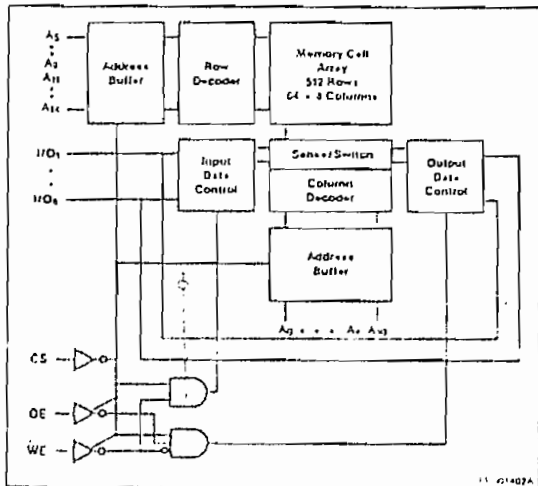

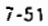

#### µPD43256

#### Absolute Maximum Ratings

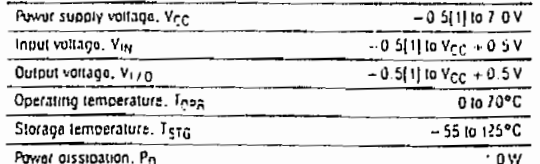

Note: [i] = 3.0V mln (pulse width 50 ns)

Comment: Exposing the device to stresses above those listed in<br>Absolute Maximum Ratings could cause permanent damage, The<br>device is not meant to be operated under conditions outside the limits dascribed in the operational sections of this specification. Exposure to absolute maximum rating conditions for extended pariods inay affect device reliability.

#### Recommended DC Operating Conditions  $T_A = 0$  to 70 °C

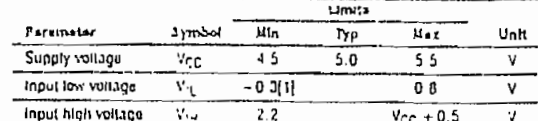

Nete: (1) - 3.0 V min (pulse width 50 ns)

#### DC Charactoristics  $T_A = 0$  to 70 °C.  $V_{CC} = 5V \pm 10\%$

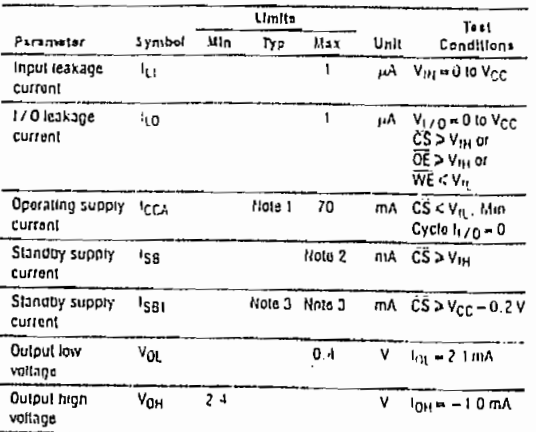

Notes: [1] µPD43256-10/10L: 35 mA typ

prime base for local both Alipp<br>pPD43256-12712L: 30 mA typ<br>pPD43256-15715L: 25 mA typ

[2] µPD43256-10/12/15: 5 mA max

up<br>D13256-101,1121,1131,3 mA max<br>[3] pP043256-10112115: 20 pA typ, 2 mA max

µPD43258-10L{12L/15L: 2µA typ, 100 µA max

#### **AC Characteristics**  $T_A = 0$  to 70 °C,  $V_{CC} = 5V \pm 10\%$

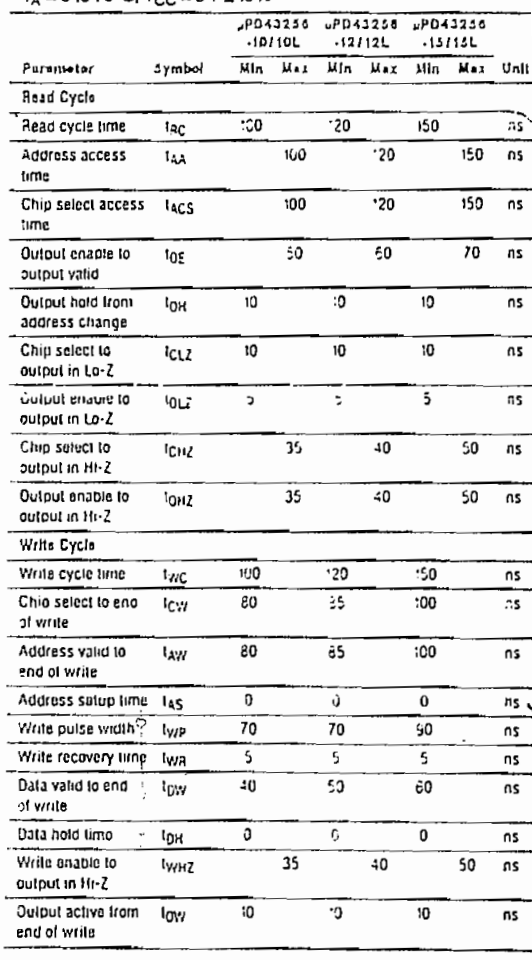

#### **AC Tost Conditions**

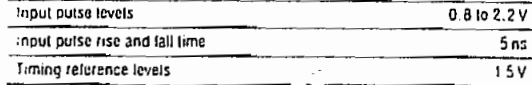

#### Truth Table

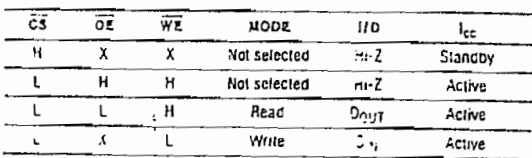

 $[\mathfrak{h}]$ ÷

# NFC

NEG

٣W

 $\searrow$  :

sva attarilleri P.C.

µPD43256

#### **AC Tost Circuits**

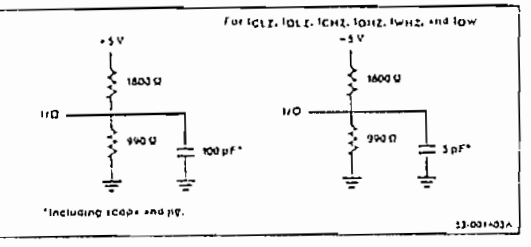

#### Timing Waveforms

Read Cycle No. 1 (Address Access) (Notes 1, 2)

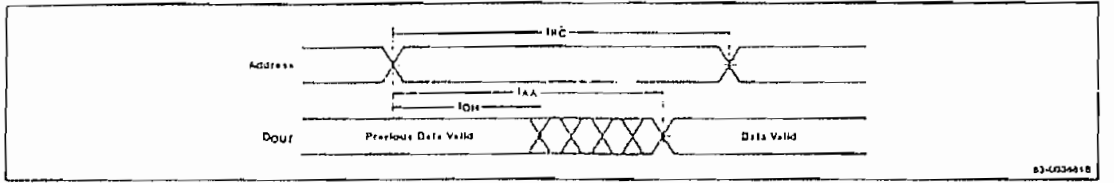

#### Road Cyclo No. 2 (Chip Select Access) (Notes 1, 3)

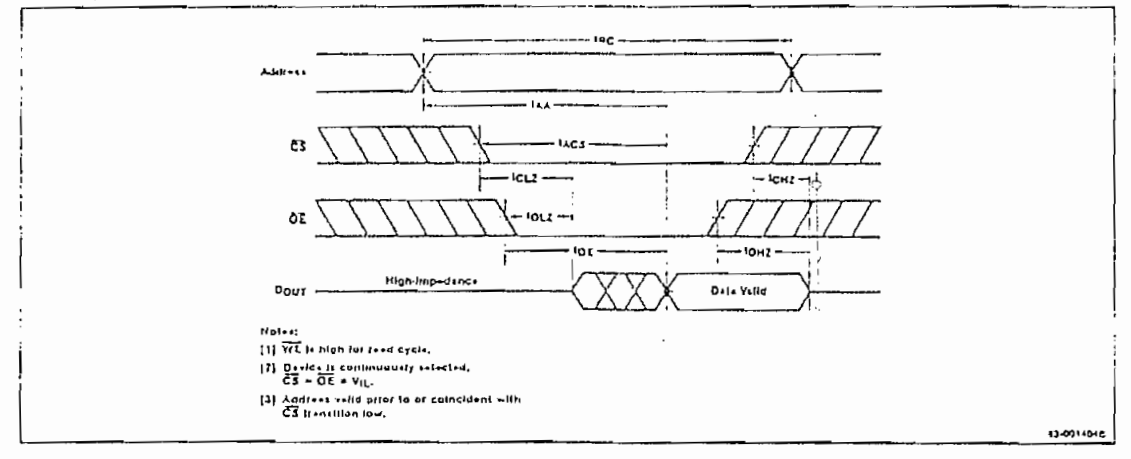

ţ

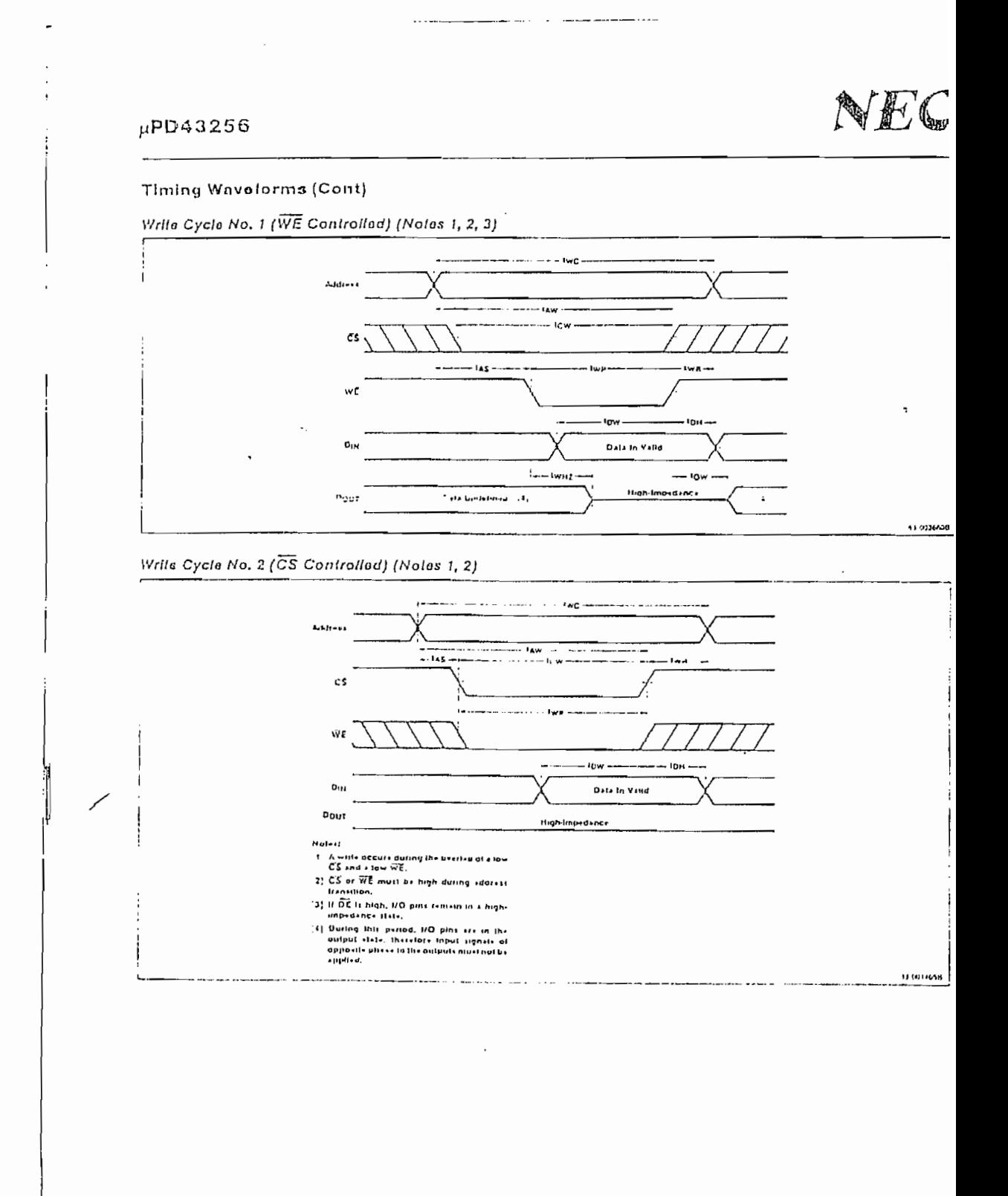

 $7 - 54$ 

**CONTROLLOWS** A CONGRESS SANTABERT STRENGER

# *p*zi National<br>(Za Semiconductor

## ADC0801, ADC0802, ADC0803, ADC0804 8-Bit µP Compatible A/D Converters

#### General Description

IN ADC0801, ADC0802, ADC0803, ADC0804 are (NOS 8-bit, successive approximation A/D converters mich use a modified potentiometric ludder-similar to re 25GR products. They are designed to meet the NSC HCROBUS TM standard to allow operation with the n80A control bus, and TRI-STATE<sup>®</sup> output latches trettly drive the data bus. These A/Ds appear like penary locations or I/O ports to the microprocessor ad no interfacing logic is needed.

knew differential analog voltage input allows increasing te common-mode rejection and offsetting the analog gro input voltage value. In addition, the voltage referpor input can be adjusted to allow encoding any smaller. valog voltage span to the full 8 bits of resolution.

#### features

- r MICROBUS (8080A) compatible-no in econcing logic needed
- Easy interface to all microprocussors, or uperates "stand alone"
- # Differential analog voltage inputs
- Logic inputs and outputs meet T2L voltage level specifications

A to D, D to A

ADC0801, ADC0802, ADC0803, ADC0804

135 ns

5 V<sub>DC</sub>

- Works with 2.5V (LM336) voltage reference
- u On-chip clock generator
- OV to 5V analog input voltage range with single 5V supply
- P No zero adjust required
- # 0.3" standard width 20-pin DIP package

#### **Key Specifications**

- n Resolution **R** hite
- Total error 11/4 LSB, 11/2 LSB and 11 LSB
- Conversion tune 100 us
- Access tinne
- Single supply
- 4. Operates ratiometrically or with 5 VDC, 2.5 VDC. or analog span adjusted voltage reference

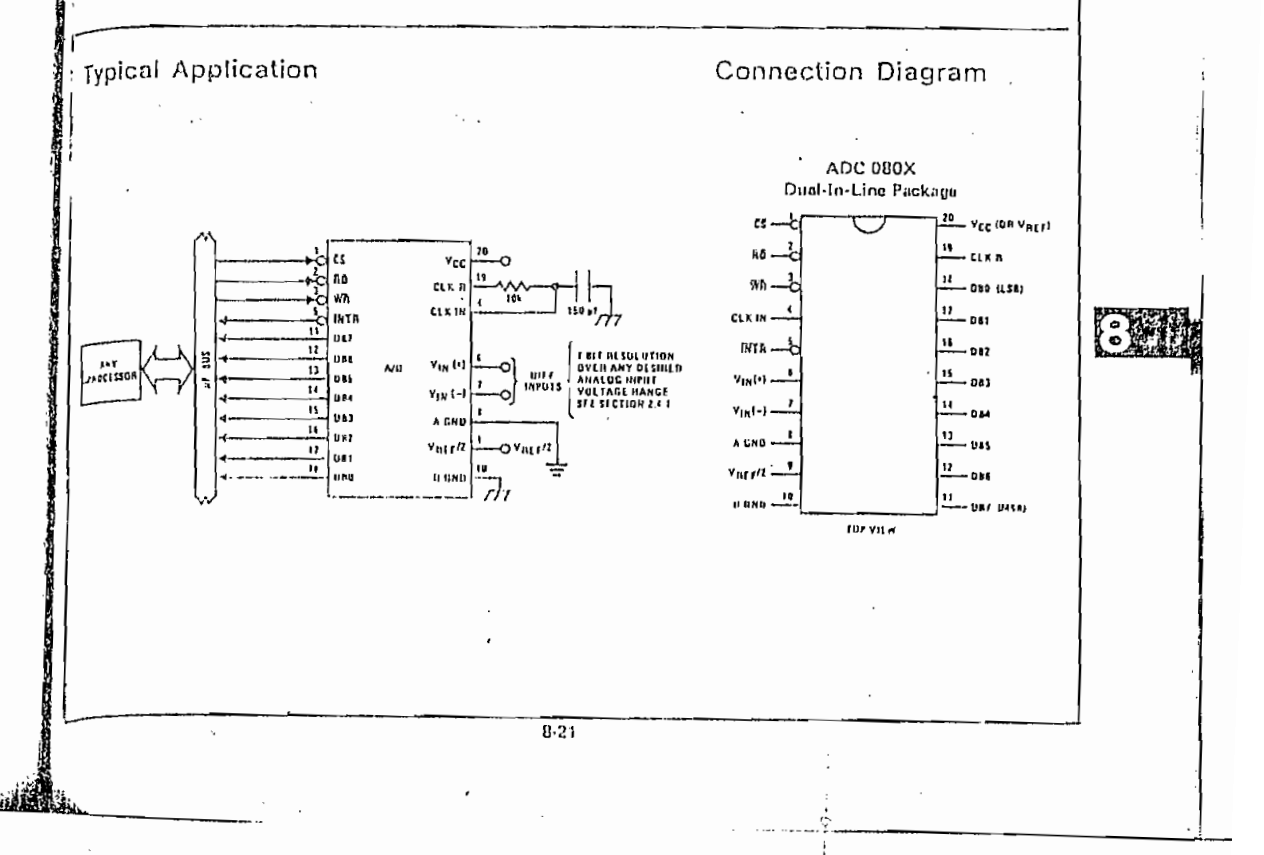

IJ,

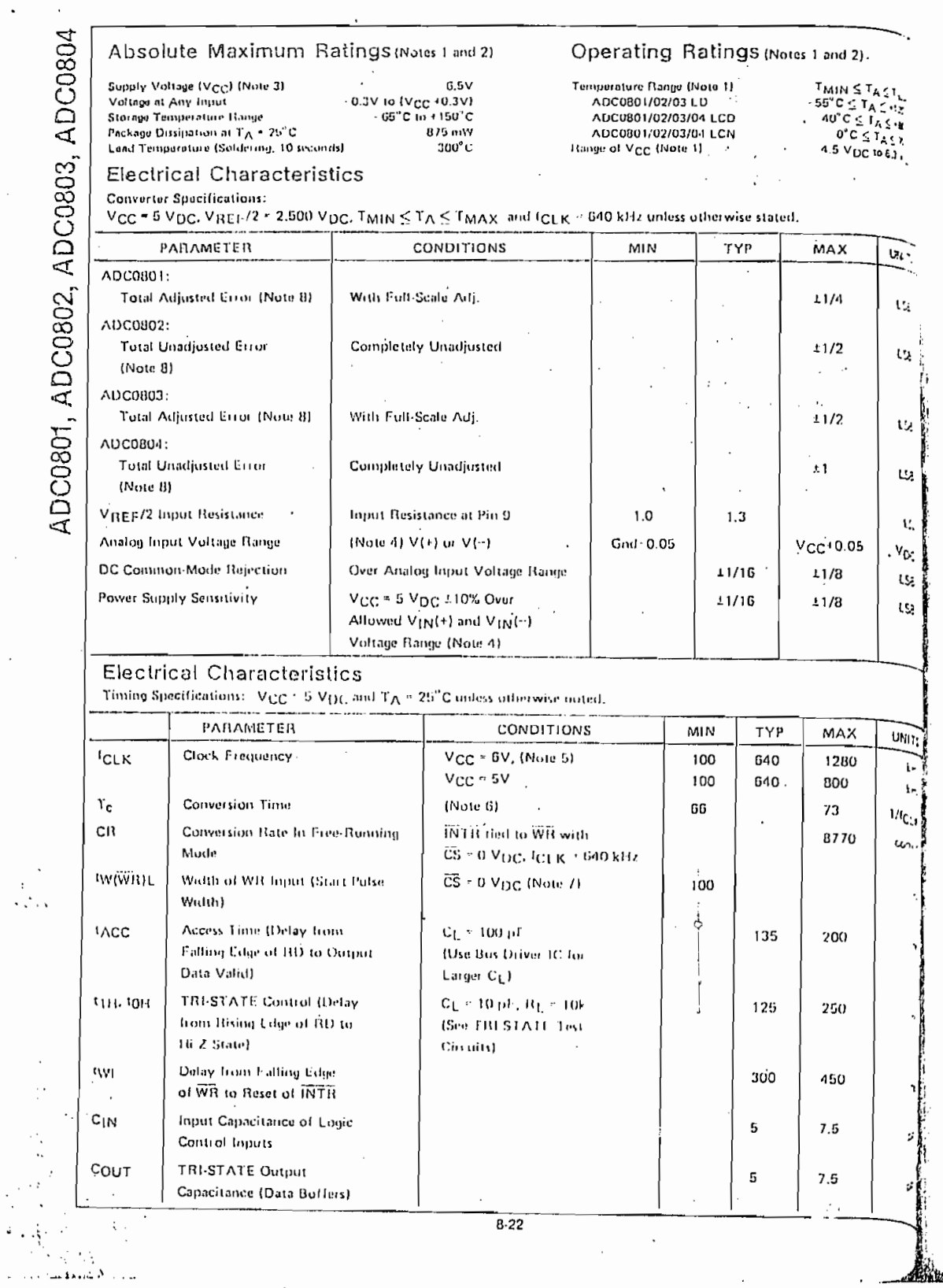

 $\label{eq:2.1} \frac{1}{\sqrt{2}}\left(\frac{1}{\sqrt{2}}\right)^{2} \left(\frac{1}{\sqrt{2}}\right)^{2} \left(\frac{1}{\sqrt{2}}\right)^{2} \left(\frac{1}{\sqrt{2}}\right)^{2} \left(\frac{1}{\sqrt{2}}\right)^{2} \left(\frac{1}{\sqrt{2}}\right)^{2} \left(\frac{1}{\sqrt{2}}\right)^{2} \left(\frac{1}{\sqrt{2}}\right)^{2} \left(\frac{1}{\sqrt{2}}\right)^{2} \left(\frac{1}{\sqrt{2}}\right)^{2} \left(\frac{1}{\sqrt{2}}\right)^{2} \left(\$ 

 $\ddot{\cdot}$ 

 $\mathbf{r}$ 

l,

 $\frac{1}{2} \sum_{i=1}^{n} \frac{1}{2} \sum_{j=1}^{n} \frac{1}{2} \sum_{j=1}^{n} \frac{1}{2} \sum_{j=1}^{n} \frac{1}{2} \sum_{j=1}^{n} \frac{1}{2} \sum_{j=1}^{n} \frac{1}{2} \sum_{j=1}^{n} \frac{1}{2} \sum_{j=1}^{n} \frac{1}{2} \sum_{j=1}^{n} \frac{1}{2} \sum_{j=1}^{n} \frac{1}{2} \sum_{j=1}^{n} \frac{1}{2} \sum_{j=1}^{n} \frac{1}{2} \sum_{j=1}^{n$ 

 $\sim$ 

 $\cdot$ 

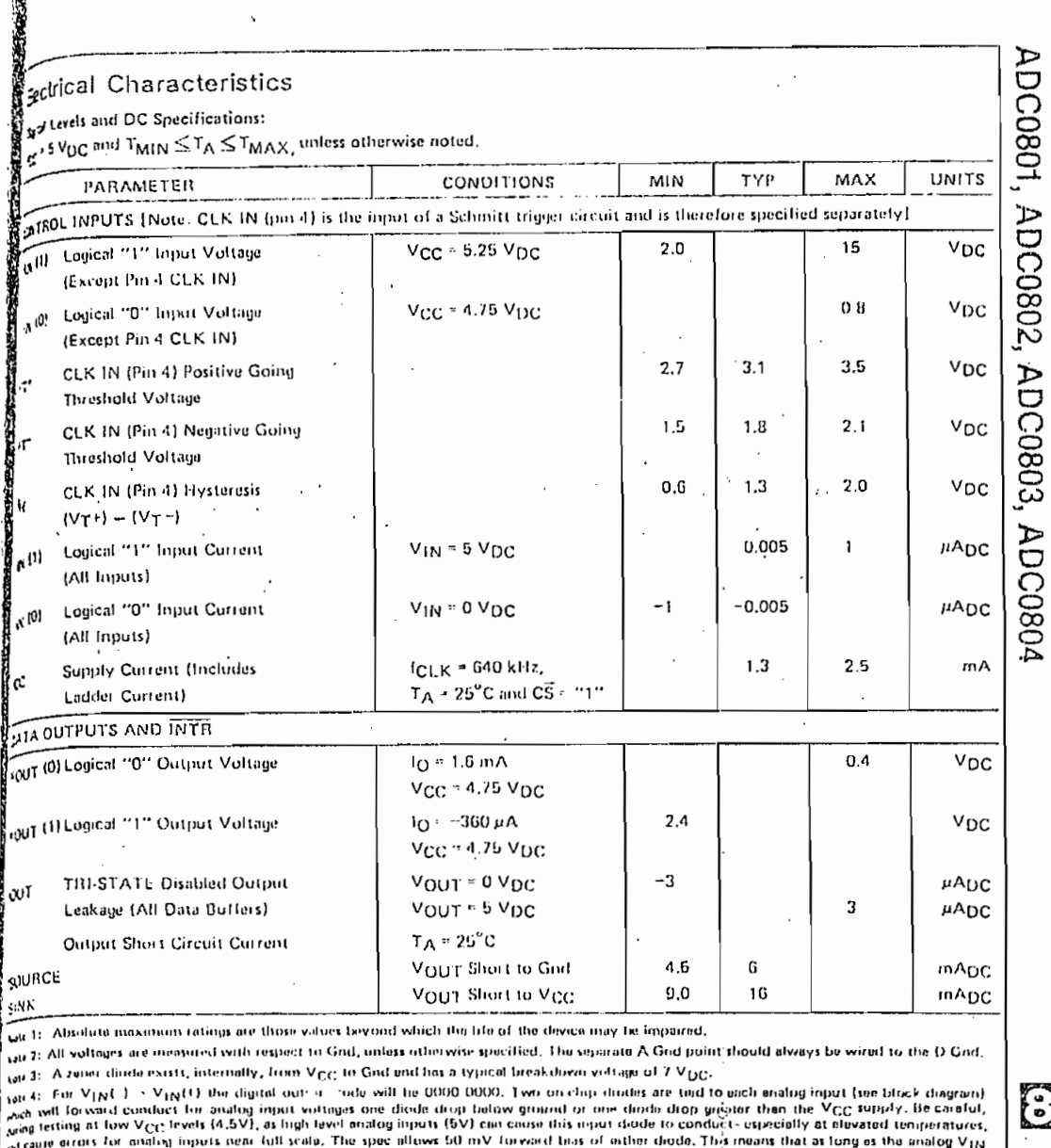

**TAP** 

and the company interesting in the state of the space interest on this constitute of a line didde. This invast that as long as the analog VIN and state in the state of the state of the state of the state of the state of th sale 6: With VCC . GV, the digital logic Interfaces are no longer TTL compatible.

yari 6: With an asynchronour start pulse, up to 8 clock periods may be required before the internal clock phases are proper to start the conversion

ser 7: The CS input is assumed to bracket the WH strobe input and thurefore timing is dupendent on the WA polse width. An arbitrarily wide<br>plie width will hold the converter in a reset mode and the stert of conversion is i

Mache then exists flor example: 0.5V to 4.0V full-scale) the V<sub>IN</sub>(-) input can be adjusted to echieve this. See section 2.5 and *Figure 19.*<br>- See B. Note of them A/Dr regulars a zero adjust. However, If an all zero code

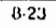

 $\mathbb{C}$ 

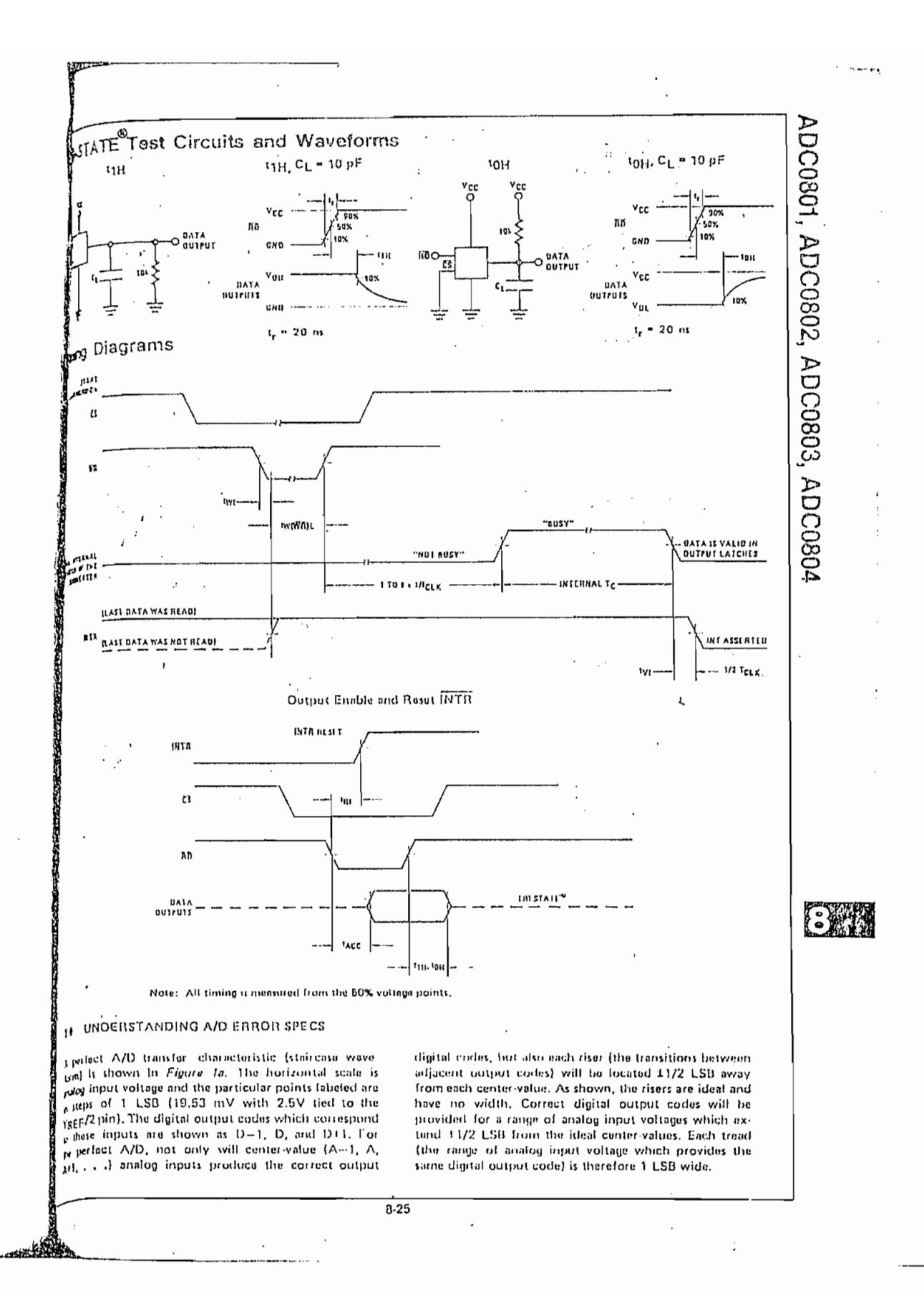

# **22 National<br>22 Semiconductor**

## Industrial/Automotive/Functional **Blocks/Telecommunications**

## M555/LM555C Timer

#### General Description

The LM555 is a highly stable device for generating accurate time delays or oscillation. Additional terminals are provided for triggering or resetting if desired. In the time delay mode of operation, the time is precisely controlled by one external resistor and capacitor. For astable operation as an oscillator, the free running frequency and duty cycle are accurately controlled with two external resistors and one capacitor. The circuit may be triggered and reset on falling waveforms, and the output circuit can source or sink up to 200 mA or drive TTL circuits.

#### Features

- 6 Direct replacement for SE555/NE555
- " Timing from microseconds through hours
- . Operates in both astable and monostable modes
- # Adjustable duty cycle
- <sup>12</sup> Output can source or sink 200 mA
- **4** Output and supply TTL compatible
- n Temperature stability better than 0.005% per °C a Normally on and normally off output

M555/L M555C

#### Applications

- <sup>n</sup> Precision timing
- Pulse generation
- Sequential timing
- Time dolay generation
- Pulse width modulation и
- Putse position modulation
- # Linear ramp generator

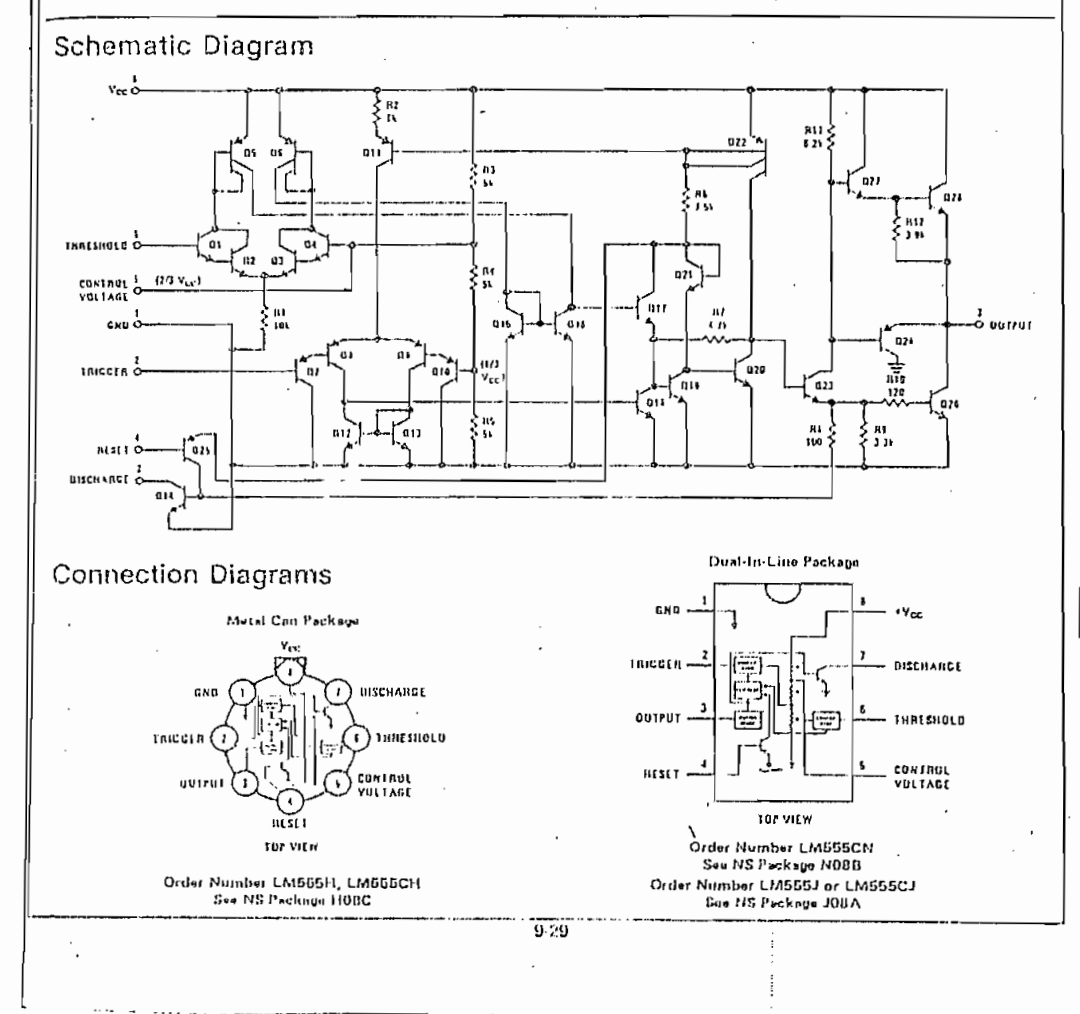

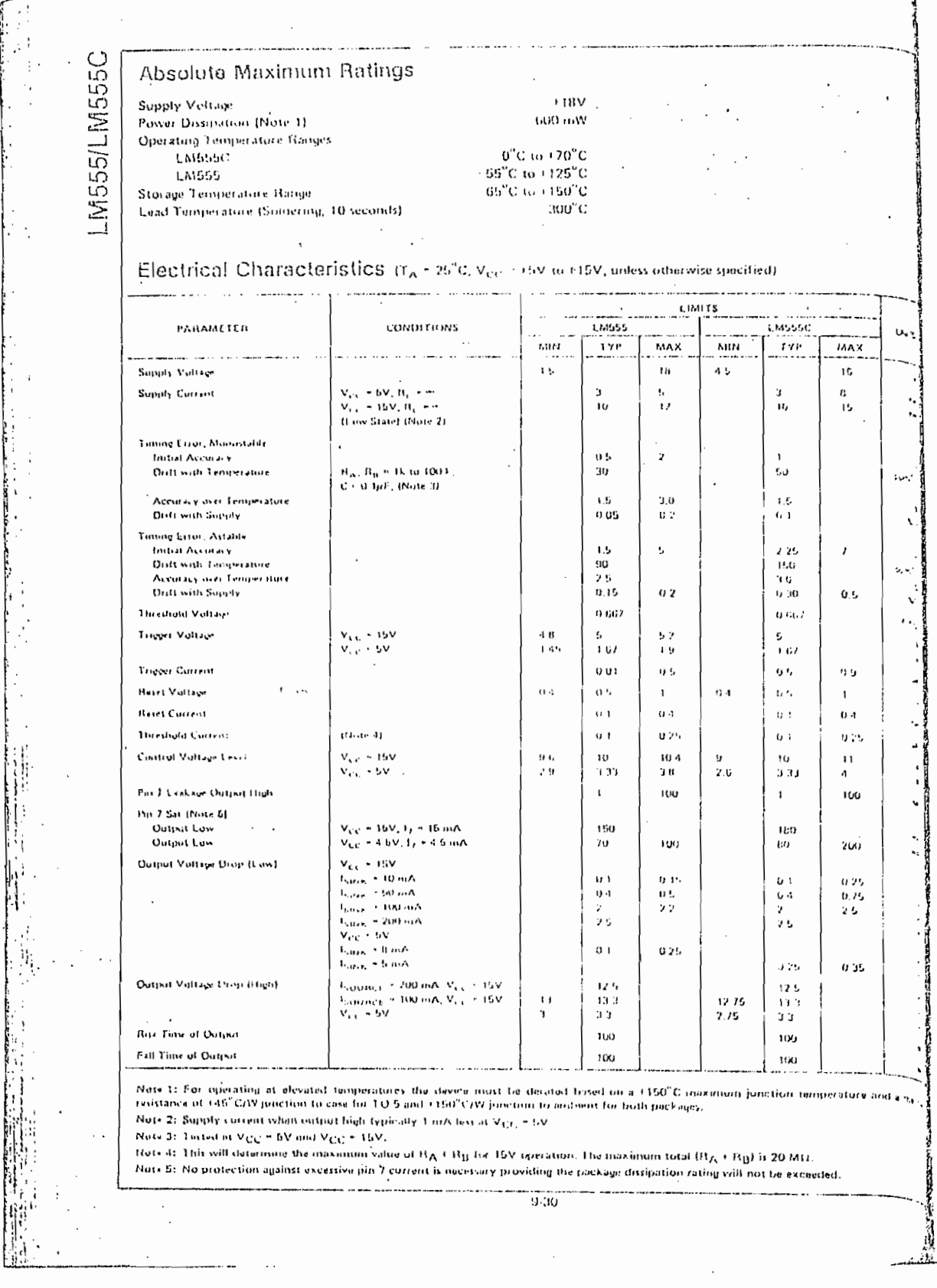

 $\mathcal{L}^{\text{max}}_{\text{max}}$ 

 $\mathcal{F}^{\text{max}}_{\text{max}}$  and  $\mathcal{F}^{\text{max}}_{\text{max}}$ 

Ľ

## **AM National A Semiconductor**

# Operational Amplifiers/Buffers

### LM124/LM224/LM324, LM124A/LM224A/LM324A, LM2902 Low Power Quad Operational Amplifiers

#### General Description

The UM124 sailes condits of four Independent, blghgale, internally frequency compenisted operational amplitiars which were designed spacifically to operate from a single power supply over a wide range of voltages. Operation from split power supplies is also possible and the low power supply current drain is independent of the magnitude of the power supply voltage.

Application areas include transducer amplifiers, dc gain blocks and all the conventional op amp circuits which now can be more easily implemented in single power supply systems. For example, the LM124 series can be diractly aperated all of the standard 15 Vpc power tupply voltage which is used in digital systems and will casily provide the required interface electronics without requiring the additional +15 Voc power supplies.

#### Unique Characteristics

Connection Diagram

- . In the linest made the laput common-mode valtage range includes ground and the output voltage can also swing to ground, even though operated from only a single power supply voltage.
- The unity gain cross frequency is tamperature componented
- The limit blas content a also temperatura communisated

#### Advantages

- » Ethnicates nand for dual tupplies
- Four internally companyingd on amps to a single **Deckand**
- Allows directly sensing near GND and Voux also goes to GND
- Compatible with all forms of logic
- Power drain suitable for battery operation

#### Foatures

- Internally frequency compensated for unity gain
- Large de voltage gain 100.48
- Wide bandwidth (unity gain)  $1$  MH<sub>z</sub> (temperature comparated) Wide power supply range: Single supply  $3 \nabla_{DC}$  to  $30 \nabla_{DC}$  $\pm 1.5$  V<sub>DC</sub> to  $\pm 15$  V<sub>DC</sub> or dual supplies
- Very low supply current drain (800µA) -- essentially independent of supply voltage (1 mW/op amp at (6 Vpc)
- Low input hiasing current 45 nApc (fomporature companisted)
	- $2 \, \text{mV}_{\text{DC}}$ Low input offset voltage
- and offset current 5 nApc lanut common-mode voltage range Includes ground
- Differential input voltage range squal to the power mindy voltage
	- Large output voltage  $0 \, V_{DC}$  to  $V' = 1.5 \, V_{DC}$ tulina

## Schematic Diagram (Each Amplifier)

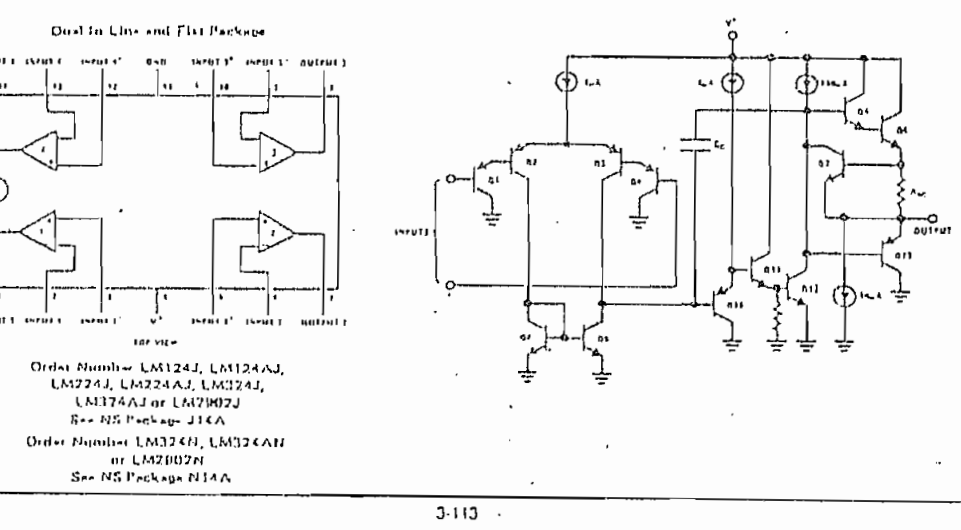

#### TYPES SN54LS137, SN74LS137 3-LINE TO 8-LINE DECODERS/DEMULTIPLEXERS WITH ADDRESS LATCHES means, lenk 1978. He visito becamer 9,1983

- Combines Decoder and 3-Bit Address Latch Incorporates 2 Enable Inputs to Simplify  $\ddot{\phantom{0}}$ 

Cascading Low Power Dissipation . . . 65 mW Typ

#### description

The 'LS137 is a three-line to eight-line decoder/demultiplexar with latches on the three address inputs. When the latch-enable input (GU) is low, the 'LS137 nots as a decoder/demoltiplexer. When GL goes from low to high, the address present at the select inputs (A,B, and C) is stored in the latches. Further address changes are innoted as long as GL remains high. The output enable controls, G1 and G2, control the state of the outputs independently of the select or latchenable inputs. All of the outputs are high unless G1 is high and G2 is low. The 'LS137 is ideally suited for implementing glitch-line decoders in strobed Istanted address) applications in bus-oriented systems.

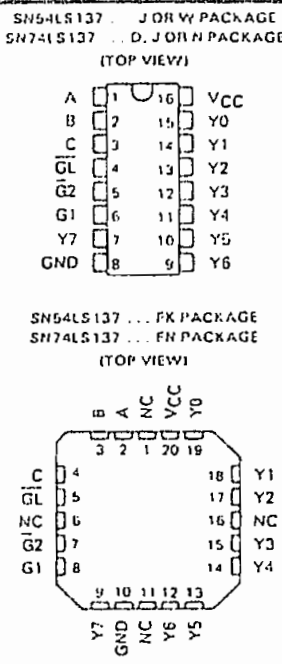

NC - No energy contaction

EQUIVALLNI OF EACH **EQUIVALENT OF EACH** TYPICAL OF ALL OUTPUTS **CHABLE INPUT** ADDRLSS INPUT Vec Vec  $\frac{120}{10M}$ Vec-**S FO NOM** 20-111-NOM **INPUT** INPUT OUTPUT Ý ↵ Ж PRODUCTION DATA<br>
The digeneral contract contract the product of the product of the product of the product of the specification<br>
specification product in the specification of the specification<br>
specification precessing due  $\frac{16}{3}$ TEXAS į,  $3.523$ **INSTRUMENTS** POST OFFICE BOX 225017 . DALLAS TEXAS 75265 -<br>There were not

schematics of inputs and outputs

TTL DEVICES

# TYPES SN54LS137, SN74LS137<br>3-LINE TO 8-LINE DECODERS/DEMULTIPLEXERS<br>WITH ADDRESS LATCHES

Togic symbols

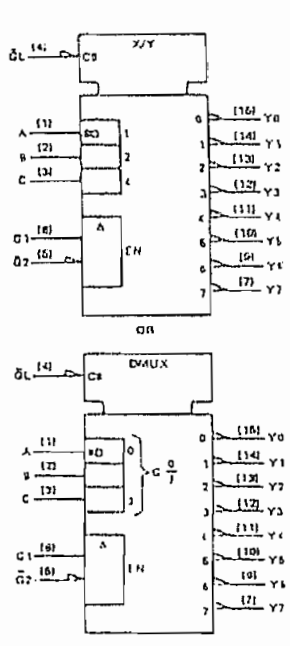

.<br>gia notation ere for D, J or N pvckvgus

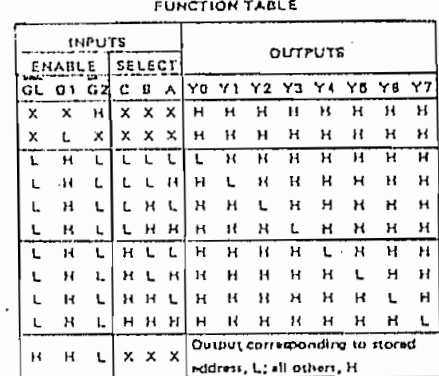

Ë

Ter .

 $\vdots$  $\ddot{i}$  $\overline{\phantom{a}}$ 

þ

đ

 $\mathbf{r}$ 

 $H = high$  (real,  $L = 10w$  lave),  $X = 1$ rrelevant

 $\frac{1}{2} \int_{0}^{1} \frac{1}{2} \, \mathrm{d} \theta \, \mathrm{d} \theta$ لله TEXAS<br>NSTRUMENTS!<br>NST OF THE BOX 22501 1 DALLAS TEXAS 1505

 $3 - 524$ 

# TYPES SN54LS137, SN74LS137 3-LINE TO 8-LINE DECODERS/DEMULTIPLEXERS<br>WITH ADDRESS LATCHES

recommended operating conditions

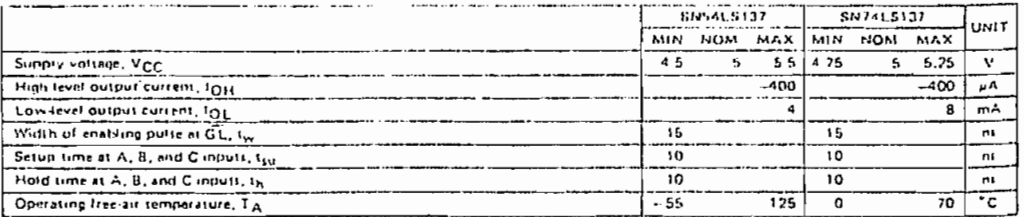

**ARANGERY COMPOSE** 

 $\ddot{\phantom{a}}$ 

÷.  $\mathbf i$ 

electrical characteristics over recommended operating free-air temperature range (unless otherwise noted)

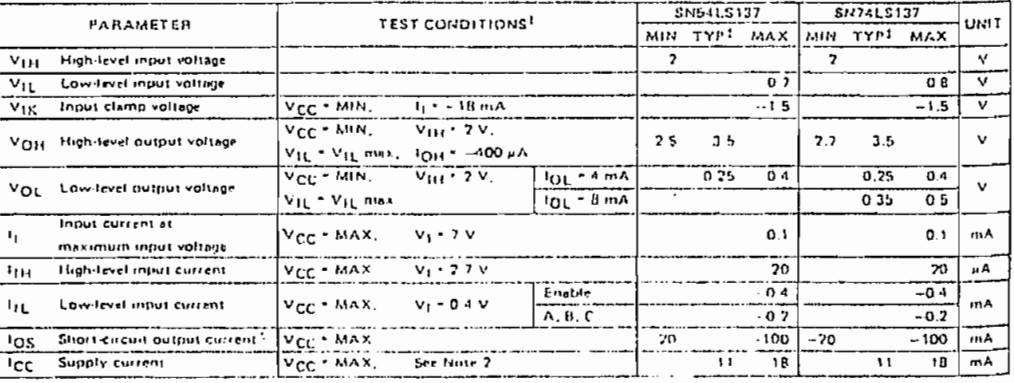

**TTL DEVICES** 

<sup>1</sup> For conditions thown is MIN or MAX, which appropriate value thicking ungar reconstretional operating conditions

The community transity in the State of the State of the State of the Indian of the first circuit thould not exceed one second.<br>| All typical values are at Vigg = 5 V, T<sub>A</sub> = 25 C<br>| NOTE 2. FCC is terred with ell inquity grounded and all outputs open

switching characteristics,  $V_{CC} = 5 V$ ,  $T_A = 25^{\circ}$ C, see note 3

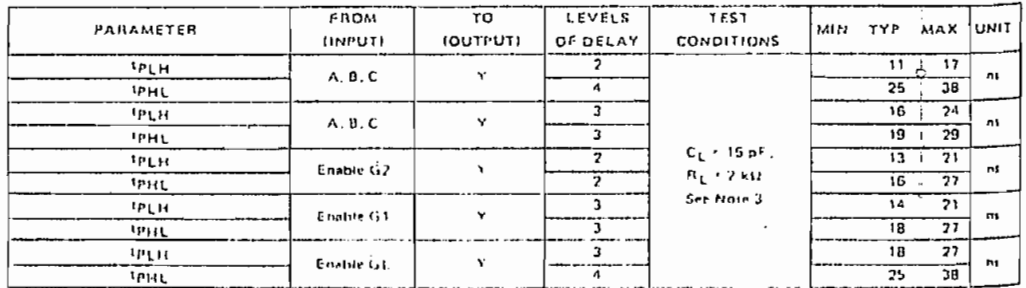

In Lyi - propagation delay time, low to high lavel output

to HC ... propagation delay time, high to fow level output

 $\ddot{\phantom{0}}$ 

NOTE 3. See General Information Section for load circuits and voltage waveforms

 $3 - 526$ 

剥 TEXAS W POST OFFICE 60x 225012 + DALLAS 1EXAS 15205

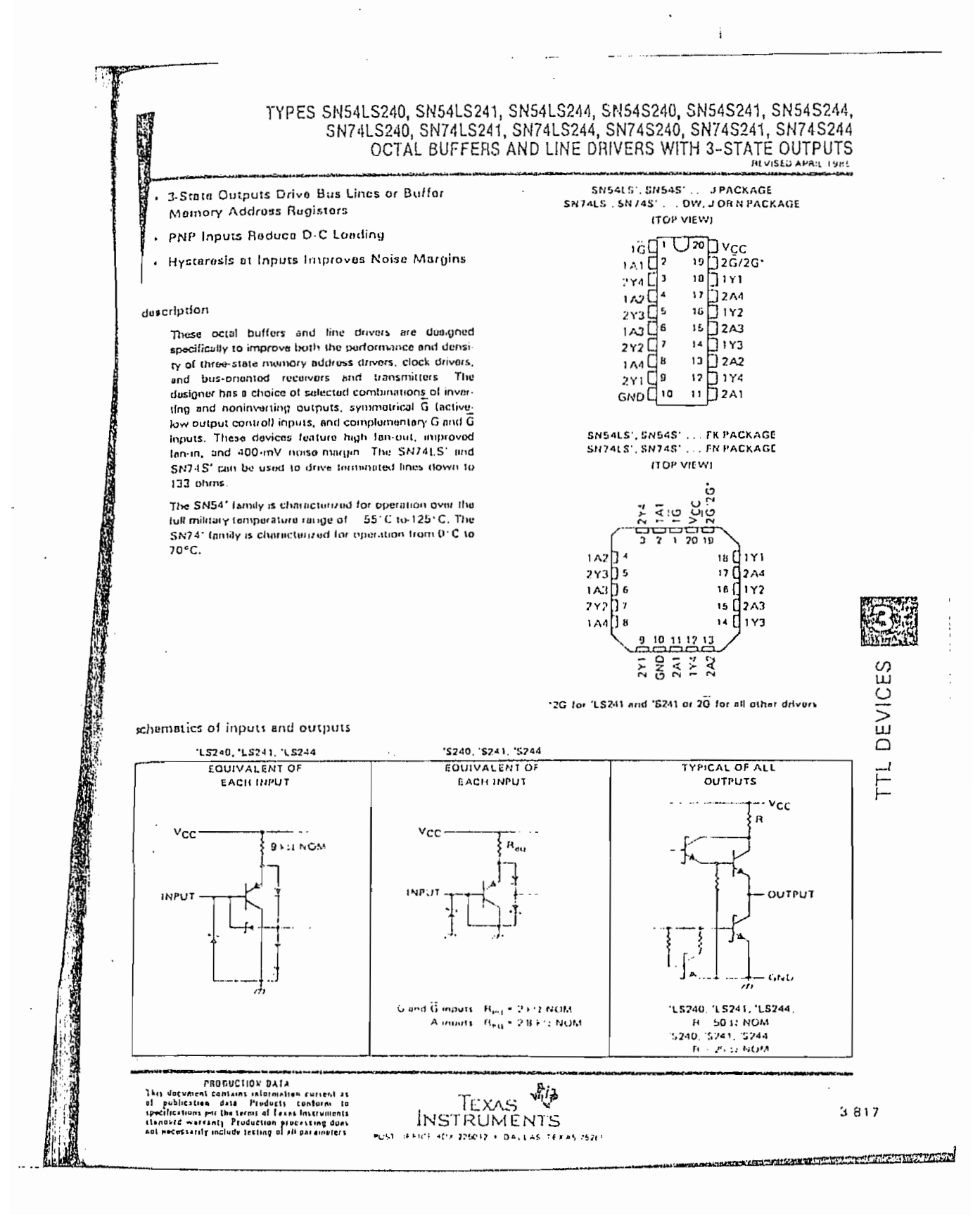

#### TYPES SN54LS373, SN54LS374, SN54S373, SN54S374, SN74LS373, SN74LS374, SN74S373, SN74S374 OCTAL D-TYPE TRANSPARENT LATCHES AND EDGE-TRIGGERED FLIP-FLOPS OCTUBER 1975 REVIS-1) APRIL 1 RE

- Choice of 8 Latches or 8 D-Type Flip-Flops In a Single Package
	- . 3-State Bus-Driving Outputs
	- . Full Parallel-Access for Londing
	- **Buffored Control Inputs**

**LUNIARY AREA** 

- Clock/Enable Input Has Hysterosis to Improve Noise Rejection ('S373 and 'S374)
- . P-N-P Inputs Roduce D-C Loading on Data Lines ('\$373 and '\$374)

rusava, rsava **FUNCTION TABLE** 

| DUTPUT<br>ENADLE | ENABLE<br>LATCH | O | OUTPUT |
|------------------|-----------------|---|--------|
|                  | ,               | н |        |
|                  | н               |   |        |
|                  |                 | x | ٥o     |
|                  | x               |   |        |

"LSJ74. "\$374 **FUNCTION TABLE** 

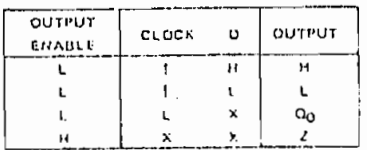

#### description

 $\ddot{\phantom{0}}$ 

These 8-bit registers leature three-state outputs designed speculically for driving highly-capacitive or relatively low-impedance loads. The high-impedance third state and increased high logic-level drive provide these registers with the capability of being connected directly to and driving the bus lines in a bus organized. system without need for interface or pulliup components. They are particularly attractive for implement ing buffer registers. I'D ports, bidirectional bus drivers, and working redisters.

The eight latches of the 'ES373 and '\$373 are transparent. D'type latches meaning that while the enable (C) is high the Q outputs will follow the data (D) innuts. When the enable is taken low the output will be latched at the level of the data that was set up

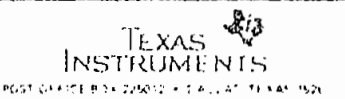

\$M54L\$373. \$N54L\$374, \$N54S373. SN545374...JPACKAGE<br>SN74L5373.SN74L5374.SN745373. SN74S374 ... DW, JORN PACKAGE **ITOP VIEWS** 

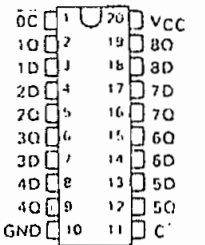

SN54LS373, SN54LS374, SN54S373. SNS45374 ... FK PACKAGE SN74LS373, SN74LS374, SN74S373, SN74S374 ... FN PACKAGE **ITOP VIEWI** 

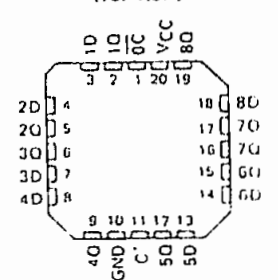

<sup>1</sup>C for 'LS373 and 'S373, CLF for 'LS374 and 'S374

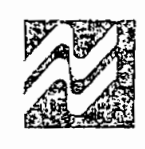

#### LM78XX series voltage regulators

#### general description

The LM7BXX series of three terminal regulators is available with several fixed output voltages making them useful In a wide range of applications. One of these is local on card regulation, eliminating the distribution problems associated with single point regulation. The voltages available allow these regulators to be used in logic systems, Instrumentation, HiFi, and other solid state electronic equipment. Although designed primarily as fixed voltage regulators these devices can be used with external components to obtain adjustable voltages and currents.

The LM78XX series is available in an aluminum TO-3 package which will allow over 1.0A load current if adequate heat sinking is provided. Current limiting is included to limit the peak output current to a safe value. Safe area protection for the output transistor is provided to limit Internal power dissipation. If internal power dissipation becomes too high for the heat sinking provided, the thermal shutdown circuit takes over preventing the IC from overheating.

Considerable effort was expended to make the LM78XX series of regulators easy to use and minimize the number of external components. It is not necessary to bypass the output, although this does improve transient response. Input bypassing is needed only if the regulator is located. far from the lifter capacitor of the power supply.

 $\mathbf{I}$ 

#### features

- Output current in excess of TA
- n Internal thermal overload protection
- No external components required
- u Output transistor safe area protection
- Internal short circuit current limit
- Available in the aluminum TO-3 package

#### voltage range

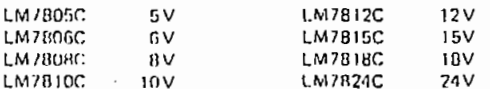

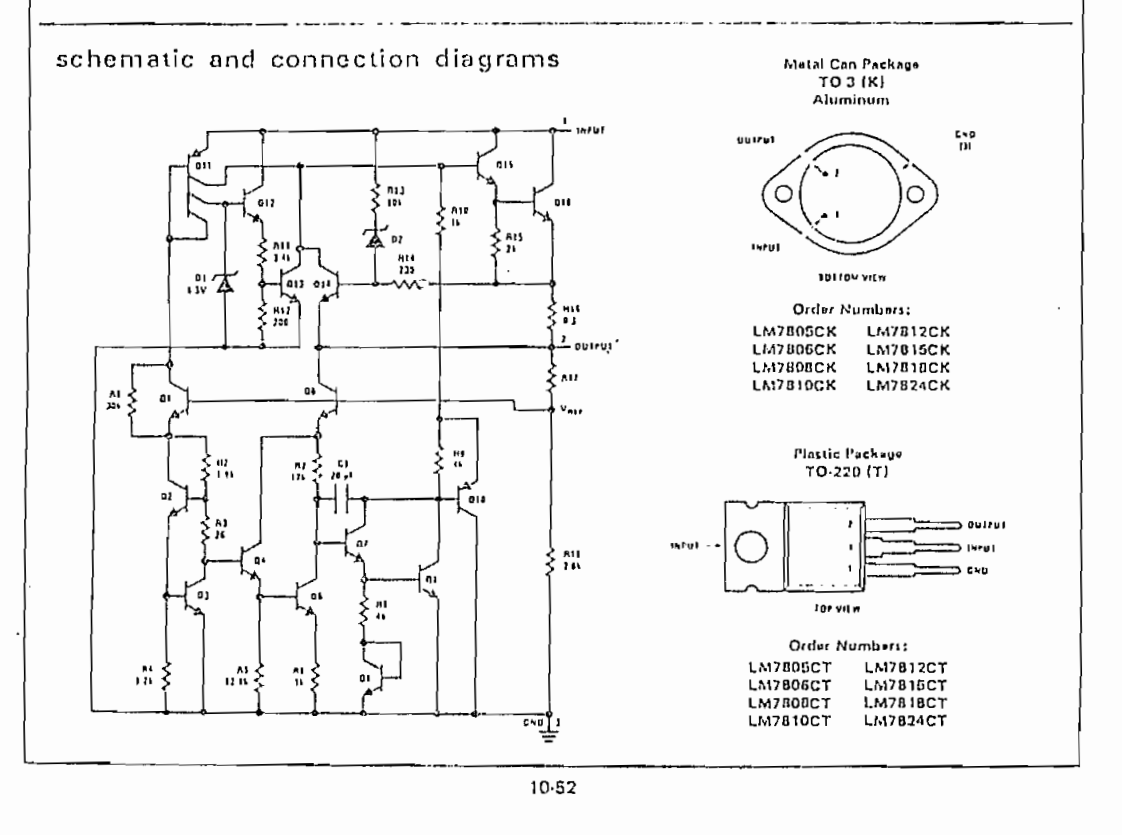

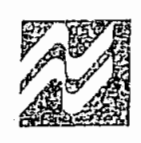

# Voltage Regulators

#### LM120 series three-terminal negative regulators

#### general description

The UM120 Series are three-terminal negative regulators with a fixed output voltage of  $-5V$ ,  $-5.2V$ ,  $-6V$ ,  $-8V$ ,  $-9V$ ,  $-12V$ ,  $-15V$ ,  $-18V$ , and  $-24V$  and up to 1.5A load current capability. These devices need only one external component-a compensation capacitor at the output, making them easy to apply. Worst case guarantees on output voltage deviation due to any combination of line, load or temperature variation assure satisfactory system operation.

Exceptional effort has been made to make the UM120 Series immune to overload conditions. The regulators have current limiting which is independent of tempera ture, combined with thermal overload protection. Internal current limiting protects against momentary faults while thermal shutdown prevents junction temperatures from exceeding safe fimits during profonged overloads.

Although primarily intended for fixed output voltage applications, the LM120 Series may be programmed for higher output voltages with a simple resistive divider. The low quiescent drain current of the devices allnws this technique to be used with good regulation.

#### features

- o Preset output voltage error less than 13%
- u Preset current limit
- # Internal thermal shutdown
- $\mathbf{a}$ Operates with input-output voltage differential down to 1V
- Excellent ripple rejection ы
- **D** Low temperature drift
- Easily adjustable to higher output voltage

#### 120 Sories Packages Available

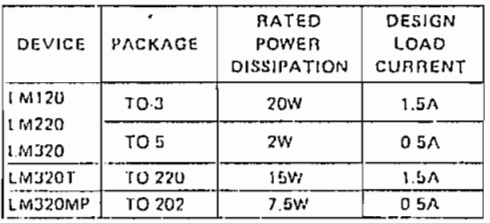

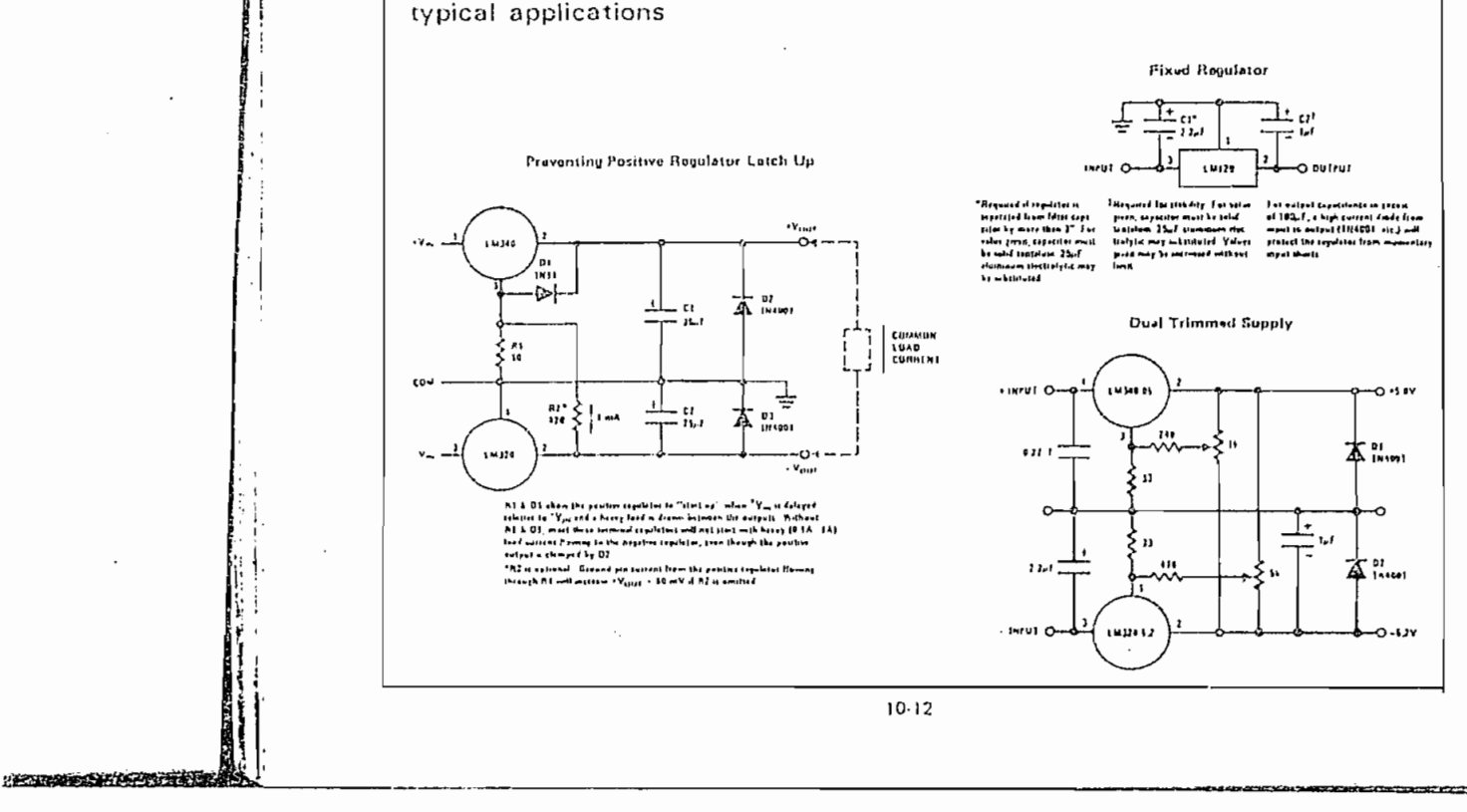

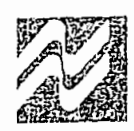

in the li

į

ľ

# **Voltage Regulators**

#### LM123/LM223/LM323 3 amp-5 volt positive requiator general description

These three-terminal positive regulators have a preset. 5V, output, and, a load driving capability. of 3 amps. New circuit design and processing techniques are used to provide the high output current without sacrificing the regulation characteristics of lower current devices.

The 3 amp regulator is virtually blowout proof. Current limiting, power limiting, and thermal shutdown provide the same high level of rehability obtained with these techniques in the LM109 1 amp regulator.

No external components are required for operation. of the LM123. If the device is more than 4 mches from the filter capacitor, however, a 1µF solid tantalum capacitor should be used on the input. A 0.1µF or larger capacitor may be used on the output to reduce load transient spikes created by fast switching digital logic, or to swarnp out stray load capacitance.

An overall worst case specification for the combined effects of input voltage, load currents, ambient temperature, and power dissipation ensure that the LM123 will perform satisfactorily as a system element.

Operation is gi(aranteed over the junction temperatine range ~55°C to +150°C An electrically<br>identical LM223 operates from 25°C to +150°C and the LM323 is specified from 0°C to +125°C. junction temperature. A hermetic TO-3 package is used for high reliability and low thermal resistance.

#### features

- n. 3 amp output current
- a Internal corrent and thermal limiting
- <sup>σ</sup> 0.01Ω typical output impedance
- \* 7.5 minimum input voltage
- 30W power dissipation

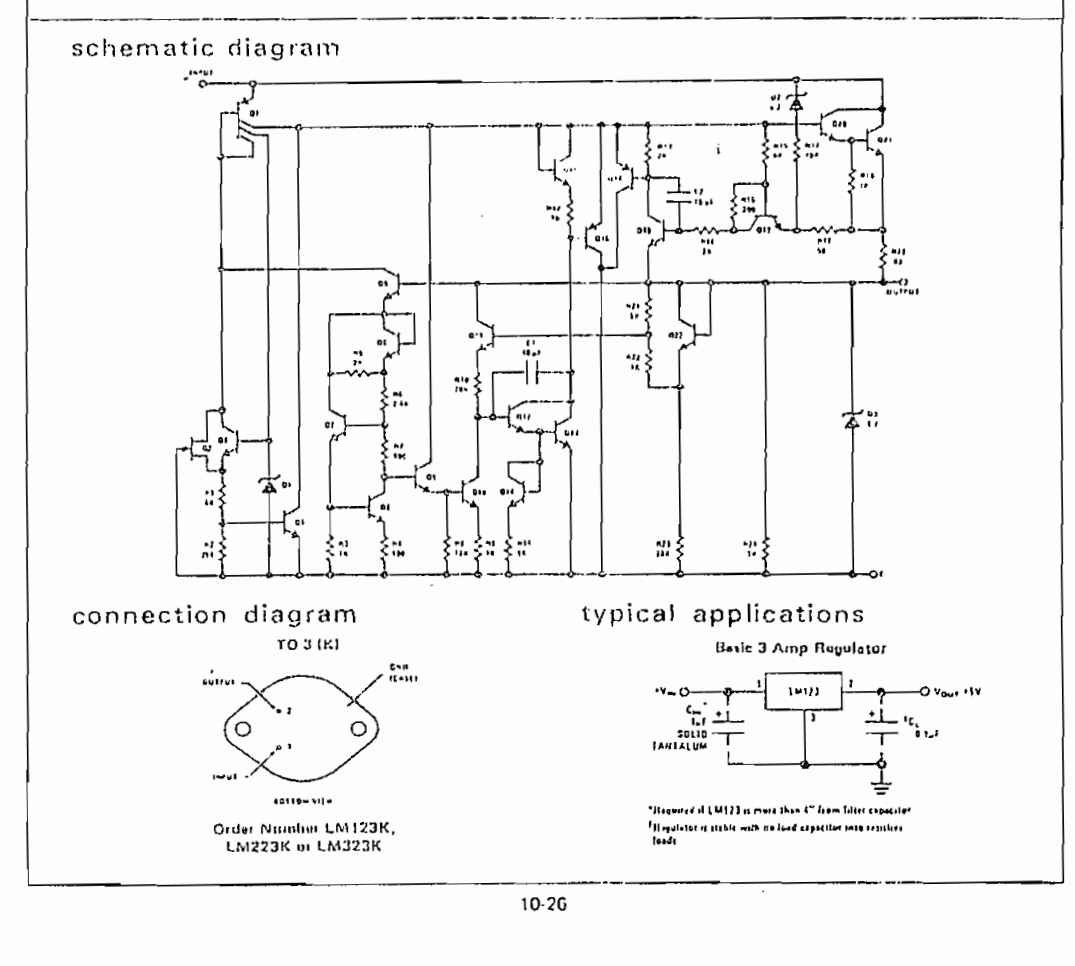
## **33133LI** *OGERAJr* **XA**

- SKILLING, H. H., "Electric Transmission Lines", Mc.<br>Graw Hill Book Company, 1951.
- JOHNSON, W. C., "Transmission Lines and Networks", Mc.<br>Graw Hill Book Company, 1950.
- CHIPMAN, R. A., "Lineas de transmisión", Me. Graw Hill IPMAN, R. A., "Line
- RAMO, S., WHIMERY, J. , VAN DUSER, T-, "Fields and MO, S., WHINNERY, J., VAN DUZER, T., F<br>.... : Communication Electronics", 1965.
- DRISCOLL, "Amplificadores Operacionales", Escuela ISCOLL, Amplificadores Operacionale
- MILLMAM, J., "Electrónica Integrada", 1976.
- $\mathbb{F}$  is a stong  $\alpha$  ,  $\mathbb{F}$  is the final value of  $\alpha$ NN, E. J.,ALONSO, M., Trisica Vol. II Campos.<br>Jan" Escala Educativo Interseccional C.A. 1976.
- NATIONAL SEMICONDUCTOR, "Voltage Regulator Handbook", 1977.
- NATIONAL SEMICONDUCTOR, "Linear Data Book", 1977.
- TEXAS INSTRUMENTS, "The TTL Data Book, Volume 2", 1985.
- SAMS, H. W. & CO., "Reference Data for Radio Engi- neers", I.T.T., 1977.
- MICROSOFT, "Programming in Basic", 1988.
- MICROSOFT- "QuickBASIC 4.0, Selected Topics", 1987.
- PHILIPS ECG, Inc., "ECG Semiconductor Master Replace- ment Cuide", 1985.
- HEWLETT PACKARD., "Practical Transistors", 1986.
- INTEL, "Intel S~bit Embedded Controller Handbook", 1987.
- GENERAL RADIO COMPANY, "Type 1362, UHF Oscillator. Instruction Manual", 1967-
- $G_{\rm eff}$  General Radio Company,  $\sigma_{\rm eff}$  and  $\sigma_{\rm eff}$  and  $\sigma_{\rm eff}$  $\verb|ERAL RADIO COM PANY, "Type 1267-A, Reg"$
- GENERAL RADIO COMPANY, "Type 1215-C, Unit Oscillator IERAL RADIO COMPANY, "Type 1215-C, Unit
- $G_{\rm eff}$  and  $G_{\rm eff}$  and  $G_{\rm eff}$  and  $G_{\rm eff}$  and  $G_{\rm eff}$  and  $G_{\rm eff}$  and  $G_{\rm eff}$  and  $G_{\rm eff}$ IERAL RADIO COMPANY, "Type 874-LBA,

 $\sim 10^{10}$   $^{-1}$ 

- HEWLETT PACKARD., "Practical Transistors", 1986.
- INTEL, "Intel S~bit Embeddecl Controller Handtaook TEL.
- GENERAL RADIO COMPANY, "Type 1362, UHF Oscillator. Instruction Manual", 196?.
- GENERAL RADIO COMPAÑA, "Type 1267-A, Regulated Power NERAL RADIO COMPANY, "Type 1267-A, Reg
- GENERAL RADIO COMPANY, "Type 1215-C, Unit Oscillator.<br>Instruction Manual", 1968.  $\mathbf{r}$
- GENERAL RADIO COMPANY, "Type 874-LBA, Slotted Line.<br>Operating Instructions", 1962.

 $\sim 10^{10}$ 

r,

 $\mathfrak{k}$